# MU183040A 28G/32G bit/s ED MU183041A 28G/32G bit/s 4ch ED MU183040B 28G/32G bit/s High Sensitivity ED MU183041B 28G/32G bit/s 4ch High Sensitivity ED Operation Manual

#### 12th Edition

- For safety and warning information, please read this manual before attempting to use the equipment.
- Additional safety and warning information is provided in the MP1800A Signal Quality Analyzer Installation Guide, the MT1810A 4 Slot Chassis Installation Guide, and MX180000A Signal Quality Analyzer Control Software Operation Manual. Please also refer to one of these documents before using the equipment.
- Keep this manual with the equipment.

#### **ANRITSU CORPORATION**

Document No.: M-W3595AE-12.0

# Safety Symbols

To prevent the risk of personal injury or loss related to equipment malfunction, Anritsu Corporation uses the following safety symbols to indicate safety-related information. Ensure that you clearly understand the meanings of the symbols BEFORE using the equipment. Some or all of the following symbols may be used on all Anritsu equipment. In addition, there may be other labels attached to products that are not shown in the diagrams in this manual.

#### Symbols used in manual

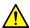

#### DANGER

This indicates a very dangerous procedure that could result in serious injury or death if not performed properly.

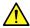

## WARNING

This indicates a hazardous procedure that could result in serious injury or death if not performed properly.

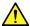

### **CAUTION**

This indicates a hazardous procedure or danger that could result in light-to-severe injury, or loss related to equipment malfunction, if proper precautions are not taken.

#### Safety Symbols Used on Equipment and in Manual

The following safety symbols are used inside or on the equipment near operation locations to provide information about safety items and operation precautions. Ensure that you clearly understand the meanings of the symbols and take the necessary precautions BEFORE using the equipment.

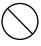

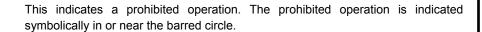

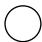

This indicates an obligatory safety precaution. The obligatory operation is indicated symbolically in or near the circle.

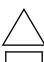

This indicates a warning or caution. The contents are indicated symbolically in or near the triangle.

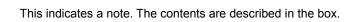

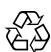

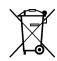

These indicate that the marked part should be recycled.

MU183040A 28G/32G bit/s ED MU183041A 28G/32G bit/s 4ch ED MU183040B 28G/32G bit/s High Sensitivity ED MU183041B 28G/32G bit/s 4ch High Sensitivity ED **Operation Manual** 

20 July 2012 (First Edition) April 2016 (12th Edition)

Copyright © 2012-2016, ANRITSU CORPORATION.

All rights reserved. No part of this manual may be reproduced without the prior written permission of the publisher.

The contents of this manual may be changed without prior notice.

Printed in Japan

## **Equipment Certificate**

Anritsu Corporation certifies that this equipment was tested before shipment using calibrated measuring instruments with direct traceability to public testing organizations recognized by national research laboratories, including the National Institute of Advanced Industrial Science and Technology, and the National Institute of Information and Communications Technology, and was found to meet the published specifications.

## Anritsu Warranty

Anritsu Corporation will repair this equipment free-of-charge if a malfunction occurs within one year after shipment due to a manufacturing fault. However, software fixes will be made in accordance with the separate Software End-User License Agreement. Moreover, Anritsu Corporation will deem this warranty void when:

- The fault is outside the scope of the warranty conditions separately described in the operation manual.
- The fault is due to mishandling, misuse, or unauthorized modification or repair of the equipment by the customer.
- The fault is due to severe usage clearly exceeding normal usage.
- The fault is due to improper or insufficient maintenance by the customer.
- The fault is due to natural disaster, including fire, wind, flooding, earthquake, lightning strike, or volcanic ash, etc.
- The fault is due to damage caused by acts of destruction, including civil disturbance, riot, or war, etc.
- The fault is due to explosion, accident, or breakdown of any other machinery, facility, or plant, etc.
- The fault is due to use of non-specified peripheral or applied equipment or parts, or consumables, etc.
- The fault is due to use of a non-specified power supply or in a non-specified installation location.
- The fault is due to use in unusual environments (Note).
- The fault is due to activities or ingress of living organisms, such as insects, spiders, fungus, pollen, or seeds.

In addition, this warranty is valid only for the original equipment purchaser. It is not transferable if the equipment is resold.

Anritsu Corporation shall assume no liability for injury or financial loss of the customer due to the use of or a failure to be able to use this equipment.

#### Note:

For the purpose of this Warranty, "unusual environment" means use:

- In places of direct sunlight
- In dusty places
- Outdoors
- In liquids, such as water, oil, or organic solvents, and medical fluids, or places where these liquids may adhere
- In salty air or in place chemically active gases (sulfur dioxide, hydrogen sulfide, chlorine, ammonia, nitrogen dioxide, or hydrogen chloride etc.) are present
- In places where high-intensity static electric charges or electromagnetic fields are present
- In places where abnormal power voltages (high or low) or instantaneous power failures occur
- In places where condensation occurs
- In the presence of lubricating oil mists
- In places at an altitude of more than 2,000 m
- In the presence of frequent vibration or mechanical shock, such as in cars, ships, or airplanes

## **Anritsu Corporation Contact**

In the event of this equipment malfunctions, contact an Anritsu Service and Sales office. Contact information can be found on the last page of the printed version of this manual, and is available in a separate file on the CD version.

## Notes On Export Management

This product and its manuals may require an Export License/Approval by the Government of the product's country of origin for re-export from your country.

Before re-exporting the product or manuals, please contact us to confirm whether they are export-controlled items or not.

When you dispose of export-controlled items, the products/manuals need to be broken/shredded so as not to be unlawfully used for military purpose.

## Software End-User License Agreement (EULA)

Please read this Software End-User License Agreement (hereafter this EULA) carefully before using (includes executing, copying, registering, etc.) this software (includes programs, databases, scenarios, etc., used to operate, set, etc., Anritsu electronic equipment). By reading this EULA and using this software, you are agreeing to be bound by the terms of its contents and Anritsu Corporation (hereafter Anritsu) hereby grants you the right to use this Software with the Anritsu-specified equipment (hereafter Equipment) for the purposes set out in this EULA.

#### 1. Grant of License and Limitations

- 1. Regardless of whether this Software was purchased from or provided free-of-charge by Anritsu, you agree not to rent, lease, lend, or otherwise distribute this Software to third parties and further agree not to disassemble, recompile, reverse engineer, modify, or create derivative works of this Software.
- 2. You may make one copy of this Software for backup purposes only.
- 3. You are not permitted to reverse engineer this software.
- 4. This EULA allows you to install one copy of this Software on one piece of Equipment.

#### 2. Disclaimers

To the extent not prohibited by law, in no event shall Anritsu be liable for personal injury, or any incidental, special, indirect or consequential damages whatsoever, including, without limitation, damages for loss of profits, loss of data, business interruption or any other commercial damages or losses, arising out of or related to your use or inability to use this Software.

#### 3. Limitation of Liability

- a. If a fault (bug) is discovered in this Software, preventing operation as described in the operation manual or specifications whether or not the customer uses this software as described in the manual, Anritsu shall at its own discretion, fix the bug, or exchange the software, or suggest a workaround, free-of-charge. However, notwithstanding the above, the following items shall be excluded from repair and warranty.
  - i) If this Software is deemed to be used for purposes not described in the operation manual or specifications.
  - ii) If this Software is used in conjunction with other non-Anritsu-approved software.
  - iii) Recovery of lost or damaged data.
  - iv) If this Software or the Equipment has been modified, repaired, or otherwise altered without Anritsu's prior approval.
  - v) For any other reasons out of Anritsu's direct control and responsibility, such as but not limited to, natural disasters, software virus infections, etc.
- b. Expenses incurred for transport, hotel, daily allowance, etc., for on-site repairs by Anritsu engineers necessitated by the above faults shall be borne by you.
- c. The warranty period for faults listed in article 3a above covered by this EULA shall be either 6 months from the date of purchase of this Software or 30 days after the date of repair, whichever is longer.

#### 4. Export Restrictions

You may not use or otherwise export or re-export directly or indirectly this Software except as authorized by Japanese and United States law. In particular, this software may not be exported or re-exported (a) into any Japanese or US embargoed countries or (b) to anyone on the Japanese or US Treasury Department's list of Specially Designated Nationals or the US Department of Commerce Denied Persons List or Entity List. By using this Software, you warrant that you are not located in any such country or on any such list. You also agree that you will not use this Software for any purposes prohibited by Japanese and US law, including, without limitation, the development, design and manufacture or production of missiles or nuclear, chemical or biological weapons of mass destruction.

#### 5. Termination

Anritsu shall deem this EULA terminated if you violate any conditions described herein. This EULA shall also be terminated if the conditions herein cannot be continued for any good reason, such as violation of copyrights, patents, or other laws and ordinances.

#### 6. Reparations

If Anritsu suffers any loss, financial or otherwise, due to your violation of the terms of this EULA, Anritsu shall have the right to seek proportional damages from you.

#### 7. Responsibility after Termination

Upon termination of this EULA in accordance with item 5, you shall cease all use of this Software immediately and shall as directed by Anritsu either destroy or return this Software and any backup copies, full or partial, to Anritsu.

#### 8. Dispute Resolution

If matters of dispute or items not covered by this EULA arise, they shall be resolved by negotiations in good faith between you and Anritsu.

#### 9. Court of Jurisdiction

This EULA shall be interpreted in accordance with Japanese law and any disputes that cannot be resolved by negotiation described in Article 8 shall be settled by the Japanese courts.

## **CE Conformity Marking**

Anritsu affixes the CE Conformity marking on the following product(s) in accordance with the Council Directive 93/68/EEC to indicate that they conform to the EMC and LVD directive of the European Union (EU).

#### **CE** marking

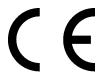

#### 1. Product Model

Plug-in Units: MU183040A 28G/32G bit/s ED

MU183041A 28G/32G bit/s 4ch ED

MU183040B 28G/32G bit/s High Sensitivity ED MU183041B 28G/32G bit/s 4ch High Sensitivity ED

#### 2. Applied Directive and Standards

When the MU183040A 28G/32G bit/s ED, MU183041A 28G/32G bit/s 4ch ED, MU183040B 28G/32G bit/s High Sensitivity ED or MU183041B 28G/32G bit/s 4ch High Sensitivity ED is installed in the MP1800A or MT1810A, the applied directive and standards of this unit conform to those of the MP1800A or MT1810A main frame.

#### PS: About main frame

Please contact Anritsu for the latest information on the main frame types that MU183040A/MU183041A/MU183040B/MU183041B can be used with.

## **C-Tick Conformity Marking**

Anritsu affixes the C-Tick marking on the following product(s) in accordance with the regulation to indicate that they conform to the EMC framework of Australia/New Zealand.

#### C-Tick marking

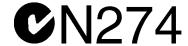

#### 1. Product Model

Plug-in Units: MU183040A 28G/32G bit/s ED

MU183041A 28G/32G bit/s 4ch ED

MU183040B 28G/32G bit/s High Sensitivity ED MU183041B 28G/32G bit/s 4ch High Sensitivity ED

#### 2. Applied Directive and Standards

When the MU183040A 28G/32G bit/s ED, MU183041A 28G/32G bit/s 4ch ED, MU183040B 28G/32G bit/s High Sensitivity ED or MU183041B 28G/32G bit/s 4ch High Sensitivity ED is installed in the MP1800A or MT1810A, the applied directive and standards of this unit conform to those of the MP1800A or MT1810A main frame.

#### PS: About main frame

Please contact Anritsu for the latest information on the main frame types that MU183040A/MU183041A/MU183040B/MU183041B can be used with.

#### **About This Manual**

A testing system combining an MP1800A Signal Quality Analyzer or MT1810A 4-Slot Chassis mainframe, module(s), and control software is called a Signal Quality Analyzer Series. The operation manuals of the Signal Quality Analyzer Series consist of separate documents for the installation guide, the mainframe, remote control operation, module(s), and control software, as shown below.

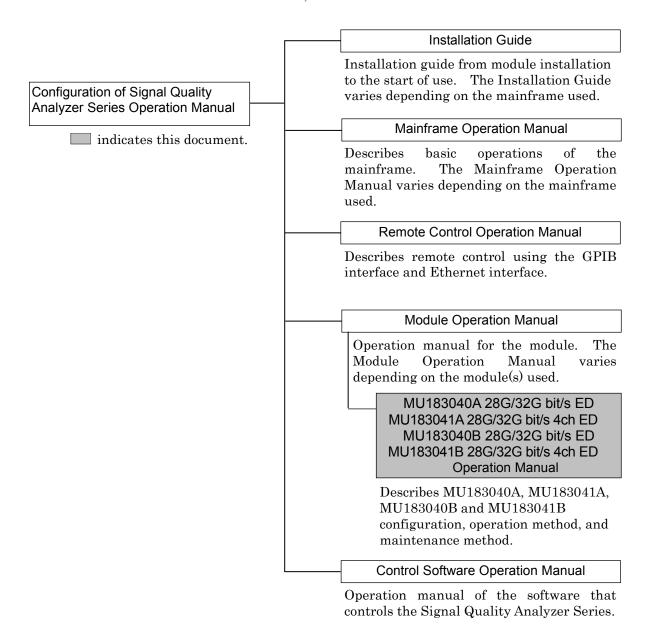

# **Table of Contents**

| About T         | his Manual                               | I            |
|-----------------|------------------------------------------|--------------|
| Chapter         | 1 Overview                               | 1-1          |
| 1.1             | Product Overview                         | 1-2          |
| 1.2             | Product Configuration                    | 1-3          |
| 1.3             | Specifications                           | 1-8          |
| Chapter         | <sup>r</sup> 2 Before Use                | 2-1          |
| 2.1             | Installation to Signal Quality Analyzer  | 2-2          |
| 2.2             | How to Operate Application               | 2-2          |
| 2.3             | Preventing Damage                        | 2-3          |
| Chaptei         | r 3 Panel Layout and Connec              | etors 3-1    |
| 3.1             | Panel Layout                             | 3-2          |
| 3.2             | Inter-Module Connection                  | 3-5          |
| Chaptei         | r 4 Configuration of Setup Di            | alog Box 4-1 |
| 4.1             | Configuration of Entire Setup Dialog Box | 4-2          |
| 4.2             | Operation Tab Windows                    | 4-4          |
| 4.3             | User Customize Dialog                    | 4-5          |
| Chaptei         | r 5 Operation Method                     | 5-1          |
| <b>.</b><br>5.1 | Displaying Measurement Results           |              |
| 5.2             | Setting Measurement Conditions           |              |
| 5.3             | Setting Test Patterns                    |              |
| 5.4             | Setting Input Interface                  |              |
| 5.5             | Capturing Test Patterns                  |              |
| 5.6             | Misc1 Function                           |              |
| 5.7             | Misc2 Function                           | 5-87         |
| 5.8             | Executing Auto Search                    |              |
| 5.9             | Executing Auto Adjust                    |              |
| 5.10            | Eye Margin Measurement                   |              |
| 5.11            | Eye Diagram Measurement                  |              |
| 5.12            | Bathtub Function                         |              |
| 5 13            | Q Analysis Function                      | 5-146        |

|         | 5.14 | PAM BER Measurement                    | 5-163      |
|---------|------|----------------------------------------|------------|
|         | 5.15 | Eye Contour Measurement                | 5-170      |
| Cha     | pter | <sup>·</sup> 6 Usage Examples          | 6-1        |
|         | 6.1  | Measuring Optical Transceiver Module   | 6-2        |
| Cha     | pter | 7 Remote Command                       | 7-1        |
| Cha     | pter | <sup>·</sup> 8 Performance Test        | 8-1        |
|         | 8.1  | Overview                               |            |
|         | 8.2  | Devices Required for Performance Tests |            |
|         | 8.3  | Performance Test Items                 | 8-3        |
| Cha     | pter | <sup>.</sup> 9 Maintenance             | 9-1        |
|         | 9.1  | Daily Maintenance                      | 9-2        |
|         | 9.2  | Cautions on Storage                    |            |
|         | 9.3  | Transportation                         |            |
|         | 9.4  | Calibration                            |            |
|         | 9.5  | Disposal                               | 9-4        |
| Cha     | •    | 10 Troubleshooting                     |            |
|         | 10.1 | 3                                      |            |
|         | 10.2 | Handling Suspected Failure             | 10-2       |
| App     | end  | ix A Pseudo-Random Pattern             | A-1        |
| A 10 10 | aand | ix B List of Initial Settings          | <b>D</b> 1 |

| Appendix C Setting Restrictions                        | C-1 |
|--------------------------------------------------------|-----|
| Appendix D Performance Test Record Sheet               | D-1 |
| Appendix E Connection Examples for Jitter  Measurement | E-1 |
| Appendix F How to Use PAM Function                     | F-1 |

# Chapter 1 Overview

This chapter provides an overview of the MU183040A 28G/32 G bit/s ED, the MU183041A 4ch 28G/32G bit/s ED, the MU183040B 28G/32G bit/s High Sensitivity ED and the MU183041B 28G/32G bit/s 4ch High Sensitivity ED (hereinafter, referred to as "MU183040A/41A/40B/41B").

This document only explains the MU183040A, unless there is a special item.

| 1.1 | Produc | ct Overview                  | 1-2  |
|-----|--------|------------------------------|------|
| 1.2 | Produc | ct Configuration             | 1-3  |
|     | 1.2.1  | Standard Configuration       | 1-3  |
|     | 1.2.2  | Options                      | 1-5  |
|     | 1.2.3  | Application parts            | 1-7  |
| 1.3 | Specif | ications                     | 1-8  |
|     | 1.3.1  | Specifications for MU183040A | 1-8  |
|     | 1.3.2  | Specifications for MU183041A | 1-17 |
|     | 1.3.3  | Specifications for MU183040B | 1-26 |
|     | 1.3.4  | Specifications for MU183041B | 1-42 |

#### 1.1 Product Overview

The MU183040A/41A/40B/41B is a plug-in module that can be built into a Signal Quality Analyzer Series mainframe. It can measure a variety of patterns within the operating frequency range, including PRBS, Data, Zero-Substitution, Mixed, and Sequence patterns.

Various option configurations are available for the MU183040A/41A/40B/41B. This module is therefore useful for research, development, and production of various types of digital communication equipment, modules, and devices.

The features of the MU183040A/41A/40B/41B are as follows:

- Capable of measuring PRBS, Data, Zero-Substitution, Mixed, and Sequence patterns.
- Provides a large amount of user-programmable patterns (256 Mbits)
- Providing a variety of applications including research, development, and production of various devices by selecting configuration options.
- MU183040A/MU183040B is equipped with up to 2 channels of 32 Gbit/s data input and can evaluate 64 Gbit/s serial communication.
- MU183041A/MU183041B is equipped with up to 4 channels of 32 Gbit/s data input and can evaluate 128 Gbit/s serial communication.
- With input sensitivity of Typ. 15 mVp-p, the MU183040B/MU183041B is the best for signal evaluation.
- The following clocks can be recovered by adding the MU183040B/MU183041B-x22/x23:
  - 2.4 to 28.1 Gbit/s (MU183040B/MU183041B-x22)
  - 25.5 to 32.1 Gbit/s (MU183040B/MU183041B-x23)

## 1.2 Product Configuration

## 1.2.1 Standard Configuration

Table 1.2.1-1 to Table 1.2.1-4 show the standard configurations of MU183040A/41A/40B/41B.

Table 1.2.1-1 Standard Configuration of MU183040A

| Item        | Model name | Product name          | Q'ty | Remarks         |
|-------------|------------|-----------------------|------|-----------------|
| Mainframe   | MU183040A  | 28G/32G bit/s ED      | 1    |                 |
| Accessories | J1137      | Terminator            | 2    | Aux Output × 2  |
|             | J1341A     | Open                  | 1    | Ext Clock Input |
|             | Z0897A     | MP1800A Manual CD     | 1    | CD-ROM          |
|             | Z0918A     | MX180000A Software CD | 1    | CD-ROM          |

Table 1.2.1-2 Standard Configuration of MU183041A

| Item        | Model name | Product name                                         | Q'ty | Remarks                            |
|-------------|------------|------------------------------------------------------|------|------------------------------------|
| Mainframe   | MU183041A  | 28G/32G bit/s 4ch ED                                 | 1    |                                    |
| Accessories | J1137      | Terminator                                           | 2    | Aux Output × 2                     |
|             | J1341A     | Open                                                 | 9    | Ext Clock Input,<br>Data Input × 8 |
|             | J1359A     | Coaxial adapter (compatible among K-P, K-J, and SMA) | 8    | Data Input × 8                     |
|             | Z0897A     | MP1800A Manual CD                                    | 1    | CD-ROM                             |
|             | Z0918A     | MX180000A Software CD                                | 1    | CD-ROM                             |

Table 1.2.1-3 Standard Configuration of MU183040B

| Item        | Model name | Product name                         | Q'ty | Remarks         |
|-------------|------------|--------------------------------------|------|-----------------|
| Mainframe   | MU183040B  | 28G/32G bit/s High Sensitivity<br>ED | 1    |                 |
| Accessories | J1137      | Terminator                           | 2    | Aux Output × 2  |
|             | J1341A     | Open                                 | 1    | Ext Clock Input |
|             | Z0897A     | MP1800A Manual CD                    | 1    | CD-ROM          |
|             | Z0918A     | MX180000A Software CD                | 1    | CD-ROM          |

Table 1.2.1-4 Standard Configuration of MU183041B

| Item        | Model name | Product name                                         | Q'ty | Remarks                            |
|-------------|------------|------------------------------------------------------|------|------------------------------------|
| Mainframe   | MU183041B  | 28G/32G bit/s 4ch High<br>Sensitivity ED             | 1    |                                    |
| Accessories | J1137      | Terminator                                           | 2    | Aux Output × 2                     |
|             | J1341A     | Open                                                 | 9    | Ext Clock Input,<br>Data Input × 8 |
|             | J1359A     | Coaxial adapter (compatible among K-P, K-J, and SMA) | 8    | Data Input × 8                     |
|             | 41KC-6     | Precision Fixed Attenuator 6 dB                      | 8    | Data Input × 8                     |
|             | Z0897A     | MP1800A Manual CD                                    | 1    | CD-ROM                             |
|             | Z0918A     | MX180000A Software CD                                | 1    | CD-ROM                             |

## 1.2.2 Options

Table 1.2.2-1 to Table 1.2.2-4 show the options for the MU183040A/MU183041A/MU183040B/MU183041B. Table 1.2.2-5 to Table 1.2.2-8 show the Accessories for options for the MU183040A/MU183040B-x10/x20. Each of the following options can be purchased separately.

#### Table 1.2.2-1 Options for MU183040A

| Model name    | Product name        | Remarks                                                      |
|---------------|---------------------|--------------------------------------------------------------|
| MU183040A-x01 | 32 Gbit/s Extension |                                                              |
| MU183040A-x10 | 1ch ED              | This option cannot be installed together with MU183040A-x20. |
| MU183040A-x20 | 2ch ED              | This option cannot be installed together with MU183040A-x10. |

#### Table 1.2.2-2 Options for MU183041A

| Model name    | Product name        | Remarks |
|---------------|---------------------|---------|
| MU183041A-x01 | 32 Gbit/s Extension |         |

#### Table 1.2.2-3 Options for MU183040B

| Model name    | Product name                        | Remarks                                                                                                    |
|---------------|-------------------------------------|----------------------------------------------------------------------------------------------------|
| MU183040B-x01 | 32 Gbit/s Extension                 |                                                                                                    |
| MU183040B-x10 | 1ch ED                              | This option cannot be installed together with MU183040B-x20.                                                            |
| MU183040B-x20 | 2ch ED                              | This option cannot be installed together with MU183040B-x10.                                                            |
| MU183040B-x22 | 2.4G to 28.1G bit/s Clock Recovery  | This option cannot be installed together with MU183040B-x23.                                                            |
| MU183040B-x23 | 25.5G to 32.1G bit/s Clock Recovery | This option can be installed only when MU183040B-x01 is installed, and cannot be installed together with MU183040B-x22. |

#### Table 1.2.2-4 Options for MU183041B

| Model name    | Product name                        | Remarks                                                                                                    |
|---------------|-------------------------------------|----------------------------------------------------------------------------------------------------|
| MU183041B-x01 | 32 Gbit/s Extension                 |                                                                                                    |
| MU183041B-x22 | 2.4G to 28.1G bit/s Clock Recovery  | This option cannot be installed together with MU183041B-x23.                                                            |
| MU183041B-x23 | 25.5G to 32.1G bit/s Clock Recovery | This option can be installed only when MU183041B-x01 is installed, and cannot be installed together with MU183041B-x22. |

#### Note:

Option name format is as follows:

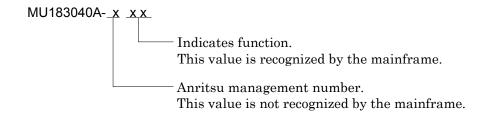

Table 1.2.2-5 Standard Accessories for MU183040A-x10 Options

| Model name | Product name                                     | Q'ty | Remarks        |
|------------|--------------------------------------------------|------|----------------|
| J1341A     | Open                                             | 2    | Data Input × 2 |
| J1359A     | Coaxial adapter (compatible among K-P, K-J, SMA) | 2    | Data Input × 2 |

Table 1.2.2-6 Standard Accessories for MU183040A-x20 Options

| Model name | Product name                                     | Q'ty | Remarks        |
|------------|--------------------------------------------------|------|----------------|
| J1341A     | Open                                             | 4    | Data Input × 4 |
| J1359A     | Coaxial adapter (compatible among K-P, K-J, SMA) | 4    | Data Input × 4 |

Table 1.2.2-7 Standard Accessories for MU183040B-x10 Options

| Model name | Product name                                     | Q'ty | Remarks        |
|------------|--------------------------------------------------|------|----------------|
| J1341A     | Open                                             | 2    | Data Input × 2 |
| J1359A     | Coaxial adapter (compatible among K-P, K-J, SMA) | 2    | Data Input × 2 |
| 41KC-6     | Precision Fixed Attenuator 6 dB                  | 2    | Data Input × 2 |

Table 1.2.2-8 Standard Accessories for MU183040B-x20 Options

| Model name | Product name                                     | Q'ty | Remarks        |
|------------|--------------------------------------------------|------|----------------|
| J1341A     | Open                                             | 4    | Data Input × 4 |
| J1359A     | Coaxial adapter (compatible among K-P, K-J, SMA) | 4    | Data Input × 4 |
| 41KC-6     | Precision Fixed Attenuator 6 dB                  | 4    | Data Input × 4 |

## 1.2.3 Application parts

Table 1.2.3-1 shows the application parts for the MU183040A/ MU183041A/MU183040B/MU183041B.

Each of the following application parts can be purchased separately.

Table 1.2.3-1 Application parts for MU183040A/MU183040B

| Model name | Product name                                               | Remarks                                    |
|------------|------------------------------------------------------------|--------------------------------------------|
| J1449A     | Measurement kit                                            | Coaxial cable 0.8 m × 2                    |
|            |                                                            | Coaxial cable 1.0 m × 1                    |
| J1343A     | Coaxial cable, 1 m                                         | SMA connector                              |
| J1342A     | Coaxial cable, 0.8 m                                       | APC3.5 mm connector                        |
| Z0306A     | Wrist strap                                                |                                            |
| J1137      | Terminator                                                 |                                            |
| J1359A     | Coaxial adapter (compatible among K-P, K-J, and SMA)       |                                            |
| W3595AE    | Operation manual                                           | Printed version                            |
| 41KC-3     | Precision Fixed Attenuator 3 dB                            |                                            |
| 41KC-6     | Precision Fixed Attenuator 6 dB                            |                                            |
| 41KC-10    | Precision Fixed Attenuator 10 dB                           |                                            |
| 41KC-20    | Precision Fixed Attenuator 20 dB                           |                                            |
| J1349A     | Coaxial Cable 0.3 m                                        | APC 3.5 mm connector                       |
| J1550A     | Coaxial skew match cable (0.8 m, APC3.5 connector)         | APC 3.5 mm connector, Pair cable           |
| J1551A     | Coaxial skew match cable (0.8 m, K connector)              | Pair cable                                 |
| J1611A     | Coaxial cable (1.3 m, K connector)                         | K connector                                |
| J1612A     | Fixed Electrical Length Coaxial Cable (0.8 m, K Connector) | K connector                                |
| J1615A*    | Coaxial Cable set (Jitter-PPG-Emphasis)                    | Cable set for jitter tolerance measurement |
| J1618A*    | Coaxial Cable set (Jitter-2chPPG-Emphasis)                 | Cable set for jitter tolerance measurement |
| J1620A     | Coaxial Cable (0.9 m K Connector)                          | K connector                                |
| J1621A     | Passive Equalizer 3dB                                      |                                            |
| J1622A     | Passive Equalizer 6dB                                      |                                            |
| J1678A     | ESD Protection Adapter-K                                   | K connector                                |

<sup>\*:</sup> For examples of how to connect instruments with coaxial cables, refer to Appendix E.

# 1.3 Specifications

## 1.3.1 Specifications for MU183040A

Table 1.3.1-1 Operating bit rate

| Item               | Specifications       |
|--------------------|----------------------|
| Operating bit rate | 2.4 to 28.1 Gbit/s*1 |
|                    | 2.4 to 32.1 Gbit/s*2 |

\*1: When option x01 is not installed.

\*2: When option x01 is installed.

Table 1.3.1-2 System Clock

| Item         | Specifications |
|--------------|----------------|
| System Clock | External       |

Table 1.3.1-3 Data Input

| Item                | Specifications                                                      |
|---------------------|---------------------------------------------------------------------|
| Number of inputs    | 2 (Data, XData) (Differential)*1                                    |
|                     | 4 (Data1, XData1, Data2, XData2) (Differential)*2                   |
| Amplifier           | Single-Ended 50Ohm, Differential 50Ohm, Differential 100Ohm can be  |
|                     | set.                                                                |
|                     | Data and XData can be set.                                          |
|                     | Tracking, Independent, Alternate can be set.                        |
|                     | When Alternate is selected: Data-XData and XData-Data can be set.*3 |
| Input signal format | NRZ                                                                 |
| Input amplitude     | 0.25 to 2.0 Vp-p                                                    |
| Threshold voltage   | -3.5 to $+3.3$ V (1mV step) (Can be set separately.)                |
|                     | (Absolute value of difference between Data and XData Threshold      |
|                     | values shall be 3 V or less.)                                       |
| Input sensitivity   | 50 mVp-p*4,*5,*6                                                    |
| Phase margin        | 20 ps*4,*6,*7,*9                                                    |
|                     | 28 ps*6,*7,*8,*9                                                    |
| Termination         | GND/50 Ω, Variable/50 Ω                                             |
| Termination voltage | When Variable is selected for Termination:                          |
|                     | -2.5 to $+3.5$ V / $10$ mV step                                     |
| Connector           | K (f.)                                                              |

- \*1: Option x10
- \*2: Option x20
- \*3: Absolute value of difference between Data and XData Threshold values shall be 1.5 V or less.
- \*4: 28.1 Gbit/s
- \*5: PRBS31, Single-Ended, Mark ratio 1/2, 20 to 30°C
- \*6: Typical value
- \*7: 0.5 Vp-p Input
- \*8: 25 Gbit/s
- \*9: PRBS31, Single-Ended, Mark ratio 1/2

Table 1.3.1-4 Clock Input

| Item             | Specifications                     |
|------------------|------------------------------------|
| Number of inputs | 1 (Single-Ended)                   |
| Frequency range  | 1.2 to 16.05 GHz                   |
| Input level      | 0.3 to 1.0 Vp-p (-6.5 to +4.0 dBm) |
| Termination      | $AC/50 \Omega$                     |
| Connector        | SMA (f.)                           |

Table 1.3.1-5 Aux Input, Aux Output

| Item                    | Specifications                                                                                                    |
|-------------------------|----------------------------------------------------------------------------------------------------|
| Aux Input               |                                                                                                    |
| Number of inputs        | 1 (Single-Ended)                                                                                                    |
| Input signal            | External Mask, Burst, Capture External Trigger                                                                                       |
| Minimum pulse width     | 1/128 of Data rate                                                                                                    |
| Input level             | 0/–1 V (H: –0.25 to 0.05 V / L: –1.1 to –0.8 V)                                                                                      |
| Termination             | $\mathrm{GND}/50\Omega$                                                                                                    |
| Connector               | SMA (f.)                                                                                                    |
| Aux Output              |                                                                                                    |
| Number of outputs       | 2 (Differential)                                                                                                    |
| Output Signal Selection | 1/n Clock (n=4, 6, 8, 10510, 512), Pattern Sync, Error, Sync. gain                                                                   |
| Pattern Sync            |                                                                                                    |
| PRBS, PRGM              | Position: 1 to {(Least common multiple of Pattern Length' and 128)<br>-135} / 8 step                                                 |
|                         | Pattern Length' shall be the value obtained by multiplying Pattern Length setting until it becomes 512 or more if it is 511 or less. |
| Mixed Data              | Block No. setting:                                                                                                    |
|                         | 1 to (the Block No. specified for Mixed Data), in single steps                                                                       |
|                         | Row No. setting:                                                                                                    |
|                         | 1 to (the Row No. specified for Mixed Data), in single steps                                                                         |
| Output level            | 0/-0.6 V (H: -0.25 to 0.05V /L: -0.80 to -0.45 V)                                                                                    |
| Termination             | $\mathrm{GND}/50~\Omega$                                                                                                    |
| Connector               | SMA (f.)                                                                                                    |

Table 1.3.1-6 Pattern Detection

| Item                      | Specifications                                                                  |
|---------------------------|---------------------------------------------------------------------------------|
| PRBS                      |                                                                                 |
| Pattern length            | $2^{n}-1$ (n = 7, 9, 10, 11, 15, 20, 23, 31)                                    |
| Mark ratio                | 1/2 (1/2INV is supported by a logical inversion.)                               |
| Zero-Substitution         |                                                                                 |
| Additional Bit            | 0 bit, 1 bit                                                                    |
| Pattern length            | $2^n$ or $2^n-1$ (n = 7, 9, 10, 11, 15, 20, 23)                                 |
| Start position            | Substitutes the bit coming after the maximum "0" successive bits.               |
| Successive-zeros bit      | 1 to (Pattern Length–1) bits                                                    |
| length                    | If the bit coming after Zero-substitution is "0", then it is replaced with "1". |
| Data                      |                                                                                 |
| Pattern length            | 2 to 268 435 456 bits / 1 bit step                                              |
| Mixed Pattern             |                                                                                 |
| Pattern                   | Data                                                                            |
| Mixed Block               | To the smaller of the following values:                                         |
|                           | 1 to 511 Block / 1 Block step                                                   |
|                           | $INT \left( \frac{268435456}{ROW count} \times Data length \right) bits$        |
|                           | $INT \left( \frac{2415919104}{ROW  length} \times ROW  count \right)   bits$    |
| Mixed Row Length          | 1 536 to 2 415 919 104 / 256 bits step (Data + PRBS Length)                     |
| Pattern length            | 1 024 to 268 435 456 bits / 1 bit step                                          |
| Number of rows            | 1 to 16 / 1 step                                                                |
| Number of blocks          | 1 to 511 / 1 step                                                               |
| PRBS steps/<br>Mark ratio | Same as PRBS                                                                    |
| PRBS Sequence             | Restart, Consecutive                                                            |
| Descramble                | Can be set per PRBS and Data for each Block (except the Data area for Block 1). |

Table 1.3.1-7 Pattern Sequence

| Item          | Specifications                                                      |
|---------------|---------------------------------------------------------------------|
| Sequence      | Repeat/Burst                                                        |
| Repeat        | Continuous Pattern                                                  |
| Burst         |                                                                     |
| Source        | Internal, External-Trigger (Aux Input), External-Enable (Aux Input) |
| Delay         | Internal: 0 to 2 147 483 640 bits / 8 bits step                     |
|               | Ext Trigger/Enable: 0 to 2 147 483 520 bits / 8 bits step           |
|               | Adjust Method: Auto, Manual                                         |
| Enable Period | Internal: 12 800 to 2 147 482 624 bits / 256 bits step              |
|               | Ext Trigger, Enable: 12 800 to 2 147 483 392 bits / 256 bits step   |
| Burst Cycle   | 25 600 to 2 147 483 648 bits / 256 bits step                        |

Table 1.3.1-8 Measurement

| Item                   |                                                            | Specifications                                    |  |
|------------------------|------------------------------------------------------------|---------------------------------------------------|--|
| Measurement types      | Error Rate:                                                | 0.0001E-18 to 1.0000E00                           |  |
|                        | Error Count:                                               | 0 to 9999999, 1.0000E07 to 9.9999E17              |  |
|                        | Error Interval:                                            | 0 to 9999999, 1.0000E07 to 9.9999E17              |  |
|                        | %Error Free Interval: 0.0000 to 100.0000                   |                                                   |  |
|                        | Frequency:                                                 | 2400.000 to 32100.000 MHz                         |  |
|                        | Frequency measurement accuracy:<br>±1 ppm ±1 kHz*          |                                                   |  |
|                        | Clock Count:                                               | 0 to 9999999, 1.0000E07 to 9.9999E17              |  |
|                        | Sync Loss Interval:                                        | 0 to 9999999, 1.0000E07 to 9.9999E17              |  |
|                        | Clock Loss Interval:                                       | 0 to 9999999, 1.0000E07 to 9.9999E17              |  |
| Gating                 | Time, Clock Count, H                                       | Error Count, Block Count                          |  |
| Unit, Cycle setting    | Time:                                                      | 1 second to 99 days 23 hours 59 minute 59 seconds |  |
|                        | Clock Count:                                               | >E+4 to >E+16                                     |  |
|                        | Error Count:                                               | >E+4 to >E+16                                     |  |
|                        | Block Count:                                               | >E+2 to >E+14                                     |  |
| Gating Cycle           | Single / Repeat / Untimed                                  |                                                   |  |
| Current                | On, Off can be set.                                        |                                                   |  |
|                        | Calculation:                                               | Progressive, Immediate                            |  |
|                        | Interval:                                                  | 100 ms, 200 ms, 500 ms                            |  |
| Auto Sync              | On / Off can be set.                                       |                                                   |  |
|                        | Synchronization threshold:                                 |                                                   |  |
|                        | INT, E-2 to E-8                                            |                                                   |  |
| Sync Control           | PRBS: Automatic Synchronization                            |                                                   |  |
|                        | Data:                                                      | Frame On, Quick                                   |  |
|                        | Mixed-Data:                                                | Frame On                                          |  |
| Frame length           | 4 to 64 bits / 4 bits step                                 |                                                   |  |
| Frame mask             | Available                                                  |                                                   |  |
| Frame Position         | 1 to (Pattern Length' – Frame Length +1) bits / 1 bit step |                                                   |  |
| Error/Alarm conditions |                                                            |                                                   |  |
| Error detection mode   | Total, Insertion/Omission, or Transition/Non Transition    |                                                   |  |
| EI/EFI interval        | 1 ms, 10 ms, 100 ms,                                       | 1 s                                               |  |

<sup>\*:</sup> When Gating is selected and the main frame reference clock 10 MHz is calibrated.

Table 1.3.1-9 Error Analysis

| ltem                           | Specifications                                                                                                    |                       |                   |
|--------------------------------|----------------------------------------------------------------------------------------------------|-----------------------|-------------------|
| Block Window                   | Excludes the specified data pattern bit from the measurement target according to the settings. (Mask measurement function) |                       |                   |
|                                | Invalid when "Mixed" is selected for Test Pattern.                                                                         |                       |                   |
| Setting resolution             | Pattern length (bi                                                                                                    | ts)                   | Step [bits]       |
|                                | 2                                                                                                    | to 2 097 152          | 1                 |
|                                | 2 097 153                                                                                                    | to 4 194 304          | 2                 |
|                                | 4 194 305                                                                                                    | to 8 388 608          | 4                 |
|                                | 8 388 609 t                                                                                                    | o 16 777 216          | 8                 |
|                                | 16 777 217 t                                                                                                    | o 33 554 432          | 16                |
|                                | 33 554 433 t                                                                                                    | o 67 108 864          | 32                |
|                                | 67 108 865 to                                                                                                    | 134 217 728           | 64                |
|                                | 134 217 729 to                                                                                                    | 268 435 456           | 128               |
| Bit window                     | Excludes any channels among internal 32 channels from the measurement target.                                              |                       |                   |
| External mask                  | H: Measurement, L: Mask                                                                                                    |                       |                   |
| Capture function               | Number of blocks:                                                                                                    | 1, 2, 4, 8, 16, 32, 6 | 4, 128            |
| _                              | Block length:                                                                                                    | 8 Mbits / n (n is N   | umber of blocks.) |
| Automatic measurement function | Eye margin, Eye diagram, Bathtub, Q measurement                                                                            |                       |                   |
|                                | Auto Adjust, Auto Search*1,*2,*3                                                                                           |                       |                   |

- \*1: The input pattern must be an NRZ PRBS pattern with a mark ratio of 1/2.
- \*2: Under the following conditions:

There is at least 1 transition bit among 128 bits.

The ratio of both rising and falling edges to Pattern length is 1/5 or more.

Mark ratio is between 1/8 and 7/8.

- \*3: The Auto Adjust function obtains a point in the vicinity of the following as an optimum point:
  - (Voh + Vol) / 2 in voltage direction
  - (P1 + P2) / 2 in phase direction

The Auto Adjust functions properly when the input signal makes the waveform of 250 mVp-p or bigger on the oscilloscope.

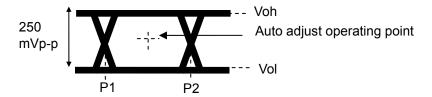

Table 1.3.1-10 Variable Clock Delay

| Item                  | Specifications                                            |
|-----------------------|-----------------------------------------------------------|
| Phase variable range  | -1 000 to +1 000 mUI / 2 mUI step                         |
| Phase setting error   | ±50 mUIp-p*1,*2,*3                                        |
|                       | ±75 mUIp-p*1,*2,*4                                        |
| mUI – ps switching    | Available                                                 |
| Calibration           | Available                                                 |
| Calibration indicator | This indicator is on when Calibration is required due to: |
|                       | • Change in 1/1 Clock frequency by ±250 kHz.              |
|                       | • Change in the ambient temperature by ±5°C.              |

\*1: Using oscilloscope with residual jitter of less than 200 fs (RMS).

\*2: Typical value

\*3: Bit rate  $\leq 28.1$  Gbit/s

\*4: Bit rate > 28.1 Gbit/s

Table 1.3.1-11 Jitter Tolerance

| Item                                       | Specifications                                                                                                    |  |
|--------------------------------------------|----------------------------------------------------------------------------------------------------|--|
| Jitter tolerance When using external clock | Bit Rate 16Gbit/s, 28.1Gbit/s, 32.1Gbit/s (When option x01 is installed.)  Test pattern: PRBS2 <sup>31</sup> -1  SSC with a 5300 ppm amplitude and RJ of 0.3 UI can be simultaneously applied by using MU181500B.  These specifications are defined assuming the following conditions:  • Loopback connection with MU183020A/21A  • At any temperature between 20 and 30°C |  |

Table 1.3.1-12 Multichannel operation

| Item                 |                                                                                              | Specifications                                                                                                    |                            |  |
|----------------------|----------------------------------------------------------------------------------------------|----------------------------------------------------------------------------------------------------|----------------------------|--|
| Combination*1        |                                                                                              |                                                                                                    |                            |  |
| Number of channels   | 2                                                                                            |                                                                                                    |                            |  |
| Pattern              |                                                                                              |                                                                                                    |                            |  |
| Data                 |                                                                                              |                                                                                                    |                            |  |
| Pattern Length       | 4 to 536 870 912 bits                                                                        | / 2 bits step*2                                                                                                    |                            |  |
| Mixed                |                                                                                              |                                                                                                    |                            |  |
| Row Length           | 3 072 to 4 831 838 20                                                                        | 8 bits / 512 bits step*2                                                                                                   | 1                          |  |
| Pattern Length       | 2 048 to 536 870 912                                                                         | bits / 2 bits step*2                                                                                                    |                            |  |
| Block Window         | according to the setti                                                                       | Excludes the specified data pattern bit from the measurement target according to the settings. (Mask measurement function) |                            |  |
|                      |                                                                                              | ' is selected for Test P                                                                                                   |                            |  |
|                      |                                                                                              | bstitution is set to 2n-                                                                                                   |                            |  |
| 0                    |                                                                                              | on) is considered in th                                                                                                    | _                          |  |
| Setting resolution   | Pattern len                                                                                  | =                                                                                                    | Step [bits]                |  |
|                      | 0.005.11                                                                                     | $2 \text{ to } 2 097 152 \times \text{n}$                                                                                  | 1 × n                      |  |
|                      |                                                                                              | 53 to 4 194 304 × n                                                                                                    | $2 \times n$               |  |
|                      |                                                                                              | 05 to 8 388 608 × n                                                                                                    | 4 × n                      |  |
|                      |                                                                                              | 0 to 16 777 216 × n                                                                                                    | 8 × n                      |  |
|                      |                                                                                              | 7 to 33 554 432 × n                                                                                                    | 16 × n                     |  |
|                      |                                                                                              | 3 to 67 108 864 × n                                                                                                    | 32 × n                     |  |
|                      |                                                                                              | to 134 217 728 × n<br>to 268 435 456 × n                                                                                   | 64 × n<br>128 × n          |  |
| Burst                | 154 217 729                                                                                  | 10 200 455 456 ^ II                                                                                                    | 128 ^ II                   |  |
| Burst Cycle          | 51 200 to 4 204 067 2                                                                        | 96 bits / 512 bits step*                                                                                                   | <b>k</b> 2                 |  |
| Enable Period        | Internal:                                                                                    | <del>-</del>                                                                                                    | 248 bits / 512 bits step*2 |  |
| Enable Leriou        | Ext Trigger:                                                                                 |                                                                                                    | 784 bits / 512 bits step*2 |  |
| Delay                | Internal:                                                                                    | 0 to 4 294 967 280 bi                                                                                                    | <del>-</del>               |  |
| Delay                |                                                                                              | 0 to 4 294 967 040 bi                                                                                                    | <del>-</del>               |  |
| Measurement          | Ext Higger, Enable.                                                                          | 0 10 4 234 307 040 81                                                                                                    | its / 10 bits step         |  |
| Sync Control         |                                                                                              |                                                                                                    |                            |  |
| Frame length         | 8 to 128 bits / 8 bits s                                                                     | ten*2                                                                                                    |                            |  |
| Frame Position       |                                                                                              | •                                                                                                    | oits / n hits sten         |  |
| Error detection mode | 1 to (Pattern Length' – Frame Length +n) bits / n bits step<br>Total, Insertion and Omission |                                                                                                    |                            |  |
| Eye diagram          | Total, Inscribil and                                                                         | 31111551011                                                                                                    |                            |  |
| Measurement target   | ch1 to ch 2*3                                                                                | ch1 to ch 2*3                                                                                                    |                            |  |
| Eye margin           |                                                                                              |                                                                                                    |                            |  |
| Measurement target   | ch1 to ch 2*3                                                                                | ch1 to ch 2*3                                                                                                    |                            |  |
| Bathtub              |                                                                                              |                                                                                                    |                            |  |
| Measurement target   | ch1 to ch 2*3                                                                                |                                                                                                    |                            |  |
| Capture function     | 2 Ch Combination is                                                                          | available*2                                                                                                    |                            |  |

<sup>\*1:</sup> Combination extending over multiple slots cannot be set.

<sup>\*2:</sup> Common to every channel specified by Combination Setting.

<sup>\*3:</sup> Separately specified for each channel.

#### Table 1.3.1-13 General

| Item                  | Specifications                                           |
|-----------------------|----------------------------------------------------------|
| Dimensions            | 21 mm (H), 234 mm (W), 175 mm (D), Excluding protrusions |
| Mass                  | 2.5 kg max.                                              |
| Operating temperature | 15 to 35°C                                               |
| Storage temperature   | −20 to 60°C                                              |

## 1.3.2 Specifications for MU183041A

Table 1.3.2-1 Operating bit rate

| Item               | Specifications       |
|--------------------|----------------------|
| Operating bit rate | 2.4 to 28.1 Gbit/s*1 |
|                    | 2.4 to 32.1 Gbit/s*2 |

\*1: When option x01 is not installed.

\*2: When option x01 is installed.

Table 1.3.2-2 System Clock

| Item         | Specifications |
|--------------|----------------|
| System Clock | External       |

Table 1.3.2-3 Data Input

| Item                | Specifications                                                                               |
|---------------------|----------------------------------------------------------------------------------------------|
| Number of inputs    | 8 (Data1 to Data4, XData1 to XData4) (Differential)                                          |
| Amplifier           | Single-Ended 50Ohm, Differential 50Ohm, Differential 100Ohm can be set.                      |
|                     | Data and XData can be set.                                                                   |
|                     | Tracking, Independent, Alternate can be set.                                                 |
|                     | When Alternate is selected:                                                                  |
|                     | Data-XData and XData-Data can be set. *1                                                     |
| Input signal format | NRZ                                                                                          |
| Input amplitude     | 0.25 to 2.0 Vp-p                                                                             |
| Threshold voltage   | -3.5 to $+3.3$ V (1 mV step) (Can be set separately.)                                        |
|                     | (Absolute value of difference between Data and XData Threshold values shall be 3 V or less.) |
| Input sensitivity   | 50 mVp-p*2,*3,*4                                                                             |
| Phase margin        | 20 ps*2,*4,*5,*7                                                                             |
|                     | 28 ps*4,*5,*6,*7                                                                             |
| Termination         | GND/50 $\Omega$ , Variable/50 $\Omega$                                                       |
| Termination voltage | When Variable is selected for Termination:<br>-2.5 to +3.5 V / 10 mV step                    |
| Connector           | K (f.)                                                                                       |

\*1: Absolute value of difference between Data and XData Threshold values shall be 1.5 V or less.

\*2: 28.1 Gbit/s

\*3: PRBS31, Single-Ended, Mark ratio 1/2, 20 to 30°C

\*4: Typical value

\*5: 0.5 Vp-p Input

\*6: 25 Gbit/s

\*7: PRBS31, Single-Ended, Mark ratio 1/2

Table 1.3.2-4 Clock Input

| Item             | Specifications                     |
|------------------|------------------------------------|
| Number of inputs | 1 (Single-Ended)                   |
| Frequency range  | 1.2 to 16.05 GHz                   |
| Input level      | 0.3 to 1.0 Vp-p (-6.5 to +4.0 dBm) |
| Termination      | ΑC/50 Ω                            |
| Connector        | SMA (f.)                           |

Table 1.3.2-5 Aux Input, Aux Output

| No. of Contract Contract Contr |                                                                                                    |  |
|----------------------------------------------------------------------------------------------------|----------------------------------------------------------------------------------------------------|--|
| Item                                                                                                    | Specifications                                                                                                    |  |
| Aux Input                                                                                                    |                                                                                                    |  |
| Number of inputs                                                                                                    | 1 (Single-Ended)                                                                                                    |  |
| Input signal                                                                                                    | External Mask, Burst, Capture External Trigger                                                                                       |  |
| Minimum pulse width                                                                                                    | 1/128 of Data rate                                                                                                    |  |
| Input level                                                                                                    | 0/–1 V (H: –0.25 to 0.05 V / L: –1.1 to –0.8 V)                                                                                      |  |
| Termination                                                                                                    | $\mathrm{GND}/50\Omega$                                                                                                    |  |
| Connector                                                                                                    | SMA (f.)                                                                                                    |  |
| Aux Output                                                                                                    |                                                                                                    |  |
| Number of outputs                                                                                                    | 2 (Differential)                                                                                                    |  |
| Output Signal Selection                                                                                                    | 1/n Clock (n=4, 6, 8, 10510, 512), Pattern Sync, Error, Sync. gain                                                                   |  |
| Pattern Sync                                                                                                    |                                                                                                    |  |
| PRBS, PRGM                                                                                                    | Position: 1 to {(Least common multiple of Pattern Length' and 128)<br>-135} / 8 step                                                 |  |
|                                                                                                    | Pattern Length' shall be the value obtained by multiplying Pattern Length setting until it becomes 512 or more if it is 511 or less. |  |
| Mixed Data                                                                                                    | Block No. setting:                                                                                                    |  |
|                                                                                                    | 1 to the Block No. specified for Mixed Data, in single steps                                                                         |  |
|                                                                                                    | Row No. setting:                                                                                                    |  |
|                                                                                                    | 1 to the Row No. specified for Mixed Data, in single steps                                                                           |  |
| Output level                                                                                                    | 0/-0.6 V (H: -0.25 to 0.05V / L: -0.80 to -0.45 V)                                                                                   |  |
| Termination                                                                                                    | $\mathrm{GND}/50~\Omega$                                                                                                    |  |
| Connector                                                                                                    | SMA (f.)                                                                                                    |  |

Table 1.3.2-6 Pattern Detection

| Item                  | Specifications                                                                                   |  |
|-----------------------|--------------------------------------------------------------------------------------------------|--|
| PRBS                  |                                                                                                  |  |
| Pattern length        | 2 <sup>n</sup> -1 (n = 7, 9, 10, 11, 15, 20, 23, 31)                                             |  |
| Mark ratio            | 1/2 (1/2INV is supported by a logical inversion.)                                                |  |
| Zero-Substitution     |                                                                                                  |  |
| Additional Bit        | 0 bit, 1 bit                                                                                     |  |
| Pattern length        | $2^{n}$ or $2^{n}-1$ ( $n = 7, 9, 10, 11, 15, 20, 23$ )                                          |  |
| Start position        | Substitutes the bit coming after the maximum "0" successive bits.                                |  |
| Successive-zeros bit  | 1 to (Pattern Length–1) bits                                                                     |  |
| length                | If the bit coming after Zero-substitution is "0", then it is replaced with "1".                  |  |
| Data                  |                                                                                                  |  |
| Pattern length        | 2 to 268 435 456 bits / 1 bit step                                                               |  |
| Mixed Pattern         |                                                                                                  |  |
| Pattern switching     | Data                                                                                             |  |
| Mixed Block           | To the smaller of the following values:                                                          |  |
|                       | 1 to 511 Block / 1 Block step                                                                    |  |
|                       | $INT \left( \frac{268435456}{ROW count} \times Data length \right) bits$                         |  |
|                       | $INT \left( \frac{2415919104}{ROW \text{ length}} \times ROW \text{ count} \right) \text{ bits}$ |  |
| Mixed Row Length      | 1 536 to 2 415 919 104 bits / 256 bits step (Data + PRBS Length)                                 |  |
| Pattern length        | 1 024 to 268 435 456 bits / 1 bit step                                                           |  |
| Number of rows        | 1 to 16 / 1 step                                                                                 |  |
| Number of blocks      | 1 to 511 / 1 step                                                                                |  |
| PRBS steps/Mark ratio | Same as PRBS.                                                                                    |  |
| PRBS Sequence         | Restart, Consecutive                                                                             |  |
| Descramble            | Can be set per PRBS and Data for each Block (except the Data area for Block 1).                  |  |

Table 1.3.2-7 Pattern Sequence

| Item                 | Specifications                                                      |  |  |
|----------------------|---------------------------------------------------------------------|--|--|
| Sequence             | Repeat/Burst                                                        |  |  |
| Repeat               | Continuous Pattern                                                  |  |  |
| Burst                |                                                                     |  |  |
| Source               | Internal, External-Trigger (Aux Input), External-Enable (Aux Input) |  |  |
| Delay                | Internal: 0 to 2 147 483 640 bits / 8 bits step                     |  |  |
|                      | Ext Trigger/Enable:                                                 |  |  |
|                      | 0 to 2 147 483 520 bits / 8 bits step                               |  |  |
|                      | Adjust Method:                                                      |  |  |
|                      | Auto, Manual                                                        |  |  |
| <b>Enable Period</b> | Internal: 12 800 to 2 147 482 624 bits / 256 bits step              |  |  |
|                      | Ext Trigger, Enable:                                                |  |  |
|                      | 12 800 to 2 147 483 392 bits / 256 bits step                        |  |  |
| Burst Cycle          | 25 600 to 2 147 483 648 bits / 256 bits step                        |  |  |

Table 1.3.2-8 Measurement

| Item                   | Specifications                                            |                                                   |  |  |
|------------------------|-----------------------------------------------------------|---------------------------------------------------|--|--|
| Measurement types      | Error Rate:                                               | 0.0001E-18 to 1.0000E00                           |  |  |
|                        | Error Count:                                              | 0 to 9999999, 1.0000E07 to 9.9999E17              |  |  |
|                        | Error Interval:                                           | 0 to 9999999, 1.0000E07 to 9.9999E17              |  |  |
|                        | %Error Free Interval: 0.0000 to 100.0000                  |                                                   |  |  |
|                        | Frequency:                                                | 2400.000 to 32100.000 MHz                         |  |  |
|                        | Frequency measurement accuracy:  ±1 ppm ±1 kHz*           |                                                   |  |  |
|                        | Clock Count:                                              | 0 to 9999999, 1.0000E07 to 9.9999E17              |  |  |
|                        | Sync Loss Interval:                                       | 0 to 9999999, 1.0000E07 to 9.9999E17              |  |  |
|                        | Clock Loss Interval:                                      | 0 to 9999999, 1.0000E07 to 9.9999E17              |  |  |
| Gating                 | Time, Clock Count, Error Count, Block Count               |                                                   |  |  |
| Unit, Cycle setting    | Time:                                                     | 1 second to 99 days 23 hours 59 minute 59 seconds |  |  |
|                        | Clock Count:                                              | >E+4 to >E+16                                     |  |  |
|                        | Error Count:                                              | >E+4 to >E+16                                     |  |  |
|                        | Block Count:                                              | >E+2 to >E+14                                     |  |  |
| Gating Cycle           | Single / Repeat / Untimed                                 |                                                   |  |  |
| Current                | On, Off                                                   |                                                   |  |  |
|                        | Calculation:                                              | Progressive, Immediate                            |  |  |
|                        | Interval:                                                 | 100 ms, 200 ms, 500 ms                            |  |  |
| Auto Sync              | On / Off                                                  |                                                   |  |  |
|                        | Synchronization threshold:                                |                                                   |  |  |
|                        |                                                           | INT, E-2 to E-8                                   |  |  |
| Sync Control           | PRBS:                                                     | Automatic Synchronization                         |  |  |
|                        | Data:                                                     | Frame On, Quick                                   |  |  |
|                        | Mixed-Data:                                               | Frame On                                          |  |  |
| Frame length           | 4 to 64 bits / 4 bits step                                |                                                   |  |  |
| Frame mask             | Available                                                 |                                                   |  |  |
| Frame Position         | 1 to (Pattern Length'- Frame Length +1) bits / 1 bit step |                                                   |  |  |
| Error/Alarm conditions |                                                           |                                                   |  |  |
| Error detection mode   | Total, Insertion/Omission, or Transition/Non Transition   |                                                   |  |  |
| EI/EFI interval        | 1 ms, 10 ms, 100 ms, 1 s                                  |                                                   |  |  |

<sup>\*:</sup> When Gating is selected and the main frame reference clock 10 MHz is calibrated.

Table 1.3.2-9 Error Analysis

| Item                           | Specifications                                                                                                    |             |  |
|--------------------------------|----------------------------------------------------------------------------------------------------|-------------|--|
| Block Window                   | Excludes the specified data pattern bit from the measurement target according to the settings. (Mask measurement function) |             |  |
|                                | Invalid when "Mixed" is selected for Test Pattern.                                                                         |             |  |
| Setting resolution             | Pattern length (bits)                                                                                                    | Step [bits] |  |
|                                | 2 to 2 097 152                                                                                                    | 1           |  |
|                                | 2 097 153 to 4 194 304                                                                                                    | 2           |  |
|                                | 4 194 305 to 8 388 608                                                                                                    | 4           |  |
|                                | 8 388 609 to 16 777 216                                                                                                    | 8           |  |
|                                | 16 777 217 to 33 554,432                                                                                                   | 16          |  |
|                                | 33 554 433 to 67 108 864                                                                                                   | 32          |  |
|                                | 67 108 865 to 134 217 728                                                                                                  | 64          |  |
|                                | 134 217 729 to 268 435 456                                                                                                 | 128         |  |
| Bit window                     | Excludes any channels among internal 32 channels from the                                                                  |             |  |
|                                | measurement target.                                                                                                    |             |  |
| External mask                  | H: Measurement, L: Mask                                                                                                    |             |  |
| Capture function               | Number of blocks: 1, 2, 4, 8, 16, 32, 64, 128                                                                              |             |  |
|                                | ks.)                                                                                                    |             |  |
| Automatic measurement function | Eye margin, Eye diagram, Bathtub, Q measurement                                                                            |             |  |
|                                | Auto Adjust, Auto Search*1,*2,*3                                                                                           |             |  |

- \*1: The input pattern must be an NRZ PRBS pattern with a mark ratio of 1/2.
- \*2: Under the following conditions:

There is at least 1 transition bit among 128 bits.

The ratio of both rising and falling edges to Pattern length is 1/5 or more.

Mark ratio is between 1/8 and 7/8.

- \*3: The Auto Adjust function obtains a point in the vicinity of the following as an optimum point:
  - (Voh + Vol) / 2 in voltage direction
  - (P1 + P2) / 2 in phase direction

The Auto Adjust functions properly when the input signal makes the waveform of 250 mVp-p or bigger on the oscilloscope.

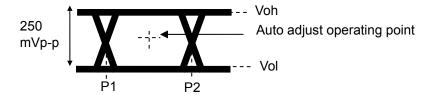

Table 1.3.2-10 Variable Clock Delay

| Item                  | Specifications                                            |
|-----------------------|-----------------------------------------------------------|
| Phase variable range  | -1 000 to +1 000 mUI / 2 mUI step                         |
| Phase setting error   | ±50 mUIp-p*1,*2,*3                                        |
|                       | ±75 mUIp-p*1,*2,*4                                        |
| mUI – ps switching    | Available                                                 |
| Calibration           | Available                                                 |
| Calibration indicator | This indicator is on when Calibration is required due to: |
|                       | • Change in 1/1 Clock frequency by ±250 kHz.              |
|                       | • Change in the ambient temperature by ±5°C.              |

\*1: Using oscilloscope with residual jitter of less than 200 fs (RMS).

\*2: Typical value

\*3: Bit rate  $\leq 28.1$  Gbit/s

\*4: Bit rate > 28.1 Gbit/s

Table 1.3.2-11 Jitter Tolerance

| Item                                       | Specifications                                                                                                    |  |
|--------------------------------------------|----------------------------------------------------------------------------------------------------|--|
| Jitter tolerance When using external clock | Bit Rate 16Gbit/s, 28.1Gbit/s, 32.1Gbit/s (When option x01 is installed.)  Test pattern: PRBS2 <sup>31-1</sup> SSC with a 5300 ppm amplitude and RJ of 0.3 UI can be simultaneously applied by using MU181500B.  These specifications are defined assuming the following conditions:  Loopback connection with MU183020A/21A  At any temperature between 20 and 30°C  200B/decade  200B/decade  15  0.00001 0.0075 1 10 250  Modulation Frequency [MHz] |  |

Table 1.3.2-12 Multichannel operation

| Item               | Specifications                                                                                                    |               |
|--------------------|----------------------------------------------------------------------------------------------------|---------------|
| Combination*1      |                                                                                                    |               |
| Number of channels | 2, 4                                                                                                    |               |
| Pattern            |                                                                                                    |               |
| Data               |                                                                                                    |               |
| Pattern Length     | Two channels: 4 to 536 870 912 bits / 2 bits s                                                                             | tep*2         |
|                    | Four channels: 8 to 1 073 741 824 bits / 4 bits                                                                            | s step*2      |
| Mixed              |                                                                                                    |               |
| Row Length         | Two channels: 3 072 to 4 831 838 208 / 512 b                                                                               | its step*2    |
|                    | Four channels: 6 144 to 9 663 676 416 / 1024                                                                               | bits step*2   |
| Pattern Length     | Two channels: 2 048 to 536 870 912 bits / 2 b                                                                              | its step*2    |
|                    | Four channels: 4 096 to 1 073 741 824 bits / 4                                                                             | l bits step*2 |
| Block Window       | Excludes the specified data pattern bit from the measurement target according to the settings. (Mask measurement function) |               |
|                    | Invalid when "Mixed" is selected for Test Pattern.                                                                         |               |
|                    | Invalid when Zero-substitution is set to 2n–1.                                                                             |               |
| Setting resolution | n: Number of channels for Channel Combina                                                                                  | tion (2 or 4) |
|                    | Pattern length (bits)                                                                                                    | Step [bits]   |
|                    | $2 \text{ to } 2  097  152 \times \text{n}$                                                                                | 1 × n         |
|                    | $2\ 097\ 153\ \text{to}\ 4\ 194\ 304\times \text{n}$                                                                       | $2 \times n$  |
|                    | $4\ 194\ 305\ to\ 8\ 388\ 608\times n$                                                                                     | $4 \times n$  |
|                    | 8 388 609 to 16 777 216 $\times$ n                                                                                         | 8 × n         |
|                    | $16\ 777\ 217\ \text{to}\ 33\ 554\ 432\times \text{n}$                                                                     | 16 × n        |
|                    | $33\ 554\ 433\ \text{to}\ 67\ 108\ 864 \times \text{n}$                                                                    | $32 \times n$ |
|                    | $67\ 108\ 865\ \text{to}\ 134\ 217\ 728\times \text{n}$                                                                    | $64 \times n$ |
|                    | $134\ 217\ 729\ \text{to}\ 268\ 435\ 456\times \text{n}$                                                                   | 128 × n       |

<sup>\*1:</sup> Combination extending over multiple slots cannot be set.

<sup>\*2:</sup> Common to every channel specified by Combination Setting.

Table 1.3.2-12 Multichannel operation (Cont'd)

| Item                 | Specifications                                                                               |                                                                   |  |
|----------------------|----------------------------------------------------------------------------------------------|-------------------------------------------------------------------|--|
| Burst                |                                                                                              |                                                                   |  |
| Burst Cycle          | Two channels: 51 200 to 4 294 967 296 bits / 512 bits step*2                                 |                                                                   |  |
| •                    | Four chann                                                                                   | nels: 102 400 to 8 589 934 592 bits / 1024 bits step*2            |  |
| Enable Period        | Internal: Two channels:                                                                      |                                                                   |  |
|                      |                                                                                              | 25 600 to 4 294 965 248 bits / 512 bits step*2                    |  |
|                      |                                                                                              | Four channels:                                                    |  |
|                      |                                                                                              | 51 200 to 8 589 930 496 bits / 1024 bits step*2                   |  |
|                      | Ext                                                                                          | Two channels:                                                     |  |
|                      | Trigger:                                                                                     | 25 600 to 4 294 966 784 bits / 512 bits step*2                    |  |
|                      |                                                                                              | Four channels:<br>51 200 to 8 589 933 568 bits / 1024 bits step*2 |  |
| Delay                | Internal: Two channels: 0 to 4 294 967 280 bits / 16 bits step*2                             |                                                                   |  |
| Delay                | Internar                                                                                     | Four channels: 0 to 8 589 934 560 bits / 32 bits                  |  |
|                      |                                                                                              | step*2                                                            |  |
|                      | Ext                                                                                          | Two channels:0 to 4 294 967 040 bits / 16 bits step*2             |  |
|                      | Trigger,                                                                                     | Four channels: 0 to 8 589 934 080 bits / 32 bits                  |  |
|                      | Enable:                                                                                      | step*2                                                            |  |
| Measurement          |                                                                                              |                                                                   |  |
| Sync Control         |                                                                                              |                                                                   |  |
| Frame length         |                                                                                              | Two channels:8 to 128 bits /8 bits step*2                         |  |
|                      | Four channels: 16 to 256 bits /16 bits step*2                                                |                                                                   |  |
| Frame Position       | Two channels:                                                                                |                                                                   |  |
|                      |                                                                                              | ttern length' – Frame length +2) bits / 2 bits step               |  |
|                      | Four channels:                                                                               |                                                                   |  |
| Error detection mode | 1 to (Pattern length' – Frame length +4) bits / 4 bits step<br>Total, Insertion and Omission |                                                                   |  |
| Eye diagram          | Total, Ilise                                                                                 | rtion and Omission                                                |  |
| Measurement target   | ch1 to ch 4*3                                                                                |                                                                   |  |
| Eye margin           |                                                                                              |                                                                   |  |
| Measurement target   | ch1 to ch 4*3                                                                                |                                                                   |  |
| Bathtub              |                                                                                              |                                                                   |  |
| Measurement target   | ch1 to ch 4                                                                                  | ch1 to ch 4*3                                                     |  |
| Capture Function     | 2 Ch Comb                                                                                    | 2 Ch Combination is available.*2                                  |  |

<sup>\*3:</sup> Separately specified for each channel.

Table 1.3.2-13 General

| Item                  | Specifications                                           |
|-----------------------|----------------------------------------------------------|
| Dimensions            | 41 mm (H), 234 mm (W), 175 mm (D), Excluding protrusions |
| Mass                  | 5 kg max.                                                |
| Operating temperature | 15 to 35°C                                               |
| Storage temperature   | −20 to 60°C                                              |

# 1.3.3 Specifications for MU183040B

Table 1.3.3-1 Operating bit rate

| Item               | Specifications       |
|--------------------|----------------------|
| Operating bit rate | 2.4 to 28.1 Gbit/s*1 |
|                    | 2.4 to 32.1 Gbit/s*2 |

\*1: When option x01 is not installed.

\*2: When option x01 is installed.

Table 1.3.3-2 System Clock

| Item         | Specifications                  |  |
|--------------|---------------------------------|--|
| System Clock | External, Recovered* can be set |  |

\*: The system clock can be selected only when MU183040B-x22/x23 is installed. This is fixed to External Clock when MU183040B-x22/x23 is not installed. Clock is recovered from the data input to the Data1 Input connector when Recovered is selected.

Table 1.3.3-3 Data Input

| Item                  | Specifications                                                                                  |
|-----------------------|-------------------------------------------------------------------------------------------------|
| Number of inputs      | 2 (Data, XData) (Differential)*1                                                                |
|                       | 4 (Data1, XData1, Data2, XData2) (Differential)*2                                               |
| Amplifier             | Single-Ended 50Ohm, Differential 50Ohm, Differential 100Ohm can be set.                         |
|                       | Data and XData can be set.                                                                      |
|                       | Tracking, Independent, Alternate can be set.                                                    |
|                       | When Alternate is selected: Data-XData and XData-Data can be set.*3                             |
| Input signal format   | NRZ                                                                                             |
| Input amplitude *10   | 0.05 to 1.0 Vp-p                                                                                |
|                       | Note:                                                                                           |
|                       | Be careful about the maximum input amplitude. 2 Vp-p Max for A-type, and 1 Vp-p Max for B type. |
| Threshold voltage     | -3.5 to $+3.3$ V (1mV step) (Can be set separately.)                                            |
|                       | (Absolute value of difference between Data and XData Threshold values shall be 3 V or less.)    |
| Input sensitivity *10 | 15 mVp-p*4,*5,*6, ≤25 mVp-p*4                                                                   |
|                       | 10 mVp-p*4, *5, *6, *11                                                                         |
| Phase margin          | 20 ps*4,*6,*7,*9                                                                                |
|                       | 28 ps*6,*7,*8,*9                                                                                |
| Termination           | GND/50 $\Omega$ , Variable/50 $\Omega$                                                          |
| Termination voltage   | When Variable is selected for Termination:                                                      |
|                       | -2.5 to $+3.5$ V / $10$ mV step                                                                 |
| Connector             | K (f.)                                                                                          |

- \*1: Option x10
- \*2: Option x20
- \*3: Absolute value of difference between Data and XData Threshold values shall be 1.5 V or less.
- \*4: 28.1 Gbit/s
- \*5: PRBS31, Single-Ended, Mark ratio 1/2, 20 to 30°C
- \*6: Typical value
- \*7: 0.5 Vp-p Input
- \*8: 25 Gbit/s
- \*9: PRBS31, Single-Ended, Mark ratio 1/2
- \*10: Input amplitude is a range where Auto Adjust function operates.

  Input sensitivity is the minimum input amplitude which becomes error-free.
- \*11: Sensitivity of eye height.

When the output amplitude of the MU183020A/21A + ATT is set to 15 mV with the measurement system as the figure below, the error rate range is 1E–9 or less. (A sampling oscilloscope with the bandwidth of 70 GHz or more is used.)

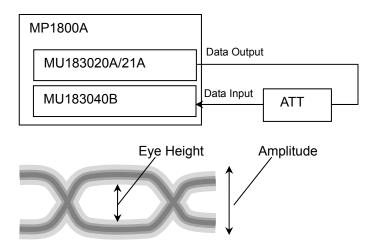

## Table 1.3.3-4 Clock Input

| Item             | Specifications                     |  |  |
|------------------|------------------------------------|--|--|
| Number of inputs | 1 (Single-Ended)                   |  |  |
| Frequency range  | 1.2 to 16.05 GHz                   |  |  |
| Input level      | 0.3 to 1.0 Vp-p (-6.5 to +4.0 dBm) |  |  |
| Termination      | ΑC/50 Ω                            |  |  |
| Connector        | SMA (f.)                           |  |  |

Table 1.3.3-5 Aux Input, Aux Output

| Item                    | Specifications                                                                                                    |  |
|-------------------------|----------------------------------------------------------------------------------------------------|--|
| Aux Input               | •                                                                                                    |  |
| Number of inputs        | 1 (Single-Ended)                                                                                                    |  |
| Input signal            | External Mask, Burst, Capture External Trigger                                                                                       |  |
| Minimum pulse width     | 1/128 of Data rate                                                                                                    |  |
| Input level             | 0/–1 V (H: –0.25 to 0.05 V / L: –1.1 to –0.8 V)                                                                                      |  |
| Termination             | GND/50 Ω                                                                                                    |  |
| Connector               | SMA (f.)                                                                                                    |  |
| Aux Output              |                                                                                                    |  |
| Number of outputs       | 2 (Differential)                                                                                                    |  |
| Output Signal Selection | 1/n Clock (n = 4, 6, 8, 10510, 512), Pattern Sync, Error, Sync. gain                                                                 |  |
| Pattern Sync            |                                                                                                    |  |
| PRBS, PRGM              | Position: 1 to {(Least common multiple of Pattern Length' and 128) -135} / 8 step                                                    |  |
|                         | Pattern Length' shall be the value obtained by multiplying Pattern Length setting until it becomes 512 or more if it is 511 or less. |  |
| Mixed Data              | Block No. setting: 1 to the Block No. specified for Mixed Data, in single steps                                                      |  |
|                         | Row No. setting: 1 to the Row No. specified for Mixed Data, in single steps                                                          |  |
| Output level            | 0/-0.6 V (H: -0.25 to 0.05V / L: -0.80 to -0.45 V)                                                                                   |  |
| Termination             | GND/50 Ω                                                                                                    |  |
| Connector               | SMA (f.)                                                                                                    |  |

Table 1.3.3-6 Pattern Detection

| Item                  | Specifications                                                                  |  |
|-----------------------|---------------------------------------------------------------------------------|--|
| PRBS                  |                                                                                 |  |
| Pattern length        | $2^{n}-1$ ( $n = 7, 9, 10, 11, 15, 20, 23, 31$ )                                |  |
| Mark ratio            | 1/2 (1/2INV is supported by a logical inversion.)                               |  |
| Zero-Substitution     |                                                                                 |  |
| Additional Bit        | 0 bit, 1 bit                                                                    |  |
| Pattern length        | $2^{n}$ or $2^{n}-1$ ( $n = 7, 9, 10, 11, 15, 20, 23$ )                         |  |
| Start position        | Substitutes the bit coming after the maximum "0" successive bits.               |  |
| Successive-zeros bit  | 1 to (Pattern Length–1) bits                                                    |  |
| length                | If the bit coming after Zero-substitution is "0," then it is replaced with "1." |  |
| Data                  |                                                                                 |  |
| Pattern length        | 2 to 268 435 456 bits / 1 bit step                                              |  |
| Mixed Pattern         |                                                                                 |  |
| Pattern               | Data                                                                            |  |
| Mixed Block           | To the smaller of the following values:                                         |  |
|                       | 1 to 511 Block / 1 Block step                                                   |  |
|                       | $INT \left( \frac{268435456}{ROW count} \times Data length \right) bits$        |  |
|                       | $INT \left( \frac{2415919104}{ROW length} \times ROW count \right) bits$        |  |
| Mixed Row Length      | 1 536 to 2 415 919 104 / 256 bits step (Data + PRBS Length)                     |  |
| Pattern length        | 1 024 to 268 435 456 bits / 1 bit step                                          |  |
| Number of rows        | 1 to 16 / 1 step                                                                |  |
| Number of blocks      | 1 to 511 / 1 step                                                               |  |
| PRBS steps/Mark ratio | Same as PRBS.                                                                   |  |
| PRBS Sequence         | Restart, Consecutive                                                            |  |
| Descramble            | Can be set per PRBS and Data for each Block (except the Data area for Block 1). |  |

Table 1.3.3-7 Pattern Sequence

| Item          | Specifications                                                      |                                              |
|---------------|---------------------------------------------------------------------|----------------------------------------------|
| Sequence      | Repeat/Burst                                                        |                                              |
| Repeat        | Continuous Pattern                                                  |                                              |
| Burst         |                                                                     |                                              |
| Source        | Internal, External-Trigger (Aux Input), External-Enable (Aux Input) |                                              |
| Delay         | Internal:                                                           | 0 to 2 147 483 640 bits / 8 bits step        |
|               | Ext Trigger/Enable:                                                 | 0 to 2 147 483 520 bits / 8 bits step        |
|               | Adjust Method:                                                      | Auto, Manual                                 |
| Enable Period | Internal:                                                           | 12 800 to 2 147 482 624 bits / 256 bits step |
|               | Ext Trigger, Enable:                                                | 12 800 to 2 147 483 392 bits / 256 bits step |
| Burst Cycle   | 25 600 to 2 147 483 6                                               | 348 bits / 256 bits step                     |

Table 1.3.3-8 Measurement

| Item                   |                                                           | Specifications                                    |  |
|------------------------|-----------------------------------------------------------|---------------------------------------------------|--|
| Measurement types      | Error Rate:                                               | 0.0001E–18 to 1.0000E00                           |  |
|                        | Error Count:                                              | 0 to 9999999, 1.0000E07 to 9.9999E17              |  |
|                        | Error Interval:                                           | 0 to 9999999, 1.0000E07 to 9.9999E17              |  |
|                        | %Error Free Interva                                       | l:0.0000 to 100.0000                              |  |
|                        | Frequency:                                                | 2400.000 to 32100.000 MHz                         |  |
|                        | Frequency measurer                                        | ment accuracy:                                    |  |
|                        |                                                           | $\pm 1$ ppm $\pm 1$ kHz*                          |  |
|                        | Clock Count:                                              | 0 to 9999999, 1.0000E07 to 9.9999E17              |  |
|                        | Sync Loss Interval:                                       | 0 to 9999999, 1.0000E07 to 9.9999E17              |  |
|                        | Clock Loss Interval:                                      | 0 to 9999999, 1.0000E07 to 9.9999E17              |  |
| Gating                 | Time, Clock Count, 1                                      | Error Count, Block Count                          |  |
| Unit, Cycle setting    | Time:                                                     | 1 second to 99 days 23 hours 59 minute 59 seconds |  |
|                        | Clock Count:                                              | >E+4 to >E+16                                     |  |
|                        | Error Count:                                              | >E+4 to >E+16                                     |  |
|                        | Block Count:                                              | >E+2 to >E+14                                     |  |
| Gating Cycle           | Single / Repeat / Untimed                                 |                                                   |  |
| Current                | On, Off can be set.                                       |                                                   |  |
|                        | Calculation:                                              | Progressive, Immediate                            |  |
|                        | Interval:                                                 | 100 ms, 200 ms, 500 ms                            |  |
| Auto Sync              | On / Off can be set.                                      |                                                   |  |
|                        | Synchronization thre                                      | Synchronization threshold: INT, E-2 to E-8        |  |
| Sync Control           | PRBS:                                                     | Automatic Synchronization                         |  |
|                        | Data:                                                     | Frame On, Quick                                   |  |
|                        | Mixed-Data:                                               | Frame On                                          |  |
| Frame length           | 4 to 64 bits / 4 bits step                                |                                                   |  |
| Frame mask             | Available                                                 |                                                   |  |
| Frame Position         | 1 to (Pattern Length'– Frame Length +1) bits / 1 bit step |                                                   |  |
| Error/Alarm conditions |                                                           |                                                   |  |
| Error detection mode   | Total, Insertion/Omission, or Transition/Non Transition   |                                                   |  |
| EI/EFI interval        | 1 ms, 10 ms, 100 ms, 1 s                                  |                                                   |  |

<sup>\*:</sup> When Gating is selected and the main frame reference clock 10 MHz is calibrated.

Table 1.3.3-9 Error Analysis

| Item                           | Specifications                                                                                                    |                   |  |
|--------------------------------|----------------------------------------------------------------------------------------------------|-------------------|--|
| Block Window                   | Excludes the specified data pattern bit from the measurement target according to the settings. (Mask measurement function) |                   |  |
|                                | Invalid when "Mixed" is selected for Test F                                                                                | Pattern.          |  |
| Setting resolution             | Pattern length (bits)                                                                                                    | Step [bits]       |  |
|                                | 2 to 2 097 152                                                                                                    | 1                 |  |
|                                | 2 097 153 to 4 194 304                                                                                                    | 2                 |  |
|                                | 4 194 305 to 8 388 608                                                                                                    | 4                 |  |
|                                | 8 388 609 to 16 777 216                                                                                                    | 8                 |  |
|                                | 16 777 217 to 33 554 432                                                                                                   | 16                |  |
|                                | 33 554 433 to 67 108 864                                                                                                   | 32                |  |
|                                | 67 108 865 to 134 217 728 64                                                                                               |                   |  |
|                                | 134 217 729 to 268 435 456                                                                                                 | 128               |  |
| Bit window                     | Excludes any channels among internal 32 measurement target.                                                                | channels from the |  |
| External mask                  | H: Measurement                                                                                                    |                   |  |
|                                | L: Mask                                                                                                    |                   |  |
| Capture function               | Number of blocks: 1, 2, 4, 8, 16, 32, 64, 128                                                                              |                   |  |
|                                | Length of block: 8 Mbits / n (n is Number of blocks.)                                                                      |                   |  |
| Automatic measurement function | Eye margin, Eye diagram, Bathtub, Q measurement                                                                            |                   |  |
|                                | Auto Adjust*1,*2,*3, Auto Search*1, Auto Search PAM mode*4                                                                 |                   |  |

- \*1: The input pattern must be an NRZ PRBS pattern with a mark ratio of 1/2
- \*2: The Auto Adjust function obtains a point in the vicinity of the following as an optimum point:
  - (Voh + Vol) / 2 in voltage direction
  - (P1 + P2) / 2 in phase direction

The Auto Adjust function works properly when there are no mask-hits which are observed by the oscilloscope vertically within  $\pm 25$  mV area from the Auto Adjust operating point.

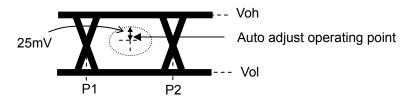

- \*3: If eye diagram of input signal is not symmetry, the Auto Adjust may not adjust input signals to the optimum value. The Auto Search Fine is recommended to measure asymmetric input signals.
- \*4: Each of 4PAM waveform levels is equal.

Table 1.3.3-10 Variable Clock Delay

| Item                  | Specifications                                            |  |
|-----------------------|-----------------------------------------------------------|--|
| Phase variable range  | -1 000 to +1 000 mUI / 2 mUI step                         |  |
| Phase setting error   | $\pm 50 \text{ mUIp-p*1,*2,*3}$                           |  |
|                       | ±75 mUIp-p*1,*2,*4                                        |  |
| mUI – ps switching    | Available                                                 |  |
| Calibration           | Available                                                 |  |
| Calibration indicator | This indicator is on when Calibration is required due to: |  |
|                       | • Change in 1/1 Clock frequency by ±250 kHz.              |  |
|                       | • Change in the ambient temperature by ±5°C.              |  |

\*1: Using oscilloscope with residual jitter of less than 200 fs (RMS).

\*2: Typical value

\*3: Bit rate  $\leq 28.1$  Gbit/s

\*4: Bit rate > 28.1 Gbit/s

Table 1.3.3-11 Clock Recovery

| Item                   |                                  | Specifications                         |  |
|------------------------|----------------------------------|----------------------------------------|--|
| Clock source options   | External Clock/Recovered Clock*1 |                                        |  |
| Operating bit rate     | 2.4 Gbit/s to 28.1 Gbit/s*2      |                                        |  |
| Operating bit rate     |                                  |                                        |  |
|                        | 25.5 Gbit/s to 32.1 (            | dbit/s*3                               |  |
| Setting range          | 2.400 000 to 28.100              | 000 Gbit/s / 0.000 001 Gbit/s step*2   |  |
|                        | 25.500 000 to 32.10              | 0 000 Gbit/s / 0.000 001 Gbit/s step*3 |  |
| Supported standard and |                                  | 40B-x22 option is installed            |  |
| bit rate               | Standard                         | Bit Rate [Gbit/s]                      |  |
|                        | 32GFC                            | 28.050 000                             |  |
|                        | 100G OTU4                        | 28.000 000                             |  |
|                        | 100GbE(25.78x4)                  | 25.781 250                             |  |
|                        | InfiniBand EDR                   | 25.781 250                             |  |
|                        | SAS                              | 24.000 000                             |  |
|                        | PCI Express Gen4                 | 16.000 000                             |  |
|                        | InfiniBand FDR                   | 14.062 500                             |  |
|                        | 16G FC                           | 14.025 000                             |  |
|                        | 10G FC Over FEC                  | 11.316 800                             |  |
|                        | 10GbE Over FEC                   | 11.095 700                             |  |
|                        | OTU2                             | 10.709 225                             |  |
|                        | G975 FEC                         | 10.664 228                             |  |
|                        | 10G FC                           | 10.518 750                             |  |
|                        | 10G1C                            | 10.312 500                             |  |
|                        | InfiniBand QDR                   | 10.000 000                             |  |
|                        | OC-192/STM-64                    | 9.953 280                              |  |
|                        | 8G FC                            | 8.500 000                              |  |
|                        | PCI Express Gen3                 | 8.000 000                              |  |
|                        | HSBI                             | 6.250 000                              |  |
|                        | SATA 6Gb/s                       | 6.000 000                              |  |
|                        | PCI Express Gen2                 | 5.000 000                              |  |
|                        | USB3.0                           | 5.000 000                              |  |
|                        | InfiniBand DDR                   | 5.000 000                              |  |
|                        | 4G FC                            | 4.250 000                              |  |
|                        | XAUI                             | 3.125 000                              |  |
|                        | SATA 3Gb/s                       | 3.000 000                              |  |
|                        | OTU1                             | 2.666 060                              |  |
|                        | InfiniBand SDR                   | 2.500 000                              |  |
|                        | PCI Express Gen1                 | 2.500 000                              |  |
|                        | OC-48/STM-16                     | 2.488 320                              |  |
|                        | 00 40/01W 10                     | 2.400 020                              |  |
|                        | When the MU18304                 | 40B-x23 option is installed            |  |
|                        | Standard                         | Bit Rate [Gbit/s]                      |  |
|                        | 100G ULH                         | 32.100 000                             |  |
|                        | 32GFC                            | 28.050 000                             |  |
|                        | 100G OTU4                        | 28.000 000                             |  |
|                        | 100G 6164<br>100GbE(25.78x4)     | 25.781 250                             |  |
|                        | InfiniBand EDR                   | 25.781 250                             |  |
|                        | Bana EBIX                        | 1 - 5 5 50                             |  |

- \*1: The system clock can be selected only when MU183040B-x22/x23 is installed. This is fixed to External Clock when MU183040B-x22/x23 is not installed. Clock is recovered from the data input to the Data1 Input connector. The input pattern must be an NRZ PRBS pattern with a mark ratio of 1/2.
- \*2: When option x22 is installed.
- \*3: When option x23 is installed.

Table 1.3.3-11 Clock Recovery (Cont'd)

| Item                                  | Specifications                                                      |                                    |                     |
|---------------------------------------|---------------------------------------------------------------------|------------------------------------|---------------------|
| Operating bit rate                    | Supported.                                                          |                                    |                     |
| tracking                              | Tracking target: The op                                             | perating bit rate of the PPC       | G mounted to the    |
|                                       | same                                                                | mainframe                          |                     |
| Maximum number of consecutive zeros*4 | 72bit (Zero Substitution                                            | 2^15)                              |                     |
| Lock range for clock data             | ±200 ppm*2                                                          |                                    |                     |
| recovery*4                            | ±100 ppm*3                                                          |                                    |                     |
| Target loop band                      | When the MU183040B-                                                 | x22 ontion is installed            |                     |
| l ranget 100p band                    |                                                                     | sit rate / 1667) MHz, (Bit ra      | to / 2578) MHz      |
|                                       | Jitter Tolerance*5 and V                                            |                                    | tte / 2010/ Willz,  |
|                                       |                                                                     | selected, the following set        | tinga ara availabla |
|                                       | If the variable option is                                           |                                    | ings are available. |
|                                       | Bit rate [Gbit/s]                                                   | Setting Range [MHz] /<br>Step[MHz] |                     |
|                                       | 2.400 000 to 5.500 000                                              | 3 / -                              |                     |
|                                       | 5.500 001 to7.500 000                                               | 3 to 4 / 1                         |                     |
|                                       | 7.500 001 to 9.500 000                                              | 3 to 5 / 1                         |                     |
|                                       | 9.500 001 to 10.500 000                                             | 3 to 6 / 1                         |                     |
|                                       | 10.500 001 to 12.500 000                                            | 3 to 7 / 1                         |                     |
|                                       | 12.500 001 to 14.500 000<br>14.500 001 to 15.500 000                | 3 to 8 / 1<br>3 to 9 / 1           |                     |
|                                       | 15.500 001 to 17.500 000                                            | 3 to 10 / 1                        |                     |
|                                       | 17.500 001 to 19.500 000                                            | 3 to 11 / 1                        |                     |
|                                       | 19.500 001 to 20.500 000                                            | 3 to 12 / 1                        |                     |
|                                       | 20.500 001 to 22.500 000                                            | 3 to 13 / 1                        |                     |
|                                       | 22.500 001 to 24.500 000                                            | 3 to 14 / 1                        |                     |
|                                       | 24.500 001 to 25.500 000                                            | 3 to 15 / 1                        |                     |
|                                       | 25.500 001 to 27.500 000                                            | 3 to 16 / 1                        |                     |
|                                       | 27.500 001 to 28.100 000                                            | 3 to 17 / 1                        |                     |
|                                       | When the MU183040B-:                                                |                                    | ato / 2578) MHz     |
|                                       | Available options are (Bit rate / 1667) MHz, (Bit rate / 2578) MHz, |                                    |                     |
|                                       | and Jitter Tolerance*5.                                             |                                    |                     |

\*4: When the MU183040B-x22 option is installed:

The target loop band is specified by the maximum setting value of each bit rate.

When the MU183040B-x23 option is installed:

The target loop band is specified by (Bit rate / 1667) and (Bit rate / 2578).

\*5: The Jitter Tolerance option makes the loop band wider than the other options and enables the Jitter Tolerance measurement.

Table 1.3.3-11 Clock Recovery (Cont'd)

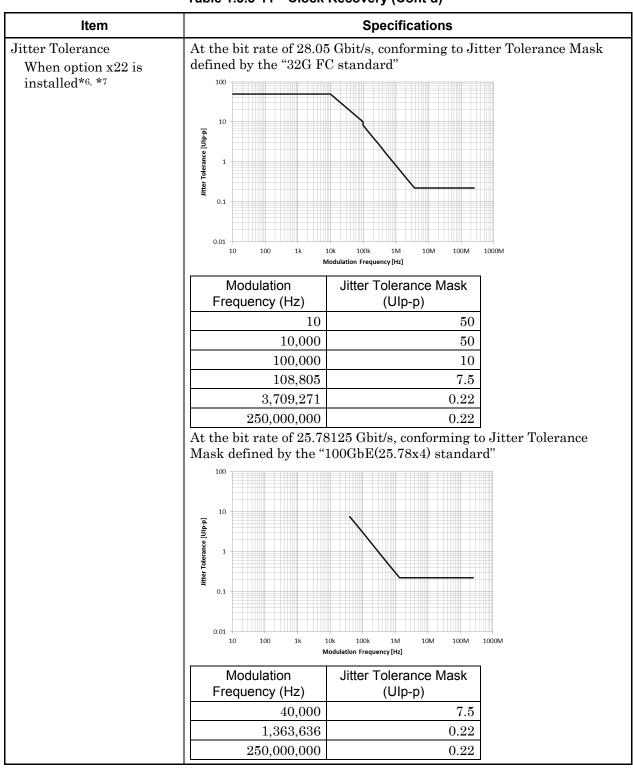

\*6: Defined assuming the following conditions:

- · Loop-back connection to MU183020A
- Test Pattern (Length): PRBS (2^23-1)
- Data input amplitude: 0.05 Vp-p
- \*7: Typical value, specified at 20 to 30°C

Table 1.3.3-11 Clock Recovery (Cont'd)

| Item                                                |                                                  | Specifications                                                       |
|-----------------------------------------------------|--------------------------------------------------|----------------------------------------------------------------------|
| Jitter Tolerance<br>When option x22 is<br>installed | At the bit rate of 14.00 defined by the "Infinib | 625 Gbit/s, conforming to Jitter Tolerance Mask<br>and FDR standard" |
| (Cont'd)                                            | Inter Tolerance [Uip-p]                          |                                                                      |
|                                                     |                                                  | 10k 100k 1M 10M 100M 1000M<br>Todulation Frequency [Hz]              |
|                                                     | Modulation<br>Frequency (Hz)                     | Jitter Tolerance Mask<br>(Ulp-p)                                     |
|                                                     | 40,000                                           | 7.5                                                                  |
|                                                     | 1,363,636                                        | 0.22                                                                 |
|                                                     | 150,000,000                                      | 0.22                                                                 |
|                                                     | defined by the "16G F                            | 25 Gbit/s, conforming to Jitter Tolerance Mask<br>C standard"        |
|                                                     | Jifter Tolerance [Ulp-p]                         |                                                                      |
|                                                     |                                                  | 10k 100k 1M 10M 100M 1000M<br>Iodulation Frequency [Hz]              |
|                                                     | Modulation                                       | Jitter Tolerance Mask                                                |
|                                                     | Frequency (Hz)                                   | (Ulp-p)                                                              |
|                                                     | 561,000                                          | 2.25                                                                 |
|                                                     | 5,535,929                                        | 0.22                                                                 |
|                                                     | 150,000,000                                      | 0.22                                                                 |

Table 1.3.3-11 Clock Recovery (Cont'd)

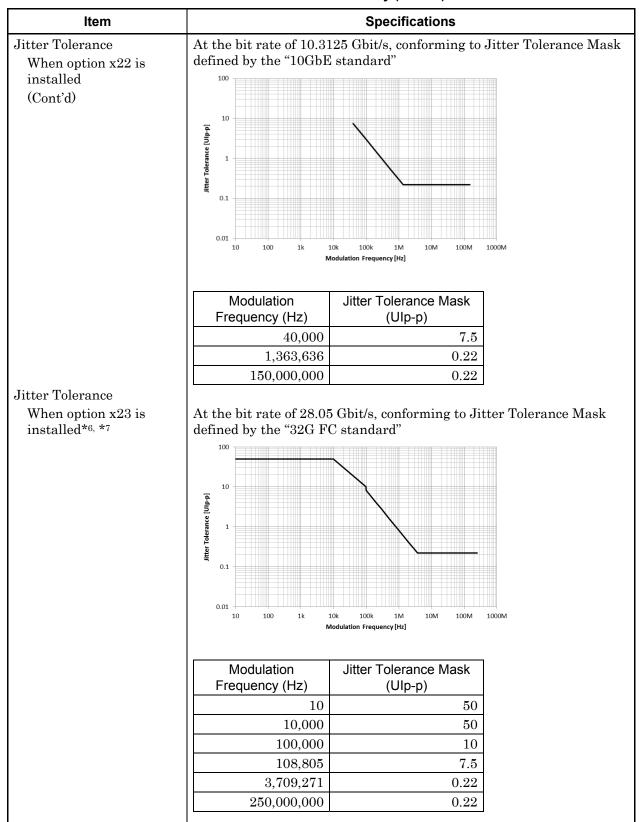

Table 1.3.3-11 Clock Recovery (Cont'd)

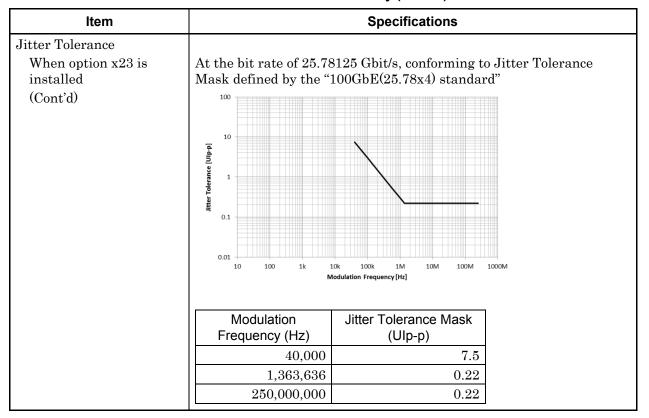

Table 1.3.3-12 Jitter Tolerance

| Item                                    | Specifications                                                                                                    |
|-----------------------------------------|----------------------------------------------------------------------------------------------------|
| Jitter tolerance<br>When using external | Bit Rate 16Gbit/s, 28.1Gbit/s, 32.1Gbit/s (When option x01 is installed.)                                                                                                    |
| clock                                   | Test pattern: PRBS2 <sup>31</sup> -1                                                                                                    |
|                                         | SSC with a 5300 ppm amplitude and RJ of 0.3 UI can be simultaneously applied by using MU181500B.                                                                               |
|                                         | These specifications are defined assuming the following conditions: <ul> <li>Loopback connection with MU183020A/21A</li> <li>At any temperature between 20 and 30°C</li> </ul> |
|                                         | 2000 200B/decade 20dB/decade 15 10 250 Modulation Frequency [MHz]                                                                                                    |

Table 1.3.3-13 Multichannel operation

| Item                 |                                                              | Specifications                           |                            |  |
|----------------------|--------------------------------------------------------------|------------------------------------------|----------------------------|--|
| Combination *1       |                                                              | <u> </u>                                 |                            |  |
| Number of channels   | 2                                                            |                                          |                            |  |
| Pattern              |                                                              |                                          |                            |  |
| Data                 |                                                              |                                          |                            |  |
| Pattern Length       | 4 to 536 870 912 bits                                        | / 2 bits step*2                          |                            |  |
| Mixed                |                                                              |                                          |                            |  |
| Row Length           | 3 072 to 4 831 838 20                                        | 8 bits / 512 bits step*2                 |                            |  |
| Pattern Length       | 2 048 to 536 870 912                                         | bits / 2 bits step*2                     |                            |  |
| Block Window         | according to the setti                                       | ngs. (Mask measurem                      |                            |  |
|                      |                                                              | 'is selected for Test Pa                 |                            |  |
|                      |                                                              | bstitution is set to "2n                 |                            |  |
| Cattian 1 ii         |                                                              | n) is considered in the                  | <del>-</del>               |  |
| Setting resolution   | Pattern len                                                  | =                                        | Step [bits]                |  |
|                      | 0.007.18                                                     | 2 to 2 097 152 × n                       | 1 × n                      |  |
|                      |                                                              | 53 to 4 194 304 × n                      | 2 × n                      |  |
|                      |                                                              | 05 to 8 388 608 × n                      | 4 × n                      |  |
|                      |                                                              | 9 to 16 777 216 × n                      | 8 × n                      |  |
|                      |                                                              | 7 to 33 554 432 × n                      | 16 × n                     |  |
|                      |                                                              | 3 to 67 108 864 × n                      | $32 \times n$              |  |
|                      |                                                              | to 134 217 728 × n<br>to 268 435 456 × n | 64 × n<br>128 × n          |  |
| Burst                | 154 217 729                                                  | to 200 455 456 ^ ft                      | 128 ^ 11                   |  |
| Burst Cycle          | 51 200 to 4 204 067 2                                        | 96 bits / 512 bits step*                 | :2                         |  |
| Enable Period        | Internal:                                                    | <del>-</del>                             | 248 bits / 512 bits step*2 |  |
| Ellable I el lou     | Ext Trigger:                                                 |                                          | 784 bits / 512 bits step*2 |  |
| Delay                | Internal:                                                    | 0 to 4 294 967 280 bi                    | <del>-</del>               |  |
| Delay                |                                                              | 0 to 4 294 967 040 bi                    | _                          |  |
| Measurement          | Lat Higger, Linable                                          | 0 10 1 201 001 010 01                    | .657 10 b165 50cp          |  |
| Sync Control         |                                                              |                                          |                            |  |
| Frame length         | 8 to 128 bits /8 bits st                                     | en*2                                     |                            |  |
| Frame Position       | 1 to (Pattern Length' – Frame Length + n) bits / n bits step |                                          |                            |  |
| Error detection mode | Total, Insertion and Omission                                |                                          |                            |  |
| Eye diagram          |                                                              |                                          |                            |  |
| Measurement target   | ch1 to ch2*3                                                 | ch1 to ch2*3                             |                            |  |
| Eye margin           |                                                              |                                          |                            |  |
| Measurement target   | ch1 to ch2*3                                                 |                                          |                            |  |
| Bathtub              |                                                              |                                          |                            |  |
| Measurement target   | ch1 to ch2*3                                                 | ch1 to ch2*3                             |                            |  |
| Capture function     | 2 Ch Combination is                                          | available*2                              |                            |  |

<sup>\*1:</sup> Combination extending over multiple slots cannot be set.

<sup>\*2:</sup> Common to every channel specified by Combination Setting.

<sup>\*3:</sup> Separately specified for each channel.

#### Table 1.3.3-14 General

| Item                  | Specifications                                           |
|-----------------------|----------------------------------------------------------|
| Dimensions            | 21 mm (H), 234 mm (W), 175 mm (D), Excluding protrusions |
| Mass                  | 2.5 kg max.                                              |
| Operating temperature | 15 to 35°C                                               |
| Storage temperature   | −20 to 60°C                                              |

## 1.3.4 Specifications for MU183041B

Table 1.3.4-1 Operating bit rate

| Item               | Specifications       |
|--------------------|----------------------|
| Operating bit rate | 2.4 to 28.1 Gbit/s*1 |
|                    | 2.4 to 32.1 Gbit/s*2 |

\*1: When option x01 is not installed.

\*2: When option x01 is installed.

Table 1.3.4-2 System Clock

| Item         | Specifications                  |
|--------------|---------------------------------|
| Clock source | External, Recovered* can be set |

\*: The system clock can be selected only when MU183041B·x22/x23 is installed. This is fixed to External Clock when MU183041B·x22/x23 is not installed. Clock is recovered from the data input to the Data1 Input connector. For the MU183041B·x22 option, the clock is recovered from the data input to the Data1 Input connector. For the MU183041B·x23 option, the clock is recovered from the data input to the Data1 Input and Data3 Input connectors.

Table 1.3.4-3 Data Input

| Item                 | Specifications                                                                                  |
|----------------------|-------------------------------------------------------------------------------------------------|
| Number of inputs     | 8 (Data1 to Data4, XData1 to XData4) (Differential)                                             |
| Amplifier            | Single-Ended 50Ohm, Differential 50Ohm, Differential 100Ohm can be set.                         |
|                      | Data and XData can be set.                                                                      |
|                      | Tracking, Independent, Alternate can be set.                                                    |
|                      | When Alternate is selected:                                                                     |
|                      | Data-XData and XData-Data can be set.*1                                                         |
| Input signal format  | NRZ                                                                                             |
| Input amplitude *8   | 0.05 to 1.0 Vp-p                                                                                |
|                      | Note:                                                                                           |
|                      | Be careful about the maximum input amplitude. 2 Vp-p Max for A-type, and 1 Vp-p Max for B type. |
| Threshold voltage    | -3.5 to +3.3 V (1 mV step) (Can be set separately.)                                             |
|                      | (Absolute value of difference between Data and XData Threshold values shall be 3 V or less.)    |
| Input sensitivity *8 | $15 \text{ mVp-p*2,*3,*4}, \leq 25 \text{ mVp-p*2} $<br>10  mVp-p*2, *3, *4, *9                 |
| Phase margin         | 20 ps*2,*4,*5,*7                                                                                |
|                      | 28 ps*4,*5,*6,*7                                                                                |
| Termination          | GND/50 $\Omega$ , Variable/50 $\Omega$                                                          |
| Termination voltage  | When Variable is selected for Termination:                                                      |
|                      | -2.5 to +3.5 V / 10 mV step                                                                     |
| Connector            | K (f.)                                                                                          |

- \*1: Absolute value of difference between Data and XData Threshold values shall be 1.5 V or less.
- \*2: 28.1 Gbit/s
- \*3: PRBS31, Single-Ended, Mark ratio 1/2, 20 to 30°C
- \*4: Typical value
- \*5: 0.5 Vp-p Input
- \*6: 25 Gbit/s
- \*7: PRBS31, Single-Ended, Mark ratio 1/2
- \*8: Input amplitude is a range where Auto Adjust function operates.

  Input sensitivity is the minimum input amplitude which becomes error-free.
- \*9: Sensitivity of eye height.

When the output amplitude of the MU183020A/21A+ATT is set to 15 mV with the measurement system as the figure below, the error rate range is 1E-9 or less. (A sampling oscilloscope with the bandwidth of 70 GHz or more is used.)

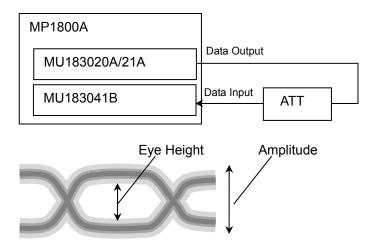

## Table 1.3.4-4 Clock Input

| Item             | Specifications                     |
|------------------|------------------------------------|
| Number of inputs | 1 (Single-Ended)                   |
| Frequency range  | 1.2 to 16.05 GHz                   |
| Input level      | 0.3 to 1.0 Vp-p (-6.5 to +4.0 dBm) |
| Termination      | $AC/50 \Omega$                     |
| Connector        | SMA (f.)                           |

Table 1.3.4-5 Aux Input, Aux Output

| 2 15 11                 |                                                                                                    |  |
|-------------------------|----------------------------------------------------------------------------------------------------|--|
| Item                    | Specifications                                                                                                    |  |
| Aux Input               |                                                                                                    |  |
| Number of inputs        | 1 (Single-Ended)                                                                                                    |  |
| Input signal            | External Mask, Burst, Capture External Trigger                                                                                       |  |
| Minimum pulse width     | 1/128 of Data rate                                                                                                    |  |
| Input level             | 0/-1 V (H: -0.25 to 0.05 V / L: -1.1 to -0.8 V)                                                                                      |  |
| Termination             | GND/50 Ω                                                                                                    |  |
| Connector               | SMA (f.)                                                                                                    |  |
| Aux Output              |                                                                                                    |  |
| Number of outputs       | 2 (Differential)                                                                                                    |  |
| Output Signal Selection | 1/n Clock (n=4, 6, 8, 10510, 512), Pattern Sync, Error, Sync. gain                                                                   |  |
| Pattern Sync            |                                                                                                    |  |
| PRBS, PRGM              | Position: 1 to {(Least common multiple of Pattern Length' and 128) -135} / 8 step                                                    |  |
|                         | Pattern Length' shall be the value obtained by multiplying Pattern Length setting until it becomes 512 or more if it is 511 or less. |  |
| Mixed Data              | Block No. setting: 1 to the Block No. specified for Mixed Data, in single steps                                                      |  |
|                         | Row No. setting: 1 to the Row No. specified for Mixed Data, in single steps                                                          |  |
| Output level            | 0/-0.6 V (H: -0.25 to 0.05V /L: -0.80 to -0.45 V)                                                                                    |  |
| Termination             | GND/50 $\Omega$                                                                                                    |  |
| Connector               | SMA (f.)                                                                                                    |  |

Table 1.3.4-6 Pattern Detection

| Item                  | Specifications                                                                                   |  |  |
|-----------------------|--------------------------------------------------------------------------------------------------|--|--|
| PRBS                  |                                                                                                  |  |  |
| Pattern length        | 2n-1 (n = 7, 9, 10, 11, 15, 20, 23, 31)                                                          |  |  |
| Mark ratio            | 1/2 (1/2INV is supported by a logical inversion.)                                                |  |  |
| Zero-Substitution     |                                                                                                  |  |  |
| Additional Bit        | 0 bit, 1 bit                                                                                     |  |  |
| Pattern length        | $2^{n}$ or $2^{n}-1$ ( $n = 7, 9, 10, 11, 15, 20, 23$ )                                          |  |  |
| Start position        | Substitutes the bit coming after the maximum "0" successive bits.                                |  |  |
| Successive-zeros bit  | 1 to (Pattern Length–1) bits                                                                     |  |  |
| length                | If the bit coming after Zero-substitution is "0," then it is replaced with "1."                  |  |  |
| Data                  |                                                                                                  |  |  |
| Pattern length        | 2 to 268 435 456 bits / 1 bit step                                                               |  |  |
| Mixed Pattern         |                                                                                                  |  |  |
| Pattern switching     | Data                                                                                             |  |  |
| Mixed Block           | To the smaller of the following values:                                                          |  |  |
|                       | 1 to 511 Block / 1 Block step                                                                    |  |  |
|                       | $INT \left( \frac{268435456}{ROW count} \times Data length \right) bits$                         |  |  |
|                       | $INT \left( \frac{2415919104}{ROW \text{ length}} \times ROW \text{ count} \right) \text{ bits}$ |  |  |
| Mixed Row Length      | 1 536 to 2 415 919 104 bits / 256 bits step (Data + PRBS Length)                                 |  |  |
| Pattern length        | 1 024 to 268 435 456 bits / 1 bit step                                                           |  |  |
| Number of rows        | 1 to 16 / 1 step                                                                                 |  |  |
| Number of blocks      | 1 to 511 / 1 step                                                                                |  |  |
| PRBS steps/Mark ratio | Same as PRBS.                                                                                    |  |  |
| PRBS Sequence         | Restart, Consecutive                                                                             |  |  |
| Descramble            | Can be set per PRBS and Data for each Block (except the Data area for Block 1).                  |  |  |

Table 1.3.4-7 Pattern Sequence

| Item          |                      | Specifications                                  |
|---------------|----------------------|-------------------------------------------------|
| Sequence      | Repeat/Burst         |                                                 |
| Repeat        | Continuous Pattern   |                                                 |
| Burst         |                      |                                                 |
| Source        | Internal, External-T | rigger (Aux Input), External-Enable (Aux Input) |
| Delay         | Internal:            | 0 to 2 147 483 640 bits / 8 bits step           |
|               | Ext Trigger/Enable:  | 0 to 2 147 483 520 bits / 8 bits step           |
|               | Adjust Method:       | Auto, Manual                                    |
| Enable Period | Internal:            | 12 800 to 2 147 482 624 bits / 256 bits step    |
|               | Ext Trigger, Enable: | 12 800 to 2 147 483 392 bits / 256 bits step    |
| Burst Cycle   | 25 600 to 2 147 483  | 648 bits / 256 bits step                        |

Table 1.3.4-8 Measurement

| Item                   | Specifications                                            |                                      |  |
|------------------------|-----------------------------------------------------------|--------------------------------------|--|
| Measurement types      | Error Rate: 0.0001E-18 to 1.0000E00                       |                                      |  |
|                        | Error Count:                                              | 0 to 9999999, 1.0000E07 to 9.9999E17 |  |
|                        | Error Interval:                                           | 0 to 9999999, 1.0000E07 to 9.9999E17 |  |
|                        | %Error Free Interva                                       | l:0.0000 to 100.0000                 |  |
|                        | Frequency:                                                | 2400.000  to  32100.000  MHz         |  |
|                        | Frequency measurer                                        | ment accuracy:                       |  |
|                        |                                                           | $\pm 1$ ppm $\pm 1$ kHz*             |  |
|                        | Clock Count:                                              | 0 to 9999999, 1.0000E07 to 9.9999E17 |  |
|                        | Sync Loss Interval:                                       | 0 to 9999999, 1.0000E07 to 9.9999E17 |  |
|                        | Clock Loss Interval:                                      | 0 to 9999999, 1.0000E07 to 9.9999E17 |  |
| Gating                 | Time, Clock Count, 1                                      | Error Count, Block Count             |  |
| Unit, Cycle setting    | Time: 1 second to 99 days 23 hours 59 minuseconds         |                                      |  |
|                        | Clock Count:                                              | >E+4 to >E+16                        |  |
|                        | Error Count:                                              | >E+4 to >E+16                        |  |
|                        | Block Count:                                              | >E+2 to >E+14                        |  |
| Gating Cycle           | Single / Repeat / Untimed                                 |                                      |  |
| Current                | On, Off                                                   |                                      |  |
|                        | Calculation:                                              | Progressive, Immediate               |  |
|                        | Interval:                                                 | : 100 ms, 200 ms, 500 ms             |  |
| Auto Sync              | On / Off                                                  |                                      |  |
|                        | Synchronization threshold: INT, E-2 to E-8                |                                      |  |
| Sync Control           | PRBS:                                                     | Automatic Synchronization            |  |
|                        | Data: Frame On, Quick                                     |                                      |  |
|                        | Mixed-Data: Frame On                                      |                                      |  |
| Frame length           | 4 to 64 bits / 4 bits step                                |                                      |  |
| Frame mask             | Available                                                 |                                      |  |
| Frame Position         | 1 to (Pattern Length'– Frame Length +1) bits / 1 bit step |                                      |  |
| Error/Alarm conditions |                                                           |                                      |  |
| Error detection mode   | Total, Insertion/Omission, or Transition/Non Transition   |                                      |  |
| EI/EFI interval        | 1 ms, 10 ms, 100 ms, 1 s                                  |                                      |  |

<sup>\*:</sup> When Gating is selected and the main frame reference clock 10 MHz is calibrated.

Table 1.3.4-9 Error Analysis

| Item                           | Specifications                                                                                                    |                 |  |
|--------------------------------|----------------------------------------------------------------------------------------------------|-----------------|--|
| Block Window                   | Excludes the specified data pattern bit from the measurement target according to the settings. (Mask measurement function) |                 |  |
|                                | Invalid when "Mixed" is selected for Test Pat                                                                              | tern.           |  |
| Setting resolution             | Pattern length (bits)                                                                                                    | Step [bits]     |  |
|                                | 2 to 2 097 152                                                                                                    | 1               |  |
|                                | 2 097 153 to 4 194 304                                                                                                    | 2               |  |
|                                | 4 194 305 to 8 388 608                                                                                                    | 4               |  |
|                                | 8 388 609 to 16 777 216                                                                                                    | 8               |  |
|                                | 16 777 217 to 33 554 432                                                                                                   |                 |  |
|                                | 33 554 433 to 67 108 864                                                                                                   | 32              |  |
|                                | 67 108 865 to 134 217 728                                                                                                  | 64              |  |
|                                | 134 217 729 to 268 435 456                                                                                                 | 128             |  |
| Bit window                     | Excludes any channels among internal 32 characteristics measurement target.                                                | annels from the |  |
| External mask                  | H: Measurement<br>L: Mask                                                                                                  |                 |  |
| Capture function               | Number of blocks: 1, 2, 4, 8, 16, 32, 64, 128                                                                              |                 |  |
|                                | Block length: 8 Mbits / n (n is Number of blocks.)                                                                         |                 |  |
| Automatic measurement function | Eye margin, Eye diagram, Bathtub, Q measurement                                                                            |                 |  |
|                                | Auto Adjust*1,*2,*3, Auto Search*1, Auto Search PAM mode*4                                                                 |                 |  |

- \*1: Equivalent to NRZ PRBS pattern, Mark ratio 1/2.
- \*2: The Auto Adjust function obtains a point in the vicinity of the following as an optimum point:
  - (Voh + Vol) / 2 in voltage direction
  - (P1 + P2) / 2 in phase direction

The Auto Adjust function works with no error when there are no mask-hits which are observed by the oscilloscope vertically within  $\pm 25$  mV area from the Auto adjust operating point.

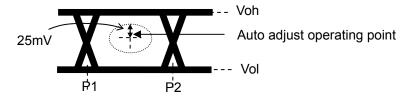

- \*3: If eye diagram of input signal is not symmetry, the Auto Adjust may not adjust to the optimum value. The Auto Search Fine is recommended to measure asymmetric input signals.
- \*4: Each of 4PAM waveform levels is equal.

Table 1.3.4-10 Variable Clock Delay

| Item                  | Specifications                                            |
|-----------------------|-----------------------------------------------------------|
| Phase variable range  | -1 000 to +1 000 mUI / 2 mUI step                         |
| Phase setting error   | ±50 mUIp-p*1,*2,*3                                        |
|                       | ±75 mUIp-p*1,*2,*4                                        |
| mUI – ps switching    | Available                                                 |
| Calibration           | Available                                                 |
| Calibration indicator | This indicator is on when Calibration is required due to: |
|                       | • Change in $1/1$ Clock frequency by $\pm 250$ kHz.       |
|                       | • Change in the ambient temperature by ±5°C.              |

\*1: Using oscilloscope with residual jitter of less than 200 fs (RMS).

\*2: Typical value

\*3: Bit rate  $\leq 28.1$  Gbit/s

\*4: Bit rate > 28.1 Gbit/s

Table 1.3.4-11 Clock Recovery

| Item                   | Specifications        |                                        |
|------------------------|-----------------------|----------------------------------------|
| Clock source options   | External Clock/ Rec   | overed Clock*1                         |
| Operating bit rate     | 2.4 Gbit/s to 28.1 Gb |                                        |
| Operating bit rate     |                       |                                        |
|                        | 25.5 Gbit/s to 32.1 G |                                        |
| Setting Range          | 2.400 000 to 28.100   | 000 Gbit/s / 0.000 001 Gbit/s step*2   |
|                        |                       | 0 000 Gbit/s / 0.000 001 Gbit/s step*3 |
| Supported standard and | When the MU18304      | 1B-x22 option is installed             |
| bit rate               | Standard              | Bit Rate [Gbit/s]                      |
| bit rate               | 32GFC                 | 28.050 000                             |
|                        | 100G OTU4             | 28.000 000                             |
|                        | 100GbE(25.78x4)       | 25.781 250                             |
|                        | InfiniBand EDR        | 25.781 250                             |
|                        | SAS                   | 24.000 000                             |
|                        | PCI Express Gen4      | 16.000 000                             |
|                        | InfiniBand FDR        | 14.062 500                             |
|                        | 16G FC                | 14.025 000                             |
|                        | 10G FC Over FEC       | 11.316 800                             |
|                        | 10GbE Over FEC        | 11.095 700                             |
|                        | OTU2                  | 10.709 225                             |
|                        | G975 FEC              | 10.664 228                             |
|                        | 10G FC                | 10.518 750                             |
|                        | 10GbE                 | 10.312 500                             |
|                        | InfiniBand QDR        | 10.000 000                             |
|                        | OC-192/STM-64         | 9.953 280                              |
|                        | 8G FC                 | 8.500 000                              |
|                        | PCI Express Gen3      | 8.000 000                              |
|                        | HSBI                  | 6.250 000                              |
|                        | SATA 6Gb/s            | 6.000 000                              |
|                        | PCI Express Gen2      | 5.000 000                              |
|                        | USB3.0                | 5.000 000                              |
|                        | InfiniBand DDR        | 5.000 000                              |
|                        | 4G FC                 | 4.250 000                              |
|                        | XAUI                  | 3.125 000                              |
|                        | SATA 3Gb/s            | 3.000 000                              |
|                        | OTU1                  | 2.666 060                              |
|                        | InfiniBand SDR        | 2.500 000                              |
|                        | PCI Express Gen1      | 2.500 000                              |
|                        | OC-48/STM-16          | 2.488 320                              |
|                        | When the MU18304      | 1B-x23 option is installed             |
|                        | Standard              | Bit Rate [Gbit/s]                      |
|                        | 100G ULH              | 32.100 000                             |
|                        | 32GFC                 | 28.050 000                             |
|                        | 100G OTU4             | 28.000 000                             |
|                        | 100GbE(25.78x4)       | 25.781 250                             |
|                        | InfiniBand EDR        | 25.781 250                             |
| 1                      | <u> </u>              |                                        |

\*1: The system clock can be selected only when MU183041B-x22/x23 is installed. This is fixed to External Clock when MU183041B-x22/x23 is not installed. For the MU183041B-x22 option, the clock is recovered from the data input to the Data1 Input connector. For the MU183041B-x23 option, the clock is recovered from the data input to the Data1 Input and Data3 Input connectors.

The input pattern must be an NRZ PRBS pattern with a mark ratio of 1/2.

\*2: When option x22 is installed.

\*3: When option x23 is installed.

Table 1.3.4-11 Clock Recovery (Cont'd)

| Item                                  | Specifications                                                                                                    |  |
|---------------------------------------|----------------------------------------------------------------------------------------------------|--|
| Operating bit rate tracking           | Supported.  Tracking target: The operating bit rate of the PPG mounted to the same mainframe                                                                                                    |  |
| Maximum number of consecutive zeros*4 | 72bit (Zero Substitution 2^15)                                                                                                    |  |
| Lock range for clock data recovery*4  | ±200 ppm*2<br>±100 ppm*3                                                                                                    |  |
| Loop band                             | When the MU183041B-x22 option is installed Available options are (Bit rate / 1667) MHz, (Bit rate / 2578) MHz, Jitter Tolerance*5 and Variable. If the Variable option is selected, the following settings are available:                                                                                                    |  |
|                                       | Bit Rate [Gbit/s] Setting Range [MHz] / Step[MHz]                                                                                                    |  |
|                                       | 2.400 000 to 5.500 000 3/- 5.500 001 to 7.500 000 3 to 4/1 7.500 001 to 9.500 000 3 to 5/1 9.500 001 to 10.500 000 3 to 6/1 10.500 001 to 12.500 000 3 to 7/1 12.500 001 to 14.500 000 3 to 8/1 14.500 001 to 15.500 000 3 to 9/1 15.500 001 to 17.500 000 3 to 10/1 17.500 001 to 19.500 000 3 to 11/1 19.500 001 to 20.500 000 3 to 11/1 20.500 001 to 22.500 000 3 to 13/1 22.500 001 to 24.500 000 3 to 14/1 24.500 001 to 25.500 000 3 to 15/1 25.500 001 to 27.500 000 3 to 16/1 27.500 001 to 28.100 000 3 to 17/1  When the MU183041B-x23 option is installed |  |
|                                       | Available options are (Bit rate / 1667) MHz, (Bit rate / 2578) MHz, and Jitter Tolerance*5.                                                                                                    |  |

\*4: When the MU183041B-x22 option is installed:

The target loop band is specified by the maximum setting value of each bit rate.

When the MU183041B-x23 option is installed:

The target loop band is specified by (Bit rate / 1667) and (Bit rate / 2578).

\*5: The Jitter Tolerance option makes the loop band wider than the other options and enables the Jitter Tolerance measurement.

Table 1.3.4-11 Clock Recovery (Cont'd)

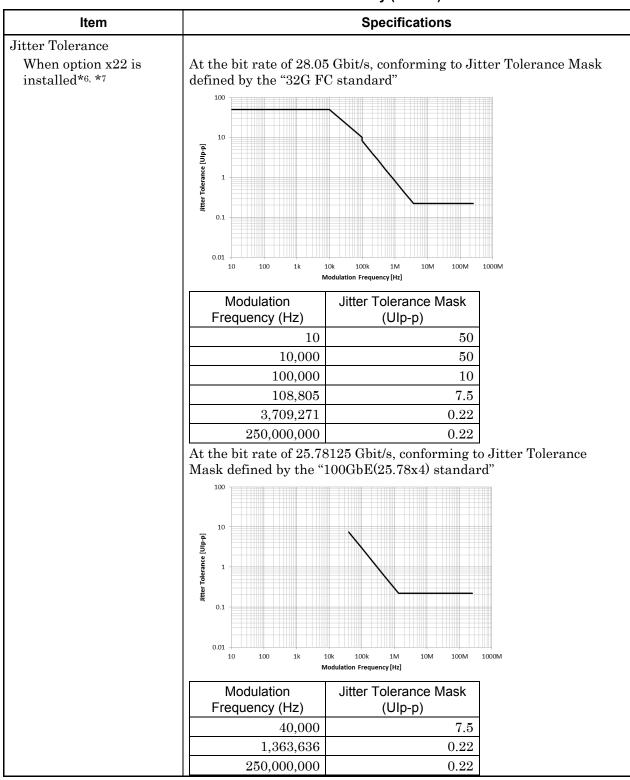

\*6: Defined assuming the following conditions:

- · Loop-back connection to MU183020A
- Test Pattern (Length): PRBS (2^23-1)
- Data input amplitude: 0.05 Vp-p
- \*7: Typical value, specified at 20 to 30°C

Table 1.3.4-11 Clock Recovery (Cont'd)

| Item                                                   |                              | Specifications                                 |                       |
|--------------------------------------------------------|------------------------------|------------------------------------------------|-----------------------|
| Jitter Tolerance When option x22 is installed (Cont'd) | defined by the "Infinib      | G25 Gbit/s, conforming to and FDR standard"    | Jitter Tolerance Mask |
|                                                        | Modulation<br>Frequency (Hz) | Jitter Tolerance Mask<br>(Ulp-p)               |                       |
|                                                        | 40,000                       | 7.5                                            |                       |
|                                                        | 1,363,636                    | 0.22                                           |                       |
|                                                        | 150,000,000                  | 0.22                                           |                       |
|                                                        | defined by the "16G FO       | 10k 100k 1M 10M 100M 10dulation Frequency [Hz] | itter Tolerance Mask  |
|                                                        | Modulation                   | Jitter Tolerance Mask                          |                       |
|                                                        | Frequency (Hz)               | (Ulp-p)                                        |                       |
|                                                        | 40,000                       | 2.25                                           |                       |
|                                                        | 5,535,929                    | 0.22                                           |                       |
|                                                        | 150,000,000                  | 0.22                                           |                       |

Table 1.3.4-11 Clock Recovery (Cont'd)

| At the bit rate of 10.3125 Gbit/s, conforming to Jitter Tolerance Madefined by the "10GbE standard"    Modulation   Jitter Tolerance Mask (Ulp-p)                 | Item               |                        | Specifications                                        |  |
|----------------------------------------------------------------------------------------------------|--------------------|------------------------|-------------------------------------------------------|--|
|                                                                                                    | When option x22 is | defined by the "10GbE  | Standard"                                             |  |
|                                                                                                    |                    | Modulation             | litter Tolerance Mask                                 |  |
| 1,363,636   0.22   150,000,000   0.22                                                                                                    |                    |                        |                                                       |  |
| Jitter Tolerance When option x23 is installed*6, *7  At the bit rate of 28.05 Gbit/s, conforming to Jitter Tolerance Mask defined by the "32G FC standard"    100 |                    | 40,000                 | 7.5                                                   |  |
| At the bit rate of 28.05 Gbit/s, conforming to Jitter Tolerance Mask defined by the "32G FC standard"    100                                                      |                    | 1,363,636              | 0.22                                                  |  |
| When option x23 is installed*6, *7  defined by the "32G FC standard"    100                                                                                       |                    |                        |                                                       |  |
| Frequency (Hz) (Ulp-p)  10 50  10,000 50  100,000 10                                                                                                    | When option x23 is | defined by the "32G FO | C standard"  10k 100k 1M 10M 100M 100M 100M 100M 100M |  |
| 10     50       10,000     50       100,000     10                                                                                                    |                    |                        |                                                       |  |
| 10,000 50<br>100,000 10                                                                                                    |                    |                        |                                                       |  |
| 100,000 10                                                                                                    |                    |                        |                                                       |  |
|                                                                                                    |                    |                        |                                                       |  |
|                                                                                                    |                    |                        |                                                       |  |
|                                                                                                    |                    | 108,805                | 7.5                                                   |  |
| 3,709,271 0.22                                                                                                    |                    |                        |                                                       |  |
| $ \begin{array}{ c c c c c c c c c c c c c c c c c c c$                                                                                                    |                    | 250,000,000            | 0.22                                                  |  |

Table 1.3.4-11 Clock Recovery (Cont'd)

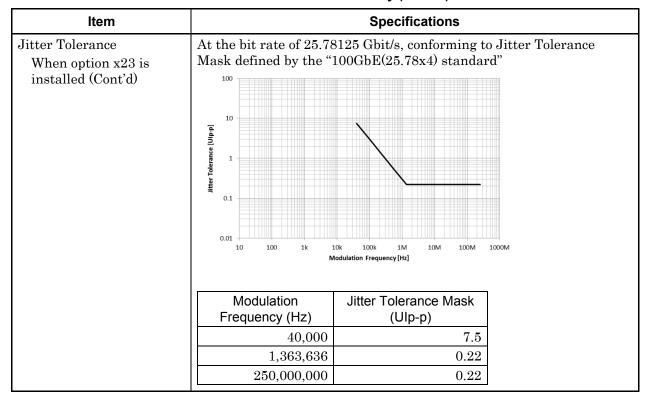

Table 1.3.4-12 Jitter Tolerance

| Item                                       | Specifications                                                                                                    |
|--------------------------------------------|----------------------------------------------------------------------------------------------------|
| Jitter tolerance When using external clock | Bit Rate 16Gbit/s, 28.1Gbit/s, 32.1Gbit/s (When option x01 is installed.)  Test pattern: PRBS2 <sup>31</sup> -1  SSC with a 5300 ppm amplitude and RJ of 0.3 UI can be simultaneously applied by using MU181500B.  These specifications are defined assuming the following conditions:  • Loopback connection with MU183020A/21A  • At any temperature between 20 and 30°C |

Table 1.3.4-13 Multichannel operation

| Item               | Specifications                                                                                                    |               |  |
|--------------------|----------------------------------------------------------------------------------------------------|---------------|--|
| Combination*1      |                                                                                                    |               |  |
| Number of channels | 2, 4                                                                                                    |               |  |
| Pattern            |                                                                                                    |               |  |
| Data               |                                                                                                    |               |  |
| Pattern Length     | Two channels: 4 to 536 870 912 bits / 2 bits step*2                                                                        |               |  |
|                    | Four channels: 8 to 1 073 741 824 bits / 4 bits                                                                            | s step*2      |  |
| Mixed              |                                                                                                    |               |  |
| Row Length         | Two channels: 3 072 to 4 831 838 208 / 512 bits step*2                                                                     |               |  |
|                    | Four channels: 6 144 to 9 663 676 416 / 1024                                                                               | bits step*2   |  |
| Pattern Length     | Two channels: 2 048 to 536 870 912 bits / 2 bits step*2                                                                    |               |  |
|                    | Four channels: 4 096 to 1 073 741 824 bits / 4                                                                             | 1 bits step*2 |  |
| Block Window       | Excludes the specified data pattern bit from the measurement target according to the settings. (Mask measurement function) |               |  |
|                    | Invalid when "Mixed" is selected for Test Pattern.                                                                         |               |  |
|                    | Zero-substitution is invalid when "2n-1" is selected.                                                                      |               |  |
| Setting resolution | n: Number of channels for Channel Combination (2 or 4)                                                                     |               |  |
|                    | Pattern length (bits)                                                                                                    | Step [bits]   |  |
|                    | 2 to 2 097 152 × n                                                                                                    | 1 × n         |  |
|                    | $2~097~153~\text{to}~4~194~304 \times \text{n}$                                                                            | $2 \times n$  |  |
|                    | 4 194 305 to 8 388 608 × n                                                                                                 | $4 \times n$  |  |
|                    | 8 388 609 to 16 777 216 × n                                                                                                | $8 \times n$  |  |
|                    | $16\ 777\ 217\ { m to}\ 33\ 554\ 432\times { m n}$                                                                         | 16 × n        |  |
|                    | $33\ 554\ 433\ \text{to}\ 67\ 108\ 864 \times \text{n}$                                                                    | $32 \times n$ |  |
|                    | $67\ 108\ 865\ \text{to}\ 134\ 217\ 728\times \text{n}$                                                                    | 64 × n        |  |
|                    | $134\ 217\ 729\ \text{to}\ 268\ 435\ 456\times \text{n}$                                                                   | 128 × n       |  |

<sup>\*1:</sup> Combination extending over multiple slots cannot be set.

<sup>\*2:</sup> Common to every channel specified by Combination Setting.

Table 1.3.4-13 Multichannel operation (Cont'd)

| Item                 | Specifications                                                                                                    |                                                                                              |  |
|----------------------|----------------------------------------------------------------------------------------------------|----------------------------------------------------------------------------------------------|--|
|                      |                                                                                                    | oposinou.iono                                                                                |  |
| Burst                | The share share share 1 200 to 4 204 007 202 11 / M12 11 / M2                                                                 |                                                                                              |  |
| Burst Cycle          | Two channels: 51 200 to 4 294 967 296 bits / 512 bits step*2  Four channels: 102 400 to 8 589 934 592 bits / 1024 bits step*2 |                                                                                              |  |
|                      |                                                                                                    |                                                                                              |  |
| Enable Period        | Internal:                                                                                                    | Two channels:                                                                                |  |
|                      |                                                                                                    | 25 600 to 4 294 965 248 bits / 512 bits step*2                                               |  |
|                      |                                                                                                    | Four channels:<br>51 200 to 8 589 930 496 bits / 1024 bits step*2                            |  |
|                      | Ext Trigger:                                                                                                    | Two channels:                                                                                |  |
|                      | Ext Higger.                                                                                                    | 25 600 to 4 294 966 784 bits / 512 bits step*2                                               |  |
|                      |                                                                                                    | Four channels:                                                                               |  |
|                      |                                                                                                    | 51 200 to 8 589 933 568 bits / 1024 bits step*2                                              |  |
| Delay                | Internal:                                                                                                    | Two channels:                                                                                |  |
|                      |                                                                                                    | 0 to 4 294 967 280 bits / 16 bits step*2                                                     |  |
|                      |                                                                                                    | Four channels:                                                                               |  |
|                      |                                                                                                    | 0 to 8 589 934 560 bits / 32 bits step* $^2$                                                 |  |
|                      | Ext Trigger,                                                                                                    | Two channels:                                                                                |  |
|                      | Enable:                                                                                                    | 0 to 4 294 967 040 bits / 16 bits step* $^{2}$                                               |  |
|                      |                                                                                                    | Four channels:                                                                               |  |
| 3.6                  |                                                                                                    | 0 to 8 589 934 080 bits / 32 bits step* $^2$                                                 |  |
| Measurement          |                                                                                                    |                                                                                              |  |
| Sync Control         | m 1 1 1                                                                                                    | 1001: /01: /01:                                                                              |  |
| Frame length         |                                                                                                    | 8 to 128 bits /8 bits step*2                                                                 |  |
|                      | Four channels:                                                                                                    | $16 \text{ to } 256 \text{ bits } / 16 \text{ bits step*}^2$                                 |  |
| Frame Position       |                                                                                                    | Two channels: 1 to (Pattern length' – Frame length +2) bits / 2 bits step                    |  |
|                      | Four channels:                                                                                                    |                                                                                              |  |
|                      |                                                                                                    |                                                                                              |  |
| Error detection mode |                                                                                                    | 1 to (Pattern length' – Frame length +4) bits / 4 bits step<br>Total, Insertion and Omission |  |
| Eye diagram          | Total, Inscribi                                                                                                    | Tana Omission                                                                                |  |
| Measurement target   | ch1 to ch 4*3                                                                                                    | eh1 to eh 4*3                                                                                |  |
| Eye margin           | CIII to cii 4                                                                                                    |                                                                                              |  |
| Measurement target   | ch1 to ch 4*3                                                                                                    | ah1 to ah 4*3                                                                                |  |
| Bathtub              |                                                                                                    |                                                                                              |  |
| Measurement target   | ch1 to ch 4*3                                                                                                    | ch1 to ch 4*3                                                                                |  |
| Capture Function     |                                                                                                    | 2 Ch Combination is available.*2                                                             |  |
| Capture r unction    |                                                                                                    | ion is available.                                                                            |  |

<sup>\*3:</sup> Separately specified for each channel.

Table 1.3.4-14 General

| Item                  | Specifications                                           |  |
|-----------------------|----------------------------------------------------------|--|
| Dimensions            | 41 mm (H), 234 mm (W), 175 mm (D), Excluding protrusions |  |
| Mass                  | 5 kg max.                                                |  |
| Operating temperature | 15 to 35°C                                               |  |
| Storage temperature   | −20 to 60°C                                              |  |

# Chapter 2 Before Use

This chapter describes preparations required before using the MU183040A/41A/40B/41B.

| 2.1 | Installation to Signal Quality Analyzer | . 2-2 |
|-----|-----------------------------------------|-------|
| 2.2 | How to Operate Application              | . 2-2 |
| 2.3 | Preventing Damage                       | . 2-3 |

### 2.1 Installation to Signal Quality Analyzer

For information on how to install the MU183040A/41A/40B/41B to the Signal Quality Analyzer and how to turn on the power, refer to Chapter 2 "Preparation before Use" in the Signal Quality Analyzer Series Installation Guide.

## 2.2 How to Operate Application

The modules connected to the Signal Quality Analyzer are controlled by operating the MX180000A Signal Quality Analyzer Control Software (hereinafter, referred to as "MX180000A").

For information on how to start up, shut down, and operate MX180000A, refer to the MX180000A Signal Quality Analyzer Control Software Operation Manual.

### 2.3 Preventing Damage

Be sure to observe the rating ranges when connecting input and output of the MU183040A/41A/40B/41B. Otherwise, the MU183040A/41A/40B/41B may be damaged.

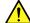

#### CAUTION

- When signals are input to the MU183040A/41A/40B/41B, avoid excessive voltage beyond the rating. Otherwise, the circuit may be damaged.
- When output is used at the 50  $\Omega$ /GND terminator, never feed any current or input signals to the output.
- As a countermeasure against static electricity, ground other devices to be connected (including experimental circuits) with ground wires before connecting the I/O connector.
- The outer conductor and core of the coaxial cable may become charged as a capacitor. Use any metal to discharge the outer conductor and core before use.
- Never open the MU183040A/41A/40B/41B. If you open it and the MU183040A/41A/40B/41B has failed or sufficient performance cannot be obtained, we may decline to repair the MU183040A/41A/40B/41B.
- The MU183040A/41A/40B/41B incorporates important parts and circuits, such as a hybrid IC, which are vulnerable to static electricity. Do not open the MU183040A/41A/40B/41B to touch such components.
- The hybrid IC incorporated in the MU183040A/41A/40B/41B is hermetically shielded. Do not open the hybrid IC. If you open it and sufficient performance cannot be obtained, we may decline to repair the MU183040A/41A/40B/41B.

### **CAUTION**

MU183040A/41A/40B/41B To protect the from electrostatic discharge failure, a conductive sheet should be placed onto the workbench, and the operator should wear an electrostatic discharge wrist strap. Connect the ground connection end of the wrist strap to the conductive sheet or to the ground terminal of the mainframe.

# Chapter 3 Panel Layout and Connectors

This chapter describes the panel and connectors of the MU183040A/41A/40B/41B.

| 3.1 | Panel Layout3- |                           |     |
|-----|----------------|---------------------------|-----|
| 3.2 | Inter-N        | Module Connection         | 3-5 |
|     | 3.2.1          | Connecting with MU183020A | 3-7 |
|     | 3.2.2          | Connecting with MU183021A | 3-9 |

## 3.1 Panel Layout

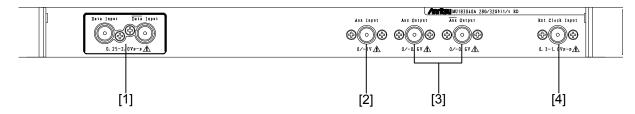

Figure 3.1-1 Panel layout (MU183040A-x10)

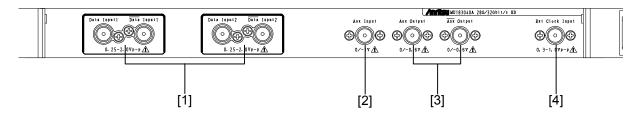

Figure 3.1-2 Panel layout (MU183040A-x20)

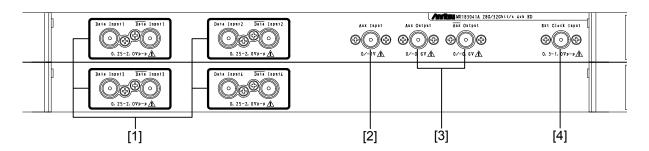

Figure 3.1-3 Panel layout (MU183041A)

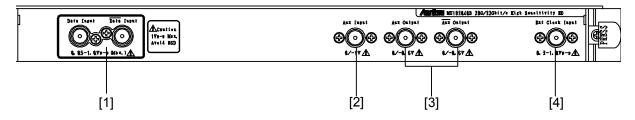

Figure 3.1-4 Panel layout (MU183040B-x10)

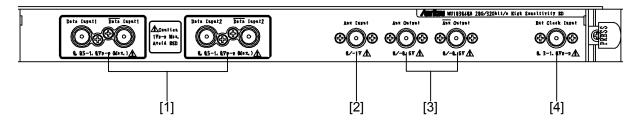

Figure 3.1-5 Panel layout (MU183040B-x20)

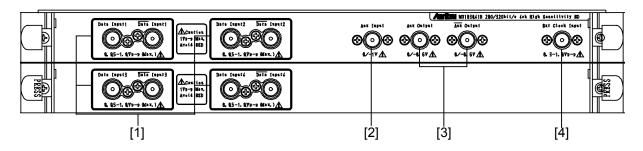

Figure 3.1-6 Panel layout (MU183041B)

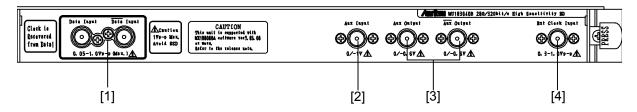

Figure 3.1-7 Panel layout (MU183040B-x10+x22/x23)

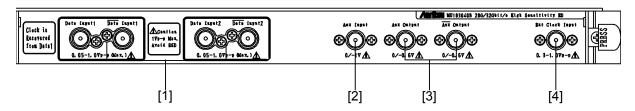

Figure 3.1-8 Panel layout (MU183040B-x20+x22/x23)

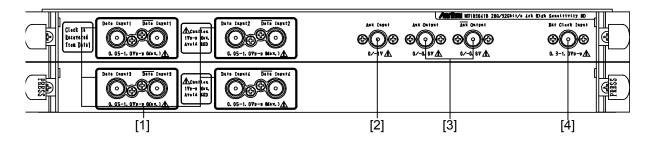

Figure 3.1-9 Panel layout (MU183041B-x22)

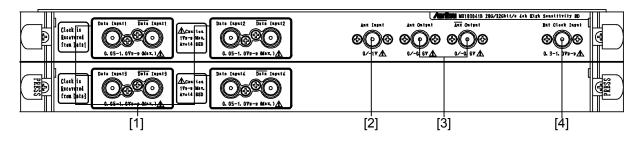

Figure 3.1-10 Panel layout (MU183041B-x23)

Table 3.1-1 Connectors on panel

| Symbol | Name                           | Description                                                                                                    |
|--------|--------------------------------|----------------------------------------------------------------------------------------------------|
| [1]    | Data and Data Input connectors | Input data signals. Support both differential and single-ended input signals. When the MU183040B-x22/x23 or MU183041B-x22 Clock Recovery option is installed, the clock is recovered from the signal input to the Data Input1 connector. When the MU183041B-x23 Clock Recovery option is installed, the clock for each Data1 and Data2 is recovered from the signal input to the Data Input1 connector, and the clock for each Data3 and Data4 is recovered from the signal input to the Data Input3 connector. |
| [2]    | Aux Input connector            | Inputs auxiliary signals. External Mask, Burst can be selected, Capture External Trigger.                                                                                                    |
| [3]    | Aux and Aux Output connectors  | Outputs auxiliary signals. 1/N Clock, Pattern Sync,<br>Error, and Sync Gain output signals can be selected.<br>Because of differential output, be sure to connect the coaxial<br>terminator (J1137) to unused side connector.                                                                                                    |
| [4]    | Ext Clock Input<br>connector   | Inputs clock signals.                                                                                                    |

#### **Inter-Module Connection** 3.2

#### Note:

Avoid static electricity when handling the devices.

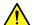

### CAUTION

- · When signals are input to this device, avoid excessive voltage beyond the rating. Otherwise, the circuit may be damaged.
- As a countermeasure against static electricity, ground other devices to be connected (including experimental circuits) with ground wires before connecting the I/O connector.
- The outer conductor and core of the coaxial cable may become charged as a capacitor. Use any metal to discharge the outer conductor and core before use.
- The power supply voltage rating for the mainframe is shown on the rear panel. Be sure to operate the mainframe within the rated voltage range. mainframe may be damaged if a voltage out of the rating range is applied.
- To protect the device from electrostatic discharge failure, a conductive sheet should be placed onto the workbench, and the operator should wear electrostatic discharge wrist strap. Connect the ground connection end of the wrist strap to the conductive sheet or to the ground terminal of the mainframe.
- When removing a cable from a connector on the front panel of the device, be careful not to add excessive stress to the connector. Addition of excessive stress to a connector may result in characteristic degradation or a failure.

Use a torque wrench (recommended torque: 0.9 N-M) when attaching or removing a cable.

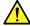

### **CAUTION**

Note that the maximum output level of the Data Output connector of MU183020A-x13/x23 and MU183021A-x13 is "3.50 Vp-p", the maximum input level of the Data Input connector of MU183040A/MU183041A is "2.00 V", and the maximum input level of the Data Input connector of MU183040B/MU183041B is "1.00 V".

Make sure the Data Output setting of MU183020A/MU183021A is 2.00/1.00 V or less respectively before directly connecting the Data Output connector of MU183020A/MU183021A to the Data Input connector of MU183040A/MU183041A or MU183040B/MU183041B, for example, when checking the operation.

Avoid inputting the signal exceeding the maximum input level to the Data Input connector of MU183040A/ MU183041A/MU183040B/MU183041B. Failure to do so can cause damage.

### 3.2.1 Connecting with MU183020A

This section shows an example of connecting the MU183040A, MU183020A 28G/32G bit/s Pulse Pattern Generator (hereinafter, referred to as "MU183020A"), and MU181000A 12.5 GHz Synthesizer (hereinafter, referred to as "MU181000A") that are inserted into a mainframe.

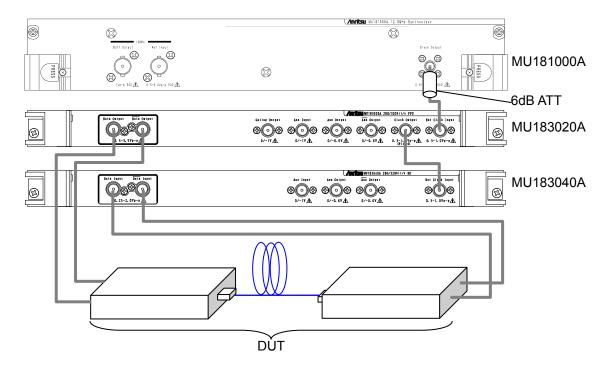

Figure 3.2.1-1 Connection example of MU183020A and MU183040A

- 1. For the case of the MU181000A, attach the 6 dB fixed attenuator (ATT) to the Clock Output connector.
  - The following models and options do not require the 6 dB fixed attenuator.
  - MU181000A-x01, MU181000B, MU181000B-x01
- 2. Connect the Clock Output connector of the MU181000A and the Ext. Clock Input connector of the MU183020A, using a coaxial cable.
- 3. Connect the Clock Output connector of the MU183020A and the Ext. Clock Input connector of the MU183040A, using a coaxial cable.
- 4. Connect the Data Output connector of the MU183020A and the Data Input connector of the device under test (DUT) using a coaxial cable. Also connect the Data Output connector of the MU183020A and the Data Input connector of the DUT, using a coaxial cable.

- 5. Connect the Data Output connector of the DUT and the Data Input connector of the MU183040A, using a coaxial cable. Also connect the Data Output connector of the DUT and the Data Input connector of the MU183040A, using a coaxial cable.
- 6. Select "Initialize" from the File menu on the menu bar to initialize the entire system. Note that all of the settings are returned to the initial settings at factory shipment after initialization. Save the settings before initialization, if necessary, by selecting "Save" from the File menu.

### 3.2.2 Connecting with MU183021A

This section describes a connection example of MU183021A, MU183041A, and External Clock. In this description, MG3692C is used for the external clock.

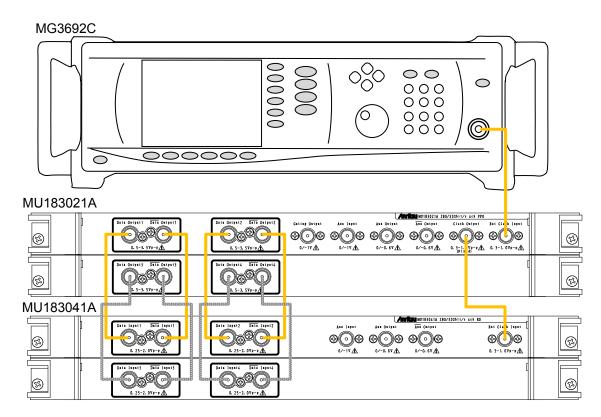

Figure 3.2.2-1 Connection example of MU183021A and MU183041A

- 1. Connect the RF Output connector of the MG3692C and the Ext. Clock Input connector of the MU183021A, using a coaxial cable.
- 2. Connect the Clock Output connector of the MU183021A and the Ext. Clock Input connector of the MU183041A, using a coaxial cable.
- 3. Use coaxial cables to connect Data Output and Data Output connectors of the MU183021A with Data Input and Data Input connectors of the MU183041A (4 connections).
- 4. Select "Initialize" from the File menu on the menu bar to initialize the entire system. Note that all of the settings are returned to the initial settings at factory shipment after initialization. Save the settings before initialization, if necessary, by selecting "Save" from the File menu.

# Chapter 4 Configuration of Setup Dialog Box

This chapter describes the configuration of the MU183040A/41A/40B/41B setup dialog box.

| 4.1 | Configuration of Entire Setup Dialog Box | 4-2 |
|-----|------------------------------------------|-----|
| 4.2 | Operation Tab Windows                    | 4-4 |
| 4.3 | User Customize Dialog                    | 4-5 |

### 4.1 Configuration of Entire Setup Dialog Box

The configuration of the setup dialog box when the MU183040A/41A/40B/41B is inserted into a mainframe is shown below.

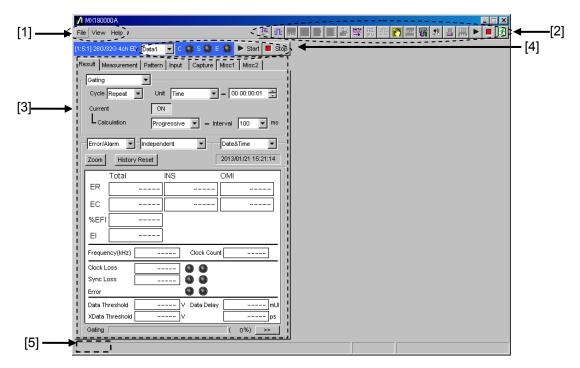

Figure 4.1-1 Configuration of entire setup dialog box for MU183040A/41A/40B/41B

The setup dialog box mainly consists of four blocks ([1] to [4] in the figure above). The following table describes each of the blocks.

Table 4.1-1 Functions of blocks

| No. | Block                       | Function                                                                                                    |
|-----|-----------------------------|----------------------------------------------------------------------------------------------------|
| [1] | Menu bar                    | Selects the setting functions related to the entire device.                                                                                                    |
| [2] | Module function buttons     | Shortcut buttons for the function items common to the connected modules. Users can customize up to 17 pre-defined function buttons according to their own applications. |
| [3] | Operation tab<br>window     | Configures settings specific to each module.<br>See Chapter 5 "Operation Method" for<br>details.                                                                        |
| [4] | Module common function area | Contains the following controls for functions specific to the module.  Start/Stop button C: Clock Loss LED S: Sync Loss LED E: Error LED Channel selection list box*    |
| [5] | Tree view call area         | Calls the Tree View screen by moving the cursor over this area.                                                                                                    |

<sup>\*:</sup> MU183040A/B-x20 and MU183041A/B only

#### Tab colors

For MU183040A/B-x20 and MU183041A/B, data channels can be selected as control targets. Tab colors vary by channels.

Data 1: Blue

Data 2: Pink

Data 3: Purple

Data 4: Orange

## 4.2 Operation Tab Windows

The MU183040A/41A/40B/41B operation tab windows are listed below. See Chapter 5 "Operation Method" for details on each operation tab window.

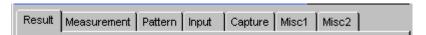

Figure 4.2-1 Function setting selection tabs

Table 4.2-1 List of function setting selection tabs

| Tab window  | Function                                                                                                    |  |
|-------------|----------------------------------------------------------------------------------------------------|--|
| Result      | Measurement results are displayed.                                                                                                    |  |
| Measurement | Various measurement conditions can be set.                                                                                                    |  |
| Pattern     | Test pattern types can be set. A test pattern can be selected and edited in this tab window.                                                                    |  |
| Input       | Test signal input interface can be set.                                                                                                    |  |
| Capture     | Test patterns can be captured into the internal memory.                                                                                                    |  |
| Misc1       | Other settings can be configured. Pattern generation method setting, auxiliary input/output selection, and other settings can be configured in this tab window. |  |
| Misc2       | Combination operation between clocks and channels can be set.                                                                                                   |  |

### 4.3 User Customize Dialog

On the User Customize Dialog, main parameters of multiple modules can be displayed and set. The figure below shows a dialog displaying some parameters of the MU183020A, MU183040B, and MU181500B as an example. Additionally, parameters of a module that is not installed in the MP1800A cannot be set.

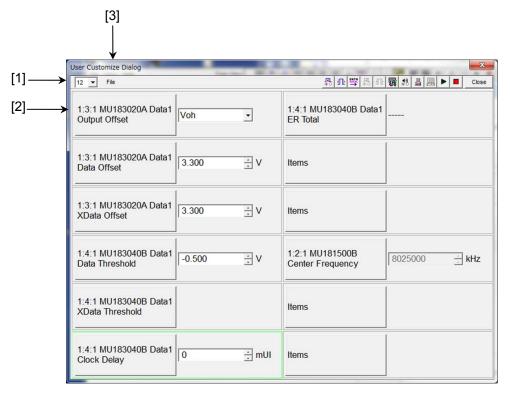

Figure 4.3-1 User Customize Dialog

- [1] Number of parameters displayed Select 6 or 12 or 18.
- [2] Selection of custom items
  Select a desired module and parameter. For example, to select Data1
  Data Offset of MU183020A 32Gbit/s PPG of Unit1, Slot3, and Port1,
  first select the desired module 1:3:1 MU183020A and then the
  parameter Data1 Data Offset.

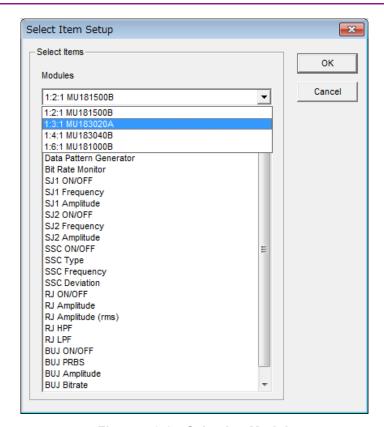

Figure 4.3-2 Selecting Module

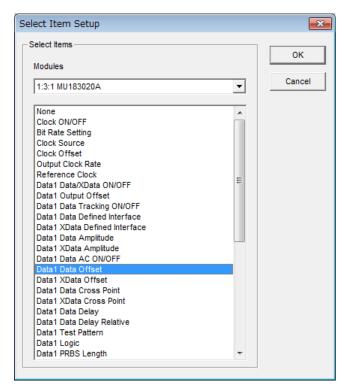

Figure 4.3-3 Selecting Parameter

#### [3] File Menu

Saves and reads the customize dialog setup. The customize dialog setup file can be saved and read by the extension (.UCD).

Additionally, the 32G systems (MU183020A, MU183040B, MU181500B, and MU181000B) can load a preset file (.UCP) of frequently used functions.

# Chapter 5 Operation Method

This chapter describes the functions available on the tabs of the module operation window of the MU183040A, MU183041A, MU183040B and MU183041B.

| 5.1 | Display | ying Measurement Results                       | 5-3  |
|-----|---------|------------------------------------------------|------|
|     | 5.1.1   | Setting items when Gating is selected          | 5-6  |
|     | 5.1.2   | Setting items when Auto Sync is selected       | 5-10 |
|     | 5.1.3   | Setting items when Sync Control is selected.   | 5-15 |
|     | 5.1.4   | Setting items when Condition is selected       | 5-17 |
|     | 5.1.5   | Setting items when Input is selected           | 5-20 |
|     | 5.1.6   | Setting items when Error/Alarm is selected     | 5-22 |
|     | 5.1.7   | When inputting jitter-modulated signals        | 5-28 |
| 5.2 | Setting | Measurement Conditions                         | 5-29 |
|     | 5.2.1   | Gating area                                    | 5-30 |
|     | 5.2.2   | Auto Sync area                                 | 5-30 |
|     | 5.2.3   | Sync Control area                              | 5-30 |
|     | 5.2.4   | Error/Alarm Condition area                     | 5-31 |
| 5.3 | Setting | Test Patterns                                  | 5-32 |
|     | 5.3.1   | Test Pattern type                              | 5-32 |
|     | 5.3.2   | Setting PRBS pattern                           | 5-33 |
|     | 5.3.3   | Setting Zero-Substitution                      | 5-35 |
|     | 5.3.4   | Setting Data pattern                           | 5-37 |
|     | 5.3.5   | Setting Mixed pattern                          | 5-38 |
|     | 5.3.6   | Mask selection                                 | 5-42 |
|     | 5.3.7   | Editing test pattern in Pattern Editor dialog  |      |
|     |         | box                                            | 5-44 |
| 5.4 | Setting | Input Interface                                | 5-61 |
|     | 5.4.1   | Input setting items                            | 5-61 |
|     | 5.4.2   | Measurement Restart area                       | 5-69 |
| 5.5 | Captur  | ing Test Patterns                              | 5-70 |
|     | 5.5.1   | Setting items on the Capture tab               | 5-70 |
|     | 5.5.2   | Displaying captured test pattern (Bit Pattern) | 5-75 |
|     | 5.5.3   | Displaying captured test pattern (Bitmap)      | 5-77 |
|     | 5.5.4   | Displaying captured test pattern (Block)       | 5-79 |
| 5.6 | Misc1   | Function                                       | 5-80 |
|     | 5.6.1   | Setting Pattern Sequence                       | 5-81 |
|     | 5.6.2   | Setting AUX Input                              | 5-84 |
|     | 5.6.3   | Setting AUX Output                             | 5-85 |
| 5.7 | Misc2   | Function                                       | 5-87 |
|     | 5.7.1   | Combination Setting                            | 5-87 |
|     | 5.7.2   | Setting the Grouping function                  | 5-89 |
| 5.8 | Execut  | ting Auto Search                               | 5-96 |
|     | 5.8.1   | Input setting items in Auto Search dialog box  | 5-97 |

| 5.9  | Executing Auto Adjust5-100                                |
|------|-----------------------------------------------------------|
|      | 5.9.1 Input setting items in Auto Adjust dialog box 5-100 |
| 5.10 | Eye Margin Measurement5-102                               |
|      | 5.10.1 Eye Margin window5-103                             |
|      | 5.10.2 Menu items 5-107                                   |
|      | 5.10.3 How to perform Eye Margin measurement 5-108        |
| 5.11 | Eye Diagram Measurement5-110                              |
|      | 5.11.1 Eye Diagram window5-111                            |
|      | 5.11.2 Condition tab                                      |
|      | 5.11.3 Diagram tab5-115                                   |
|      | 5.11.4 Setting items on the Condition tab5-118            |
|      | 5.11.5 Actual measurement and Estimate                    |
|      | measurement5-120                                          |
|      | 5.11.6 Setting items on the Result tab 5-122              |
|      | 5.11.7 Setting items on the Mask Edit tab5-123            |
|      | 5.11.8 Menu items 5-126                                   |
|      | 5.11.9 How to perform Eye Diagram measurement 5-127       |
|      | 5.11.10 How to perform Mask Test measurement 5-130        |
| 5.12 | Bathtub Function5-133                                     |
|      | 5.12.1 Displaying Bathtub measurement results in          |
|      | Bathtub window 5-134                                      |
| 5.13 | Q Analysis Function5-146                                  |
|      | 5.13.1 Displaying results of Threshold vs. Q              |
|      | measurement in Threshold vs Q tab window5-147             |
|      | 5.13.2 Displaying results of Phase vs Q                   |
|      | measurement in Phase vs Q tab window 5-157                |
| 5.14 | PAM BER Measurement5-163                                  |
|      | 5.14.1 PAM BER Measurement window 5-164                   |
|      | 5.14.2 Menu items 5-167                                   |
|      | 5.14.3 How to perform PAM BER Measurement 5-168           |
| 5.15 | Eye Contour Measurement5-170                              |
|      | 5.15.1 Eye Contour window5-170                            |
|      | 5.15.2 Mask Judge tab 5-173                               |
|      | 5.15.3 Result tab                                         |
|      | 5.15.4 Setting items on the Mask Edit tab5-175            |
|      | 5.15.5 Menu items 5-176                                   |
|      | 5.15.6 How to perform Eye Contour Measurement. 5-177      |
|      | 5.15.7 Estimating Eye Contour5-183                        |

## 5.1 Displaying Measurement Results

On the **Result** tab of the module operation window, you can view measurement results. The **Result** tab consists of the item setting area (upper) and the result display area (lower). Measurement results can be viewed while changing the setting items of the MU183040A/41A/40B/41B.

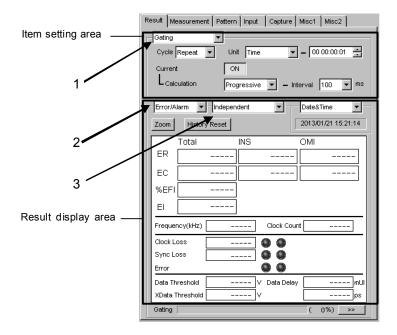

Figure 5.1-1 Result tab

The setting items change according to the item selected in the list box ("1" in the figure above) in the item setting area.

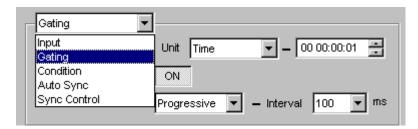

Figure 5.1-2 Item setting area

Table 5.1-1 Setting items of list box in item setting area

| Item         | Description                                                                                       |
|--------------|---------------------------------------------------------------------------------------------------|
| Input        | Select to configure the settings related to the input signal interface.                           |
| Gating       | Select to configure the settings related to the measurement period.                               |
| Condition    | Select to configure the settings related to the measurement conditions.                           |
| Auto Sync    | Select to configure the settings related to the automatic synchronization establishment function. |
| Sync Control | Select to configure the settings related to the synchronization establishment method.             |

The display items change according to the item selected in the list box ("2" in the Figure 5.1-1) in the result display area.

Note that the current version provides only Error and Alarm results.

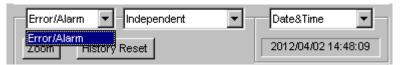

Figure 5.1-3 Result display area

Table 5.1-2 Setting items of list box in result display area

| Item        | Description                                            |
|-------------|--------------------------------------------------------|
| Error/Alarm | Select to display the Error/Alarm measurement results. |

Display of channel combination can be switched by selecting from the list box ("3" in the Figure 5.1-1) result display area.

Figure 5.1-4 Result display area

Table 5.1-3 Setting items in list box in result display area

| Item                      | Description                                                                         |
|---------------------------|-------------------------------------------------------------------------------------|
| Independent               | Single channel measurement result.                                                  |
| 4ch Combination *1        | 4ch combination measurement result.                                                 |
| 2ch Combination 1-2 *1,*2 | 2ch combination measurement result of Data 1/2.                                     |
| 2ch Combination 3-4 *1    | 2ch combination measurement result of Data3/4.                                      |
| 2ch Combination x 2 *1    | Simultaneous display of 2ch combination measurement result of Data 1/2 and Data3/4. |

<sup>\*1:</sup> MU183041A/B has this item.

<sup>\*2:</sup> MU183040A/B-x20 has this item.

### 5.1.1 Setting items when Gating is selected

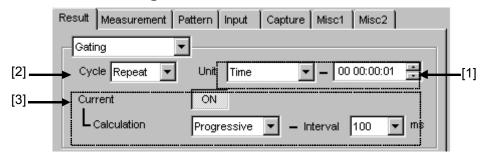

Figure 5.1.1-1 Gating setting items

[1] Select the unit of the measurement period from the Unit list box, and set the measurement period in the upper-right text box.

Table 5.1.1-1 Measurement period setting

| Unit        | Description                                                                                                    |
|-------------|----------------------------------------------------------------------------------------------------|
| Time        | Time can be set from 1 second to 99 days 23 hours 59 minutes 59 seconds in second units. When <b>Untimed</b> is selected from the <b>Cycle</b> list box, the value set by this parameter becomes invalid.             |
| Clock Count | The setting range is from E+4 to E+16, in E+1 units.  The minimum measurement time resolution is 1 second, so the measurement will end at the end of the 1-second period in which                                     |
|             | the clock count reaches the number specified by this parameter (refer to Figure 5.1.1-2).                                                                                                    |
|             | When <b>Untimed</b> is selected from the <b>Cycle</b> list box, the value set by this parameter becomes invalid.                                                                                                    |
| Error Count | The setting range is from E+4 to E+16, in E+1 units.                                                                                                    |
|             | The minimum measurement time resolution is 1 second, so the measurement will end at the end of the 1-second period in which the error count reaches the number specified by this parameter (refer to Figure 5.1.1-2). |
|             | When <b>Untimed</b> is selected from the <b>Cycled</b> list box, the value set by this parameter becomes invalid                                                                                                    |
| Block Count | The number of blocks to be executed is set to Gating when the test pattern is Mixed Pattern or Sequence.                                                                                                    |
|             | The setting range is from E+2 to E+14, in E+1 units.                                                                                                    |
|             | The minimum measurement time resolution is 1 second, so the measurement will end at the end of the 1-second period in which the block count reaches the number specified by this parameter (refer to Figure 5.1.1-2). |
|             | When <b>Untimed</b> is selected from the <b>Cycle</b> list box, the value set by this parameter becomes invalid.                                                                                                    |

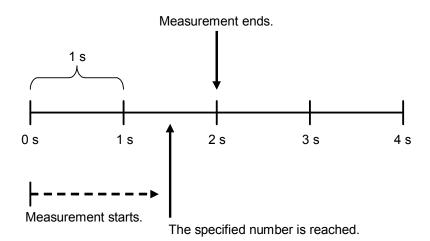

Figure 5.1.1-2 Measurement end timing

[2] Select the measurement operation from the Cycle list box.

Table 5.1.1-2 Select the measurement operation from the Cycle list box.

| Cycle   | Description                                                                                                    |
|---------|----------------------------------------------------------------------------------------------------|
| Repeat  | Specified-period measurement is performed repeatedly.                                                            |
| Single  | Measurement ends when it is performed once for the specified period.                                             |
| Untimed | Measurement is performed continuously from the measurement start instruction to the measurement end instruction. |

Current ON L Calculation - Interval 100 **▼** ms Progressive Progressive Indelmmediate Date&Time Error/Alarm Current ON L Calculation 100 ms Progressive - Interval 100 Date& 200 500 Error/Alarm Independent

[3] Set the measurement progress display method.

Figure 5.1.1-3 Measurement progress display setting items

Table 5.1.1-3 Measurement progress display setting

| Current | Description                                                                                                    |  |  |
|---------|----------------------------------------------------------------------------------------------------|--|--|
| ON      | The accumulated measurement result, up to the current time, is displayed in the specified interval (cycle time).  Select 100 (ms), 200 (ms) or 500 (ms)* from the Interval list box for the cycle time.                                                                                                    |  |  |
|         | Select <b>Progressive</b> or <b>Immediate</b> from the Calculation list box for the method to display measurement results in the middle of the measurement. In the Progressive mode, the measurement result accumulated from the measurement start is displayed. In the Immediate mode, the immediate-value result for each cycle time is displayed. |  |  |
| OFF     | The measurement result in the last measurement period is displayed. The display remains until the measurement ends for the next measurement period.                                                                                                    |  |  |

<sup>\*: 500 (</sup>ms) is available only during 2ch or 4ch Combination.

The following figure shows a correspondence between the selection in the Calculation list box (Progressive/Immediate) and the measurement result when the measurement period is 1 second and Interval is set to 200 ms.

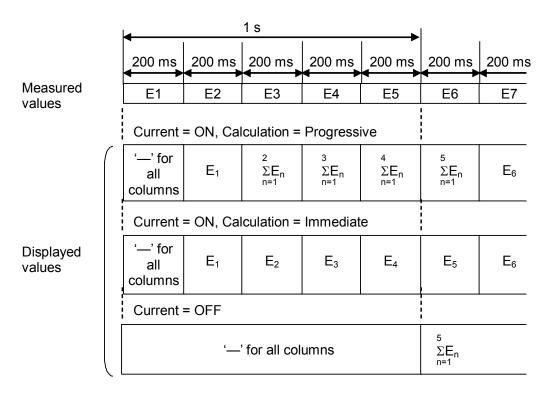

Figure 5.1.1-4 Relationship between measured values and displayed values

#### 5.1.2 Setting items when Auto Sync is selected

ON

This section describes the setting items when Auto Sync is selected from the list box in the item setting area ("1" in Figure 5.1-1).

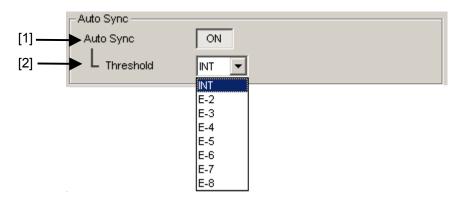

Figure 5.1.2-1 Items when Auto Sync is selected

[1] Specify whether to start resynchronization automatically when the synchronization threshold is exceeded from Sync Gain to Sync Loss.

**Auto Sync Description** Automatically starts resynchronization. OFF Does not start resynchronization

Table 5.1.2-1 Auto sync setting

[2] Select the error rate threshold to execute resynchronization when Auto Sync is set to **ON**. From the **Threshold** list box, **E–N** (N = 2 to 8) or INT can be set.

automatically.

When **INT** is set, whether the synchronization is established (Sync Gain) or lost (Sync Loss) is judged according to the synchronization threshold. If the error rate exceeds the synchronization threshold in the Sync Gain state, it is judged as a Sync Loss. On the other hand, if the error rate falls to the synchronization threshold or below in the Sync Loss state, it is judged as a Sync Gain.

For details on the synchronization threshold, refer to Table 5.1.2-2 for **INT** and Table 5.1.2-3 for **E–N** (N = 2 to 8).

Table 5.1.2-2 Synchronization thresholds when INT is set

| Sync               | Test Pattern                                             | Data Length                                       | Threshold error ra                                                                                                    | te = \[ \frac{\text{Error Count}}{\text{Clock Count}} \]                                                                                                    |
|--------------------|----------------------------------------------------------|---------------------------------------------------|----------------------------------------------------------------------------------------------------|----------------------------------------------------------------------------------------------------|
| Control            |                                                          |                                                   | Sync Gain → Sync Loss                                                                                                    | Sync Loss → Sync Gain                                                                                                    |
| -                  | PRBS,<br>Mixed Pattern,<br>PRBS part of<br>Mixed Pattern | 2 <sup>n-1</sup> (n=7, 9, 10, 11, 15, 20, 23, 31) | $\frac{(128) \times 2\ 000}{(2,048) \times 5\ 000}$ $= \frac{1}{40}$ $= 2.5 \text{ E} - 2$                                                             | $\frac{(128)}{(2,048) \times 4}$ $= \frac{1}{64}$ $= 1.56 \text{ E} - 2$                                                                                        |
| Frame<br>ON, Quick | Mixed Data<br>Part,<br>Zero-Substitutio<br>n Data        | 128 to 5,120                                      | $\frac{(128) \times 200}{(2,048) \times 64,000}$ $= \frac{1}{5,120}$ $= 1.95 \text{ E} - 4$                                                            | $\frac{(128) \times 1}{(2,048) \times \frac{\text{DataLength}}{128 \times 8}}$                                                                                  |
|                    |                                                          | 5,121 to<br>10,240                                | $\frac{(128) \times 200}{(2,048) \times 128,000}$ $= \frac{1}{10,240}$ $= 9.77 \text{ E} - 5$                                                          | $\frac{(128) \times 1}{(2,048) \times \frac{\text{DataLength}}{128 \times 8}}$                                                                                  |
|                    |                                                          | 10,241 to 51,200                                  | $\frac{(128) \times 200}{(2,048) \times 640,000}$ $= \frac{1}{51,200}$ $= 1.95 E - 5$                                                                  | $\frac{(128) \times 1}{(2,048) \times \frac{\text{DataLength}}{128 \times 8}}$                                                                                  |
|                    |                                                          | 51,201 to<br>102,400                              | $\frac{(128) \times 200}{(2,048) \times 1,280,000}$ $\frac{1}{102,400}$ = 9.77 E - 6                                                                   | $\frac{(128) \times 1}{(2,048) \times \frac{\text{DataLength}}{128 \times 8}}$                                                                                  |
|                    |                                                          | 102,401 to 204,800                                | $\frac{(128) \times 200}{(2,048) \times 2,560,000}$ $= \frac{1}{204,800}$ $= 4.88 \text{ E} - 6$                                                       | $\frac{(128) \times 1}{(2,048) \times \frac{\text{DataLength}}{128 \times 8}}$                                                                                  |
|                    |                                                          | 204,801 to<br>307,200                             | $\frac{(128) \times 200}{(2,048) \times 3,840,000}$ $= \frac{(256) \times 200}{(4,096) \times 3,840,000}$ $= \frac{1}{307,200}$ $= 3.26 \text{ E} - 6$ | $\frac{(128) \times 1}{(2,048) \times \frac{\text{DataLength}}{128 \times 8}}$ $= \frac{(512) \times 1}{(8,192) \times \frac{\text{DataLength}}{128 \times 8}}$ |

Table 5.1.2-2 Synchronization thresholds when INT is set (Cont'd)

| Sync Test Pattern Data Lo      |                                                               | Data Length               | Threshold error ra                                                                                                    | te = \[ \frac{\text{Error Count}}{\text{Clock Count}} \]                                                                                                    |
|--------------------------------|---------------------------------------------------------------|---------------------------|----------------------------------------------------------------------------------------------------|----------------------------------------------------------------------------------------------------|
| Control                        |                                                               | _                         | Sync Gain → Sync Loss                                                                                                    | Sync Loss → Sync Gain                                                                                                    |
| Frame<br>ON, Quick<br>(cont'd) | Mixed Data<br>Part,<br>Zero-Substitutio<br>n Data<br>(cont'd) | 307,201 to<br>409,600     |                                                                                                    | $\frac{(128) \times 1}{(2,048) \times \frac{\text{DataLength}}{128 \times 8}}$ $= \frac{(512) \times 1}{(8,192) \times \frac{\text{DataLength}}{128 \times 8}}$ |
|                                |                                                               | 409,601 to 524,288        | $ \frac{(128) \times 200}{(2,048) \times 6,553,600} $ $ = \frac{(256) \times 200}{(4,096) \times 6,553,600} $ $ = \frac{1}{524,288} $ $ = 1.91 \text{ E} - 6 $ | $\frac{(128) \times 1}{(2,048) \times \frac{\text{DataLength}}{128 \times 8}}$ $= \frac{(512) \times 1}{(8,192) \times \frac{\text{DataLength}}{128 \times 8}}$ |
|                                |                                                               | 524,289 to<br>1,048,576   |                                                                                                    | $\frac{(128) \times 1}{(2,048) \times \frac{\text{DataLength}}{128 \times 8}}$ $= \frac{(512) \times 1}{(8,192) \times \frac{\text{DataLength}}{128 \times 8}}$ |
|                                |                                                               | 1,048,577 to<br>2,097,152 | $\frac{(128) \times 200}{(2,048) \times 26,214,400}$ $= \frac{(256) \times 200}{(4,096) \times 262,144,000}$ $= \frac{1}{2,097,152}$ $= 4.77 E - 7$            | $\frac{(128) \times 1}{(2,048) \times \frac{\text{DataLength}}{128 \times 8}}$ $= \frac{(512) \times 1}{(8,192) \times \frac{\text{DataLength}}{128 \times 8}}$ |
|                                |                                                               | 2,097,153 to<br>4,194,304 | $ \frac{(128) \times 200}{(2,048) \times 52,428,800} $ $ = \frac{(256) \times 200}{(4,096) \times 524,288,000} $ $ = \frac{1}{4,194,304} $ $ = 2.38 E - 7 $    | $\frac{(128) \times 1}{(2,048) \times \frac{\text{DataLength}}{128 \times 8}}$ $= \frac{(512) \times 1}{(8,192) \times \frac{\text{DataLength}}{128 \times 8}}$ |

Table 5.1.2-2 Synchronization thresholds when INT is set (Cont'd)

| Sync<br>Control                | Test Pattern                                                  | Data Length                   | Threshold error rate =   Error Count   Clock Count                                                           |                                                                                |
|--------------------------------|---------------------------------------------------------------|-------------------------------|----------------------------------------------------------------------------------------------------|--------------------------------------------------------------------------------|
| Control                        |                                                               |                               | Sync Gain → Sync Loss                                                                                        | Sync Loss → Sync Gain                                                          |
| Frame<br>ON, Quick<br>(cont'd) | Mixed Data<br>Part,<br>Zero-Substitutio<br>n Data<br>(cont'd) | 4,194,305 to<br>8,388,608     | $\frac{(128) \times 200}{(2,048) \times 104,857,600}$ $= \frac{1}{8,388,608}$ $= 1.19 \text{ E} - 7$         | $\frac{(128) \times 1}{(2,048) \times \frac{\text{DataLength}}{128 \times 8}}$ |
|                                |                                                               | 8,388,609 to<br>16,777,216    | $\frac{(128) \times 200}{(2,048) \times 209,715,200}$ $= \frac{1}{16,777,216}$ $= 5.96 E - 8$                | $\frac{(128) \times 1}{(2,048) \times \frac{\text{DataLength}}{128 \times 8}}$ |
|                                |                                                               | 16,777,217 to 33,554,432      |                                                                                                    | $\frac{(128) \times 1}{(2,048) \times \frac{\text{DataLength}}{128 \times 8}}$ |
|                                |                                                               | 33,554,433 to<br>67,108,864   | $\frac{(128) \times 200}{(2,048) \times 838,860,800}$ $= \frac{1}{67,108,864}$ $= 1.49 E - 8$                | $\frac{(128) \times 1}{(2,048) \times \frac{\text{DataLength}}{128 \times 8}}$ |
|                                |                                                               | 67,108,865 to<br>134,217,728  | $ \frac{(128) \times 200}{(2,048) \times 1,677,721,600} $ $ = \frac{1}{134,217,728} $ $ = 7.45 E - 9 $       | $\frac{(128) \times 1}{(2,048) \times \frac{\text{DataLength}}{128 \times 8}}$ |
|                                |                                                               | 134,217,729 to<br>268,435,456 | $ \frac{(128) \times 200}{(2,048) \times 3,355,443,200} \\ = \frac{1}{268,435,456} \\ = 3.73 \text{ E} - 9 $ | $\frac{(128) \times 1}{(2,048) \times \frac{\text{DataLength}}{128 \times 8}}$ |

Table 5.1.2-3 Synchronization thresholds when one of E-2 to E-8 is set

| Sync Control | Threshold error rate =   Error Count   Clock Count      |                                        |  |  |
|--------------|---------------------------------------------------------|----------------------------------------|--|--|
|              | Sync Gain → Sync Loss                                   | Sync Loss → Sync Gain                  |  |  |
| E-2          | (128)×2,000                                             | (128)                                  |  |  |
|              | $\overline{(2,048)\times 5,000}$                        | $\overline{(2,048)\times4}$            |  |  |
|              | _ 1                                                     | _ 1                                    |  |  |
|              | $=\frac{1}{40}$                                         | $=\frac{1}{64}$                        |  |  |
|              | = 2.5 E - 2                                             | = 1.56 E - 2                           |  |  |
| E-3          | (128)×2,000                                             | (128)                                  |  |  |
|              | $(2,048) \times 50,000$                                 | $(2,048) \times 40$                    |  |  |
|              | $=\frac{1}{400}$                                        | $=\frac{1}{640}$                       |  |  |
|              |                                                         |                                        |  |  |
| E-4          | = 2.5 E - 3                                             | = 1.56 E - 3 (128)                     |  |  |
| L-4          | $\frac{(128)\times 2,000}{(2,048)\times 500,000}$       | $\frac{(128)}{(2,048)\times400}$       |  |  |
|              |                                                         |                                        |  |  |
|              | $=\frac{1}{4,000}$                                      | $=\frac{1}{6,400}$                     |  |  |
|              | = 2.5 E - 4                                             | = 1.56 E – 4                           |  |  |
| E-5          | (128)×2,000                                             | (128)                                  |  |  |
|              | $(2,048) \times 5,000,000$                              | $(2,048) \times 4,000$                 |  |  |
|              |                                                         | 1                                      |  |  |
|              | $=\frac{1}{40,000}$                                     | $=\frac{1}{64,000}$                    |  |  |
|              | = 2.5 E - 5                                             | = 1.56 E - 5                           |  |  |
| E-6          | (128)×2,000                                             | (128)                                  |  |  |
|              | $(2,048) \times 50,000,000$                             | $(2,048) \times 40,000$                |  |  |
|              | 1                                                       | _ 1                                    |  |  |
|              | $-\frac{1}{400,000}$                                    | $=\frac{1}{640,000}$                   |  |  |
|              | = 2.5 E - 6                                             | = 1.56 E – 6                           |  |  |
| E-7          | (128)×2,000                                             | (128)                                  |  |  |
|              | $(2,048) \times 500,000,000$                            | $(2,048) \times 400,000$               |  |  |
|              | $=\frac{1}{4,000,000}$                                  | $=\frac{1}{1}$                         |  |  |
|              |                                                         | $=\frac{1}{6,400,000}$                 |  |  |
| E-8          | = 2.5 E - 7                                             | = 1.56 E - 7                           |  |  |
| E-0          | $\frac{(128)\times 2,000}{(2,048)\times 5,000,000,000}$ | $\frac{(128)}{(2,048)\times4,000,000}$ |  |  |
|              |                                                         |                                        |  |  |
|              | $=\frac{1}{40,000,000}$                                 | $=\frac{1}{64,000,000}$                |  |  |
|              | = 2.5 E - 8                                             | = 1.56 E – 8                           |  |  |
| 1            | = 2.0 E = 0                                             | = 1.00 E = 0                           |  |  |

# 5.1.3 Setting items when Sync Control is selected

This section describes the setting items when Sync Control is selected from the list box in the item setting area ("1" in Figure 5.1-1).

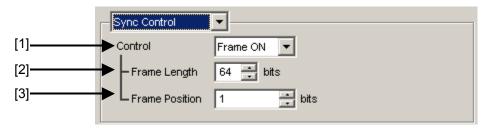

Figure 5.1.3-1 Items when Sync Control is selected

[1] Select the test pattern synchronization method.

Table 5.1.3-1 Sync control setting

| Control  | Description                                                                                                    |
|----------|----------------------------------------------------------------------------------------------------|
| Frame ON | Selects the frame synchronization method. This can be selected when the test pattern is Zero-Substitution, Data, or Mixed. Synchronization is established upon frame pattern detection. Synchronization is processed quickly if the length of the pattern is long. |
| Quick    | Selects the quick synchronization method. This can be selected when the test pattern is Zero-Substitution or Data. Error measurement is performed using the pattern that has been saved into the internal memory as the reference pattern.                         |

The test pattern synchronization methods selectable from the Control list box vary depending on the test pattern selected on the **Pattern** tab. Refer to the Table 5.1.3-2.

Table 5.1.3-2 Synchronization method setting

| Toot Dottown      | Description   |               |
|-------------------|---------------|---------------|
| Test Pattern      | Frame ON      | Quick         |
| PRBS              | Not available | Not available |
| Zero-Substitution | Available     | Available     |
| Data              | Available     | Available     |
| Mixed             | Available     | Not available |

[2] Set the frame pattern length when Frame ON is selected from the Control list box. In the Frame Length text box, 4 to 64 can be set in 4-bit steps.

The number of frame bits increases by N times (N ch Combi) when a Channel Combination is set.

#### Note:

If synchronization is hardly achieved during the combination, set the frame pattern length to 64 bits.

- [3] Set the start position of the pattern for frame detection when Frame ON is selected from the **Control** list box. The setting range of Frame Position is shown below:
  - In case of Independent:

1 to {(Length of pattern for frame detection) – (Frame Length + 1)} in 1-bit steps.

• In case of 2ch Combination:

```
1 to 1+2n, in 2-bit steps

Maximum value of n = INT((Length of pattern for frame detection - Frame Length) / 2)
```

• In case of 4ch Combination:

```
1 to 1+4n, in 4-bit steps

Maximum value of n = INT((Length of pattern for frame detection - Frame Length) / 4)
```

The length of the pattern for frame detection varies depending on the test pattern selected on the **Pattern** tab. Refer to the table below.

Table 5.1.3-3 Setting of pattern length for frame detection

| Test Pattern      | Length of pattern for frame detection |
|-------------------|---------------------------------------|
| Zero-Substitution | Pattern length                        |
| Data              | Pattern length                        |
| Mixed             | Pattern length of Row1 of Block1      |

#### Note:

When Frame ON is set, synchronization may take a long time if there is another pattern that is the same as the set frame pattern. The frame pattern is therefore recommended to be specific. Pattern Length in this case shall be the value obtained by multiplying Pattern Length setting until it becomes 512 or more if it is 511 or less.

# 5.1.4 Setting items when Condition is selected

This section describes the setting items when **Condition** is selected from the list box in the item setting area ("1" in Figure 5.1-1).

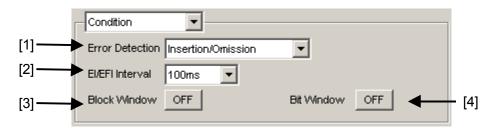

Figure 5.1.4-1 Items when Condition is selected

[1] Select the error detection method from the **Error Detection** list box.

Table 5.1.4-1 Error detection method setting

| Error Detection    | Description                                                         |
|--------------------|---------------------------------------------------------------------|
| Insertion/Omission | Counts errors where the bit pattern changes between 0 and 1.        |
|                    | Insertion error: An error where the bit pattern changes from 0 to 1 |
|                    | Omission error: An error where the bit pattern changes from 1 to 0  |
| Transition/        | Counts errors that occur in a transition or non-transition bit.     |
| Non Transition     | Cannot be selected for Combination.                                 |

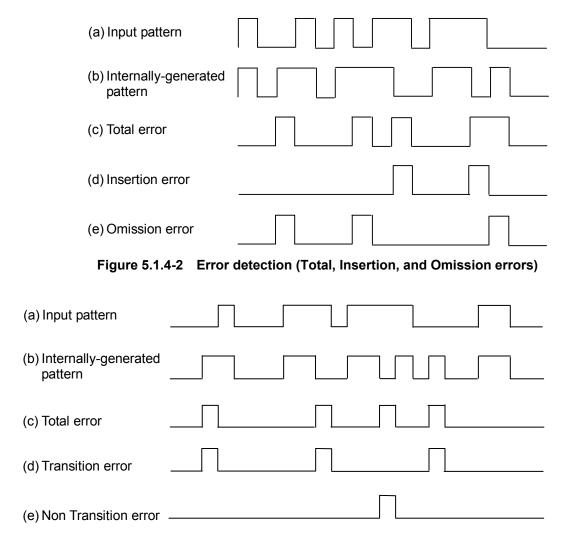

Figure 5.1.4-3 Error detection (Total, Insertion, and Omission errors)

[2] Select the interval for error interval and error free interval measurements from the **EI/EFI Interval** list box.

Table 5.1.4-2 Interval time setting

| El-EFI Interval | Description                                                                                |
|-----------------|--------------------------------------------------------------------------------------------|
| 1 ms            | Sets the interval to 1 ms. The interval counter value indicates the number of intervals.   |
| 10 ms           | Sets the interval to 10 ms. The interval counter value indicates the number of intervals.  |
| 100 ms          | Sets the interval to 100 ms. The interval counter value indicates the number of intervals. |
| 1 s             | "1" is applied if the result of 1-second accumulation of interval counter values is not 0. |

[3] Specify whether to enable the Block Window function.

The Block Window function masks errors in the set area by setting a mask area for the patterns occurring internally. Refer to Sections 5.3.6 "Mask selection" and 5.3.7 "Editing test pattern in Pattern Editor dialog box" for details.

Table 5.1.4-3 Block window function setting

| Block Window | Description                                                                                                    |
|--------------|----------------------------------------------------------------------------------------------------|
| ON           | Enables the Block Window function. Error measurement is masked for bits for which the Block Window setting is set to "1". |
| OFF          | Disables the Block Window function.                                                                                       |

Note that Block Window cannot be set in the following cases:

- When PRBS test pattern or Mixed test pattern is selected
- When capturing has started
- [4] Specify whether to enable the Bit Window function. The Bit Window function enables/disables measurement for every 32 bits of the test pattern. Refer to Sections 5.3.6 "Mask selection" and 5.3.7 "Editing test pattern in Pattern Editor dialog box" for details.

Table 5.1.4-4 Bit window function setting

| Bit Window | Description                       |
|------------|-----------------------------------|
| ON         | Enables the Bit Window function.  |
| OFF        | Disables the Bit Window function. |

### 5.1.5 Setting items when Input is selected

This section describes the setting items when **Input** is selected from the list box in the item setting area ("1" in Figure 5.1-1).

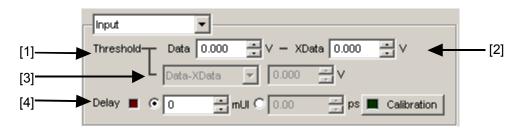

Figure 5.1.5-1 Items when Input is selected

[1], [2] Set the threshold voltage for Data input and XData input.

The Data signal is input from the Data Input connector of the MU183040A/41A/40B/41B, and the XData signal is input from the  $\overline{\text{Data}}$  Input connector. Hereinafter, the settings for the XData Input connector are described as the settings for  $\overline{\text{Data}}$ .

The threshold voltage can be set within the range from -3.500 to +3.300 V, in 0.001 V steps.

Note, however, that the absolute difference between the threshold values set for Data and XData inputs is limited to 3.000 V or less if **Input Condition** is set to **Differential 500hm** or **Differential 1000hm** on the **Input** tab.

[3] Set the difference between the threshold voltages for Data and XData inputs.

This item is enabled when Input Condition is set to Differential 500hm or Differential 1000hm, and Alternate is selected on the Input tab.

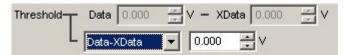

Figure 5.1.5-2 Input voltage threshold difference setting items

Select "Data – XData" or "XData - Data". Set a value within the range from –3.000 to +3.000 V, in 0.001 V steps.

[4] When option x30 is installed, set the clock phase unit and phase variable.

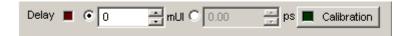

Figure 5.1.5-3 Clock phase setting item

Select the unit from mUI or ps by clicking the radio button <When mUI is selected>

The setting range is from -1000 to  $\pm 1000$  mUI, in 2 mUI steps  $<\!$  When ps is selected>

Delay time can be set by ps step that is equivalent to 2 mUI. The setting range is equivalent to the range when the unit is mUI (-1000 to +1000 mUI), converted into ps units.

Table 5.1.5-1 Clock phase setting (in ps units)

| Frequency           | Setting range   |
|---------------------|-----------------|
| $32.1~\mathrm{GHz}$ | -31.14 to 31.14 |
| $25\mathrm{GHz}$    | -40 to 40       |
| $2.4~\mathrm{GHz}$  | -416 to 416     |

#### Notes:

- When the frequency or the temperature condition is changed, the LED on the "Calibration" lights, prompting performance of calibration. If calibration is not performed at this time, the error in the phase setting may be greater than at a normal phase setting.
- Values displayed in ps units vary as the frequency changes, because the MU183040A/41A/40B/41B sets phases in mUI units as an internal standard.

### 5.1.6 Setting items when Error/Alarm is selected

This section describes the items displayed when **Error/Alarm** is selected from the list box in the result display area ("2" in Figure 5.1-1).

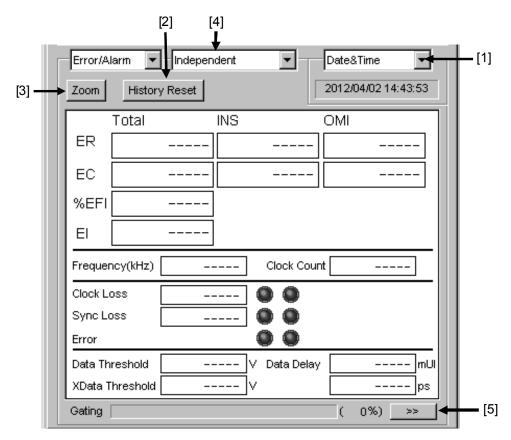

Figure 5.1.6-1 Items when Error/Alarm is selected

[1] Select the measurement time display type.

Date&Time: Select to display the current time.

Start Time: Select to display the current measurement start

time.

Elapsed Time: Select to display the elapsed time in the

measurement period.

Remaining Time: Select to display the remaining time in the

measurement period.

[2] Reset Error/Alarm history data.

History Reset: Click to reset the history data of the error/alarm display.

[3] Enable or disable enlarged display of Error/Alarm measurement result.

Zoom:

Click to enlarge the display of the error count, error rate, error interval count, Clock Loss interval count, Sync Loss interval count, Clock Loss occurrence state, Sync Loss occurrence state, and error occurrence state.

When the enlarged display is disabled (Zoom is not selected), the items shown in Table 5.1.6-1 are displayed in the result display area with Error/Alarm selected.

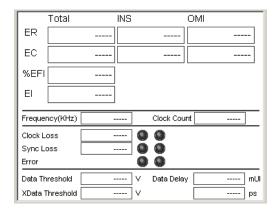

Figure 5.1.6-2 Items when Zoom is not selected

Total/INS/OMI or Transition/Non Transition is displayed according to the error detection method set in the setting item area when Condition is selected (refer to Section 5.1.4).

Table 5.1.6-1 Items (controls) when Zoom is not selected

| Item            |                | Function                                                               |
|-----------------|----------------|------------------------------------------------------------------------|
| ER              | Total          | Displays the total error rate.                                         |
|                 | INS            | Displays the insertion error rate.                                     |
|                 | OMI            | Displays the omission error rate.                                      |
|                 | Transition     | Displays the transition bit error rate.                                |
|                 | Non Transition | Displays the non-transition bit error rate.                            |
| EC              | Total          | Displays the total error count.                                        |
|                 | INS            | Displays the insertion error count.                                    |
|                 | OMI            | Displays the omission error count.                                     |
|                 | Transition     | Displays the transition bit error count.                               |
|                 | Non Transition | Displays the non-transition bit error count.                           |
| %EFI            |                | Displays the error free interval rate.                                 |
| EI              |                | Displays the number of intervals where an error occurs.                |
| Freque          | ency(kHz)      | Displays the frequency.                                                |
| Clock           | Count          | Displays the clock count.                                              |
| Clock           | Loss           | Displays the Clock Loss interval count and monitored occurrence state. |
|                 |                | Lights in red: Current data                                            |
|                 |                | Lights in yellow: History data                                         |
| Sync I          | Loss           | Displays the Sync Loss interval count and monitored occurrence state.  |
|                 |                | Lights in red: Current data                                            |
|                 |                | Lights in yellow: History data                                         |
| Error           |                | Displays the monitored error occurrence state.                         |
|                 |                | Lights in red: Current data                                            |
|                 |                | Lights in yellow: History data                                         |
| Data Threshold  |                | Displays the Data Threshold voltage when Auto Adjustment is executed.  |
| XData Threshold |                | Displays the XData Threshold voltage when Auto Adjustment is executed. |
| Data Delay      |                | Displays the Delay value when Auto Adjustment is executed.             |

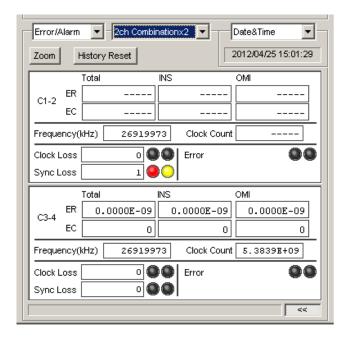

Figure 5.1.6-3 Screen of MU183041A/B at 2ch Combination

Table 5.1.6-2 Control configuration of MU183041A/B at 2ch Combination

| Table of the 2 Control configuration of the 1000-1745 at 2011 configuration |                |                                                                                                    |
|-----------------------------------------------------------------------------|----------------|----------------------------------------------------------------------------------------------------|
|                                                                             | Item           | Function                                                                                                  |
| C1-2 / C3-4*                                                                | Total          | Displays the total error rate.                                                                            |
| ER                                                                          | INS            | Displays the insertion error rate.                                                                        |
|                                                                             | OMI            | Displays the omission error rate.                                                                         |
|                                                                             | Transition     | Displays the transition bit error rate.                                                                   |
|                                                                             | Non Transition | Displays the non-transition bit error rate.                                                               |
| C1-2 / C3-4*                                                                | Total          | Displays the total error count.                                                                           |
| EC                                                                          | INS            | Displays the insertion error count.                                                                       |
|                                                                             | OMI            | Displays the omission error count.                                                                        |
|                                                                             | Transition     | Displays the transition bit error count.                                                                  |
|                                                                             | Non Transition | Displays the non-transition bit error count.                                                              |
| C1-2 / C3-4* F                                                              | requency(kHz)  | Displays the frequency.                                                                                   |
| C1-2 / C3-4* C                                                              | lock Count     | Displays the clock count.                                                                                 |
| C1-2 / C3-4* C                                                              | lock Loss      | Displays the Clock Loss interval count and monitored occurrence                                           |
|                                                                             |                | state. Lights in red: Current data Lights in yellow: History data                                         |
| C1-2 / C3-4* S                                                              | ync Loss       | Displays the Sync Loss interval count and monitored occurrence                                            |
|                                                                             |                | state. Lights in red: Current data Lights in yellow: History data                                         |
| C1-2 / C3-4* Error                                                          |                | Displays the monitored error occurrence state. Lights in red: Current data Lights in yellow: History data |

<sup>\*:</sup> C1-2 means Combination of Data1 and Data2. Similarly, C3-4 means Combination of Data3 and Data4.

When the enlarged display is enabled (Zoom is selected), the items shown in Table 5.1.6-3 are displayed in the result display area with Error/Alarm selected.

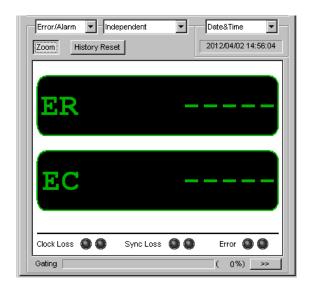

Figure 5.1.6-4 Items when Zoom is selected

Table 5.1.6-3 Items (controls) when Zoom is selected

| Item       | Function                                                               |
|------------|------------------------------------------------------------------------|
| ER         | Displays the error rate.                                               |
| EC         | Displays the error count.                                              |
| Clock Loss | Displays the Clock Loss interval count and monitored occurrence state. |
|            | Lights in red: Current data                                            |
|            | Lights in yellow: History data                                         |
| Sync Loss  | Displays the Sync Loss interval count and monitored occurrence state.  |
|            | Lights in red: Current data                                            |
|            | Lights in yellow: History data                                         |
| Error      | Displays the monitored error occurrence state.                         |
|            | Lights in red: Current data                                            |
|            | Lights in yellow: History data                                         |

# [4] Combination display Select Combination condition of result display.

[5] Showing/hiding Error/Alarm measurement result sub-window Click to show/hide the measurement result sub-window (Result Sub Display window). The Result Sub Display window contains the items shown in Table 5.1.6-4.

Table 5.1.6-4 Items in Result Sub Display window

|       | Item           | Function                                                               |
|-------|----------------|------------------------------------------------------------------------|
| ER    | Total          | Displays the total error rate.                                         |
|       | INS            | Displays the insertion error rate.                                     |
|       | OMI            | Displays the omission error rate.                                      |
|       | Transition     | Displays the transition bit error rate.                                |
|       | Non Transition | Displays the non-transition bit error rate.                            |
| EC    | Total          | Displays the total error count.                                        |
|       | INS            | Displays the insertion error count.                                    |
|       | OMI            | Displays the omission error count.                                     |
|       | Transition     | Displays the transition bit error count.                               |
|       | Non Transition | Displays the non-transition bit error count.                           |
| Clock | Loss           | Displays the Clock Loss interval count and monitored occurrence state. |
|       |                | Lights in red: Current data<br>Lights in yellow: History data          |
| Sync  | Loss           | Displays the Sync Loss interval count and monitored occurrence state.  |
|       |                | Lights in red: Current data<br>Lights in yellow: History data          |
| Error |                | Displays the monitored error occurrence state.                         |
|       |                | Lights in red: Current data<br>Lights in yellow: History data          |

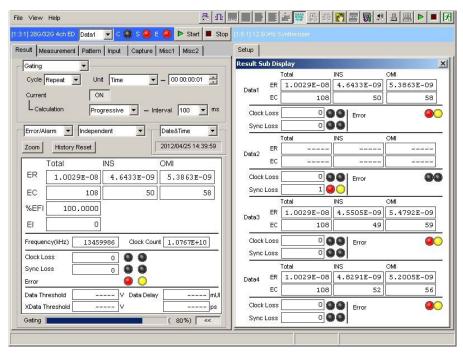

Figure 5.1.6-5 Result Sub Display window (4ch Combination)

### 5.1.7 When inputting jitter-modulated signals

- When executing jitter tolerance test, etc. by inputting jitter-modulated clock, set Jitter Input of Delay to ON to avoid malfunction of Delay caused by excess jitter modulation. (Refer to Figure 5.1.7-1.) When using the MU181000A/B (with Option 001 Jitter Modulation) or MU181500B, set Jitter Input of Delay to ON, and then set Jitter Modulation of the MU181000A/B or MU181500B to ON.
- When executing Calibration of Delay, set jitter modulation of input signal to non-modulation.

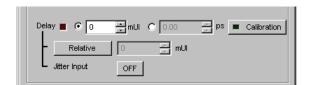

Figure 5.1.7-1 Clock delay setting items

#### Notes:

- When jitter-modulated clock is input while **Jitter Input** of Delay is set to **OFF**, the phase may become unstable.
- The Delay lamp may light up when a jitter-modulated clock signal is input. In addition, phase setting error may increase.
- The Delay function has feedback process to improve its setting accuracy at default setting (Jitter Input is set to OFF.).
   However, if Jitter Input is set to ON, the setting accuracy is lowered because the feedback process is stopped.

| Jitter Input | Use                                                                |
|--------------|--------------------------------------------------------------------|
| ON           | Jitter Tolerance Measurement                                       |
|              | BER measurement when jitter amount applied to clock signal is big. |
|              | (Delay is unstable when <b>Jitter Input</b> is <b>OFF</b> .)       |
| OFF          | Phase margin measurement                                           |
|              | Eye Margin measurement,                                            |
|              | Eye Diagram measurement,                                           |
|              | Bathtub measurement                                                |

# 5.2 Setting Measurement Conditions

On the **Measurement** tab of the module operation window, you can set the measurement conditions.

The **Measurement** tab consists of four setting and displaying areas. Figure 5.2-1 and Table 5.2-1 show the configuration of the **Measurement** tab

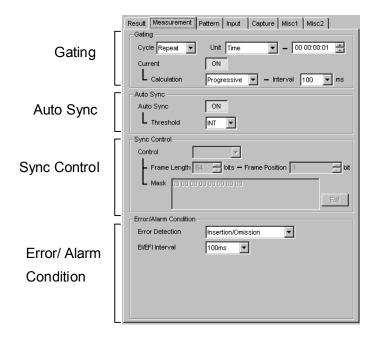

Figure 5.2-1 Measurement tab

Table 5.2-1 Setting/displaying areas of Measurement tab

| Area                     | Description                                                                                                  |
|--------------------------|----------------------------------------------------------------------------------------------------|
| Gating                   | Contains items for configuring the settings related to the measurement period.                               |
| Auto Sync                | Contains items for configuring the settings related to the automatic synchronization establishment function. |
| Sync Control             | Contains items for configuring the settings related to the synchronization establishment method.             |
| Error/Alarm<br>Condition | Contains items for configuring the settings related to the measurement method.                               |

Although similar settings can be configured on the **Result** tab, more detailed settings are possible from the Sync Control and Error/Alarm areas on the **Measurement** tab.

### 5.2.1 Gating area

The setting operations in the Gating area are the same as those in the setting item area of the **Result** tab when **Gating** is selected. Refer to Section 5.1.1 "Setting items when Gating is selected" for details.

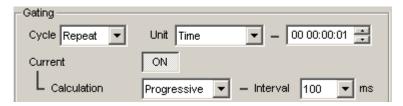

Figure 5.2.1-1 Measurement period setting items in Gating area

### 5.2.2 Auto Sync area

The setting operations in the Auto Sync area are the same as those in the setting item area of the **Result** tab when **Auto Sync** is selected. Refer to Section 5.1.2 "Setting items when Auto Sync is selected" for details.

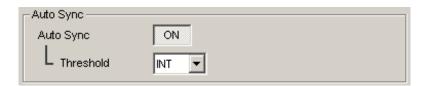

Figure 5.2.2-1 Measurement period setting items in Gating area

## 5.2.3 Sync Control area

In the Sync Control area, the setting operations for the test pattern synchronization method, frame length, and start position of the pattern for frame detection are the same as those in the setting item area of the **Result** tab when **Sync Control** is selected.

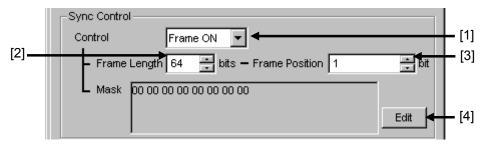

Figure 5.2.3-1 Synchronization establishment method setting items in Sync Control area

- [1] Select the test pattern synchronization method.
- [2] Set the frame pattern length. (Available when **Frame ON** is selected from the **Control** list box.)

- [3] Set the start position of the pattern for frame detection. (Available when **Frame ON** is selected from the **Control** list box.) Refer to Section 5.1.3 "Setting items when Sync Control is selected" for details.
- [4] Edit the mask pattern.

  (Available when **Frame ON** is selected from the **Control** list box.)

### 5.2.4 Error/Alarm Condition area

In the Error/Alarm Condition area, the setting operations for the error detection method, error interval, and error free interval are the same as those in the setting item area of the **Result** tab when **Condition** is selected.

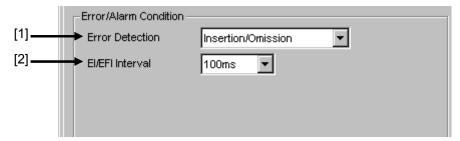

Figure 5.2.4-1 Measurement condition setting items in Error/Alarm area

- [1] Select the error detection method. Refer to Section 5.1.4 "Setting items when Condition is selected" for details.
- [2] Select the error interval and error free interval. Refer to Section 5.1.4 "Setting items when Condition is selected" for details.

# 5.3 Setting Test Patterns

On the **Pattern** tab of the module operation window, you can select and set a test pattern.

The **Pattern** tab consists of two item setting and displaying areas.

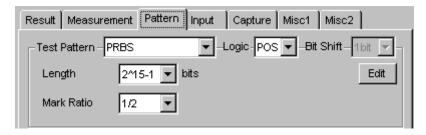

Figure 5.3-1 Pattern tab

Table 5.3-1 Setting/displaying areas in Pattern tab

| Area         | Description                                                                           |
|--------------|---------------------------------------------------------------------------------------|
| Test Pattern | Select a test pattern. The setting items vary depending on the selected test pattern. |
| Mask         | Contains items for setting Block Window, Bit Window, and External Mask.               |

# 5.3.1 Test Pattern type

The following four test patterns can be selected.

- PRBS
- Zero-Substitution
- Data
- Mixed

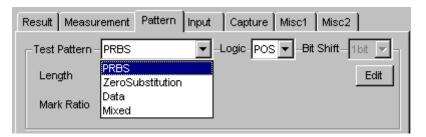

Figure 5.3.1-1 Selecting test pattern

How to set each test pattern is described in the subsequent sections.

### 5.3.2 Setting PRBS pattern

This section describes how to set the parameters for a PRBS pattern.

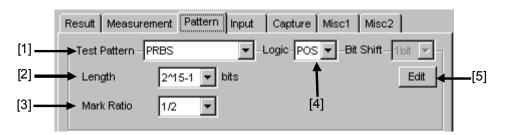

Figure 5.3.2-1 Test Pattern (PRBS) setting items

- [1] Select **PRBS** from the Test Pattern list box.
- [2] Set the number of the PRBS pattern stages.

Set the PRBS pattern length in the format of  $2^n - 1$  (n = 7, 9, 10, 11, 15, 20, 23, 31).

For the PRBS pattern generation principle, refer to Appendix A "Pseudo-Random Pattern".

[3] Set the mark ratio.

The selectable mark ratios vary depending on the logic setting (PRBS Logic).

When Logic is set to POS, 1/2 is selected.

When Logic is set to NEG, 1/2inv is selected.

[4] Set the logic of the test pattern.

Table 5.3.2-1 Test pattern logic setting

| Logic                | Description                                                        |
|----------------------|--------------------------------------------------------------------|
| POS (positive logic) | The high level of a signal is defined as "0" for the PRBS pattern. |
| NEG (negative logic) | The high level of a signal is defined as "1" for the PRBS pattern. |

[5] Set Bit Window Data.

Clicking **Edit** opens the **Bit Window Setup** dialog box, in which the Bit Window Data can be edited. The Bit Windows is a function used to mask measurement for arbitrary route(s) of 32 routes.

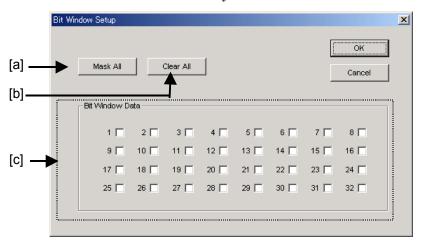

Figure 5.3.2-2 Bit Window Setup dialog box

The functions of the controls in the **Bit Window Setup** dialog box are as follows.

- [a] Mask All: Masks all 32 routes of the Bit Window Data.
- [b] Clear All: Unmasks all 32 routes of the Bit Window Data.
- [c] The MU183040A/41A/40B/41B has 32 internal error counters. Select the check box(es) of the route(s) you want to mask.

#### Note:

Refer to Section 5.3.6 "Mask selection" for details on selection in the **Bit Window Setup** dialog box.

### 5.3.3 Setting Zero-Substitution

This section describes how to set the parameters for a Zero-Substitution pattern.

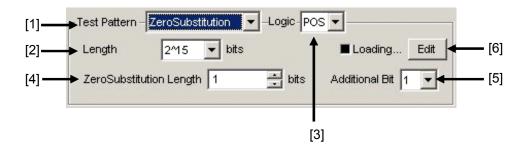

Figure 5.3.3-1 Setting items for Zero-Substitution pattern

- [1] Select **ZeroSubstitution** from the **Test Pattern** list box. Test pattern loading starts and the "Loading..." LED lights.
- [2] Set the configuration (number of stages) of the zero-insertion pattern signal.

Select either of the following test pattern signals.

$$2^{n}$$
 (n = 7, 9, 10, 11, 15, 20, or 23)

[Compatible with the existing models]

$$2^{n} - 1$$
 (n = 7, 9, 10, 11, 15, 20, or 23) [Pure PRBS signal]

[3] Set the logic of the test pattern.

Table 5.3.3-1 Test pattern logic setting

| Logic                | Description                                                                     |
|----------------------|---------------------------------------------------------------------------------|
| POS (positive logic) | The high level of a signal is defined as "1" for the Zero-substitution pattern. |
| NEG (negative logic) | The high level of a signal is defined as "0" for the Zero-substitution pattern. |

[4] Set the number of 0-insertion (substitution) bits in the zero-insertion (substitution) pattern.

The number of available 0-insertion bits varies depending on the pattern test signal selected from the **Length** list box ([2] in Figure 5.3.3-1) as follows.

- (a) When  $2^n 1$  is set for Length: 1 to  $2^n 2$ , in 1-bit steps
- (b) When  $2^n$  is set for Length: 1 to  $2^n 1$ , in 1-bit steps

[5] Set the final bit of the zero-insertion pattern. Note that this setting is invalid when Length is set to  $2^n - 1$ .

Table 5.3.3-2 Setting of last bit of zero-insertion pattern

| Setting | Description                                                                                                    |
|---------|----------------------------------------------------------------------------------------------------|
| 1       | The 2 <sup>n</sup> th bit is set to "1" (compatible with the existing models).                                                         |
| 0       | In order to make an M-series signal, 1 bit of "0" is added to the last of consecutive 0 strings to configure a zero-insertion pattern. |

[6] Edit the Block Window and Bit Window. Refer to Section 5.3.7 "Editing test pattern in Pattern Editor dialog box" for details on how to set a pattern in the Pattern Editor dialog box.

#### Note:

It may take a long time to load a test pattern when the data length is long. Refer to Section 5.3.6 "Mask selection" for selection of Block Window and Bit Window.

### 5.3.4 Setting Data pattern

This section describes how to set the parameters for a Data pattern.

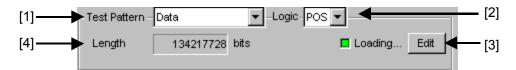

Figure 5.3.4-1 Setting items for Test pattern (Data)

- [1] Select **Data** from the **Test Pattern** list box. Test pattern loading starts and the "Loading..." LED lights.
- [2] Set the logic of the test pattern.

Table 5.3.4-1 Test pattern logic setting

| Setting              | Description                                   |
|----------------------|-----------------------------------------------|
| POS (positive logic) | The high level of a signal is defined as "1". |
| NEG (negative logic) | The high level of a signal is defined as "0". |

[3] Edit the test pattern.

Click **Edit** to open the **Pattern Editor** dialog box in which test patterns can be edited.

When editing of a test pattern is finished, click **OK** to close the **Pattern Editor** dialog box. The edited test pattern is then loaded to the hardware. The "Loading..." LED lights during Data pattern loading. Refer to Section 5.3.7 "Editing test pattern in Pattern Editor dialog box" for details on how to edit test patterns in the **Pattern Editor** dialog box.

[4] The length of the test pattern data currently set is displayed.

#### Note:

It may take a long time to load a test pattern when the data length is long. Refer to Section 5.3.6 "Mark selection" for selection of Block Window and Bit Window.

Refer to the following reference loading time values, for the cases where the data length is set to maximum. These values are only references and do not guarantee the Loading time.

Maximum loading time for 1ch: About 3 min. Maximum loading time for 2ch: About 6 min. Maximum loading time for 4ch: About 12 min.

### 5.3.5 Setting Mixed pattern

When "Mixed" is selected, a block consisting of programmable test patterns and PRBS patterns can be set.

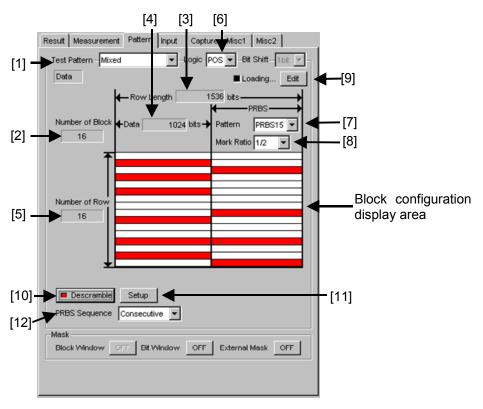

Figure 5.3.5-1 Setting items for Mixed pattern

- [1] Select **Mixed** from the **Test Pattern** list box.
- [2] Displays the number of all blocks.
  The number of blocks in the pattern data edited in the Pattern Editor dialog box is displayed.
- [3] Displays Row Length.

  The length of 1 row of the pattern data edited in the **Pattern Editor** dialog box is displayed.
- [4] Displays Data Length.
  The length of the Data pattern edited in the **Pattern Editor** dialog box is displayed.
- [5] Displays Number of Row.
  The number of rows per block of the pattern data edited in the Pattern Editor dialog box is displayed.

[6] Set the logic of the test pattern.

Table 5.3.5-1 Test pattern logic setting

| Setting              | Description                                   |
|----------------------|-----------------------------------------------|
| POS (positive logic) | The high level of a signal is defined as "1". |
| NEG (negative logic) | The high level of a signal is defined as "0". |

[7] Set the number of the PRBS pattern stages.

Set the PRBS pattern length in the format of  $2^n - 1$  (n = 7, 9, 10, 11, 15, 20, 23, 31).

[8] Select the mark ratio.

The selectable mark ratios vary depending on the logic setting (PRBS Logic).

When **Logic** is set to **POS**, 1/2 is selected.

When **Logic** is set to **NEG**, 1/2inv is selected.

[9] Edit the test pattern.

Click **Edit** to open the **Pattern Editor** dialog box in which test patterns can be edited.

When editing of a test pattern is finished, click **OK** to close the **Pattern Editor** dialog box. The edited test pattern is then loaded to the hardware. The "Loading..." LED lights during test pattern loading. Refer to Section 5.3.7 "Editing test pattern in Pattern Editor dialog box" for details on how to edit test patterns in the **Pattern Editor** dialog box.

#### Note:

It may take a long time to load a test pattern when the data length is long. Refer to Section 5.3.6 "Mask selection" for selection of Block Window and Bit Window.

Refer to the following reference loading time values, for the cases where the data length is set to maximum. These values are only references and do not guarantee the Loading time.

Maximum loading time for 1ch: About 3 min. Maximum loading time for 2ch: About 6 min. Maximum loading time for 4ch: About 12 min.

#### [10] Set Descramble ON/OFF.

When Descramble is set to ON, descramble is executed for the part that is set to be PRBS7-scrambled, according to the settings in the **Descramble Setup** dialog box (refer to [12] below). When **Descramble** is clicked while the LED on the button is off, the LED lights and the scramble setting for the specified reception signals is cancelled (descramble). The descramble area is displayed red in the block configuration display area.

When **Descramble** is clicked while the LED on the button is on, the LED goes off and descramble for the reception signals is stopped.

#### [11] Configure the descramble settings.

Clicking **Setup** opens the **Descramble Setup** dialog box. Select the check box for the target area for descramble. After selecting the target area(s), click **OK**.

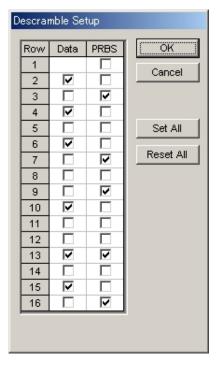

Figure 5.3.5-2 Descramble Setup dialog box

#### Note:

Descramble cannot be set for the data area of the first row in each block.

#### [12] Set the PRBS signal generation method.

Set the continuity of the PRBS pattern strings in a Mixed pattern.

Table 5.3.5-2 PRBS signal generation method setting

| Setting     | Description                                                                                                    |
|-------------|----------------------------------------------------------------------------------------------------|
| Restart     | The end of the PRBS of the specified last block and the start of the PRBS of the next subsequent block are not continuous. |
| Consecutive | The end of the PRBS of the specified last block and the start of the PRBS of the next subsequent block are continuous.     |

### (a) When Restart is selected

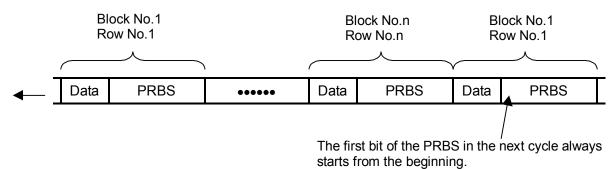

(b) When Consecutive is selected

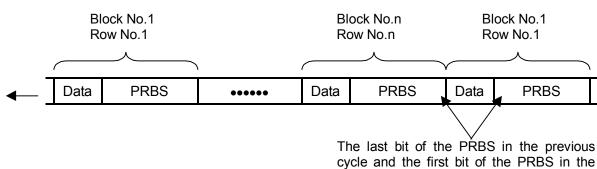

Figure 5.3.5-3 Continuity of PRBS pattern strings

next cycle are always continuous.

#### 5.3.6 Mask selection

This section describes the controls in the mask area, which are used to mask a route and bit for the test pattern. The mask positions can be set in the **Pattern Editor** dialog box.

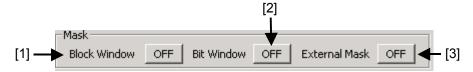

Figure 5.3.6-1 Controls in Mask area

[1] Enables (ON) or disables (OFF) the Block Window function.

The Block Window function specifies whether to enable or disable measurement (measurement mask) for each bit of the test pattern to be received. The mask positions can be set in the **Pattern Editor** dialog box.

Table 5.3.6-1 Block Window ON/OFF setting

| Block Window | Description                         |
|--------------|-------------------------------------|
| ON           | Enables the Block Window function.  |
| OFF          | Disables the Block Window function. |

Note that the following restrictions apply:

• The Block Window cannot be executed when the test pattern is PRBS or Mixed.

In Block Window function, the bit which 1 bit of Block Window takes charge of with pattern length changes as follows.

N is number of Combination. At the time of Combination, Pattern Length and Step increase N times.

| Pattern Length setting |    | Block Window       |                       |
|------------------------|----|--------------------|-----------------------|
|                        |    |                    | $\operatorname{step}$ |
| 2*N                    | to | 2,097,152*N bits   | 1*N bits              |
| 2,097,153*N            | to | 4,194,304*N bits   | 2*N bits              |
| 4,194,305*N            | to | 8,388,608*N bits   | 4*N bits              |
| 8,388,609*N            | to | 16,777,216*N bits  | 8*N bits              |
| 16,777,217*N           | to | 33,554,432*N bits  | 16*N bits             |
| 33,554,433*N           | to | 67,108,864*N bits  | 32*N bits             |
| 67,108,864*N           | to | 134,217,728*N bits | 64*N bits             |
| 134,217,729*N          | to | 268,435,456*N bits | 128*N bits            |

#### Example:

When Control is 2ch Combination and Pattern length is 4,194,300 bits, the Block Window Step is set to 2 bits

[2] Enables (ON) or disables (OFF) the Bit Window function.

While test pattern measurement is usually performed using 32 error counters, the Bit Window function can mask measurement of the specified counter (route).

The following figure shows an example where the test pattern is a 32-bit length Data pattern and the error counters 2 and 4 are masked.

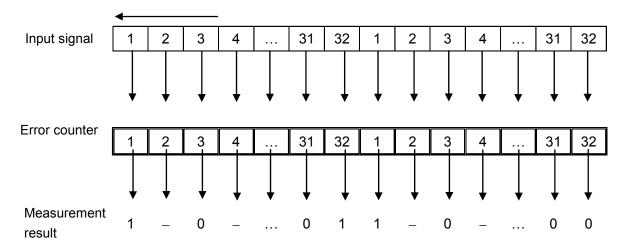

Figure 5.3.6-2 Bit Window Function

In this example, even if an error is detected by the masked counter 2 or 4, it is not included in the measurement result.

The mask position can be set in the Pattern Editor dialog box.

Table 5.3.6-2 Bit Window ON/OFF setting

| Bit Window | Description                       |
|------------|-----------------------------------|
| ON         | Enables the Bit Window function.  |
| OFF        | Disables the Bit Window function. |

[3] Enables (ON) or disables (OFF) the External Mask signal.

This control is available only when **External Mask** is selected from the **AUX Input** list box on the **Misc1** tab.

Table 5.3.6-3 External Mask ON/OFF setting

| External Mask | Description                        |
|---------------|------------------------------------|
| ON            | Enables the External Mask signal.  |
| OFF           | Disables the External Mask signal. |

### 5.3.7 Editing test pattern in Pattern Editor dialog box

Editing of test patterns with the following patterns selected on the **Pattern** tab is described below.

- Zero-Substitution
- Data
- Mixed

### 5.3.7.1 Common setting items

The Pattern Editor dialog box is displayed when Edit is clicked.

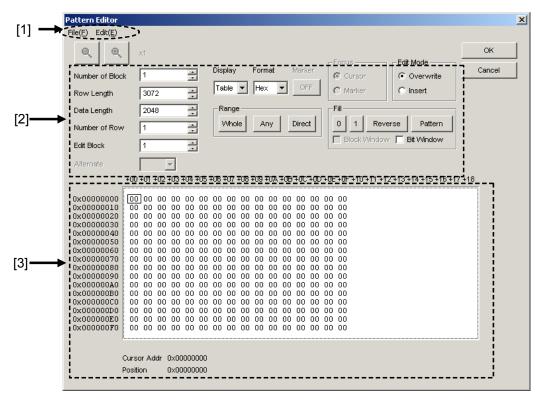

Figure 5.3.7.1-1 Pattern Editor dialog box

### [1] Menu items on menu bar

Table 5.3.7.1-1 Menu bar configuration

| Menu | Menu item       | Description                                                                                                    |
|------|-----------------|----------------------------------------------------------------------------------------------------|
| File | Open            | Opens a setting file saved in the binary pattern (Binary Pattern), binary text pattern (BIN Text Pattern), or hexadecimal text pattern (HEX Text Pattern) format.                                                                |
|      |                 | Refer to 5.3.7.10 "Compatibility with test pattern files of existing models".                                                                                                    |
|      | Save            | Saves a setting file in the binary pattern (Binary Pattern), binary text pattern (BIN Text Pattern), or hexadecimal text pattern (HEX Text Pattern) format. *                                                                    |
|      | ScreenCopy      | Prints a screen image. When configuring the print settings, select <b>Screen Copy</b> $\rightarrow$ <b>Setup</b> from the <b>File</b> menu on the MX180000A menu bar.                                                            |
| Edit | Undo            | Cancels the previous operation and restores the previous state.                                                                                                    |
|      | Cut             | Overwrite:  Cuts the pattern selected in the Pattern View area and transfers it onto the clipboard. The area that has been cut out becomes 0.                                                                                    |
|      |                 | Insert: Cuts the selected pattern with its address domain. After cutting, zero pattern with the same amount of the cut domain is added instead at the end of pattern length.                                                     |
|      | Сору            | Copies the pattern selected in the Pattern View area into the internal memory.                                                                                                    |
|      | Paste           | Pastes the pattern copied in the internal memory to the cursor position.                                                                                                    |
|      | Jump            | Moves the cursor to a specified address or pattern.                                                                                                    |
|      | Head            | Moves the cursor to the start of the editing pattern.                                                                                                    |
|      | Tail            | Moves the cursor to the end of the editing pattern.                                                                                                    |
|      | Marker          | Moves the cursor to a position specified by the marker when set to ON.                                                                                                    |
|      | Address         | Opens the <b>Input Address</b> dialog box. The cursor can be moved to the specified address position.                                                                                                    |
|      | Pattern         | Opens the Input Pattern dialog box.                                                                                                    |
|      |                 | Specifies a pattern string to search by binary digits, and a pattern to be masked by an "x".                                                                                                    |
|      |                 | If a pattern matching the search condition is found in the editing pattern, the cursor moves to that position. Both forward search and backward search are supported.                                                            |
|      |                 | The search pattern can be specified in the Input Pattern window. Click <b>Set All</b> to set all the bits to "1", and click <b>Reset ALL</b> to set all the bits to "0". Click <b>ALL X</b> to set all the bits to "Don't care". |
|      |                 | Select the search direction by clicking <b>Forward</b> or <b>Backward</b> , and then click <b>OK</b> .                                                                                                    |
|      | Forward<br>Next | Searches for a pattern that matches the search pattern set in the <b>Input Pattern</b> dialog box in the forward direction. If a matching pattern is found, the cursor moves to that position.                                   |

<sup>\*:</sup> The settings will not be read from the saved file if the file name is changed.

### [2] Pattern setting items

Table 5.3.7.1-2 Pattern setting items

| Setting item | Description                                                                                                    |  |  |
|--------------|----------------------------------------------------------------------------------------------------|--|--|
| Zoom 😜 🕒     | The waveform displayed in the Pattern View area can be enlarged or reduced by changing Zoom. The selectable scale is 1/8, 1/4, 1/2, 1, 2, 4, and 8.  This is enabled only when <b>Display</b> is set to <b>Time</b> and <b>Format</b> is set to <b>Wave</b> .                                                                                                    |  |  |
| Display      | Select the display format in the Patter View area from "Time" or "Table".  Time: The Pattern View area is displayed based on the time axis.  Table: The Pattern View area is displayed in a tabular format.                                                                                                    |  |  |
| Format       | Specify the pattern display format in the Pattern View area.  When <b>Display</b> is set to <b>Time</b> , <b>Wave</b> or <b>Bit</b> can be selected.  Wave: The pattern is displayed by a waveform.  Bit: The pattern is displayed by a bit string.  Refer to Section 5.3.7.6 "Editing in Time display mode" for details.  When <b>Display</b> is set to <b>Table</b> , <b>Bin</b> or <b>Hex</b> can be selected.  Bin: Binary                                                                                                    |  |  |
| Marker       | Hex: Hexadecimal Refer to Section 5.3.7.7 "Editing in Table display mode" for details.  Places a marker in the Pattern View area. This button is available when <b>Display</b> is                                                                                                    |  |  |
| Focus        | set to <b>Time</b> .  This is available when <b>Marker</b> is set to <b>ON</b> . Select whether to activate a marker or cursor in the Pattern View area.                                                                                                    |  |  |
| Edit Mode    | Specify the pattern editing method from "Overwrite" or "Insert". This must be specified in advance when executing <b>Paste</b> from the <b>Edit</b> menu or when performing direct editing in the Pattern View area (except for the Fill setting area).  Overwrite: The selected pattern is overwritten.  Insert: The editing pattern is inserted into the position of the selected pattern. Note that Data Length is not changed when Insert is selected. The inserted pattern therefore exceeds the Data Length value, and becomes invalid. |  |  |
| Range        | Specify the pattern editing range from Whole, Any or Direct.  Whole: Selects the whole editing patterns.  Any: Displays the Input Range dialog box (refer to Figure 5.3.7.1-2), where you can specify the editing range by an address.                                                                                                    |  |  |
|              | Direct: Selects an arbitrary area by specifying addresses. Use the cursor to specify addresses.  Refer to Section 5.3.7.8 "Editing area" for details.                                                                                                    |  |  |

| Table 5.3.7.1-2 | Pattern setting | items | (Cont'd) |
|-----------------|-----------------|-------|----------|
|-----------------|-----------------|-------|----------|

| Setting item | Description                                               |                                                                                                    |
|--------------|-----------------------------------------------------------|----------------------------------------------------------------------------------------------------|
| Fill         | Edits the pattern part selected by the cursor.            |                                                                                                    |
|              | 0:                                                        | The highlighted part in the Pattern View area is set to "0".                                                                                                    |
|              | 1:                                                        | The highlighted part in the Pattern View area is set to "1".                                                                                                    |
|              | Reverse:                                                  | The highlighted part in the Pattern View area is logically inverted.                                                                                                    |
|              | Pattern:                                                  | The <b>Input Pattern</b> dialog box (refer to Figure 5.3.7.1-3) is displayed. The highlighted part in the Pattern View area can be edited in this dialog box.                                                                                    |
|              | Length:                                                   | Specify the number of edit bits from the start address of the highlighted part.                                                                                                    |
|              | Repeat:                                                   | The edited pattern for which the highlighted address is set to the first is repeated for the number of times specified here.                                                                                                    |
|              | Set All:                                                  | Sets all the bits selected by Length to "1".                                                                                                    |
|              | Reset All:                                                | Sets all the bits selected by Length to "0".                                                                                                    |
|              | Block Window:                                             | This check box is available when <b>Display</b> is set to <b>Table</b> . Select this check box, select a desired position in the <b>Pattern View</b> area, and then click <b>1</b> to mask the selected position or click <b>0</b> to unmask it. |
|              | Bit Window:                                               | This check box is available when <b>Display</b> is set to <b>Table</b> . Select this check box, select a desired position in the <b>Pattern View</b> area, and then click <b>1</b> to mask the selected position or click <b>0</b> to unmask it. |
|              | Note:                                                     |                                                                                                    |
|              | When th                                                   | e synchronization method (Control) is set to Frame ON, masking a                                                                                                    |
|              | pattern frame position results in a synchronization loss. |                                                                                                    |

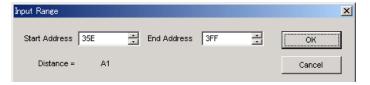

Figure 5.3.7.1-2 Input Range dialog box

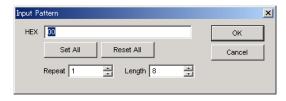

Figure 5.3.7.1-3 Input Pattern dialog box

#### [3] Pattern View area

The edited pattern is displayed in this area. Double-click a bit value on the pattern to edit it. Note, however, that the pattern cannot be edited by a mouse operation when **Display** is set to **Table** and **Format** is set to **Hex**.

### **5.3.7.2** Editing Zero-Substitution pattern

When **Edit** is clicked while **ZeroSubstitution** is selected for the test pattern, the **Pattern Editor** dialog box shown in Figure 5.3.7.2-1 is displayed. Note, however, that only **Block Window** and **Bit Window** can be edited, and Data Length and other settings cannot be configured.

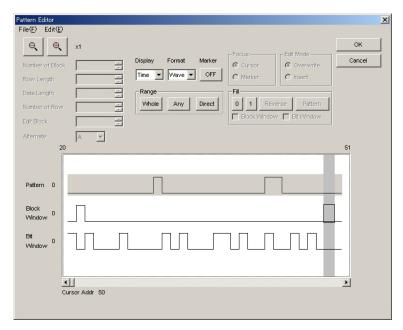

Figure 5.3.7.2-1 Pattern Editor dialog box for Zero-Substitution pattern

### 5.3.7.3 Editing Data pattern

When **Edit** is clicked while **Data** is selected for the test pattern, the **Pattern Editor** dialog box shown in Figure 5.3.7.3-1 is displayed.

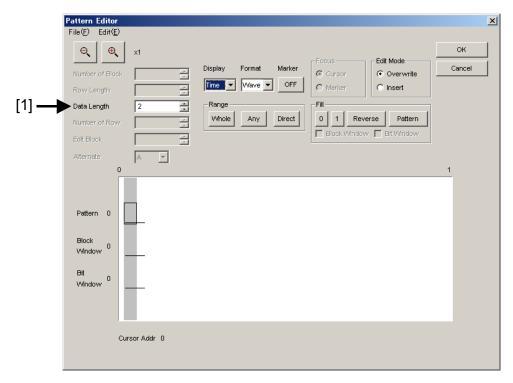

Figure 5.3.7.3-1 Pattern Editor dialog box for Data pattern

### [1] Pattern setting item

Table 5.3.7.3-1 Pattern setting items (when Data is selected)

| Setting item   | Description                                                                         |
|----------------|-------------------------------------------------------------------------------------|
| Data<br>Length | Set the length of the Data pattern. The setting unit is one bit.                    |
|                | 2 to 268 435 456 bits can be set, in 1-bit steps.                                   |
|                | In the case of 2ch Combination, 4 to 536 870 912 bits can be set, in 2-bit steps.   |
|                | In the case of 4ch Combination, 8 to 1 073 741 824 bits can be set, in 4-bit steps. |

### **5.3.7.4** Editing Mixed pattern

When **Edit** is clicked while **Mixed** is selected for the test pattern, the **Pattern Editor** dialog box shown in Figure 5.3.7.4·1 is displayed.

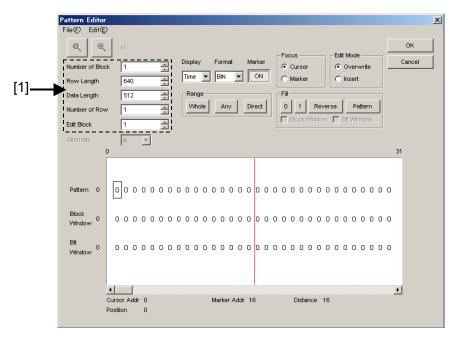

Figure 5.3.7.4-1 Pattern Editor dialog box for mixed pattern

#### [1] Pattern setting items

Table 5.3.7.4-1 Pattern setting items (when Mixed is selected)

| Setting item    | Description                                                                             |
|-----------------|-----------------------------------------------------------------------------------------|
| Number of Block | Set the number of blocks, from 1 to 511 in 1-block steps.                               |
| Row Length      | Set the row length, from 1 536 to 2 415 919 104 bits in 256-bit steps.                  |
|                 | In the case of 2ch Combination, set from 3 072 to 4 831 838 208 bits in 512-bit steps.  |
|                 | In the case of 4ch Combination, set from 6 144 to 9 663 676 416 bits in 1024-bit steps. |
| Data Length     | Set the length of the Mixed pattern.                                                    |
|                 | 1 024 to 268 453 456 bits can be set in 1-bit steps.                                    |
|                 | In the case of 2ch Combination, set from 2 048 to 536 870 912 bits in 2-bit steps.      |
|                 | In the case of 4ch Combination, set from 4 096 to 1 073 741 824 bits in 4-bit steps.    |
| Number of Row   | Set the number of rows, from 1 to 16 in 1-row steps.                                    |
| Edit Block      | Specify the number of block to be edited.                                               |

### Note:

The number of blocks and the number of rows are restricted as follows.

#### Number of blocks

1 to the smallest number among a to d, below, in 1-block steps

- a) 511
- b) INT (128 Mbits × x/(Number of rows × Data Length')) where Data Length' is:
  - When Data Length is indivisible by  $(128 \times x)$  = $(INT(Data Length/(128 \times x)) + 1) \times 128 \times x$
  - When Data Length is divisible by  $(128 \times x)$ = Data Length

The maximum number of blocks fulfilling the following formula applies:

Data Length' × Number of rows × Number of blocks ≤ 128 Mbits

- c) INT((128 Mbits +231)  $\times$  x/(Row Length  $\times$  Number of rows)) where x is:
  - 1 for Independent
  - 2 for 2ch Combination
  - 4 for 4ch Combination
- d) (Row Length Data Length) × Number of blocks ≥2^31(2147483648)

### • Number of Rows

1 to the smallest number among a to c, below, in 1-row steps

- a) 16
- b) INT(128 Mbit × x/Data Length') where Data Length' is:
  - When Data Length is indivisible by  $(128 \times x)$ = $(INT(Data Length/(128 \times x))+1) \times 128 \times x$
  - When Data Length is divisible by (128 × x)
     = Data Length

The maximum number of rows fulfilling the following formula applies:

Data Length' × Number of rows × Number of blocks ≤ 128 Mbits

c) INT((128 Mbits +231)× x/Row Length) where x is;

1 for Independent

2 for 2ch Combination

4 for 4ch Combination

# **5.3.7.5** Creating and editing test pattern

How to create and edit a test pattern in the **Pattern Editor** dialog box is described below.

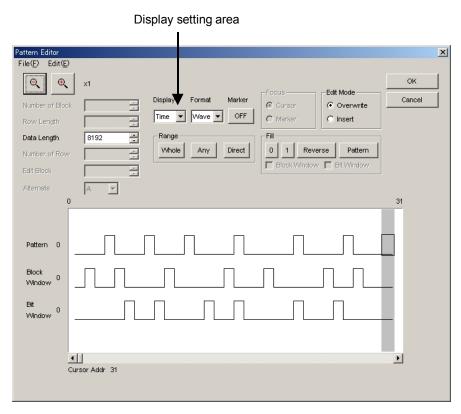

Figure 5.3.7.5-1 Pattern Editor dialog box

1. Select the Pattern View area display format from the **Display** list box.

Table 5.3.7.5-1 Selection in Display setting area

| Setting item | Description                                                                                                    |  |
|--------------|----------------------------------------------------------------------------------------------------|--|
| Time         | The test pattern is displayed in a line with the horizontal time axis.  The test pattern is displayed and can be edited with a waveform image or in binary. |  |
| Table        | The test pattern is displayed with a memory dump image. The test pattern is displayed and can be edited in binary or hexadecimal format.                    |  |

For how to edit a test pattern in the **Pattern Editor** dialog box, refer to the corresponding section according to the display mode, as follows:
 When Time is selected: Refer to Section 5.3.7.6 "Editing in Time display mode".

When Table is selected: Refer to Section 5.3.7.7 "Editing in Table

display mode".

## **5.3.7.6** Editing in Time display mode

How to create and edit a test pattern in the Time display mode is described below.

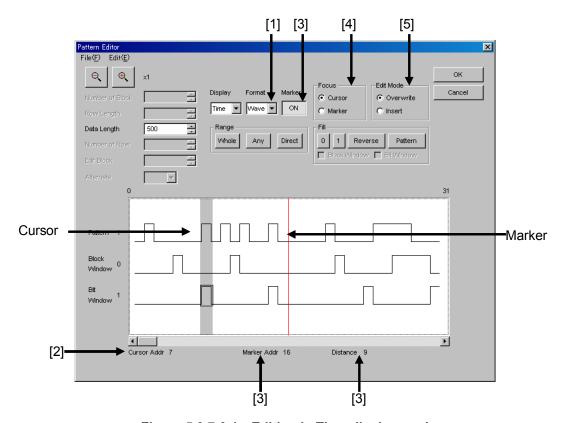

Figure 5.3.7.6-1 Editing in Time display mode

[1] Select the display format from the Format list box in the **Pattern Editor** dialog box.

Table 5.3.7.6-1 Display format settings

| Setting item | Description                                                                                                    |
|--------------|----------------------------------------------------------------------------------------------------|
| Wave         | A test pattern is displayed and edited with a waveform image. The waveform image can be enlarged and reduced using the <b>Zoom In</b> and <b>Zoom Out</b> buttons. |
| Bin          | A test pattern is displayed and edited in binary.                                                                                                    |

- [2] The address of the cursor is displayed in.
- [3] Set marker display ON/OFF. The marker is displayed when the **Marker** is clicked and displayed as "ON". The marker is not displayed when the button is clicked and displayed as "OFF". The address of the marker and the distance between the cursor and marker are displayed in "Marker Addr" and "Distance", respectively.

- [4] Select the operation target. The cursor is operated when **Cursor** is clicked, and the marker is operated when **Marker** is clicked.
- [5] Set the editing mode. Editing is performed in the insertion mode when **Insert** is clicked, and is performed in the overwriting mode when **Overwrite** is clicked.

# **5.3.7.7** Editing in Table display mode

How to create and edit a test pattern in the Table display mode is described below.

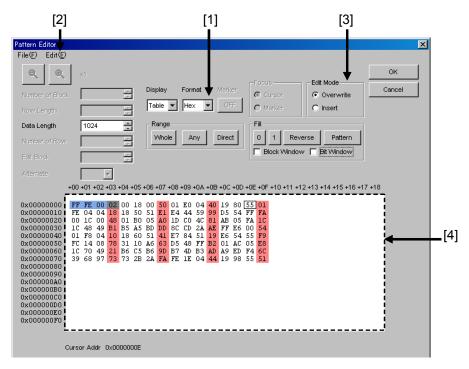

Figure 5.3.7.7-1 Editing in Table display mode

[1] Select the display format from the Format list box in the **Pattern Editor** dialog box.

Table 5.3.7.7-1 Display format settings

| Setting item | Description                                                   |
|--------------|---------------------------------------------------------------|
| Bin          | A test pattern is displayed and edited in binary.             |
| Hex          | A test pattern is displayed and edited in hexadecimal format. |

[2] The amount of data to be displayed in one line can be changed. Select **Line** from the **Edit** menu to open the **Line** dialog box. Enter the number of bytes per line in the text box, and then click **OK**.

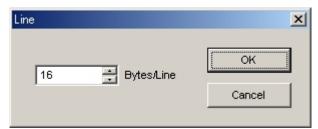

Figure 5.3.7.7-2 Line dialog box

- [3] Set the editing mode. Editing is performed in the insertion mode when **Insert** is clicked, and is performed in the overwriting mode when **Overwrite** is clicked.
- [4] Use the 0 and 1 keys for pattern input when the display format is binary. Use 0 to 9 and A to F keys when the display format is hexadecimal.

## 5.3.7.8 Editing area

In the **Pattern Editor** dialog box, batch editing is possible for an area by selecting it consisting of multiple bits. In this area, perform replace input using the Fill group box, or use Cut, Copy, and Paste editing commands. The selection area setting procedure by using buttons in the Range group box is described below.

The function of each button is as follows:

| Button | Function                                                                                                    |  |
|--------|----------------------------------------------------------------------------------------------------|--|
| Whole  | Selects the whole pattern.                                                                                                    |  |
| Any    | Sets an arbitrary area as the selection area by specifying addresses. The address is specified by entering values in the <b>Input Range</b> dialog box. |  |
| Direct | Sets an arbitrary area as the selection area by specifying addresses. The address is specified by using a cursor.                                       |  |

Table 5.3.7.8-1 Area specification buttons

■ How to specify the selection area using the **Any** is as follows.

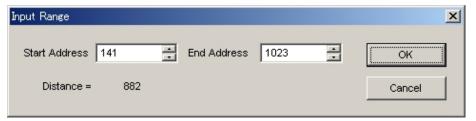

Figure 5.3.7.8-1 Input Range dialog box

- Enter the Start Address of the selection area in the Start Address spin-box.
- 2. Enter the End Address of the selection area in the **End Address** spin-box.
- 3. Click **OK** to set the specified area as the selection area. The selection area is highlighted in the **Pattern Editor** dialog box.

- How to specify the selection area using the **Direct** is as follows.
  - 1. Click **Direct**. The **Direct** is depressed and the Direct mode is entered. Note that pattern input and editing cannot be performed in the Direct mode.
  - 2. Specify the start position of the selection area by double-clicking the desired position or by moving the cursor to that position and pressing the **Enter** key.
  - 3. Specify the end position of the selection area. Display the desired position for the selection area by selecting **Jump** from the **Edit** menu. Next, double-click the position or move the cursor to that position and press the **Enter** key to determine the selection area.
- The selection area can also be specified by the following step.
  - 1. Drag the mouse to select an area.

## **5.3.7.9** Inputting pattern

How to input a pattern by using the buttons in the Fill group box is described below. The function of each button is as follows:

ButtonFunction0Replaces the bit of the cursor position or the bits in the selection area to "0".1Replaces the bit of the cursor position or the bits in the selection area to "1".ReverseInverts the bit of the cursor position or the bits in the selection area.PatternInputs an arbitrary pattern repeatedly.

Table 5.3.7.9-1 Fill button functions

■ How to input a pattern using the **Pattern** is as follows.

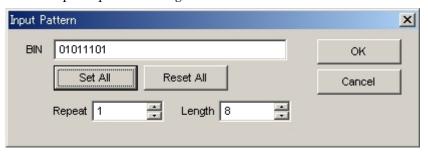

Figure 5.3.7.9-1 Input Pattern dialog box

- 1. Enter into the **Length** spin-box the number of bits to be input.
- 2. Enter into the **Repeat** spin-box the number of specified pattern repetition times.
- 3. Click **Set ALL** to set all the bits to "1".
- 4. Click **Reset ALL** to set all the bits to "0".
- 5. Input a pattern into the BIN or HEX text box.
- 6. Click **OK** to input the pattern to the cursor position.

### Note:

When the **Input Pattern** dialog box is displayed while the selection area is specified, a repetition of the specified pattern is applied to the selection area, regardless of the number of repetition times specified in the **Repeat** spin-box.

# 5.3.7.10 Compatibility with test pattern files of existing models

Pattern files (.PTN) created for the following existing models can be loaded into the **Pattern Editor** dialog box of the MU183040A/41A/40B/41B.

- MP1632C Digital Data Analyzer
- MP1761A/B/C Pulse Pattern Generator
- MP1762A/C/D Error Detector
- MP1775A Pulse Pattern Generator
- MP1776A Error Detector
- MU181020A/B Pulse Pattern Generator
- MU181040A/B Error Detector

# 5.4 Setting Input Interface

On the **Input** tab of the module operation window, you can configure the input interface.

# 5.4.1 Input setting items

The **Input** tab consists of three areas: Data setting area, Clock setting area and Measurement Restart setting area.

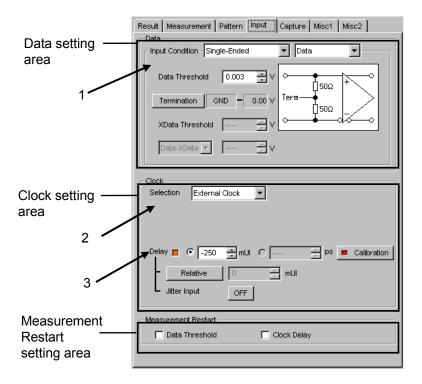

Figure 5.4.1-1 Input tab

#### Differential input setting window Differential input setting window (Termination: 50 $\Omega$ ) (Termination: $100 \Omega$ ) Input Condition - Differential 500hm Independent Input Condition - Differential 1000hm Independent Tracking 0.000 0.000 Alternate 0.00 V Ĥ500. ή50Ω XData Threshold 0.000 XData Threshold 0.000 Enabled when "Alternate" is selected Single-end input setting window Termination voltage setup dialog box (Data Termination Setting) Input Condition - Single-Ended ▼ Data Data Termination Setting ⊸ Data Threshold 0.000 []50Ω Termination - 0.00 Variable ▼ Termination 0.00 V ∏50Ω XData Threshold Cancel Data-XData 🔻

### 1. Set the data input conditions.

Figure 5.4.1-2 Setting Data input conditions

Data input condition setting items Description Differential Uses Data and XData as the differential input. Independent 1000hm. Thresholds for Data and XData can be changed independently. Differential 50Ohm Tracking Uses Data and XData as the differential input. Thresholds for Data and XData can be changed while tracking each other. Data-XData Alternate Uses Data and XData as the differential input. The Data threshold and XData threshold can be changed interrelatedly, in conjunction with a difference between Data and XData (Data -XData). XData-Data Uses Data and XData as the differential input. The Data threshold and XData threshold can be changed interrelatedly, in conjunction with a difference between XData and Data (XData – Data). Used the Data side as single-ended input. Single-Data Ended **XData** Used the XData side as single-ended input.

Table 5.4.1-1 Data input condition setting items

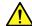

# **CAUTION**

When data input condition is set to single-ended input, be sure to connect a standard accessory Open (J1341A) of Accessory to unused side of data input connector.

Operating while signal is inputting to unused side connector causes malfunction.

Table 5.4.1-2 Setting items in Data Termination Setting dialog box

| Setting item           |          | Description                                                                                                    |
|------------------------|----------|----------------------------------------------------------------------------------------------------|
| Differential<br>100Ohm | None     | For protection of equipment, the $50~\Omega$ terminations at the Data and XData sides are fixed to the ground potential via a high resistor when input connectors are open. |
| Differential           | GND      | Terminates to 50 Ω/GND.                                                                                                    |
| 50Ohm<br>Single-Ended  | Variable | Terminates to $50 \Omega$ and an arbitrary set voltage within the range from $-2.5$ to $+3.5$ V. The voltage can be set in $10$ mV steps.                                   |

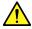

# **CAUTION**

- Do not allow an excessively large current to flow to the terminator in the MU183040A, MU183041A, MU183040B, and MU183041B. Otherwise, performance may become degraded or failure may occur.
- If a differential signal is input via the Data or XData connector when Single-Ended is selected, the threshold margin becomes double.
- When your ED is MU183040B or MU183041B, the installation of MU183040B/MU183041B-x22/x23 allows you to select the clock source from the following: External Clock and Recovered Clock. If the option is not installed, this is fixed to External Clock.

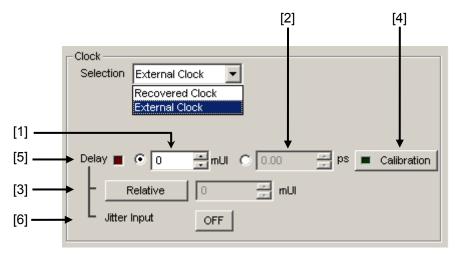

Figure 5.4.1-3 Clock Area (When External Clock Is Selected)

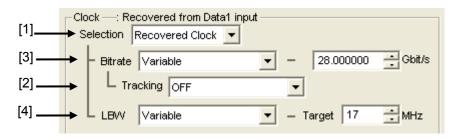

Figure 5.4.1-4 Clock Area (When Recovered Clock Is Selected With MU183040B/MU183041B-x22 Installed)

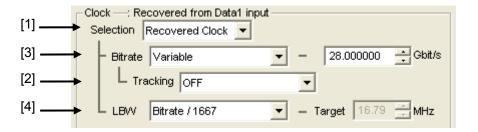

Figure 5.4.1-5 Clock Area (When Recovered Clock Is Selected With MU183040B/MU183041B-x23 Installed)

[1] Click External Clock or Recovered Clock.

Recovered Clock is available only when MU183040B/MU183041B-x22/x23 is installed on MU183040B/MU183041B. When Recovered Clock is clicked, the setting items in the Clock area differ according to your option.

#### Note:

When your option is MU183040B/MU183041B-x22, check that the data signal is being input to the Data Input 1 connector because the clock is recovered from the data signal.

Similarly, when your option is MU183040B-x23, check that the data signal is being input to the Data Input1 connector, and when your option is MU183041B-x23, check that the data signals are input to Data Input1 connector (for Data Input1 and Data Input2) and Data Input3 connector (for Data Input3 Data Input4).

[2] When selecting the MU183020A/MU183021A PPG mounted on the same mainframe, the recovered clock tracks PPG's operation bit rate setting.

#### Note:

When the bit rate setting of the PPG is out of the operating range of the Clock Recovery option, the bit rate of the recovery clock will be set to the upper or lower limit of the operating range.

[3] In the **Bitrate** box, click one of the preset standards listed in the following tables or click **Variable**. When clicking **Variable**, enter the bit rate in the **Gbit/s** box according to the input signal.

Table 5.4.1-3 When the Option x22 Is Installed

| Preset Standard  | Bit rate [Gbit/s]              |
|------------------|--------------------------------|
| 32G FC           | 28.050 000                     |
| 100G OTU4        | 28.000 000                     |
| 100GbE(25.78x4)  | 25.781 250                     |
| InfiniBand EDR   | 25.781 250                     |
| SAS              | 24.000 000                     |
| PCI Express Gen4 | 16.000 000                     |
| InfiniBand FDR   | 14.062 500                     |
| 16G FC           | 14.025 000                     |
| 10GFC over FEC   | 11.316 800                     |
| 10GbE over FEC   | 11.095 700                     |
| OTU2             | 10.709 225                     |
| G975 FEC         | 10.664 228                     |
| 10G FC           | 10.518 750                     |
| 10GbE            | 10.312 500                     |
| InfiniBand QDR   | 10.000 000                     |
| OC-192/STM-64    | 9.953 280                      |
| 8G FC            | 8.500 000                      |
| PCI Express Gen3 | 8.000 000                      |
| HSBI             | 6.250 000                      |
| SATA 6Gb/s       | 6.000 000                      |
| PCI Express Gen2 | 5.000 000                      |
| InfiniBand DDR   | 5.000 000                      |
| USB3.0           | 5.000 000                      |
| 4G FC            | 4.250 000                      |
| XAUI             | 3.125 000                      |
| SATA 3Gb/s       | 3.000 000                      |
| OTU1             | 2.666 060                      |
| InfiniBand SDR   | 2.500 000                      |
| PCI Express Gen1 | 2.500 000                      |
| OC-48/STM-16     | 2.488 320                      |
| Variable         | 2.400 000 to 28.100 000 Gbit/s |
|                  | Step: 0.000 001Gbit/s          |

Table 5.4.1-4 When the Option x23 Is Installed

| Preset Standard | Bit rate [Gbit/s]               |
|-----------------|---------------------------------|
| 100G ULH        | 32.100 000                      |
| 32G FC          | 28.050 000                      |
| 100G OTU4       | 28.000 000                      |
| 100GbE(25.78x4) | 25.781 250                      |
| InfiniBand EDR  | 25.781 250                      |
| Variable        | 25.500 000 to 32.100 000 Gbit/s |
|                 | Step: 0.000 001Gbit/s           |

### [4] You can select a loop band.

When the Option x22 is installed and Variable is clicked in the LBW box, you can set a loop band in the range that corresponds to the bit rate.

| Operation Bitrate [Gbit/s] | Range [MHz] (Step: 1 MHz) |
|----------------------------|---------------------------|
| 2.400 000 to 5.500 000     | Fixed to 3 MHz            |
| 5.500 001 to 7.500 000     | 3 to 4 MHz                |
| 7.500 001 to 9.500 000     | 3  to  5  MHz             |
| 9.500 001 to 10.500 000    | 3  to  6  MHz             |
| 10.500 001 to 12.500 000   | 3  to  7  MHz             |
| 12.500 001 to 14.500 000   | 3  to  8  MHz             |
| 14.500 001 to 15.500 000   | 3  to  9  MHz             |
| 15.500 001 to 17.500 000   | 3  to  10  MHz            |
| 17.500 001 to 19.500 000   | 3  to  11  MHz            |
| 19.500 001 to 20.500 000   | 3  to  12  MHz            |
| 20.500 001 to 22.500 000   | 3  to  13  MHz            |
| 22.500 001 to 24.500 000   | 3  to  14  MHz            |
| 24.500 001 to 25.500 000   | 3  to  15  MHz            |
| 25.500 001 to 27.500 000   | 3  to  16  MHz            |
| 27.500 001 to 28.100 000   | 3  to  17  MHz            |
|                            |                           |

When the Option x22 or x23 is installed and Bitrate/1667 or Bitrate/2578 is clicked in the LBW box, the value obtained by the following formula will be set: (Bitrate/1667 or 2578) MHz. When Jitter Tolerance is clicked, the loop band is set to the maximum value for the Jitter Tolerance measurement.

3. MU183040A/41A/40B/41B can vary delay time of clock output.

Figure 5.4.1-6 Clock delay setting items

- [1] Click this radio button to set the clock delay in 2 mUI units. The MU183040A/41A/40B/41B operates based on the UI units. Setting a greater value increases the clock delay.
- [2] Delay time can be set by ps unit. The frequency counter value is converted into ps units, based on the 2 mUI units. If the value read from the frequency counter is out of the range, "----ps" is displayed.
- [3] When **Relative** is clicked and depressed, the text box on the right becomes enabled. The clock delay can be set in this text box by a relative value in 2 mUI units, based on the current delay as 0 mUI. When **Relative** is clicked again to be raised, the clock delay is calculated from the set relative value and set.
- [4] Clicking **Calculation** starts a short-time self-calibration. When the LED on the Calculation button glows red, it indicates that calibration should be performed. When it glows green, it indicates that the operation is normal and calibration is not required. Note that the delay fluctuates greatly during calibration.
- [5] This LED glows red while the "Delay" is being changed.
- [6] Set the jitter input. When executing jitter tolerance test by inputting jitter-modulated clock, set **Jitter Input** of Delay to **ON**. Refer to 5.1.7 "When inputting jitter-modulated signals".

### Notes:

- When the frequency or the temperature condition is changed, the LED on the "Calibration" lights, prompting performance of calibration. If calibration is not performed at this time, the error in the phase setting may be greater than at a normal phase setting.
- Values displayed in ps units vary as the frequency changes, because the MU183040A/41A/40B/41B sets phases in mUI units as an internal standard.
- When Pattern Sequence is set to Burst on the Misc1 tab, the

phase setting accuracy is degraded and becomes less than when Repeat is selected.

 During Auto Adjust execution, the delay amount of **Delay** is always changed in order to drive the clock phase to the optimum point. Therefore, the LEDs of **Delay** and **Calibration** light up in red continuously. This is not abnormal.

Refer to Section 5.1.7 "When inputting jitter-modulated signals" for operation and precautions in case of Combination or inputting jitter-modulated signals.

### 5.4.2 Measurement Restart area

The items to restart the measurement when its setting is changed can be selected.

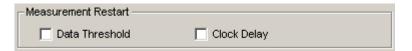

Figure 5.4.2-1 Selecting measurement restart item

Table 5.4.2-1 Items in Measurement Restart area

| Setting item      | Description                                                                                   |
|-------------------|-----------------------------------------------------------------------------------------------|
| Data<br>Threshold | Measurement is restarted when the Data/XData<br>Threshold on the <b>Input</b> tab is changed. |
| Clock Delay       | Measurement is restarted when Delay on the <b>Input</b> tab is changed.                       |

# 5.5 Capturing Test Patterns

On the **Capture** tab of the module operation window, you can capture the input test pattern data.

# 5.5.1 Setting items on the Capture tab

This section describes how to capture and analyze a test pattern on the Capture tab.

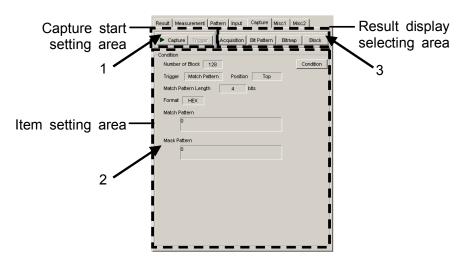

Figure 5.5.1-1 Capture tab

 Start capturing of a test pattern. Manual trigger can be executed when Manual is selected from the Trigger list box in the Condition Setting dialog box.

### Note:

Capture cannot be executed in the following settings.

- Pattern Sequence is set to Burst, or Combination Function is set to 4ch Combination, or Sync Control is set to Quick.
- Sync Loss is generated in BER measurement.
- The measurement is executed with plural data interfaces simultaneously.

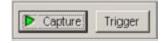

Figure 5.5.1-2 Buttons in capture start setting area

|         | . 33                                                                                                    |
|---------|----------------------------------------------------------------------------------------------------|
| Buttons | Description                                                                                                    |
| Capture | Starts capturing a test pattern. Its LED turns green during test pattern capturing. The MU183040A/41A/40B/41B enters and stays in the standby state until the trigger conditions match. When the trigger conditions match and the test pattern has been captured into the internal memory, the capturing operation is stopped and the LED on <b>Capture</b> turns off. |
| Trigger | When <b>Manual</b> is selected from the <b>Trigger</b> list box in the <b>Condition Setting</b> dialog box, test pattern capturing can be started manually by clicking this button (manual trigger).                                                                                                    |

Table 5.5.1-1 Capture/Trigger buttons

When Condition in the item setting area is clicked, the Condition Setting dialog box is displayed. Be sure to set the trigger conditions before starting test pattern capturing. When the trigger conditions are set, click OK to apply the set conditions. When Cancel is clicked instead, the set conditions are canceled and the Condition Setting dialog box is closed.

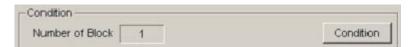

Figure 5.5.1-3 Condition button in item setting area

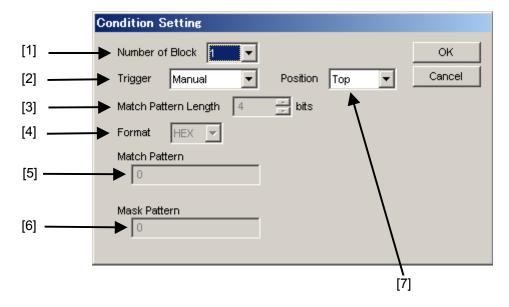

Figure 5.5.1-4 Condition Setting dialog box

[1] Select the number of blocks of the test pattern to be captured into the MU183040A/41A/40B/41B, from 1, 2, 4, 8, 16, 32, 64, or 128. The size of each block to be captured can be calculated from the following expression:

Block size = 8 Mbits / Number of Block

[2] Select the type of the trigger to capture the test pattern.

Table 5.5.1-2 Trigger setting

| Item          | Description                                                                                                    |  |
|---------------|----------------------------------------------------------------------------------------------------|--|
| Error Detect  | Capturing starts when an error is detected.                                                                                                    |  |
| Match Pattern | Capturing starts when a pattern that matches the set specific pattern is detected.                                                                                                    |  |
| Manual        | Capturing of one block starts when <b>Trigger</b> in the capture start setting area (refer to Figure 5.5.1-2) is clicked.                                                                             |  |
|               | To perform capturing for all the blocks, click <b>Trigger</b> for the number of times equal to the number of blocks set from the Number of Block list box in the <b>Condition Setting</b> dialog box. |  |
| External      | Capturing starts at the falling edge of the signal input to the AUX Input connector.                                                                                                    |  |

- [3] Set the length of the pattern used for match detection from 4 to 64 bits, in 4-bit units. This is enabled when **Match Pattern** is selected from the **Trigger** list box.
- [4] Select the display format of the pattern used for match detection. This is enabled when **Match Pattern** is selected from the **Trigger** list box.

Table 5.5.1-3 Format setting

| Item | Description                                           |
|------|-------------------------------------------------------|
| BIN  | The match pattern is displayed in binary format.      |
| HEX  | The match pattern is displayed in hexadecimal format. |

[5] Set the pattern used for match detection. This is enabled when **Match Pattern** is selected from the **Trigger** list box.

### Note:

When setting a match pattern while the 2Ch Combination is configured, set it in 4-bit units, as displayed in the **Pattern Editor** dialog box of the MU183040A/41A/40B/41B in hexadecimal. If the match pattern that is displayed in hexadecimal format crosses bit boundaries, it becomes invalid and cannot be captured.

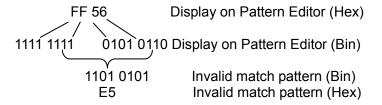

- [6] Set the bits to be masked in the pattern used for match detection. To mask a bit for match detection, set "1" for that bit. This is enabled when **Match Pattern** is selected from the **Trigger** list box.
- [7] Set the capturing start position based on the trigger position.

Table 5.5.1-4 Capture start position setting

| Item   | Description                                          |
|--------|------------------------------------------------------|
| Top    | Captures a test pattern after the trigger position.  |
| Middle | Captures a test pattern around the trigger position. |
| Bottom | Captures a test pattern before the trigger position. |

3. The capture result display format can be specified using the buttons in the result display selecting area.

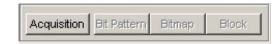

Figure 5.5.1-5 Buttons in result display selecting area for selecting capture result display format

| Button      | Description                                                                                                    |
|-------------|----------------------------------------------------------------------------------------------------|
| Acquisition | Click to open the <b>Capture Acquisition</b> dialog box to acquire the results of capturing a test pattern into the MU181040A. The captured results can be viewed in three display formats: Bit Pattern, Bitmap, and Block. |
|             | When <b>Acquisition</b> is clicked and the test pattern capture results are acquired, <b>Bit Pattern</b> , <b>Bitmap</b> , and <b>Block</b> on the right become available and the display format can be switched.           |
| Bit Pattern | The captured test pattern is displayed in a bit pattern string, so that Insertion Error and Omission Error can be distinguished.                                                                                            |
| Bitmap      | The captured test pattern is displayed in bitmap format, so that the correlation between bits in which errors occur can be assumed easily.                                                                                  |
| Block       | The captured test pattern is displayed for each block, so that the correlation between bit patterns of each captured block can be understood.                                                                               |

Table 5.5.1-5 Buttons for selecting capture result display format

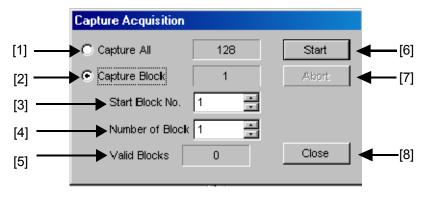

Figure 5.5.1-6 Capture Acquisition dialog box

- [1] Select to display all the captured blocks.
- [2] Select to display the specified captured blocks only.
- [3] Specify the block number to be displayed first (Start Block No.).
- [4] Specify the number of blocks to be displayed following the **Start Block No.** specified in [3].
- [5] Displays the number of blocks that have been captured.
- [6] Press **Start** to start loading the captured data of the blocks specified in Step [1] to [4]. The loading time depends on the number of blocks.
- [7] Press **Abort** to abort loading the captured data. When aborted, the block results that are already loaded can be displayed.
- [8] Press **Close** to close the screen.

# 5.5.2 Displaying captured test pattern (Bit Pattern)

After the captured data is acquired by clicking **Acquisition**, clicking **Bit Pattern** (refer to Figure 5.5.1-5) displays the Bit Pattern window. In this window, the captured test patterns are displayed in a bit pattern string so that Insertion Error and Omission Error can be distinguished.

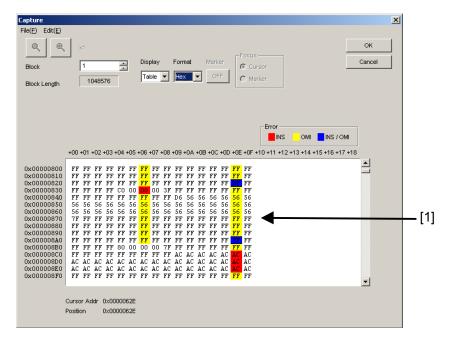

Figure 5.5.2-1 Bit Pattern window

[1] The captured results are displayed in bit pattern. The reference pattern of this device is displayed in binary or hexadecimal and marked by color according to error type. Insertion error (0 → 1) bits are displayed with red background, omission error (1 → 0) bits are yellow, and bits with no error are displayed without background color.

#### Notes:

- When Display is set to Table and Format is set to Hex, if an insertion error and an omission error occur in the same address, the bit is displayed with a blue background.
- The bit pattern display is based on the positive logic, with H = "1" and L = "0".

If select File → Save on the menu bar, the captured data can be saved in the file. The saving file types are as below.

Binary Pattern, BIN Text Pattern, HEX Text Pattern:

Used to redisplay the results on the Bit Pattern window. Binary Pattern (Export), BIN Text Pattern (Export), HEX Text Pattern (Export):

Pattern data including error information, and can be loaded by Pattern Editor.

Additionally, if select  $\mathbf{File} \to \mathbf{Open}$  on the menu bar, the saved captured data (Binary Pattern, BIN Text Pattern, HEX Text Pattern) is loaded and redisplayed. At that time, the file name will be displayed as a screen title.

# 5.5.3 Displaying captured test pattern (Bitmap)

After the captured data is acquired by clicking **Acquisition**, clicking **Bit Map** (refer to Figure 5.5.1-5) displays the Bitmap window. In this window, the captured test pattern is displayed in bitmap format, so that the correlation between bits in which errors occur can be easily assumed.

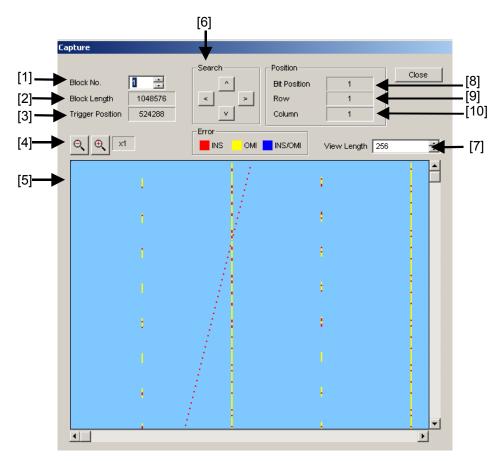

Figure 5.5.3-1 Bitmap window

- [1] Select the number of the captured blocks to be displayed.
- [2] Displays the lengths of the captured blocks to be displayed.
- [3] Displays the trigger detected position from the head of the captured pattern.
- [4] Select the display scale for the captured data on the bitmap, from  $\times 1$ ,  $\times 2$ ,  $\times 4$ ,  $\times 8$ ,  $\div 2$ ,  $\div 4$ , or  $\div 8$ .

When  $\times 1$  is selected, one dot on the display corresponds to 1 bit. When  $\times 2$  is selected, one dot on the display corresponds to 2 bits.

- [5] The captured results are displayed in several colors according to the error type. Insertion errors (0 → 1) are displayed in red, omission errors (1 → 0) are in yellow, and bits with no error are in light blue. When the display scale is set to other than ×1, dots including an insertion error are displayed in red, dots including an omission error are displayed in yellow, and dots including both insertion and omission errors are displayed in light blue. In addition, when it overlaps with the cursor, the background color are displayed in lighten.
- [6] Click a button to search for an error occurrence position in four directions.
- [7] Specify the turning point for the data on the displayed bitmap. The setting range is from 256 bits to the block length, in 8-bit units. The correlation between bits in which errors occur can be assumed easier by adjusting the turning point.
- [8] Displays the cursor position from the head of the block.
- [9] Displays in dot units the current vertical position of the cursor in the Bitmap display area. The uppermost row on the Bitmap display area is "1".
- [10] Displays in dot units the current horizontal position of the cursor in the Bitmap display area. The leftmost column on the Bitmap display area is "1".
- [11] Clicking **Close** closes the Bitmap window.

# 5.5.4 Displaying captured test pattern (Block)

After the captured data is acquired by clicking **Acquisition**, clicking **Block** (refer to Figure 5.5.1-5) displays the Block window. In this window, the captured test pattern is displayed for each block, so that the correlation between bit patterns of each captured block can be understood.

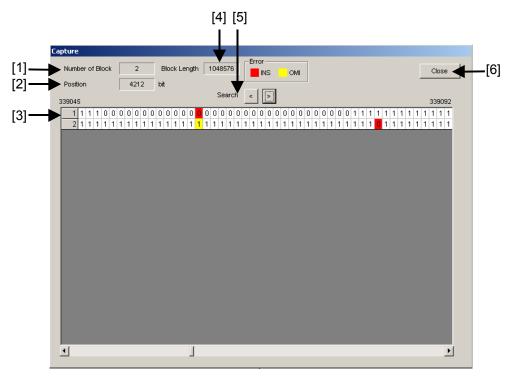

Figure 5.5.4-1 Block window

- [1] Displays the number of the captured blocks.
- [2] Displays the cursor position.
- [3] The captured results are displayed sequentially for each block. Bit strings of MU183040A/41A/40B/41B reference patterns are displayed in binary format (0 and 1), with different background colors according to the error type. Insertion errors  $(0 \to 1)$  are displayed with a red background, omission errors  $(1 \to 0)$  are yellow, and bits with no error are displayed without a background color.
- [4] Displays the length of the block to be displayed.
- [5] Searches for errors on the right or left.
- [6] Clicking **Close** closes the Block window.

# 5.6 Misc1 Function

Pattern sequence and auxiliary input and output can be set by the Misc1 function.

On the **Misc1** tab of the module operation window, you can set the Misc1 function.

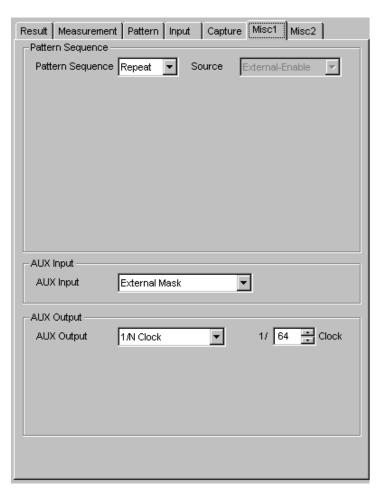

Figure 5.6-1 Misc1 tab

Table 5.6-1 Misc1 setting items

| Item             | Description                                                       |
|------------------|-------------------------------------------------------------------|
| Pattern Sequence | Test pattern receiving method can be set.                         |
| AUX Input        | The settings for the auxiliary input function can be configured.  |
| AUX Output       | The settings for the auxiliary output function can be configured. |

### Note:

AUX Input settings are common to Data1 and Data2 at MU183040A-x20.

AUX Input settings are common from Data1 to Data4 at MU183041A/B.

# 5.6.1 Setting Pattern Sequence

Select the method for generating test patterns to be measured.

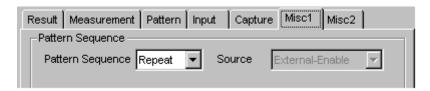

Figure 5.6.1-1 Selecting pattern sequence

Table 5.6.1-1 Pattern sequence setting

| Selection item | Description                                                                                                    |
|----------------|----------------------------------------------------------------------------------------------------|
| Repeat         | Select when receiving Repeat data of the test pattern.                                                                                                    |
|                | Mainly used for electric device evaluation.                                                                                                    |
| Burst          | Select when receiving Burst data of the test pattern.                                                                                                    |
|                | Mainly used for long-distance optical transmission tests such as an optical circulating loop test, and packet communications evaluation.  The target test patterns are PRBS, Zero-Substitution, Data, and Mixed. |

## **5.6.1.1** Setting Repeat pattern

Select **Repeat** from the **Pattern Sequence** list box to receive Repeat data of the test pattern. No setting items are required.

### **5.6.1.2** Setting Burst pattern

Select **Burst** from the **Pattern Sequence** list box to receive Burst data of the test pattern.

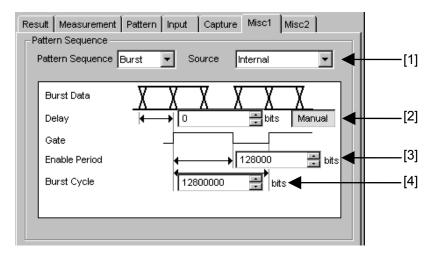

Figure 5.6.1.2-1 Pattern Sequence area when Burst is selected

[1] Select the definition method for the switching timing between the input test pattern valid period and invalid period.

Table 5.6.1.2-1 Burst setting items

| Setting item      | Description                                                                                                    |
|-------------------|----------------------------------------------------------------------------------------------------|
| Internal*         | Select this item when setting the gate signal that determines the measuring period of the intermittently-input test pattern within the MU183040A/41A/40B/41B, instead of inputting it from external equipment. Select this item when the input signal valid period and the repetition cycle are known. |
| External-Trigger* | Select this item when defining the start timing of the input test pattern valid period. The length of the valid period can be set by the Enable Period text box (refer to [3] below).                                                                                                    |
| External-Enable   | Select this item when defining the start timing and the length of the input test pattern valid period.                                                                                                    |

- \*: When the test patterns of Burst Cycle and Enable Period are not constant, select **External-Enable**.
- [2] Set the **Delay** for the input test pattern and source signal (selected by [1]). When **Auto** is selected, the delay is automatically adjusted within the MU183040A/41A/40B/41B.

When having chosen **Auto** and Enable Period of [3] is changed, operate **Manual** -> **Auto** once.

When **Manual** is selected, set the number of relative delay bits used in the MU183040A/41A/40B/41B. At this time, the signal input from the AUX Input connector indicates the period during which the test pattern is valid.

The setting range is as follows.

In the case of Independent:

0 to 2 147 483 640 bits, 8 bit step
In the case of 2ch Combination:

0 to 4 294 967 280 bits, 16 bit step
In the case of 4ch Combination:

0 to 8 589 934 560 bits, 32 bit step

[3] When **External-Trigger** or **Internal** is selected from the **Source** list box, specify the period during which Burst cycle signals of the test pattern to be input to the Aux Input connector are continuously generated by the number of bits.

The setting ranges for Burst Cycle are shown in Table 5.6.1.2-2.

[4] When **Internal** is selected from the **Source** list box, set the Burst cycle (one cycle of the Burst signal of the input test pattern).

The setting ranges for Burst Cycle are shown in Table 5.6.1.2-2.

Table 5.6.1.2-2 Setting ranges for Enable Period and Burst Cycle

| No. of Channel<br>Combinations | Enable Period (bits)                                         | Burst Cycle (bits)          | Setting Steps<br>(bits) |
|--------------------------------|--------------------------------------------------------------|-----------------------------|-------------------------|
| 1                              | When <b>Internal</b> is set:<br>12 800 to 2 147 482 624      | 25 600 to<br>2 147 483 648  | 256                     |
|                                | When <b>External-Trigger</b> is set: 12 800 to 2 147 483 392 |                             |                         |
| 2                              | When <b>Internal</b> is set: 25 600 to 4 294 965 248         | 51 200 to<br>4 294 967 296  | 512                     |
|                                | When <b>External-Trigger</b> is set: 25 600 to 4 294 966 784 |                             |                         |
| 4                              | When <b>Internal</b> is set: 51 200 to 8 589 930 496         | 102 400 to<br>8 589 934 592 | 1024                    |
|                                | When <b>External-Trigger</b> is set: 51 200 to 8 589 933 568 |                             |                         |

### Notes:

• A Disable period of at least 512 bits is required between Burst Cycle and Enable Period.

The Disable period is doubled at 2ch Combination.

The Disable period is quadrupled at 4ch Combination

 When Auto is selected for the delay setting, set Sync Control to Frame ON.

If any of the following items is changed when **Auto** is selected for the delay setting, change the delay setting to **Manual** and set to **Auto** again.

- Burst Cycle or Enable Period of the test pattern
- Burst Cycle when External Trigger is selected
- Burst Cycle or Enable Period when External Enable is selected

# 5.6.2 Setting AUX Input

Use the Aux Input connector when receiving a Burst signal or capturing a reception signal based on the externally-generated timing signal. This section describes the function that uses the Aux Input connector.

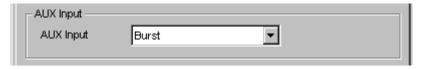

Figure 5.6.2-1 Selecting auxiliary input

Table 5.6.2-1 AUX Input setting items

| Setting item  | Description                                                                                                    |                                                                          |
|---------------|----------------------------------------------------------------------------------------------------|--------------------------------------------------------------------------|
| Burst         | Select when <b>Burst</b> is selected from the <b>Pattern Sequence</b> list box, and <b>External-Trigger</b> or <b>External Enable</b> is selected from the <b>Source</b> list box. |                                                                          |
|               | External-Trigger:                                                                                                    | Data is valid for the set Enable period after a rising edge is detected. |
|               | External-Enable:                                                                                                    | Data is valid when the level of the signal is high.                      |
| External Mask | Measurement is masked when a low-level signal is input.                                                                                                    |                                                                          |

# 5.6.3 Setting AUX Output

The output settings of auxiliary signals, such as the synchronization signal, can be configured.

### **5.6.3.1** Setting 1/N Clock

A divided clock can be generated in synchronization with a generation pattern.

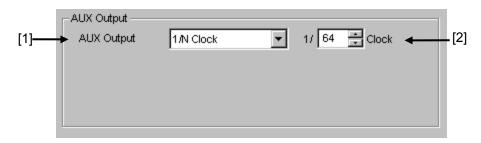

Figure 5.6.3.1-1 Setting items for AUX Output Clock

- [1] When **1/N Clock** is selected from the **AUX Output** list box, a clock can be output from the AUX Output connector in synchronization with the test pattern.
- [2] The division ratio for the synchronization clock can be set.

  The setting division ratio (N) can be set from 4 to 512, in even numbers.

## 5.6.3.2 Setting Pattern Sync

A timing signal from Aux Output connector can be generated in synchronization with the test pattern period.

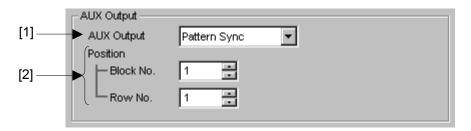

Figure 5.6.3.2-1 Setting items for AUX Output Pattern Sync

- [1] When Pattern Sync is selected from the AUX Output list box.
- [2] The synchronization signal pulse generation position can be set.

  The setting method varies depending on the test pattern.

Table 5.6.3.2-1 Synchronization signal pulse generation position setting

| Test pattern                     | Description                                                                                                    |
|----------------------------------|----------------------------------------------------------------------------------------------------|
| PRBS, Data,<br>Zero-Substitution | A signal pulse is generated in a pattern period. The pulse position can be specified within the range below, starting from the beginning of the pattern.  1 to {(Least common multiple of Pattern Length* and 128) -135}, in |
|                                  | 8-bit steps. The maximum settable number is 34 359 738 105. In the case of 2ch Combination:  1 to {(Least common multiple of Pattern Length* and 128) –271}, in 16-bit steps. The maximum settable number is 68 719 476 209. |
|                                  | In the case of 4ch Combination:  1 to {(Least common multiple of Pattern Length* and 256)–543}, in 32-bit steps. The maximum settable number is 137 438 952 417.                                                             |
| Mixed                            | A signal pulse is generated during the entire block generation pattern period. The pulse position can be specified in the positions of Block and Row.                                                                        |

\*: Pattern Length defined here shall be the value obtained by multiplying Pattern Length setting until it becomes 512 or more if it is 511 or less.

In the case of 2ch Combination, Pattern Length shall be the value obtained by multiplying Pattern Length setting until it becomes 1024 or more if it is 1023 or less. And in the case of 4ch Combination, Pattern Length shall be obtained by multiplying Pattern Length setting until it becomes 2048 or more if it is 2047 or less.

# 5.6.3.3 Setting Sync Gain

A signal indicating synchronization establishment can be output. When this signal is high, it indicates that synchronization is established.

### **5.6.3.4** Setting Error Output

A signal indicating error detection can be output. When this signal is low, it indicates that an error is detected within the MU1803040A/41A/40B/41B. No setting items are required.

## 5.7 Misc2 Function

Multiple Channel functions can be set by the Misc2 function. On the **Misc2** tab of the module operation window, you can set the Misc2 function.

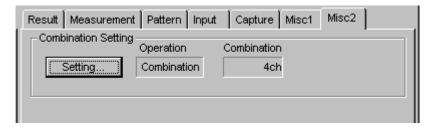

Figure 5.7-1 Misc2 tab

# 5.7.1 Combination Setting

The Multi Channel function synthesizes patterns among channels of MU183040A/41A/40B/41B, and enables reception synchronization. This enables the evaluation of the 100 Gbit/s application and 40 Gbit/s application.

Combination Function Types

- (1) 4ch Combination: MU183041A/B
- (2) 2ch Combination × 2: MU183041A/B
- (3) 2ch Combination: MU183041A/B or MU183040A/B-x20

Combination function measures bit error by synthesizing bit sequences that multiple channels receive.

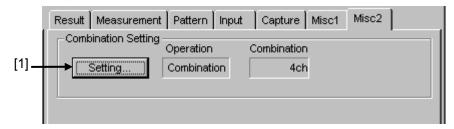

Figure 5.7.1-1 Combination Setting window

[1] Click **Setting** to open the **Combination Setting** dialog box.

Contents of the dialog box vary depending on the model and option.

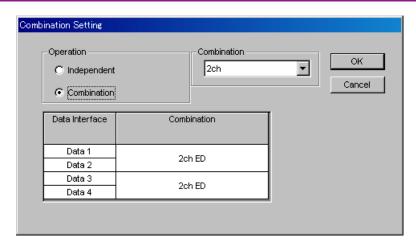

Figure 5.7.1-2 Combination Setting dialog box

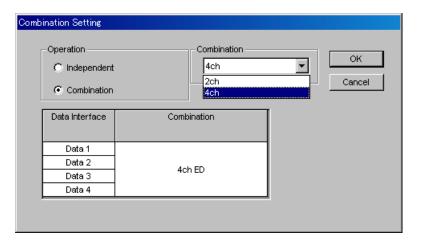

Figure 5.7.1-3 Combination Setting dialog box

Table 5.7.1-1 Screen Layout of Combination Setting

| Operation Settings |  | Contents                                                         |  |
|--------------------|--|------------------------------------------------------------------|--|
| Independent        |  | Operate each channel of MU183040A/B or MU183041A/B independently |  |
| Combination 2ch    |  | Synchronize two channels of MU183040A/B-x20 or MU183041A/B.      |  |
| 4ch                |  | Synchronize four channels of MU183041A/B                         |  |

Confirm the selected operation by clicking **OK**.

By clicking **Combination**, buttons to select channels are displayed in the ED window.

## 5.7.2 Setting the Grouping function

The Grouping function allows you to group and share the settings on the **Pattern** and **Input** tabs among MU183040A, MU183041A, MU183040B and MU183041B channels. This function is useful when configuring multiple channels with the same settings.

Also, you can perform batch setting of the items on the **Pattern** and **Input** tabs of multiple MU183040A, MU183041A, MU183040B and MU183041B channels.

#### Note:

Though the Grouping function allows you to configure the settings of the **Input** and **Pattern** tabs at a time, the period of time required until they are configured is the same as that required when separately configuring each of channels.

Procedure for setting the Channel Grouping function

[1] In the **Grouping Setting** area of the **Misc2** tab, click **Setting** to open the **Group Setting** dialog box.

Appearance may vary depending on the model and option.

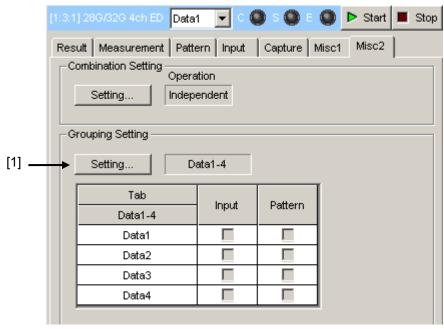

Figure 5.7.2-1 Location of the Button That Opens the Grouping Setting Dialog Box

[2] In the **Grouping Setting** dialog box, select the check boxes of Tabs (Input and Pattern) and Data Interfaces that you want to group together.

Clicking **Set All** selects all the check boxes, and clicking **Reset All** clears all the check boxes. For MU183041A/B, you can select one of the following settings:

- Setting that groups Data1 to Data4 together
- Setting that groups Data1 and Data2, and Data3 and Data4 together, respectively

For details on tabs and setting items to be grouped together, refer to Table 5.7.2-1.

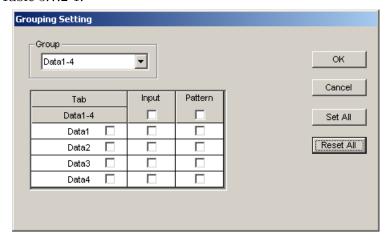

Figure 5.7.2-2 Grouping Setting Dialog Box (When Data1-4 is Selected)

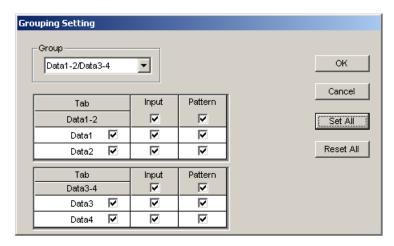

Figure 5.7.2-3 Grouping Setting Dialog Box (When Data1-2/Data3-4 is Selected)

#### Notes:

- You cannot select the **Input** tabs when the Auto Adjust function is working.
- When the **Input** tabs are grouped together with the others, the following functions and measurements cannot be executed:
  - Auto Adjust function
  - Auto Search function
  - Eye Margin measurement
  - Eye Diagram measurement
  - Bathtub measurement
- The Module Grouping function is available when at least two check boxes of each tab are selected.

[3] When the **Grouping Setting** dialog box is closed by clicking **OK**, the settings of the Master DataInterface (Data1 or Data3) are shared among the Data Interfaces that are grouped together. When the **Grouping Setting** dialog box is closed by clicking **OK**, the settings of the Master DataInterface (Data1 or Data3) are shared among the Data Interfaces that are grouped together. Then, the grouped tabs operate using the same settings.

When the grouping function is enabled, a color bar appears at the upper part of the tab.

Data1-2 (or Data1-4): Blue (Master Data1)

Data3-4: Purple (Master Data3)

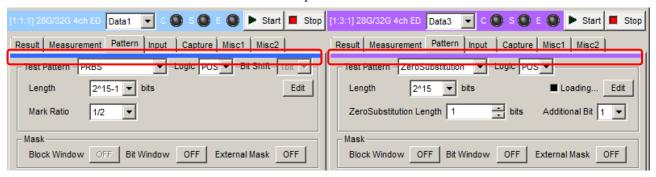

Figure 5.7.2-4 Indication That Appears When the Grouping Function is Enabled

| Tab     | Main Category     | Sub-Category             | Whether Supported or Not |
|---------|-------------------|--------------------------|--------------------------|
| Pattern | Test Pattern      | Pattern Selection        | Yes                      |
|         | PRBS              | Length                   | Yes                      |
|         |                   | Logic                    | Yes                      |
|         |                   | Mark Ratio               | Yes                      |
|         |                   | Edit                     | Yes                      |
|         | Zero-substitution | Logic                    | Yes                      |
|         |                   | Length                   | Yes                      |
|         |                   | Zero-Substitution Length | Yes                      |
|         |                   | Addition Bit             | Yes                      |
|         |                   | Edit                     | Yes                      |
|         | Data              | Logic                    | Yes                      |
|         |                   | Length                   | No                       |
|         |                   | Edit                     | No                       |

Table 5.7.2-1 Items Subject to the Grouping Function

Table 5.7.2-1 Grouping Objects (Cont'd)

| Tab     | Main Category      | Sub-Category                                   |                | Whether Supported or Not |
|---------|--------------------|------------------------------------------------|----------------|--------------------------|
| Pattern | Mixed Data         | Logic                                          |                | Yes                      |
|         |                    | Number of Blocks (Display)                     |                | No                       |
|         |                    | Row Lengt                                      | h (Display)    | No                       |
|         |                    | Data Lengt                                     | th (Display)   | No                       |
|         |                    | Number of                                      | Rows (Display) | No                       |
|         |                    | Edit                                           |                | No                       |
|         |                    | PRBS                                           | Pattern        | No                       |
|         |                    |                                                | Mark Ratio     | Yes                      |
|         |                    | Descramble                                     | e              | No                       |
|         |                    | Descramble                                     | e Setup        | No                       |
|         |                    | PRBS Sequ                                      | ience          | No                       |
|         | Mask               | Block Wind                                     | low            | No                       |
|         |                    | Bit Window                                     |                | No                       |
|         |                    | External M                                     | lask           | No                       |
|         | Measurement Start* |                                                |                | Yes                      |
|         | Measurement Stop*  | nt Stop*                                       |                | Yes                      |
| Input   | Data               | Input Condition                                |                | Yes                      |
|         |                    | Differential Input Type                        |                | Yes                      |
|         |                    | Data/XData                                     |                | Yes                      |
|         |                    | Data Threshold                                 |                | Yes                      |
|         |                    | XData Threshold                                |                | Yes                      |
|         |                    | Differential Input Type for Data<br>Threshold  |                | Yes                      |
|         |                    | Differential Input Value for Data<br>Threshold |                | Yes                      |
|         |                    | Data Termination Setting Dialog<br>Box         |                | Yes                      |
|         |                    | Data Termination Condition                     |                | Yes                      |
|         |                    | Data Termination Voltage                       |                | Yes                      |
|         | Clock              | All Selection                                  | n settings     | No                       |
|         |                    | All Delay settings                             |                | No                       |

<sup>\*:</sup> Start and Stop are located outside the Pattern tabs; however, their actions are grouped together with the Pattern tabs.

Procedure for setting the Module Grouping function

[1] Click the **File** menu, click [Module Grouping], and then click [Setup].

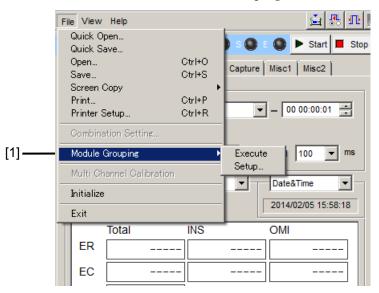

Figure 5.7.2-5 Module Grouping Menu

[2] In the **Grouping Setting** dialog box, select the check boxes of Tabs (Input and Pattern) and Slot Nos. that you want to group together. The module with the lowest Slot No. is assumed to be the master module.

Clicking **Set All** selects all the check boxes, and clicking **Reset All** clears all the check boxes. For details on tabs and setting items to be grouped together, refer to Table 5.7.2-1.

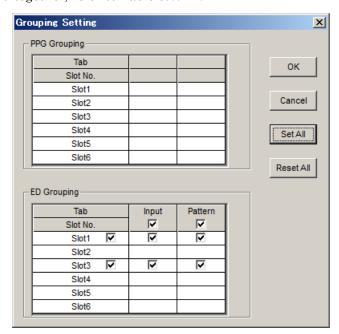

Figure 5.7.2-6 Grouping Setting Dialog Box

#### Notes:

- The Module Grouping function is available when the model name and option(s) of the modules match each other.
- The Module Grouping function is available when at least two check boxes of each tab are selected.
- [3] Click **OK** to close the **Grouping Setting** dialog box.
- [4] Click the **Module Grouping** function button, and the settings items of the master module will be shared by the modules you want to group together.

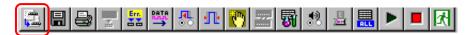

Figure 5.7.2-7 Module Grouping Function Button

# 5.8 Executing Auto Search

The Auto Search function is used to optimize the threshold voltage and phase for the input data. Click the **Auto Search** module function button to display the **Auto Search** dialog box.

The **Auto Search** module function button can be displayed and hidden by selecting **Button Menu** from the **View** menu on the menu bar.

When the pointer is closed to the **Auto Search**, "Auto Search(32G)" is displayed for help.

The Auto Search function optimizes the threshold voltage, and phase delay of the Data and XData input signals.

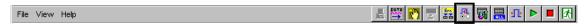

Figure 5.8-1 Auto Search Module Function Button

#### Note:

The **Auto Search** module function button is unavailable when the Input tab is grouped together with the other tab.

# 5.8.1 Input setting items in Auto Search dialog box

The **Auto Search** dialog box consists of the Auto Search operation setting area (upper of the dialog box, including [1], [2], [4], [5] and [7] in Figure 5.8.1-1 below), operation target slot and result display area (lower left of the dialog box, indicated by [3] and [6] in Figure 5.8.1-1).

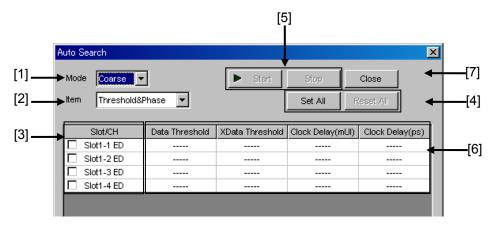

Figure 5.8.1-1 Auto Search dialog box

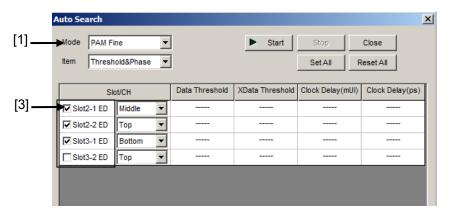

Figure 5.8.1-2 Auto Search dialog box (PAM mode)

[1] Select the Auto Search execution method from the **Mode** list box.

Table 5.8.1-1 Execution method setting

| Mode           | Description                                                                                                    |
|----------------|----------------------------------------------------------------------------------------------------|
| Coarse         | Coarse adjustment is executed by the hardware. Adjustment will be finished faster than by <b>Fine</b> adjustment.                                                                       |
|                | The obtained result will be almost the same as that after the Auto Adjust function is executed and finished.                                                                            |
| Fine           | In addition to coarse adjustment by the hardware, fine adjustment is executed with a software algorithm. It takes longer to finish the adjustment compared to <b>Coarse</b> adjustment. |
| PAM<br>Coarse* | Searches for an optimum threshold point of each level (Top, Middle, Bottom) of 4PAM (Pulse-Amplitude Modulation) waveforms by detecting High and Low levels of the waveforms input.     |
| PAM<br>Fine*   | Performs fine adjustment by software algorithm in addition to auto search in PAM Coarse mode. It takes longer to finish the adjustment compared to PAM Coarse adjustment.               |

\*: This mode is available only when your module is MU183040B or MU183041B.

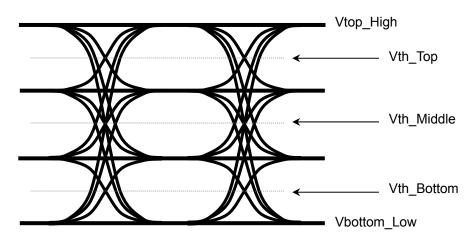

Figure 5.8.1-3 Vth image of 4PAM waveform

[2] Select the Auto Search target item from the **Item** list box.

The **Item** list box is not available when **PAM Coarse** or **PAM Fine** is selected in the **Mode** list box.

Table 5.8.1-2 Execution target setting

| Mode            | Description                                           |  |
|-----------------|-------------------------------------------------------|--|
| Threshold&Phase | Auto Search is executed for both Threshold and Phase. |  |
| Threshold       | Auto Search is executed for Threshold.                |  |
| Phase           | Auto Search is executed for Phase.                    |  |

- [3] Select the check boxes of the slot/channel numbers to be targeted for Auto Search. The selectable slot/channel numbers depend on the item set in the **Item** list box.
  - When **PAM Coarse** or **PAM Fine** is selected in the **Mode** list box, select a level (Top, Middle or Bottom) of the PAM waveform to search.
- [4] Clicking **Set All** selects all the check boxes of the valid channels in the Slot area. Auto Search will be executed for all valid channels. Clicking **Reset All** clears all the check boxes of the slots in the Slot area. Auto Search will not be executed for any slots.
- [5] Clicking **Start** starts Auto Search for the specified channels. Auto Search does not start if no valid channel is selected. Clicking **Stop** stops Auto Search.
- [6] Auto Search results are displayed.

Table 5.8.1-3 Result display items

| Displayed result | Description                                                                                                    |
|------------------|----------------------------------------------------------------------------------------------------|
|                  | Indicates items for which Auto Search is not executed.                                                                                                |
| Failed           | Indicates items for which Auto Search has failed.                                                                                                    |
| XXXX mV          | Indicates the result of Data/XData Threshold Auto<br>Search in mV units.                                                                              |
| XXXX mUI         | Indicates the result of Phase Auto Search in mUI units.                                                                                               |
| XXXX ps          | Indicates the result of Phase Auto Search in ps units. Data Delay in ps units is converted from that in mUI units, using the frequency counter value. |

[7] Clicking **Close** closes the **Auto Search** dialog box. The **Close** becomes disabled during Auto Search.

# 5.9 Executing Auto Adjust

The Auto Adjust function automatically adjusts the threshold voltage and phase to the optimum values when the interface conditions for the signals to be input to the MU183040A/41A/40B/41B have changed. Click the Auto Adjust module function button to display the Auto Adjust dialog box. The Auto Adjust setting items can be set in this dialog box. The Auto Adjust module function button can be displayed and hidden by selecting Button Menu from the View menu on the menu bar. When the pointer becomes close to the Auto Adjust button, "Auto Adjust(32G)" is displayed for help.

Click the **Auto Adjust** button to start and stop the Auto Adjust function.

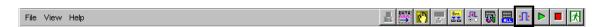

Figure 5.9-1 Auto Adjust button

#### Note:

The **Auto Search** module function button is unavailable when the Input tab is grouped together with the other tab.

# 5.9.1 Input setting items in Auto Adjust dialog box

The **Auto Adjust** dialog box consists of the Auto Adjust operation setting area (upper of the dialog box, including [1], [3], and [4] in Figure 5.9.1-1 below) and operation target slot setting area (lower of the dialog box, indicated by "[2]" in Figure 5.9.1-1).

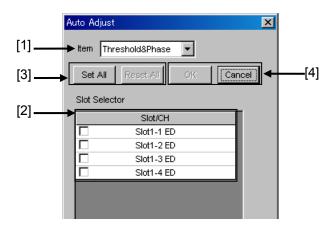

Figure 5.9.1-1 Auto Adjust dialog box

[1] Select the Auto Adjust target item from the **Item** list box.

| Table 5.9.1-1 | Execution target setting |
|---------------|--------------------------|
|---------------|--------------------------|

| Mode              | Description                                                                                                    |
|-------------------|----------------------------------------------------------------------------------------------------|
| Threshold & Phase | Auto Adjust is executed for both Threshold and Phase. Threshold and Delay cannot be changed during Auto Adjust. |
| Threshold         | Auto Adjust is executed for Threshold. Threshold cannot be changed during Auto Adjust.                          |
| Phase             | Auto Adjust is executed for Phase. Delay cannot be changed during Auto Adjust.                                  |

- [2] Select the check box of the slot number to be targeted for Auto Adjust. In case of MU183040A/B-x20 or MU183041A/B, select the channel number check box(es).
  - The selectable channel numbers depend on the items set in the **Item** list box.
- [3] Clicking **Set All** selects all the check boxes of the valid channels in the Slot/CH area.
  - Auto Adjust will be executed for all valid channels. Clicking **Reset All** clears all the check boxes of the channels in the Slot/CH area. Auto Adjust will not be executed for any channels.
- [4] Clicking **OK** starts Auto Adjust for the specified channels. Auto Adjust does not start if no valid channel is selected. Clicking **Cancel** stops Auto Adjust and closes the **Auto Adjust** dialog box.

The Auto Adjust executing status is displayed in the lower part of the **Result** tab. "----" is displayed when the Auto Adjust is stopped, and displayed for items that are not targeted for Auto Adjust. Threshold is displayed in XXXX V units, and Data Delay is displayed in XXXX mUI or XXXX ps units. Data Delay in ps units is converted from that in mUI units, using the frequency counter value.

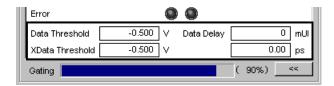

Figure 5.9.1-2 Auto Adjust executing status on the Result tab

#### Note:

Input the signal that makes the cross points at 50% when using the Auto Adjust. If inputting the signal that does not make the cross points at 50%, the Auto Adjust may not function properly.

# 5.10 Eye Margin Measurement

Eye Margin measurement measures a phase margin and threshold voltage margin in an eye pattern from the current position.

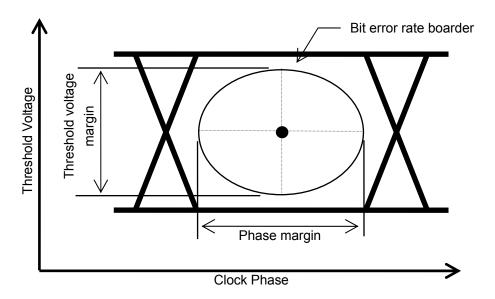

Figure 5.10-1 Schematic diagram of Eye Margin measurement

The margin in the clock phase direction (phase margin) and margin in the threshold voltage direction (threshold margin) are measured. The bit error rate to be a margin boarder can be selected from E-3 to E-12. The bit error rate for the clock phase and threshold voltage at the start of Eye Margin measurement must be less than the specified rate, in order to obtain valid results.

Also, synchronization with the MU183040A/41A/40B/41B must be established (i.e., without Sync Loss) before the start of Eye Margin measurement.

#### Note:

Eye Margin measurement cannot be performed for the following cases

- When Burst is selected from the Pattern Sequence list box on the Misc1 tab
- During Auto Adjust
- When **Auto Sync** is set to **OFF**
- When the **Input** tab is grouped together with the other tab

To use the Eye Margin measurement function, click the **Auto Measurement** module function button, and then select **Eye Margin**. Refer to the *MX180000A Signal Quality Analyzer Control Software Operation Manual* for details.

# 5.10.1 Eye Margin window

Figure 5.10.1-1 shows the Eye Margin window.

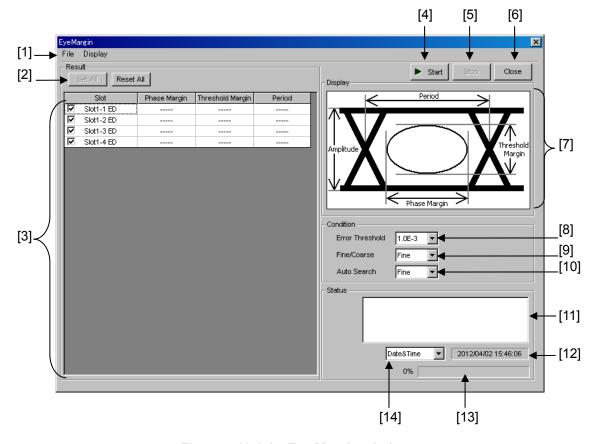

Figure 5.10.1-1 Eye Margin window

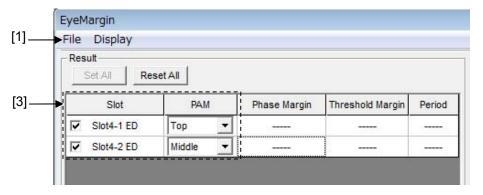

Figure 5.10.1-2 Eye Margin window (PAM mode)

[1] Menu bar

Refer to Section 5.10.2 "Menu items" for details.

#### [2] Set All and Reset All

Set All: Selects all the displayed channels.

Reset All: Deselects all the displayed channels.

[3] Displays the slots and channels to be selected for the Eye Margin measurement target, and the measurement results. The slot number where the MU183040A/41A/40B/41B is inserted and the number of channel are displayed. Select the check box for the channel to be measured. When the Eye Margin measurement is finished, the measurement results of phase margin, threshold margin, and period are displayed. If PAM Coarse or PAM Fine is selected in the Auto Search list box, Top, Middle, or Bottom needs to be specified for each of the selected channels.

#### [4] Start

Starts Eye Margin measurement. The Eye Margin measurement is performed for the channels whose check box is selected in [3], in the slot number order.

### [5] Stop

Stops the Eye Margin measurement.

[6] Close

Closes the Eye Margin window.

[7] Display

The definition of the amplitude, period, threshold margin, and phase margin values are illustrated in an eye pattern.

[8] Error Threshold

Select the error threshold to be measured, from E-3 to E-12.

[9] Fine/Coarse

Select the measurement accuracy from the **Fine/Coarse** list box. In Eye Margin measurement, the error rate is calculated based on the ratio between the error count and the clock count. The amount of the error count and the clock count differs between the coarse measurement and the fine measurement. Table 5.10.1-1 lists the actual values of the error count and the clock count. The measuring quantity becomes greater when Fine is selected, so the Eye Margin measurement takes a longer time than when Coarse is selected.

Table 5.10.1-1 Error count and clock count for each error threshold

| Error     | Error Count/Clock Count |                      |  |  |
|-----------|-------------------------|----------------------|--|--|
| Threshold | Coarse                  | Fine                 |  |  |
| E-3       | 1/1000                  | 100/100000           |  |  |
| E-4       | 1/10000                 | 100/1000000          |  |  |
| E-5       | 1/100000                | 100/10000000         |  |  |
| E-6       | 1/1000000               | 100/100000000        |  |  |
| E-7       | 1/10000000              | 100/1000000000       |  |  |
| E-8       | 1/100000000             | 100/10000000000      |  |  |
| E-9       | 1/1000000000            | 100/100000000000     |  |  |
| E-10      | 1/10000000000           | 100/1000000000000    |  |  |
| E-11      | 1/100000000000          | 100/10000000000000   |  |  |
| E-12      | 1/1000000000000         | 100/1000000000000000 |  |  |

The setting resolutions for Threshold and Phase also differ between coarse and fine measurement. Table 5.10.1-2 shows the differences in the setting resolutions for Threshold and Phase.

Table 5.10.1-2 Setting resolutions for Threshold and Phase

|           | Coarse | Fine  |
|-----------|--------|-------|
| Threshold | 5 mV   | 1 mV  |
| Phase     | 10 mUI | 1 mUI |

#### [10] Auto Search ON/OFF

Select whether to execute Auto Search at the start of Eye Margin measurement.

OFF: The threshold margin and phase margin are measured based on the current phase and threshold voltage.

Coarse: The threshold margin and phase margin are measured based on the phase and threshold after performing Auto Search Coarse.

Fine: The threshold margin and phase margin are measured based on the phase and threshold after performing Auto Search Fine.

PAM Coarse\*: Measures the threshold margin and phase margin, using each of the phase and threshold automatically searched in PAM Coarse mode as the origin. If this option is selected, the selected slots must be set to Top, Middle, or Bottom.

PAM Fine\*: The threshold margin and phase margin are measured based on the phase and threshold after

performing Auto Search PAM Fine. If this option is selected, the selected slots must be set to **Top**, **Middle**, or **Bottom**.

\*: This mode is available only when your module is MU183040B or MU183041B.

[11] The measurement status and result (whether the measurement was finished normally) are displayed for each channel.

Measuring: The Eye Margin measurement is being

performed.

Measurement Completion: The Eye Margin measurement has

finished normally.

Failure: The Eye Margin measurement has

failed.

When Sync Loss, Clock Loss, Out of Range, or Illegal Error is detected, it is displayed in this area. All results can be viewed by using the scroll bar.

Table 5.10.1-3 Error display

| Displayed Error | Cause                                                                                                    |
|-----------------|----------------------------------------------------------------------------------------------------|
| Sync Loss       | A Sync Loss error has occurred in the MU183040A/41A/40B/41B.                                                                              |
| Clock Loss      | A Clock Loss error has occurred in the MU183040A/41A/40B/41B.                                                                             |
| Out of Range    | The measurement target is out of the measurement area when the delay value reaches the limit.                                             |
| Illegal Error   | The value set for the MU183040A/41A/40B/41B exceeds the Eye Margin error rate and measurement cannot be performed based on the set value. |

Display example:

Slot1-1 ED: Measuring...

Slot1-1 ED: Measurement Completion

Slot1-2 ED: Measuring...

Slot1-2 ED: Sync Loss

[12] Displays the time related to the measurement (refer to [14] below).

[13] Indicates the measurement progress as a percentage and a gauge.

[14] Select the time to be displayed.

Date&Time: Current time

Start Time: Measurement start time

Elapsed Time: Time elapsed from the measurement start time

Upon completion of measurement of all modules, the elapsed time display stops.

## 5.10.2 Menu items

Table 5.10.2-1 lists the menu items provided in the Eye Margin window. No menu items can be selected during measurement.

Table 5.10.2-1 Menu items in Eye Margin window

| Menu    | Menu Item      |              |                   | Function   |                                                                                                    |
|---------|----------------|--------------|-------------------|------------|----------------------------------------------------------------------------------------------------|
| File    | Open           | oen          |                   |            | Opens a file. The file name is displayed as a window title.                                                            |
|         | Save           | Data<br>Type | Eye Margin Result |            | Saves Eye Margin measurement results.                                                                                  |
|         |                | File Type    | Binary            |            | Saves results in binary format.                                                                                        |
|         |                |              | CSV               |            | Saves results in CSV format.                                                                                           |
|         |                |              | Text              |            | Saves results in text format.                                                                                          |
|         | Screen<br>Copy | Execute      | Execute           |            | Executes the screen copy according to the setting in <b>Screen Copy</b> $\rightarrow$ <b>Setup</b> .                   |
|         |                | Setup        | Save<br>Type      | BMP        | Copies data in the window in BMP format.                                                                               |
|         |                |              |                   | PNG        | Copies data in the window in PNG format.                                                                               |
|         |                |              |                   | JPG        | Copies data in the window in JPG format.                                                                               |
|         |                |              | Output            | to File    | Outputs data in the window to a file.                                                                                  |
|         |                |              |                   | to Printer | Outputs data in the window to a printer.                                                                               |
|         |                |              | Save to           |            | Opens the dialog box showing the specified saving directory. The saving directory can be specified in this dialog box. |
|         | Initialize     |              |                   |            | Initializes all the settings and measurement results.                                                                  |
|         | Exit           |              |                   |            | Closes the Eye Margin window.                                                                                          |
| Display | Phase          | mUI          |                   |            | Sets the phase unit to mUI.                                                                                            |
|         | Scale          | ps           |                   |            | Sets the phase unit to ps.                                                                                             |

### Notes:

- The screen-shot file (created by Screen Copy → Execute) is saved in the name format of "SC" + "date and time".
- The settings will not be read from the saved file if the file name is changed.

# 5.10.3 How to perform Eye Margin measurement

This section provides a basic procedure for performing Eye Margin measurement.

Checking connection
 Check that the MU183020A, DUT (Device Under Test), and MU183040A/41A/40B/41B are correctly connected.

Setting frequency

Set the frequency by the synthesizer window.

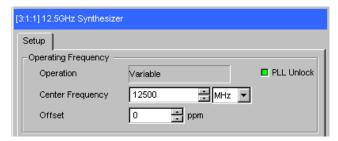

Figure 5.10.3-1 MU181000A 12.5GHz Synthesizer window

2. Selecting channel to be measured

Open the Eye Margin window and select the slot to be measured.

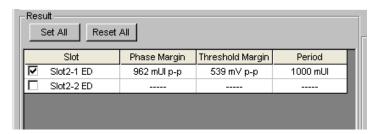

Figure 5.10.3-2 Selecting slot and channel

3. Setting measurement conditions

Select the **Error Threshold** for measurement from E-3 to E-12. Select the measurement accuracy from **Fine** or **Coarse**.

Select **OFF**, **Coarse** or **Fine** from **Auto search** before starting measurement.

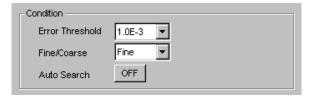

Figure 5.10.3-3 Setting measurement conditions

The bit error rate for the clock phase and threshold voltage at the start of Eye Margin measurement must be less than the specified rate in order to obtain valid results.

Also, synchronization with the MU183040A/41A/40B/41B must be established (i.e., without Sync Loss) before the start of Eye Margin measurement.

4. Starting measurement

Click Start to start Eye Margin measurement.

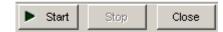

Figure 5.10.3-4 Measurement start button

5. Stopping measurement

Click **Stop** to stop the Eye Margin measurement.

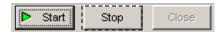

Figure 5.10.3-5 Measurement stop button

6. Checking measurement results

When the Eye Margin measurement is finished, "Measurement Completion" is displayed in the Status area, and the measurement results of phase margin, threshold margin, and period are displayed in the result display area (indicated by [3] in Figure 5.10.1-1).

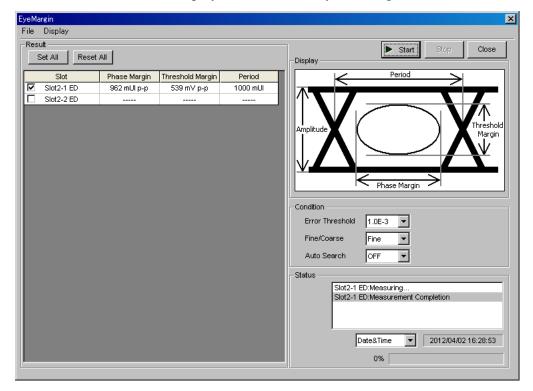

Figure 5.10.3-6 Eye Margin window with measurement results displayed

# 5.11 Eye Diagram Measurement

An eye diagram is a means for measuring digital signal quality. It visualizes an open-eye margin two-dimensionally.

For example, an eye diagram measurement can be used when it is required to measure the margin in the setting range for the threshold voltage and clock phase of a decision circuit, while quality with an error rate of E-12 or lower should be secured. In this event, a contour at an error rate of E-12 measured with eye diagram measurement can be obtained as a result. The required quality can be secured in the area inside the contour. Therefore, the wider this area, the higher the signal quality.

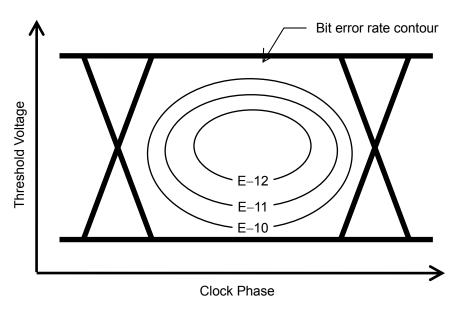

Figure 5.11-1 Schematic diagram of Eye Diagram measurement

To use the Eye Diagram measurement function, click the **Auto Measurement** module function button, and then select **Eye Diagram (32G)**. Refer to the *MX180000A Signal Quality Analyzer Control*Software Operation Manual for details.

#### Note:

Eye Diagram measurement cannot be performed for the following cases.

- When Burst is selected from the Pattern Sequence list box on the Misc1 tab
- During Auto Adjust
- When Auto Sync is set to OFF
- When the **Input** tab is grouped together with the other tab

# 5.11.1 Eye Diagram window

Figure 5.11.1-1 shows the Eye Diagram window.

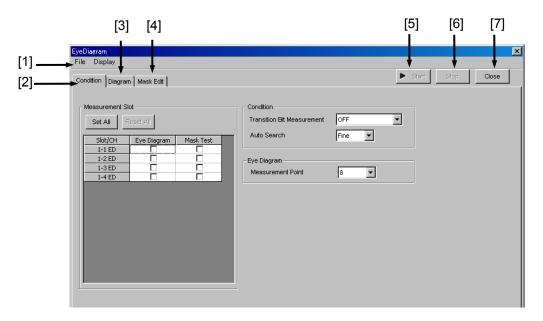

Figure 5.11.1-1 Eye Diagram window

- [1] Menu bar Refer to Section 5.11.8 "Menu items" for details.
- [2] Condition tab

  Click to open the Condition tab.
- [3] **Diagram** tab Click to open the **Diagram** tab.
- [4] Mask Edit tab
  Click to open the Mask Edit tab.
- [5] Start

This button is available when at least one of the **Measurement Slot** check boxes is selected. Interfaces selected by check boxes in **Measurement Slot** are measured simultaneously.

- [6] StopStops the Eye Diagram measurement.
- [7] Close
  Closes the Eye Diagram window.

## 5.11.2 Condition tab

Figure 5.11.2-1 shows the **Condition** tab.

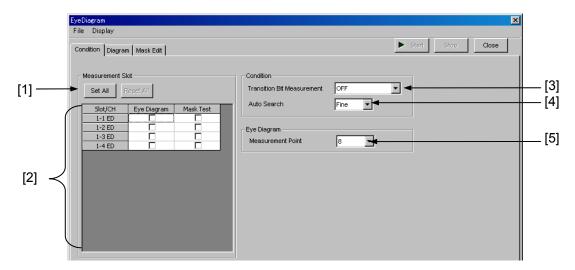

Figure 5.11.2-1 Condition tab

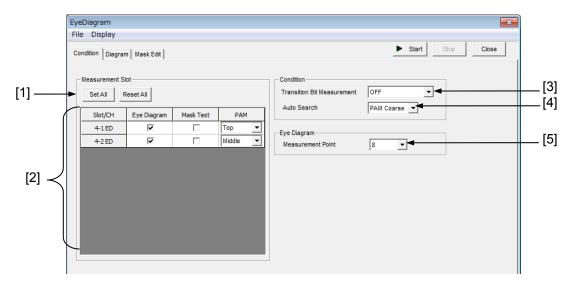

Figure 5.11.2-2 Condition tab (PAM mode)

[1] Set All and Reset All

Set All: Selects all the displayed channels.

Reset All: Deselects all the displayed channels.

[2] Select the slot targeted for the Eye Diagram measurement. The slot number where the MU183040A/41A/40B/41B is inserted and the number of the channel are displayed. Select the check box for the slot to be measured. The Eye Diagram measurement is performed for the Eye Diagram and Mask Test of the selected slot. If **PAM**Coarse or **PAM Fine** is selected in the **Auto Search** list box, each of

the selected channels is followed by the **PAM** list box, where you can specify **Top**, **Middle**, or **Bottom**.

#### [3] Transition Bit Measurement

Set the transition bit measurement. Note, however, that transition bit measurement is impossible in the case of Combination. Only OFF is valid in this event.

OFF: All bits are measured.

Transition bit: Transition bits are measured but non-transition

bits are not measured.

Non Transition bit: Non-Transition bits are measured but Transition

bits are not measured.

A transition bit is a bit whose level changes  $(0 \to 1 \text{ or } 1 \to 0)$  from that of the previous bit. A non-transition bit is a bit whose level is the same as that of the previous bit.

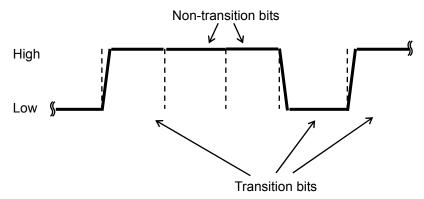

Figure 5.11.2-3 Transition bits and non-transition bits

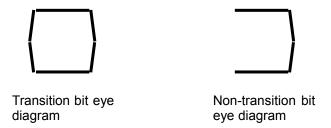

Figure 5.11.2-4 Eye diagrams of transition and non-transition bits

When **Transition bit** or **Non Transition bit** is selected, the number of bits to be measured decreases compared with when **OFF** is selected. Consequently, the number of measurement bits per unit time decreases, resulting in longer measurement time.

#### [4] Auto Search

Select the auto search On/Off when starting measurement.

OFF: It is measured based on current phase and threshold.

Coarse: It is measured based on the phase and threshold after

performing Auto Search Coarse.

Fine: It is measured based on the phase and threshold after

performing Auto Search Fine.

PAM Coarse\*: Measurement is performed based on the phase

and threshold after performing Auto Search PAM Coarse. If this option is selected, each of the channels needs to be set respectively to **Top**,

Middle, or Bottom.

PAM Fine\*: Measurement is performed based on the phase

and threshold after performing Auto Search PAM Fine. If this option is selected, each of the channels needs to be set respectively to **Top**,

Middle, or Bottom.

### [5] Measurement Point

Set the number of Eye Diagram measurement points to 8, 16, 32, 64, or 128. More detailed measurement is performed when the number of measurement points increases, but at the same time, the measurement time also increases.

Note that Estimate measurement cannot be performed if the number of measurement points is 8. Set 16 or greater when performing Estimate measurement.

<sup>\*:</sup> This mode is available only when your module is MU183040B or MU183041B.

# 5.11.3 Diagram tab

[1] [2] [3] [4] [5] [6] Close Condition Diagram Condition Result Mask Edit1 ▼ Mask meas. 1E-3 4.000 🖶 V OFF Step 800 = m\ OFF 1E-6 OFF OFF Display reset All OFF OFF OFF OFF [9] Actual/Estimate OFF 1E-11 OFF Max 1000 🖶 mUl mUl Frequency: 10000000 kHz -598 mUI Marker1 [19] 600 mUI 2012/04/02 15:54:07 1198 mUl 31791 [10] [12] [13] [14] [15] [16] [11] [17] [18]

Figure 5.11.3-1 shows the Diagram tab.

Figure 5.11.3-1 Diagram tab

- [1] Select the slot number where the MU183040A/41A/40B/41B is inserted and the number of channel to be measured. Only slots where an MU183040A/41A/40B/41B is inserted can be selected.
- [2] Mask
  Select a mask to be displayed in the graph ("[9]" in Figure 5.11.3-1)
  from Edit1 through Edit4, which are created on the **Mask Edit** tab.
- [3] Mask meas.
  Select the error rate that corresponds to the mask selected in the Mask list box, from 1E-3 to 1E-12.
- [4] Auto Scale

When this button is clicked, the vertical and horizontal axes on the graph ([9] in Figure 5.11.3-1) are automatically adjusted to be suitable for Diagram and Mask to be displayed.

[5] Condition tabClick to display the Condition tab.

#### [6] **Result** tab

Click to open the **Result** tab.

#### [7] **Scale** (Vertical)

On: Displays the **Max** and **Step** boxes (indicated by "[8]" in Figure 5.11.3-1). The threshold scale on the vertical axis can be set by entering values in these boxes.

Off: Hides the **Max** and **Step** boxes and displays the Max and Step values of the vertical axis on the right of this button.

### [8] Max and Step boxes (Vertical)

These boxes are displayed when **Scale** (Vertical) (indicated by "[7]" in Figure 5.11.3-1) is on.

Max: Set the upper limit of the vertical axis.

Setting range: -3.990 to +4.000 V

Resolution: 0.001 V

Step: Set the scale of the vertical axis.

Setting range: 1 to 800 mV Resolution: 1 mV

[9] Graph

Eye Diagram and Mask are displayed.

[10] Marker

Specify whether to display or hide Marker1 and Marker2. The selected marker can be moved using the arrow keys (indicated by [12] in Figure 5.11.3-1). The marker can also be moved by moving the cursor onto the cross point of the target marker on the graph (the cursor changes to a cross icon at this time) and dragging it.

[11] Threshold voltage and phase value

The threshold voltage and phase value for Marker1 and Marker2 are displayed. The "δ" Marker shows a difference between Marker 1 and Marker2.

[12] Arrow keys

Click an arrow key to move the marker selected in [10] in the corresponding direction (up/down/left/right). The marker moves by 2 mUI or 1 mV each time a key is clicked once.

[13] Cursor

Select the Marker1/2 operation.

Free: The Marker operation is not restricted.

Point: The Marker can select the measured diagram points only.

[14] Max and Step boxes (Horizontal)

These boxes are displayed when **Scale** (Horizontal) (indicated by [15] in Figure 5.11.3-1) is on.

Max: Set the upper limit of the horizontal axis.

Setting range: -990 to +1000 mUI

Resolution: 1 mUI

Step: Set the scale of the horizontal axis.

Setting range: 1 to 200 mUI

Resolution: 1 mUI

[15] Scale (Horizontal)

On: Displays the **Max** and **Step** boxes (indicated by [14] in Figure 5.11.3-1). The phase value scale on the horizontal axis can be set by entering values in these boxes.

Off: Hides the **Max** and **Step** boxes and displays the Max and Step values of the horizontal axis on the left of this button.

- [16] Indicates the measurement progress as a percentage and a gauge.
- [17] Select the time to be displayed.

Date & Time Current time

Start Time: Measurement start time

Elapsed Time: Time elapsed from the measurement start time Upon completion of measurement of all modules, the elapsed time display stops.

- [18] Displays the time related to the measurement. The displayed time can be selected from the list box on the left (refer to [17]).
- [19] The measurement status and result (whether the measurement was finished normally) are displayed for each slot.

Measuring: The Eye Diagram measurement is being

performed.

Measurement Completion: The Eye Diagram measurement has

finished normally.

Failure: The Eye Diagram measurement has

failed.

When Sync Loss, Clock Loss, CR Unlock, or Out of Range is detected, it is displayed in this area. All results can be viewed by using the scroll bar.

Display example:

Slot4-1 ED: Measuring...

Slot4-1 ED: Measurement Completion

Slot5-1 ED: Measuring...

Slot5-1 ED: Sync Loss

Upon completion of measurement of all modules, the elapsed time display stops.

# 5.11.4 Setting items on the Condition tab

Figure 5.11.4-1 shows the setting items on the **Condition** tab.

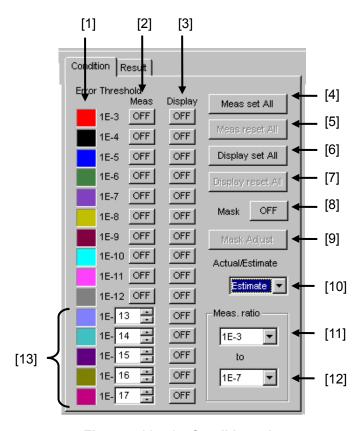

Figure 5.11.4-1 Condition tab

## [1] Error rate

Shows the correspondence between the color of a diagram displayed in the graph and the error rate.

#### [2] Meas.

Specifies whether to perform measurement for each error rate.

ON: Measures.

OFF: Does not measure.

#### [3] Display

Specifies whether to display a measurement result diagram in the graph for each error rate.

ON: Displays.

OFF: Does not display.

### [4] Meas set All

Performs Eye Diagram measurement for all error rates.

#### [5] Meas reset All

Does not perform Eye Diagram measurement for all error rates.

### [6] Display set All

Displays a measurement result diagram in the graph for all error rates.

### [7] Display reset All

Does not display a measurement result diagram in the graph for any error rates

#### [8] Mask

Specify whether to display a mask created on the **Mask Edit** tab in the graph.

ON: Displays a mask in the graph.

OFF: Does not display a mask in the graph.

Only one of Edit1 to Edit4 can be displayed.

### [9] Mask Adjust

Adjust the displayed mask to the measurement result diagram. At this time, the measurement result diagram does not change and the threshold voltage and phase value of the mask are offset.

#### [10] Actual/Estimate

Select **Actual** or **Estimate** from the list box.

When **Estimate** is selected, the controls indicated by [11], [12], and [13] in the Figure 5.11.4-1 become enabled. Refer to Sections 5.11.2 "Condition tab" and 5.11.5 "Actual measurement and Estimate measurement" for details.

#### [11] Meas. ratio (lower limit)

Set the lower limit of the error rate required for the Estimate measurement. This setting is independent of the setting for the Actual measurement.

#### [12] Meas. ratio (upper limit)

Set the upper limit of the error rate required for the Estimate measurement. This setting is independent of the setting for the Actual measurement.

#### [13] Estimate

Set the error rate for the Estimate measurement. The initial setting value is 1E-13 to 1E-17. An arbitrary error rate can be set within the range from 1E-13 to 1E-199.

### 5.11.5 Actual measurement and Estimate measurement

The Eye Diagram measurement is provided with two measurement modes: Actual measurement and Estimate measurement.

In Actual measurement, the contours of the displayed bit error rate are based on actual measurements. The measurement error rate range is from E-3 to E-12.

Estimate measurement is useful for displaying a diagram for an error rate at which the measurement cannot be finished in a practical period of time. For example, when E–20 is selected, a 1-bit error will occur within  $10^{10}$  seconds (> 317 years) even with a 10 Gbit/s signal. The measurement cannot be practically performed at this error rate.

In Estimate measurement, a statistical method is used to estimate a diagram for an unmeasured error rate, based on an assumption that the factor that causes a bit error is a Gaussian distribution noise.

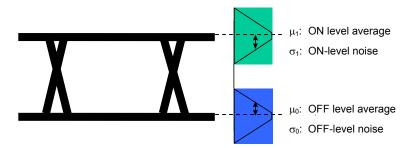

Figure 5.11.5-1 Eye pattern and Gaussian distribution noise

Noise distribution parameters,  $\sigma_0$ ,  $\sigma_1$ ,  $\mu_0$ , and  $\mu_1$  can be obtained by measuring the correlation between the bit error rate and the threshold voltage in a certain range (refer to Figure 5.11.5-1). The bit error rate for an arbitrary threshold voltage can be calculated using the distribution and the expression shown in Figure 5.11.5-2.

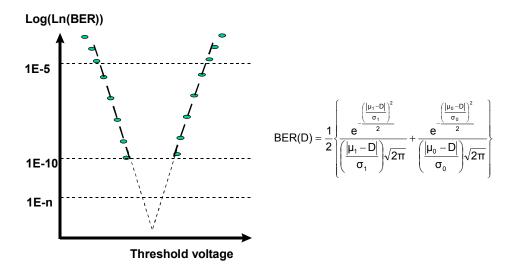

Figure 5.11.5-2 Estimated noise distribution and BER estimating expression

#### Note:

During the Eye Diagram measurement, the Estimate function traces an Eye diagram for the error threshold, which was specified based on the measuring points in the Threshold and Phase directions, using both the point calculated from the Threshold direction and the point calculated from the Phase direction. Note that an Estimate Eye diagram for a lower error rate may therefore exceed an Estimate Eye diagram for a higher error in some points due to measurement results.

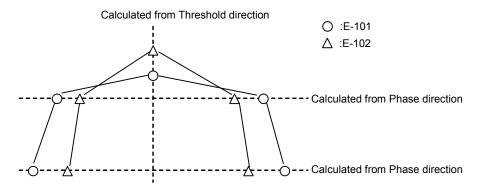

Figure 5.11.5-3 Example of tracing Estimate Eye diagram

# 5.11.6 Setting items on the Result tab

Figure 5.11.6-1 shows the setting items on the **Result** tab.

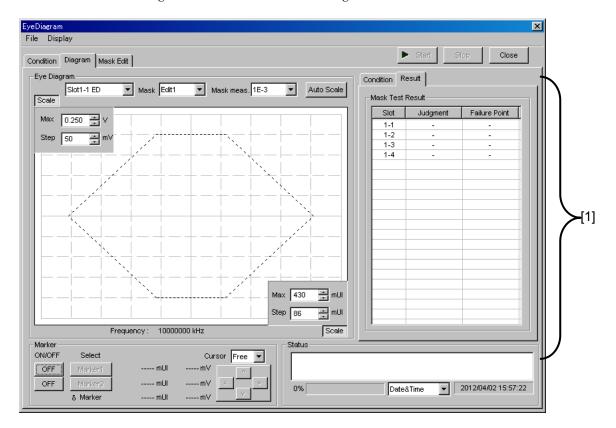

Figure 5.11.6-1 Result tab

## [1] Mask Test Result

• Slot column:

The mask test results for each channel are displayed.

• Judgment column

Pass: Displayed when all the mask points satisfy the set

error rate.

Failure: Displayed when a mask point that does not satisfy the

set error rate exists.

• Failure Point column

The number of points that are evaluated as "Failure" is displayed.

# 5.11.7 Setting items on the Mask Edit tab

Figure 5.11.7-1 shows the setting items on the **Mask Edit** tab.

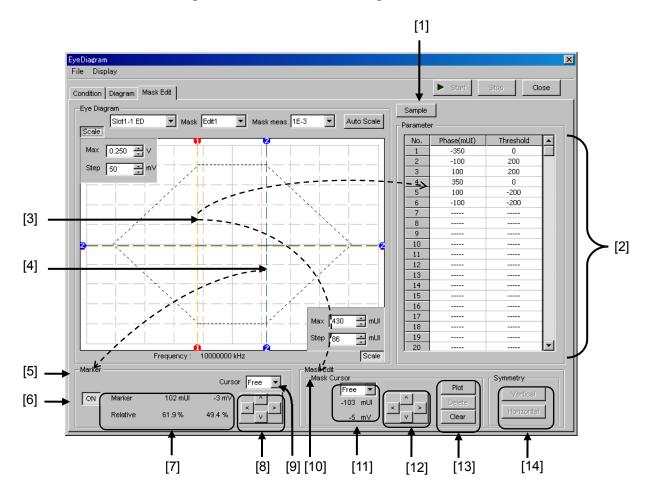

Figure 5.11.7-1 Mask Edit tab

#### [1] Sample

Opens a mask pattern sample file conforming to typical standards. The sample files can only be loaded, and cannot be overwritten. When a sample file is changed on the **Mask Edit** tab, it can be saved as a user-defined file.

When a sample file is loaded, it is displayed on the graph and the coordinates of each point are displayed in the Parameter field ([2] in Figure 5.11.7-1).

#### [2] Parameter

Displays the point coordinates (Phase mUI and Threshold mV) of the mask displayed in the graph.

#### [3] Mask Cursor (orange)

Indicates the point to be edited by the controls in the Mask Edit field ([10] in Figure 5.11.7-1). The point can be moved by clicking and dragging the cross point. The mask cursor can be moved using the arrow keys ([12] in Figure 5.11.7-1). The marker can be moved by moving the cursor onto the cross point of the target marker on the graph (the cursor changes to a cross icon at this time) and dragging it.

#### [4] Marker (blue)

Indicates the marker displayed in the Marker field ([5] in Figure 5.11.7-1).

[5] Marker field

Displays the information on the marker displayed in the graph when the button indicated by [6] in Figure 5.11.7-1 is selected to ON.

[6] Click to display/hide the marker.

ON: The marker is displayed.

OFF: The marker is hidden.

[7] Displays the coordinates of the marker when the button indicated by [6] in Figure 5.11.7-1 is selected to ON.

Marker: Phase value (in mUI units) and threshold voltage (in mV units)

Relative: Displays the percentage in the displayed graph.

#### [8] Arrow keys

Click an arrow key to move the marker in the corresponding direction (up/down/left/right). The marker moves by 2 mUI or 1 mV each time a key is clicked once.

[9] Cursor

Select the Marker operation.

Free: The Marker operation is not restricted.

Point: The Marker can select only the points on the set masks.

[10] Mask Edit field

Provides the controls to edit the coordinate in the graph (indicated by [3] in Figure 5.11.7-1) as the mask point.

- [11] Displays the coordinates of the mask cursor.
- [12] Arrow keys

Click an arrow key to move the selected mark cursor in the corresponding direction (up/down/left/right). The mask cursor moves by 2 mUI or 1 mV each time a key is clicked once.

#### [13] Mask cursor edit buttons

 $\textbf{Plot:} \qquad \text{Plots the coordinates of the mask cursor. The plotted point}$ 

is added into the Parameter field.

Delete: Deletes the mask point near the mask cursor. The deleted

point is removed from the Parameter field.

**Clear**: Deletes all the mask points.

#### [14] Symmetry

Provides the buttons to add a point such that this point and the mask point displayed on the graph will be symmetrically located about the vertical or horizontal axis. Note that a horizontal or vertical symmetric point can only be added once for one mask point.

Vertical: Adds an upper or lower symmetric point based on the

horizontal axis.

Horizontal: Adds a left or right symmetric point based on the

vertical axis.

# 5.11.8 Menu items

Table 5.11.8-1 lists the menu items provided in the Eye Diagram window. No menu items can be selected during measurement.

Table 5.11.8-1 Menu items in Eye Diagram window

| Menu    |                | Menu Item    |                          |                                                             | Function                                                                                                    |
|---------|----------------|--------------|--------------------------|-------------------------------------------------------------|----------------------------------------------------------------------------------------------------|
| File    | Open           | en           |                          | Opens a file. The file name is displayed as a screen title. |                                                                                                    |
|         | Save           | Data<br>Type | Eye Diagram<br>Result    |                                                             | Saves Eye Diagram<br>measurement results.                                                                              |
|         |                |              | Eye Mask<br>Point Result |                                                             | Saves Eye Mask Point<br>measurement results.                                                                           |
|         |                |              | Eye Mask<br>Template     |                                                             | Saves Eye Mask Template<br>measurement results. Only text<br>format is supported.                                      |
|         |                | File Type    | Binary                   |                                                             | Saves results in binary format.                                                                                        |
|         |                |              | CSV                      |                                                             | Saves results in CSV format.                                                                                           |
|         |                |              | Text                     |                                                             | Saves results in text format.                                                                                          |
|         | Screen<br>Copy | Execute      |                          |                                                             | Executes the screen copy according to the setting in Screen Copy → Setup.                                              |
|         |                | Setup        | Save                     | BMP                                                         | Saves data in BMP format.                                                                                              |
|         |                |              | Type                     | PNG                                                         | Saves data in PNG format.                                                                                              |
|         |                |              |                          | JPG                                                         | Saves data in JPG format.                                                                                              |
|         |                |              | Output                   | to File                                                     | Outputs data in the window to a file.                                                                                  |
|         |                |              |                          | to<br>Printer                                               | Outputs data in the window to a printer.                                                                               |
|         |                |              | Save to                  |                                                             | Opens the dialog box showing the specified saving directory. The saving directory can be specified in this dialog box. |
|         | Initialize     |              |                          |                                                             | Initializes all the settings and measurement results.                                                                  |
|         | Exit           |              |                          |                                                             | Closes the Eye Diagram window.                                                                                         |
| Display | mUI            |              |                          |                                                             | Sets the phase unit to mUI.                                                                                            |
|         | ps             |              |                          |                                                             | Sets the phase unit to ps.                                                                                             |

#### Notes:

- The screen-shot file (created by Screen Copy → Execute) is saved in the name format of "SC" + "date and time".
- The settings will not be read from the saved file if the file name is changed.

# 5.11.9 How to perform Eye Diagram measurement

This section provides a basic procedure for performing Eye Diagram measurement.

- Checking connection
   Check that the MU183020A/21A, DUT, and MU183040A/41A/40B/41B are correctly connected.
- Setting frequencySet the frequency by the synthesizer.

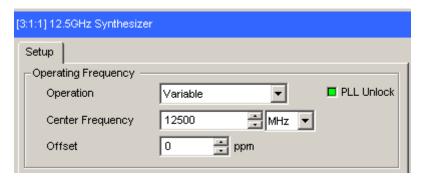

Figure 5.11.9-1 MU181000A 12.5GHz Synthesizer window

3. Selecting slot to be measured

Start the Eye Diagram window in automatic measurement, then select the **Eye Diagram** check box of the Slot/CH to be measured, and then set **Transition Bit Measurement** and **Measurement Point**.

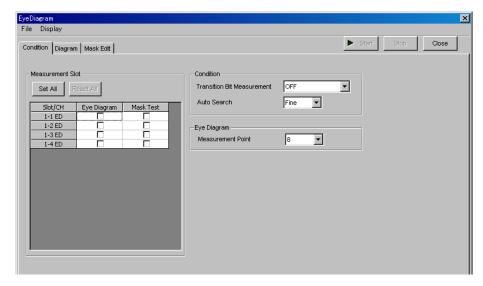

Figure 5.11.9-2 Eye Diagram window

4. Setting measurement conditions

Set Error Threshold and Actual/Estimate.

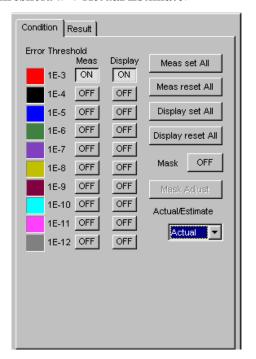

Figure 5.11.9-3 Setting measurement conditions

5. Starting measurement

Click **Start** to start Eye Diagram measurement.

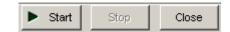

Figure 5.11.9-4 Measurement start button

6. Stopping measurement

Click **Stop** to stop the Eye Diagram measurement.

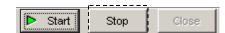

Figure 5.11.9-5 Measurement stop button

#### 7. Checking measurement results

When the Eye Diagram measurement is finished, an Eye diagram of the measurement result is displayed in the graph. Eye diagrams for the error rates with **Display** set to **ON** are displayed. The color of a displayed Eye diagram accords to the color selected on the **Condition** tab.

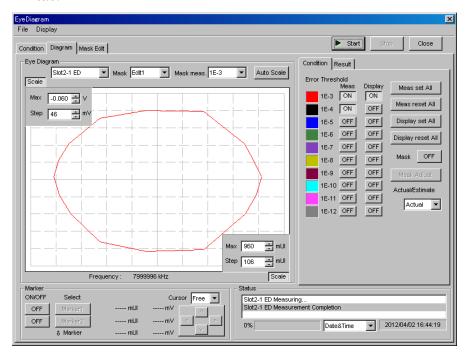

Figure 5.11.9-6 Eye Diagram window with measurement results displayed

# 5.11.10 How to perform Mask Test measurement

This section provides a basic procedure for performing Mask Test measurement.

- Checking connection
   Check that the MU183020A/21A, DUT, and MU183040A/41A/40B/41B are correctly connected.
- Setting frequencySet the frequency by the synthesizer.

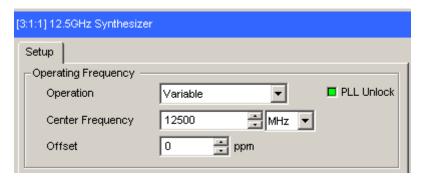

Figure 5.11.10-1 MU181000A 12.5GHz Setting frequency

3. Selecting slot/channel to be measured
Select the **Mask Test** check box of the slot/channel to be measured on
the **Condition** tab of the Eye Diagram measurement window in
MU13040A/41A/40B/41B, and then set **Fine** or **Coarse**, **Transition Bit Measurement**, and **Measurement Point**.

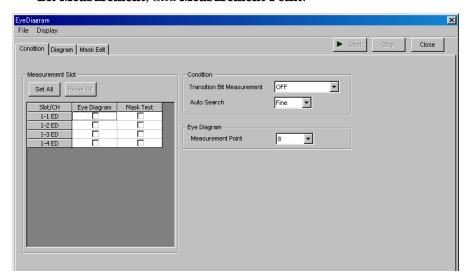

Figure 5.11.10-2 Selecting slot/channel

#### 4. Setting a mask

Configure the mask settings on the **Mask Edit** tab. One of Edit1 to Edit4 can be set as the mask.

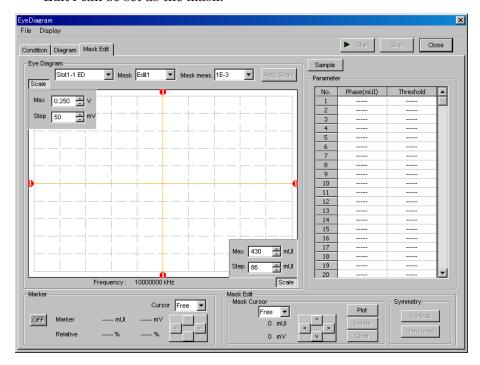

Figure 5.11.10-3 Mask setting window

Set Mask and the error threshold for each slot or channel.

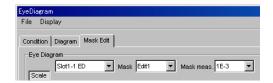

Figure 5.11.10-4 Selecting mask

5. Starting measurement

Click **Start** to start Eye Diagram measurement.

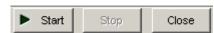

Figure 5.11.10-5 Measurement start button

6. Stopping measurement

Click **Stop** to stop the Eye Diagram measurement.

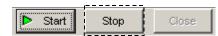

Figure 5.11.10-6 Measurement stop button

#### 7. Checking measurement results

When the measurement is finished, the measurement results for each channel are displayed on the **Result** tab.

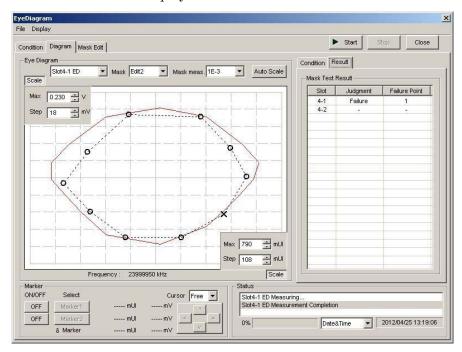

Figure 5.11.10-7 Eye Diagram window with measurement results displayed

# 5.12 Bathtub Function

The Bathtub function has the following features.

- Provides rich graph displaying modes.
- Calculates TJ, DJ, RJ, as well as optimum phase and optimum bit error rate.
- Calculates J2 and J9.

To use the Bathtub function, click the **Auto Measurement** module function button, and then select "Bathtub". Refer to the *MX180000A* Signal Quality Analyzer Control Software Operation Manual for details.

The followings are notes of caution for Bathtub measurement.

#### Notes:

- Bathtub measurement cannot be performed for the following cases.
  - When Burst is selected from the Pattern Sequence list box on the Misc1 tab.
  - During Auto Adjust
  - When Auto Sync is set to OFF.
  - When the **Input** tab is grouped together with the other tab
- For accuracy, start Bathtub measurement after the operations below.
  - Execute Calibration on the Clock Delay operation window.
  - **Jitter Input** is set to **OFF** on the Clock Delay operation window.

#### 5 Close ▶ Start Phase vs BER(Y = Log) ▼ Result Display Setting Slot3-1 ED 1.0E-2 Max Measurement Mode 1.0E-8 Single Times Interval s Auto Search 2 -0.033 🚆 V OFF -Phase Resolution mUI E -12 ÷ J2 Measurement Coarse 🔻 Estimate 🔻 Lower Error Threshold Max 400 📑 mUl -Step 100 = mUI Calculation Error Threshold Current ON E-5 ▼ to E-8 --74.23 mUl Cursor Free 🔻 pt. Phase Total Data 1 Measurement Start Slot4-1 ED 1 Measurement Start Slot4-2 ED pt. BER < 1.0E-199 Valid Data Measurement Complete Slot3-1 ED Measurement Complete Slot3-2 ED Measurement Complete Slot4-1 ED Measurement Complete Slot4-1 ED Measurement Complete Slot4-2 ED ON/OFF Select 380.65 mUl J(E-12) TJ mean 380.65 mUl 3 OFF Marker1 J(E-12) DJ mean 80.68 mUI 80.68 mUl OFF Marker2 J(E-12) 21.93 mUl RJ mean 2014/02/01 14:39:45 217.59 mUI Date&Time 2(2.5E-3) 217.59 mUI J2 mean 8 Marker 339.04 mUI 0%

# 5.12.1 Displaying Bathtub measurement results in Bathtub window

Figure 5.12.1-1 Bathtub window

The Bathtub window consists of five areas.

- 1. Measurement graph display area
- 2. Measurement control area
- 3. Display control area
- 4. Measurement result display area
- 5. Menu bar

The setting items in each area are described below.

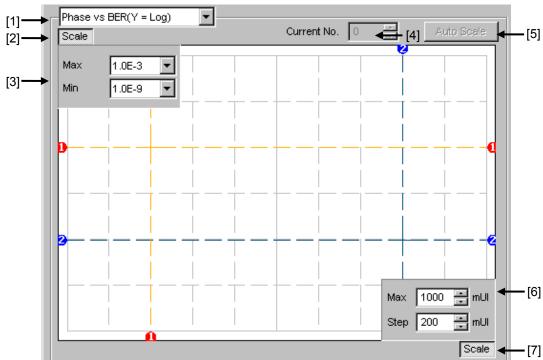

## 5.12.1.1 Measurement graph display area

Figure 5.12.1.1-1 Measurement graph display area

[1] Select the graph display method.

Table 5.12.1.1-1 Graph display items

| Item                          | X-axis (Setting range)   | Y-axis (Setting range)                        |
|-------------------------------|--------------------------|-----------------------------------------------|
| Phase vs BER<br>(Y = Log)     | Phase (-900 to 1000 mUI) | Log(BER)<br>(1.0E–2 to 10.E–14)               |
| Phase vs BER $(Y = Log(-Ln))$ |                          | $Log(\sqrt{-Ln(BER))}$<br>(1.0E–2 to 10.E–14) |
| Histogram                     | 16, 32, 64, 128, 256     | Error distribution<br>1.0 E+6 to 1.0 E+14     |

- [2] Specify whether to show the Max and Min value display indicated by [3] in Figure 5.12.1.1-1.
- [3] Set the scales of the Y-axis on the graph.
- [4] Select the number of the measurement number displayed as a graph.
- [5] Click this button to adjust the scale so as to optimize the measurement result position.
- [6] Set the scales of the X-axis on the graph.
- [7] Specify whether to show the Max and Step value display indicated by [6] in Figure 5.12.1.1-1.

#### 5.12.1.2 Measurement control area

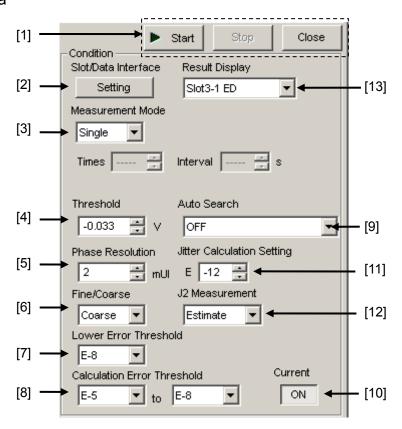

Figure 5.12.1.2-1 Measurement control area

[1] **Start**: Starts measurement.

**Stop:** Stops measurement.

**Close:** Closes the Bathtub window.

[2] Displays the Measurement Target dialog box, where you can select the Slot/Data Interface combination(s) you want to measure. In the PAM mode, the selected slots must be set respectively to Top, Middle, or Bottom.

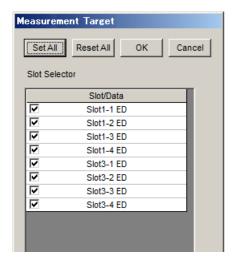

Figure 5.12.1.2-2 Measurement Target Dialog Box

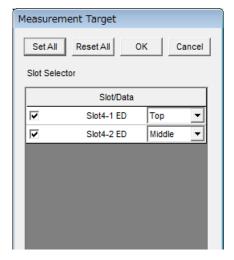

Figure 5.12.1.2-3 Measurement Target Dialog Box (PAM mode)

#### Note:

Because the measurement is performed in Combination units if a Channel Combination is set, select one of the Data Interfaces included in the Channel Combination. For example, if 2ch Combination of Data1 and Data 2 is specified, select either Data1 or Data2.

[3] Select the measurement mode in the **Measurement Mode** list box.

Single: Measurement is finished when it is performed once. Repeat: Measurement is finished when it is performed for the

specified number of times.

Untimed: Measurement is performed continuously from the measurement start instruction to the measurement end

instruction.

Times: Set the measurement count when **Repeat** is selected

(2 to 1000 times).

Interval: Set the measurement interval time when **Repeat** or **Untimed** is selected (0 to 9999 s).

[4] Set the data threshold position for measurement in the **Threshold** spin-box.

Setting range: -3.5 to +3.3 V, in 0.001 V steps (for Single-Ended) -3.0 to 3.0 V, in 0.001 V steps (for Differential)

[5] Set the phase variation step for measurement in **Phase Resolution** spin-box.

Setting range: 2 to 100 mUI, in 2 mUI steps

[6] Select **Fine** or **Coarse** in the **Fine/Coarse** list box to set the error count.

Fine: Error count = 100 Coarse: Error count = 3

- [7] Specify the error rate range for the measurement in **Lower Error Threshold** list box.
- [8] Select the range (lower limit and upper limit values) used for calculating the error rate range for the measurement and calculating Best Fit Line, in the **Calculation Error Threshold** list box. Note that the lower limit is restricted by the setting of [7].
- [9] Specify whether to execute Auto Search at the start of measurement in **Auto Search** list box.

OFF: Auto Search is not executed.

Phase: Auto Search is executed for phase.

Threshold&Phase:

Auto Search is executed for both the threshold voltage and phase.

Phase(Fine): Auto Search for phase is executed in the Fine mode. Threshold&Phase(Fine):

Auto Search for both threshold and phase is executed in the Fine mode.

[10] Select the graph update timing at **Current**.

ON: The graph is updated every second.

OFF: The graph is updated at the end of measurement.

[11] Set the error rate used in the jitter calculation at **Jitter Calculation Setting** spin-box.

Setting range: E-7 to E-20

[12] Among setting items of **J2 Measurement**, select calculation method for J2.

Estimate: Using Best Fit Line calculated in Step [8], calculate

J2 value.

Actual: Find the closest point to 2.5E-3 in BER

measurement, and calculate J2 value. In this setting, the measurement time is longer than Estimate due to repetition of BER measurement. To measure J2

value more accurately, select Actual.

For calculation of J2 Estimate/Actual, refer to Figure 5.12.1.2-2.

[13] Select the Slot/Data Interface combination you want to display the measurement result in the Measurement result display area.

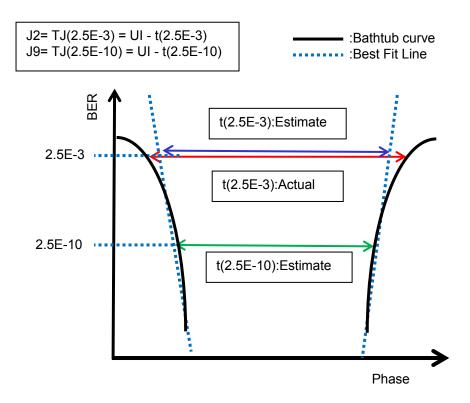

Figure 5.12.1.2-4 J2 Calculation

### 5.12.1.3 Display control area

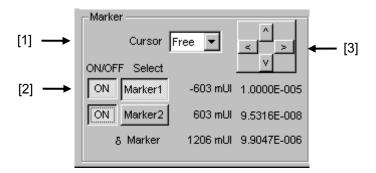

Figure 5.12.1.3-1 Display control area

- [1] Select the cursor movement method from **Free** (minimum resolution) or **Point** (measurement point).
- [2] Set the marker ON/OFF by clicking the ON/OFF button.

  Select Marker1 or Marker2 for the cursor, by clicking the corresponding button. The selected marker can be moved using the four arrow keys described below [3]. The mouse cursor will turn to a "Cross Icon" when placed on the cross point of two markers and then you can move the icon by dragging.
- [3] The cursor can be moved by clicking the arrow keys.

#### 5.12.1.4 Measurement result display area

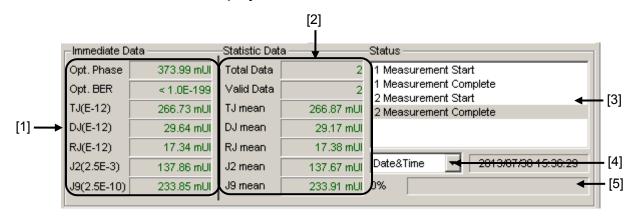

Figure 5.12.1.4-1 Measurement result display area

[1] Immediate Data
Displays the results when Bathtub measurement is performed once.

| Item                               | Description                                                                                      |  |  |
|------------------------------------|--------------------------------------------------------------------------------------------------|--|--|
| Optimum Phase                      | Optimum phase value (Display format: XXX.XX (ps) or XXX (mUI))                                   |  |  |
| Optimum BER                        | Optimum error rate (Display format: X.XXXXE – XXX)                                               |  |  |
| TJ(E-xx)<br>(Total Jitter)         | Total jitter calculated from Bathtub curve (Display format: XXX.XX (ps) or XXX.XX (mUI))         |  |  |
| DJ(E-xx)<br>(Deterministic Jitter) | Deterministic jitter calculated from Bathtub curve (Display format: XXX.XX (ps) or XXX.XX (mUI)) |  |  |
| RJ(E-xx)<br>(Random Jitter)        | Random jitter calculated from Bathtub curve<br>(Display format: XXX.XX (ps) or XXX.XX (mUI))     |  |  |
| J2 (2.5E-3)                        | J2 calculated from Bathtub curve (Estimate)                                                      |  |  |
|                                    | Calculate J2 value from BER measurement point. (Actual)                                          |  |  |
|                                    | (Display format: XXX.XX (ps) or XXX.XX (mUI))                                                    |  |  |
| J9 (2.5E-9)                        | J9 calculated from Bathtub curve<br>(Display format: XXX.XX (ps) or XXX.XX (mUI))                |  |  |

Table 5.12.1.4-1 Result display items (Immediate Data)

#### Notes:

- No values will be displayed for Optimum Phase and Optimum BER, TJ, DJ, RJ unless at least three measurement points are set for both the Phase + and – sides within the range set from the Calculation Error Threshold list box.
- "E-xx" Displays error rate (E-7 to E-12) used to calculate jitter set at **Jitter Calculation Setting**.
- J2 value may vary according to the calculation method selected in **J2 Measurement**. Select **Actual** to measure J2 value more accurately.

[2] Statistic Data field Displays the statistical measurement results obtained when Bathtub measurement is performed several times.

Table 5.12.1.4-2 Result display items (Statistic Data)

| Item       | Description                                                                               |
|------------|-------------------------------------------------------------------------------------------|
| Total Data | Total measurement count (Display format: XXXX)                                            |
| Valid Data | Number of valid measurement results (Display format: XXXX)                                |
| TJ mean    | Average of total jitter measurement (Display format: XXX.XX (ps) or XXX.XX (mUI))         |
| DJ mean    | Average of deterministic jitter measurement (Display format: XXX.XX (ps) or XXX.XX (mUI)) |
| RJ mean    | Average of random jitter measurement (Display format: XXX.XX (ps) or XXX.XX (mUI))        |
| J2 mean    | Average of J2<br>(Display format: XXX.XX (ps) or XXX.XX (mUI))                            |
| J9 mean    | Average of J9 (Display format: XXX.XX (ps) or XXX.XX (mUI))                               |

[3] Displays the measurement state as a comment.

[4] Select the measurement time display type.

Date&Time: Displays the current time.

Start Time: Displays the current measurement start time.

Elapsed Time: Display the elapsed measurement time.

Upon completion of measurement of all modules, the elapsed time

display stops.

[5] Displays the measurement progress as Gating.

### **5.12.1.5** Menu bar

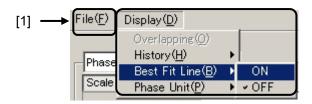

Figure 5.12.1.5-1 Menu bar

[1] Select File and Display menu item.

Table 5.12.1.5-1 Menu bar configuration

| Menu |                | Item         |                          |            | Function                                                                                                    |
|------|----------------|--------------|--------------------------|------------|----------------------------------------------------------------------------------------------------|
| File | Open           |              |                          |            | Opens a file. The file name is displayed as a screen title.                                                            |
|      | Save           | Data<br>Type | Phase vs Q BER<br>Result |            | Saves the Phase vs Q BER Result measurement results.                                                                   |
|      |                | File Type    | Binary                   |            | Saves results in binary format.                                                                                        |
|      |                |              | CSV                      |            | Saves results in CSV format.                                                                                           |
|      |                |              | Text                     |            | Saves results in text format.                                                                                          |
|      | Screen<br>Copy | Execute      |                          |            | Executes the screen copy according to the setting in <b>Screen Copy</b> $\rightarrow$ <b>Setup</b> .                   |
|      |                | Setup        | Save<br>Type             | BMP        | Copies data in the window in BMP format.                                                                               |
|      |                |              |                          | PNG        | Copies data in the window in PNG format.                                                                               |
|      |                |              |                          | JPG        | Copies data in the window in JPG format.                                                                               |
|      |                |              | Out<br>put               | to File    | Outputs data in the window to a file.                                                                                  |
|      |                |              |                          | to Printer | Outputs data in the window to a printer.                                                                               |
|      |                |              | Save to                  |            | Opens the dialog box showing the specified saving directory. The saving directory can be specified in this dialog box. |

Table 5.12.1.5-1 Menu bar configuration (Cont'd)

| Menu             | Item          | Function                                                                                                    |  |
|------------------|---------------|----------------------------------------------------------------------------------------------------|--|
| File<br>(Cont'd) | Initialize    | Initializes all the settings and measurement results.                                                                                                    |  |
|                  | Exit          | Closes the Phase vs Q BER Result screen.                                                                                                    |  |
| Display          | Overlapping   | Selects to configure the display settings for multiple displays. (Selectable when multiple measurements are performed.)                                                                                      |  |
|                  | History       | Displays to display the results of the latest 15 measurements.                                                                                                    |  |
|                  | Best Fit Line | Selects whether to display or hide approximated curves.                                                                                                    |  |
|                  | Phase Unit    | When Phase vs BER (xxx) graph display is selected for<br>the Phase vs Q BER measurement, the horizontal axis<br>unit for the marker displayed in the Marker group box<br>can be switched between mUI and ps. |  |

#### Notes:

- The screen-shot file (created by Screen Copy → Execute) is saved in the name format of "SC" + "date and time".
- The settings will not be read from the saved file if the file name is changed.

# 5.13 Q Analysis Function

The Q analysis function has the following features.

- Conforms to OSFTP-9.
- Capable of calculating two Q values: Threshold vs. Q and Phase vs. Q.
- Provides rich graph displaying modes.
- Displays various measurement data, such as optimum bit error rate, threshold voltage, correlation coefficients of least-square method, and Gaussian parameters.
- Equipped with parameters for flexible Q-value measurement, including BER range and measurement accuracy for Q value calculation.

To use the Q analysis function, click the **Auto Measurement** module function button, and then select "Q Analysis (32G)". Refer to the *MX180000A Signal Quality Analyzer Control Software Operation Manual* for details.

The following is a note for Q Analysis measurement:

#### Note:

Q Analysis measurement is not available when any of the following conditions is met:

- Pattern Sequence is set to Burst.
- Auto Adjust is on.
- Auto Sync is set to OFF.
- The **Input** tabs are grouped together with each other.
- On the  $\bf Input~{\rm tab},\,\bf Selection~{\rm is~set~to}~\bf Recovered~\bf Clock.$

# 5.13.1 Displaying results of Threshold vs. Q measurement in Threshold vs Q tab window

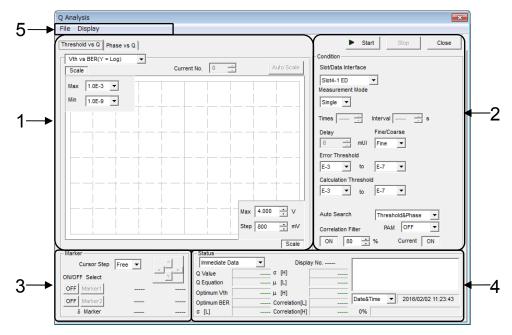

Figure 5.13.1-1 Threshold vs Q tab window

The Threshold vs Q tab window consists of five areas.

- 1. Measurement graph display area
- 2. Measurement control area
- 3. Display control area
- 4. Measurement result display area
- 5. Menu bar

The setting items in each area are described below.

1. Measurement graph display area

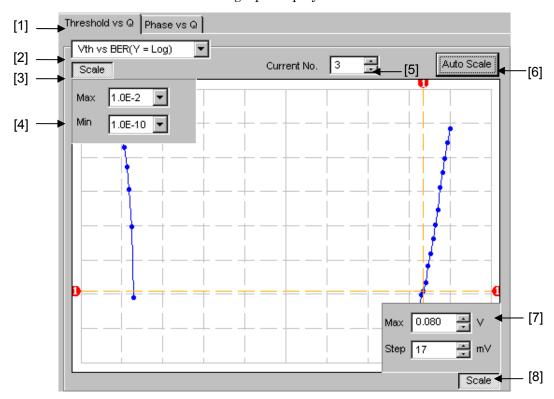

Figure 5.13.1-2 Measurement graph display area

- [1] Click to switch between the Threshold vs Q tab window and the Phase vs Q tab window, changing the measurement system.
- [2] Select the graph display method.

Table 5.13.1-1 Graph display items

| Item                          | X-axis (Setting range)                                       | Y-axis (Setting range)                           |
|-------------------------------|--------------------------------------------------------------|--------------------------------------------------|
| Vth vs BER<br>(Y = Log)       | Threshold voltage<br>(-3.990 to 4.0 V)                       | Log (BER)<br>(1.0 E–2 to 1.0 E–14)               |
| Vth vs BER<br>(Y = Log (-Ln)) | Threshold voltage<br>(–3.990 to 4.0 V)                       | $Log(\sqrt{-Ln(BER))}$<br>(1.0 E–2 to 1.0 E–14)  |
| Vth vs Q                      | Threshold voltage<br>(-3.990 to 4.0 V)                       | Q value<br>-40 to 60 (dB)<br>10 to 1000 (Linear) |
| Times vs Q                    | Measurement count (100 to 1000)                              | Q value<br>-40 to 60 (dB)<br>10 to 1000 (Linear) |
| Histogram                     | Q value<br>-34.00 to 60.00 (dB)<br>16.00 to 1000.00 (Linear) | Repetition (50 to 1000)                          |

- [3] Specify whether to show the Max and Min value display indicated by [4] in Figure 5.13.1-2.
- [4] Set the scales of the Y-axis on the graph.
- [5] Select the number of the measurement number displayed as a graph.
- [6] Click this button to adjust the scale so as to optimize the measurement result position.
- [7] Set the scales of the X-axis on the graph.
- [8] Specify whether to show the Max and Step value display, indicated by [7] in Figure 5.13.1-2

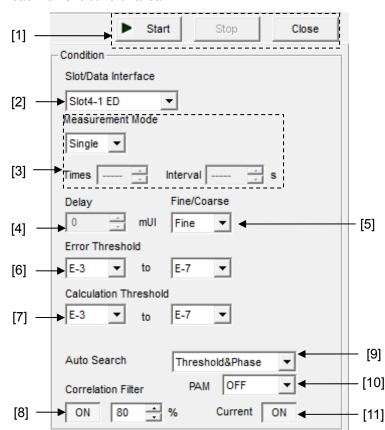

#### 2. Measurement control area

Figure 5.13.1-3 Measurement control area

[1] **Start**: Start measurement.

**Stop**: Stop measurement.

**Close:** Close the measurement window.

- [2] Select the slot to be measured from the Slot list box.
- [3] Select the measurement mode from the Measurement Mode list box.

Single: Measurement is finished when a Q value is measured once.

Repeat: Measurement is finished when a Q value is measured for the specified number of times.

Untimed: Measurement is performed continuously from the measurement start instruction to the measurement end instruction.

Times: Set the measurement count when Repeat is selected (2 to 1000 times).

Interval: Set the measurement interval time when Repeat or Untimed is selected (0 to 9999 seconds).

[4] Set the phase position for measurement in the Delay textbox. Setting range: -1000 to 1000 mUI, in 2 mUI steps [5] Select "Fine" or "Coarse" from the list box to set the error count and threshold variation step.

Fine: Error count: 100, Threshold variation step: 1 mV steps Coarse: Error count: 1, Threshold variation step: 5 mV steps

- [6] Specify the error rate range (upper limit and lower limit values) for the Q measurement from the Error Threshold list box.
- [7] Specify the error rate range (upper limit and lower limit values) for calculating the Q value from the Error Threshold list box.
- [8] Set the minimum correlation coefficients with which the measured Q value is valid, in the Correlation Filter textbox.

  If either the correlation coefficient at the Top side or that at the Bottom side becomes less than the set value while the Correlation Filter function is enabled (ON), the measured Q value will become invalid.
- [9] Specify whether to execute Auto Search at the start of Auto Search measurement.

OFF: Auto Search is not executed.

Threshold: Auto Search is executed for the threshold voltage.

Threshold & Phase: Auto Search is executed for both the threshold voltage and phase.

[10] Select one of the following options when performing Q measurement of 4PAM waveform.

OFF: Measures NRZ waveform.

Top: Measures the Top level of 4PAM waveform.

Middle: Measures the Middle level of 4PAM waveform.

Bottom: Measures the Bottom level of 4PAM waveform.

[11] Specify whether or not to update the graph every second.

ON: The graph is updated for each second.

OFF: The graph is updated at the end of measurement.

#### 3. Display control area

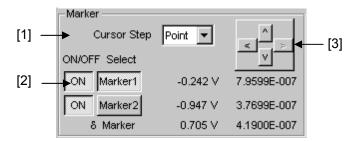

Figure 5.13.1-4 Display control area

- [1] Select the cursor movement method from the Cursor Step list box, "Free" (minimum resolution) or "Point" (measurement point).
- [2] Set the marker ON or OFF by clicking the ON/OFF button. Select Marker1 or Marker2 for the cursor by clicking the corresponding button. The selected marker can be moved using the arrow keys (indicated by [3] in Figure 5.13.1-4). The marker can also be moved by moving the cursor onto the crosspoint of the target marker on the graph (the cursor changes to a cross icon at this time) and dragging it.
- [3] The cursor can be moved by clicking the arrow keys.

**-**[6]

#### [3] [1] Immediate Data Display No. 3 2 Measurement Start 2 Measurement Complete 26.64 dB σ [H] Q Value 0.0052 [4] 3 Measurement Start Q Equation 2.93 dB µ [L] -0.0797 V 3 Measurement Complete Optimum Vth -0.0317 V **д. [H]** 0.0802 V Date&Time 2006/09/05 15:40:37 **-** [5] Optimum BER 1.0979E-102 Correlation[L] 96.84 %

4. Measurement result display area

Figure 5.13.1-5 Measurement result display area (Immediate Data)

0.0022 Correlation[H]

σ [L]

[1] Select "Immediate Data" or "Statistic Data".

98.51 %

[2] Displays the results when a Q value is measured once.

0%

Table 5.13.1-2 Result display items (Immediate Data)

| Item                          | Description                                                                                         |  |  |
|-------------------------------|----------------------------------------------------------------------------------------------------|--|--|
| Q Value                       | Measured Q value (Unit: dB/–)                                                                       |  |  |
| Q Equation                    | Maximum Q value error (Unit: dB/–)                                                                  |  |  |
| Optimum Vth                   | Threshold voltage at the optimum state (Unit: V)                                                    |  |  |
| Optimum BER                   | Error rate at the optimum state                                                                     |  |  |
| σ[L], σ[H]<br>μ[L], μ[H]      | $\sigma_L,\sigma_R,\mu_L,\text{and}\mu_R$ when the $Q$ value is calculated                          |  |  |
| Correlation[L] Correlation[H] | Correlation coefficients of the valid plot data at the high and low sides as a percentage (Unit: %) |  |  |

- [3] Displays the measurement number of the displayed measurement result.
- [4] Displays the measurement state as a comment.
- [5] Select the measurement time display type.

Date&Time: Displays the current date and time.

Start Time: Displays the current measurement start time. Elapsed Time: Display the elapsed measurement time.

[6] Displays the measurement progress as Gating.

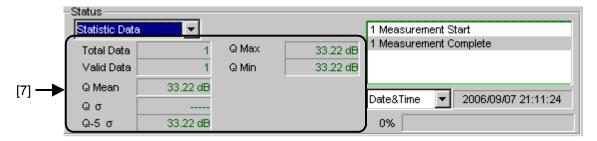

Figure 5.13.1-6 Measurement result display area (Statistic Data)

[7] Displays the statistical measurement results obtained when a Q value is measured several times.

Table 5.13.1-3 Result display items (Statistic Data)

| Item       | Description                                           |
|------------|-------------------------------------------------------|
| Total Data | Total measurement count                               |
| Valid Data | Number of valid Q values                              |
| Q Mean     | Average of valid Q values (Unit: dB/–)                |
| Qσ         | Standard deviation of valid Q values (Unit: dB/–)     |
| Q-5 σ      | Average Q value – standard deviation × 5 (Unit: dB/–) |
| Q Max      | Maximum value among valid Q values (Unit: dB/–)       |
| Q Min      | Minimum value among valid Q values (Unit: dB/-)       |

#### 5. Menu bar

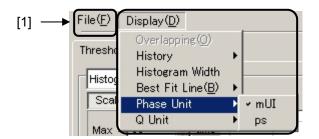

Figure 5.13.1-7 Menu bar

### [1] Menu bar

Select a File and Display menu item.

Table 5.13.1-4 Menu bar configuration

| Menu |                | Item             |                      |               | Function                                                                                                    |
|------|----------------|------------------|----------------------|---------------|----------------------------------------------------------------------------------------------------|
| File | Open           |                  |                      |               | Opens a file. The file name is displayed as a screen title.                                                            |
|      | Save           | Data<br>Type     | Vth vs               | Q Result      | Saves the Vth vs Q Result measurement results.                                                                         |
|      |                |                  | Phase v<br>Result    | rs Q          | Saves the Phase vs Q Result measurement results.                                                                       |
|      |                | File Type        | Binary               |               | Saves results in binary format.                                                                                        |
|      |                |                  | CSV                  |               | Saves results in CSV format.                                                                                           |
|      |                |                  | Text                 |               | Saves results in text format.                                                                                          |
|      | Print          | Type Of<br>Print | Vth vs Q Result      |               | Prints Vth vs Q Result<br>measurement results.*                                                                        |
|      |                | List             | Phase vs Q<br>Result |               | Prints Phase vs Q Result measurement results.*                                                                         |
|      | Screen<br>Copy | Execute          |                      |               | Executes the screen copy according to the setting in Screen Copy → Setup.                                              |
|      |                | Setup            | Save<br>Type         | BMP           | Copies data in the window in BMP format.                                                                               |
|      |                |                  |                      | PNG           | Copies data in the window in PNG format.                                                                               |
|      |                |                  |                      | JPG           | Copies data in the window in JPG format.                                                                               |
|      |                |                  | Out<br>put           | to File       | Outputs data in the window to a file.                                                                                  |
|      |                |                  |                      | to<br>Printer | Outputs data in the window to a printer.                                                                               |
|      |                |                  | Save to              |               | Opens the dialog box showing the specified saving directory. The saving directory can be specified in this dialog box. |

Table 5.13.1-4 Menu bar configuration (Cont'd)

| Menu     | Item            | Function                                                                                                    |  |  |
|----------|-----------------|----------------------------------------------------------------------------------------------------|--|--|
| File     | Initialize      | Initializes all the settings and measurement results.                                                                                                    |  |  |
| (Cont'd) | Exit            | Closes the Q Analysis window.                                                                                                    |  |  |
| Display  | Overlapping     | Select to configure the display settings for multiple displays. (Selectable when multiple measurements are performed.)                                                                    |  |  |
|          | History         | Select to display the results of the latest 15 measurements.                                                                                                    |  |  |
|          | Histogram Width | Select to set the display width (width of one bar) in the case of a histogram measurement.                                                                                                |  |  |
|          |                 | Setting range: log: 0.01 to 1.00 dB Linear: 0.01 to 1.00                                                                                                    |  |  |
|          | Best Fit Line   | Select whether to display or hide approximated curves.                                                                                                    |  |  |
|          | Phase Unit      | When Phase vs xxx graph display is selected for the Phase vs Q measurement, the horizontal axis unit for the marker displayed in the Marker group box can be switched between mUI and ps. |  |  |
|          | Linear/Log      | Select to switch the measurement result display between Liner and Log.                                                                                                    |  |  |

<sup>\*:</sup> The printer setting must be configured in advance in the main frame main window.

#### Notes:

- The screen-shot file (created by Screen Copy  $\rightarrow$  Execute) is saved in the name format of "SC" + "date and time".
- The settings will not be read from the saved file if the file name is changed.

# 5.13.2 Displaying results of Phase vs Q measurement in Phase vs Q tab window

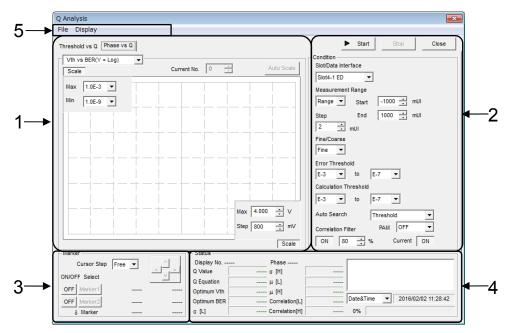

Figure 5.13.2-1 Phase vs Q tab window

The Phase vs Q tab window consists of five areas.

- 1. Measurement graph display area
- 2. Measurement control area
- 3. Display control area
- 4. Measurement result display area
- 5. Menu bar

The setting items in each area are described below.

The descriptions about the display control area and menu bar are omitted, however, because they are provided in Section 5.13.1

"Displaying results of Threshold vs. Q measurement in Threshold vs Q tab window".

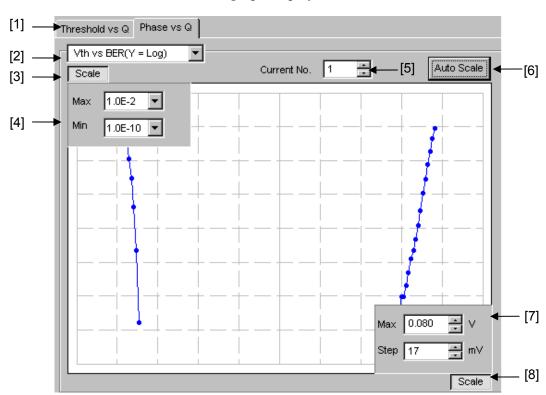

1. Measurement graph display area

Figure 5.13.2-2 Measurement graph display area

- [1] Click to switch between the Threshold vs Q tab window and the Phase vs Q tab window, changing the measurement system.
- [2] Select the graph display method.

Table 5.13.2-1 Graph display items

| Item                    | X-axis (Setting range)         | Y-axis (Setting range)                           |
|-------------------------|--------------------------------|--------------------------------------------------|
| Vth vs BER<br>(Y = Log) | Threshold<br>(–3.990 to 4.0 V) | Log (BER)<br>(1.0 E–2 to 1.0 E–14)               |
|                         |                                | $Log(\sqrt{-Ln(BER))}$<br>(1.0 E-2 to 1.0 E-14)  |
| Vth vs Q                |                                | Q value<br>-40 to 60 (dB)<br>10 to 1000(Linear)  |
| Phase vs Q              | Phase<br>(-900 to 1000 mUI)    | Q value<br>-40 to 60 (dB)<br>10 to 1000 (Linear) |

Table 5.13.2-1 Graph display items (Cont'd)

| Item                   | X-axis (Setting range)   | Y-axis (Setting range)                      |
|------------------------|--------------------------|---------------------------------------------|
| Phase vs $\sigma$      | Phase (-900 to 1000 mUI) | σ of Gaussian<br>(0.0010 to 1.0000)         |
| Phase vs μ             |                          | μ of Gaussian<br>(–3.990 to 4.0 V)          |
| Phase vs Opt BER       |                          | Log (optimum BER)<br>(1.0 E–1 to 1.0 E–199) |
| Phase vs Opt Threshold |                          | Optimum threshold voltage (-3.990 to 4.0 V) |
| Phase vs Correlation   |                          | Correlation coefficient (0 to 100)          |

- [3] Specify whether to show the Max and Min value display indicated by [4] in Figure 5.13.2-2.
- [4] Set the scales of the Y-axis on the graph.
- [5] Select the number of the measurement number displayed as a graph.
- [6] Click this button to adjust the scale so as to optimize the measurement result position.
- [7] Set the scales of the X-axis on the graph.
- [8] Specify whether to show the Max and Step value display indicated by [7] in Figure 5.13.2-2.

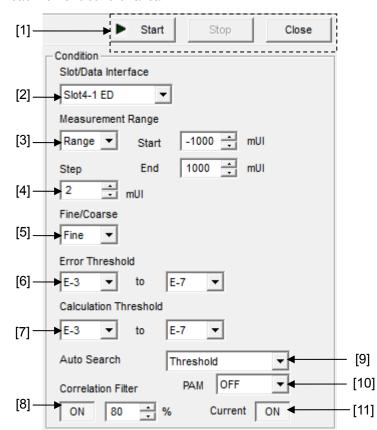

#### 2. Measurement control area

Figure 5.13.2-3 Measurement control area

[1] **Start**: Start measurement.

**Stop**: Stop measurement.

**Close**: lose the measurement window.

- [2] Select the chassis or slot to be measured from the list box.
- [3] Select the measurement range from the list box and textboxes in Measurement Range.

Range: The measurement range can be specified by entering the measurement start value, end value, and variation width

(step)

End:

Width: The measurement range can be specified by entering the center value, span, and variation width (step).

Start: Set the measurement start position when Range is selected

(-1000 to 998 mUI, in 2 mUI steps). Set the measurement end position when Range is selected

(-998 to 1000 mUI, in 2 mUI steps). Center: Set the center position when Width is selected

(-998 to 998 mUI, in 2 mUI steps). Span: Set the span when Width is selected

(4 to 2000 mUI, in 4 mUI steps).

[4] Set the measurement step in the Step textbox. Setting range: 2 to 200 mUI, in 2 mUI steps).

[5] Select "Fine" or "Coarse" from the list box to set the error count and threshold variation step.

Fine: Error count: 100, Threshold variation step: 1 mV steps Coarse: Error count: 1, Threshold variation step: 5 mV steps

- [6] Specify the error rate range (upper limit and lower limit values) for the Q measurement from the Error Threshold list box.
- [7] Specify the error rate range (upper limit and lower limit values) for calculating the Q value from the Calculation Threshold list box.
- [8] Set the minimum correlation coefficients with which the measured Q value is valid, in the Correlation Filter textbox.

  If either the correlation coefficient at the Top or that at the Bottom becomes less than the set value while the Correlation Filter function is enabled (ON), the measured Q value will become invalid.
- [9] Specify whether to execute Auto Search at the start of Auto Search measurement.

OFF: Auto Search is not executed.

Threshold: Auto Search is executed for the threshold voltage.

[10] Select one of the following options when performing Q measurement of 4PAM waveform.

OFF: Measures NRZ waveform.

Top: Measures the Top level of 4PAM waveform.

Middle: Measures the Middle level of 4PAM waveform.

Bottom: Measures the Bottom level of 4PAM waveform.

[11] Select the graph update timing.

ON: The graph is updated for each second.

OFF: The graph is updated at the end of measurement.

Status Phase 333 mUl < **-** [3] Display No. 1 2 Measurement Start 0.0049 2 Measurement Complete Q Value 26.02 dB σ [H] [4] 3 Measurement Start -0.0783 V Q Equation -0.77 dB [L] Measurement Stop Optimum Vth -0.0222 V µ [H] 0.0749 V - [5] 2006/09/05 15:45:06 Date&Time Optimum BER 2.9088E-089 Correlation[L] 98.17 % σ [L] 0.0028 Correlation[H] 99.77 % 0% [6]

3. Measurement result display area

Figure 5.13.2-4 Measurement result display area

- [1] Displays the measurement number of the displayed measurement result.
- [2] Displays the results of each phase measurement.

Table 5.13.2-2 Result display items

| Item                               | Description                                                                                         |
|------------------------------------|----------------------------------------------------------------------------------------------------|
| Q Value                            | Measured Q value (Unit: dB/–)                                                                       |
| Q Equation                         | Maximum Q value error (Unit: dB/–)                                                                  |
| Optimum Vth                        | Threshold voltage at the optimum state (Unit: V)                                                    |
| Optimum BER                        | Error rate at the optimum state                                                                     |
| σ [L], σ [H]<br>μ [L], μ [H]       | $\sigma_L,\sigma_R,\mu_L,$ and $\mu_R$ when the Q value is calculated                               |
| Correlation [L]<br>Correlation [H] | Correlation coefficients of the valid plot data at the high and low sides as a percentage (Unit: %) |

- [3] Displays the measured phase of the displayed measurement result.
- [4] Displays the measurement state as a comment.
- [5] Select the measurement time display type.

Data&Time: Displays the current time.

Start Time: Displays the current measurement start time.

Elapsed Time: Display the elapsed measurement time.

[6] Displays the measurement progress as Gating.

# 5.14 PAM BER Measurement

PAM BER measurement enables the total BER to be measured by measuring the BER for each 4PAM signal level using 1ch or 3ch for ED. This function can be executed with MU183040B or MU183041B only.

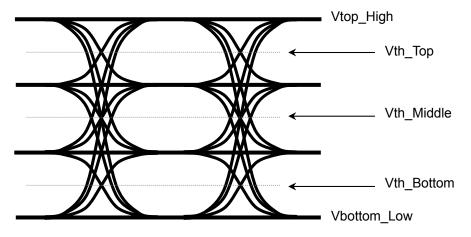

Figure 5.14-1 PAM BER Measurement

In the 3 Eye Serial mode, BER of Vth\_Top/Vth\_Middle/Vth\_Bottom is measured respectively using 1 channel of ED. BER measurement is repeated 3 times while changing the threshold. From 3-time measurement results, the 4PAM total BER result is calculated and displayed.

In the 3 Eye Parallel mode, BER of Vth\_Top/Vth\_Middle/Vth\_Bottom is measured simultaneously using 3 channels of ED. BER measurement is performed with different thresholds set to 3 channels of ED. From 3 measurement results, the 4PAM total BER result is calculated and displayed.

#### Notes:

PAM BER measurement cannot be performed for the following cases.

- When **Auto Adjust** is set to **ON**
- When Auto Sync is set to OFF
- When the **Input** tab is grouped together with the other tab

To use the PAM BER measurement function, click the **Auto Measurement** module function button, and then select **PAM BER Meas**.
Refer to the *MX180000A Signal Quality Analyzer Control Software Operation Manual* for details.

### 5.14.1 PAM BER Measurement window

Figure 5.14.1-1 shows the PAM BER Measurement window.

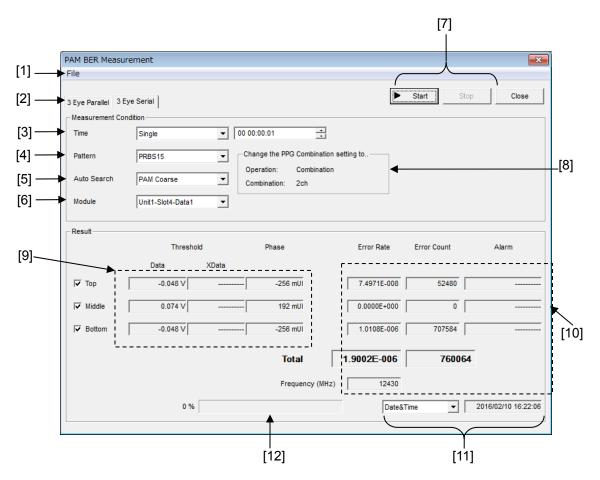

Figure 5.14.1-1 PAM BER Measurement window (3 Eye Serial mode)

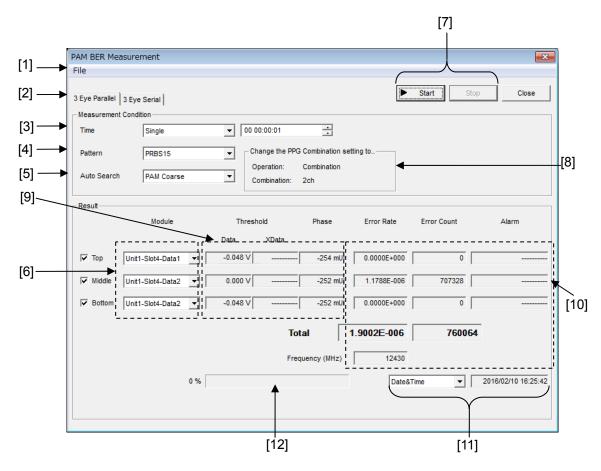

Figure 5.14.1-2 PAM BER Measurement window (3 Eye Paralle mode)

- [1] Menu bar Refer to Section 5.14.2 "Menu items" for details.
- [2] Selecting 3 Eye Parallel mode or 3 Eye Serial mode
- [3] Setting measurement cycle and measurement timeSet the BER measurement time.This setting is the time for BER measurement, and is not the measurement time until the result is displayed.
- [4] Setting pattern Select the PAM waveform pattern to be measured. For details of PAM patterns, refer to Appendix F "How to Use the PAM Function".
- [5] Auto Search setting
  Select whether or not to use Auto Search before measuring.

  PAM Coarse: Measure after executing PAM Auto Search Coarse.

  PAM Fine: Measure after executing PAM Auto Search Fine.

  Off: Measure using the Threshold and Phase settings specified at [9].

[6] Selecting measurement target module

For 3 Eye Serial, select one ED slot and data interface to be used for PAM BER measurement.

When using 3 Eye Parallel, set the ED slot and data interface for measuring each Vth\_Top/Middle/Bottom.

- [7] **Start** and **Stop**Click **Start** to start PAM BER measurement. This operation is available when at least one ED module is selected in [5]. Measurement uses the Vth selected by the check box in [7]. Click **Stop** to stop PAM BER measurement.
- [8] PPG Combination Setting

Displays the PPG Combination setting for the pattern set in [4]. Make sure the PPG is set as shown here. For how to set the PPG, refer to Appendix F "How to Use the PAM Function".

[9] Threshold and Phase settings

Displays and sets Threshold and Phase for the BER measurement points at Top, Middle, and Bottom levels respectively. When PAM Coarse or PAM Fine is selected for [5], the results of PAM Auto Search are displayed. When Off is selected for [5], Threshold and Phase can be set.

When using 3 Eye Serial, the Threshold and Phase values of each channel ED will be set to the defaults of Middle in [9], if [5] is set to Off

The default of Top is 0.100V higher than that of Middle. The default of Bottom is 0.100V lower than that of Middle.

When using 3 Eye Parallel, the Threshold and Phase values of each channel ED will be set to defaults of Top, Middle, and Bottom in [9], if [5] is set to Off.

[10] Displaying measurement results

The individual Vth\_Top/Middle/Bottom, total error rate, error count, and alarm information are displayed.

For 3 Eye Serial, the individual Vth\_Top/Middle/Bottom measurement completion results are displayed, and alarm information for the most recent alarm occurring is displayed during measurement. The total measurement results are calculated and displayed from the individual Vth measurement completion results.

When using 3 Eye Parallel, the individual Vth\_Top/Middle/Bottom measurement results and total measurement results are displayed at fixed intervals.

[11] Select the time to be displayed.

Date&Time: Current time

Start Time: Measurement start time

Elapsed Time: Time elapsed from the measurement start time

[12] Displays the progress status.

The measurement progress percentage is displayed on a gauge and numerically.

### 5.14.2 Menu items

Table 5.14.2-1 lists the menu items provided in the PAM BER measurement window. No menu items can be selected during measurement.

Table 5.14.2-1 PAM BER Measurement Screen Menu Bar Layout

| Menu | Menu Item              |              |                                                             | Function                                                                                             |                                                                                                    |
|------|------------------------|--------------|-------------------------------------------------------------|----------------------------------------------------------------------------------------------------|----------------------------------------------------------------------------------------------------|
| File | Open                   |              | Opens a file. The file name is displayed as a screen title. |                                                                                                    |                                                                                                    |
|      | Save                   | Data<br>Type | PAM BER<br>Result                                           |                                                                                                    | Saves PAM BER measurement results.                                                                                     |
|      |                        | File Type    | Binary                                                      |                                                                                                    | Saves results in binary format.                                                                                        |
|      |                        |              | CSV                                                         |                                                                                                    | Saves results in CSV format.                                                                                           |
| İ    |                        |              | Text                                                        |                                                                                                    | Saves results in text format.                                                                                          |
|      | Screen Execute<br>Copy |              |                                                             | Executes the screen copy according to the setting in <b>Screen Copy</b> $\rightarrow$ <b>Setup</b> . |                                                                                                    |
|      |                        | Setup        | Save<br>Type                                                | BMP                                                                                                  | Saves data in BMP format.                                                                                              |
|      |                        |              |                                                             | PNG                                                                                                  | Saves data in PNG format.                                                                                              |
|      |                        |              |                                                             | JPG                                                                                                  | Saves data in JPG format.                                                                                              |
|      |                        |              | Output                                                      | to File                                                                                              | Outputs data in the window to a file.                                                                                  |
|      |                        |              |                                                             | to<br>Printer                                                                                        | Outputs data in the window to a printer.                                                                               |
|      |                        |              | Save to                                                     |                                                                                                    | Opens the dialog box showing the specified saving directory. The saving directory can be specified in this dialog box. |
|      | Initialize             |              |                                                             |                                                                                                    | Initializes all the settings and measurement results.                                                                  |
|      | Exit                   |              |                                                             |                                                                                                    | Closes the PAM BER window.                                                                                             |

### Notes:

- The screen-shot file (created by Screen Copy → Execute) is saved in the name format of "SC" + "date and time".
- The settings will not be read from the saved file if the file name is changed.

## 5.14.3 How to perform PAM BER Measurement

This section describes a basic procedure for measuring PAM BER.

- 1. Checking connection
  - Check that the MU183020A, DUT (Device Under Test), and MU183040B/41B are correctly connected.
- 2. Setting frequency

Set the frequency by the MU181000A/B Synthesizer window.

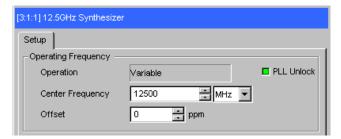

Figure 5.14.3-1 MU181000A 12.5GHz Synthesizer window

3. Selecting measurement ED and Interface

Start the automatic measurement PAM BER and set the ED and Interface used for measurement. The example here uses 3 Eye Parallel.

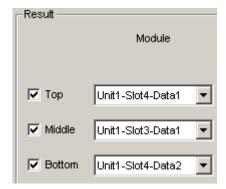

Figure 5.14.3-2 Measurement Data Interface Selection Screen

4. Setting conditions

Set the measurement time using **Time**. In this example, it is set to Single 10 seconds.

Select the  $\bf Pattern$  to be used for measurement. In this example,  $\bf PRBS13Q$  is selected.

Select PAM Fine, PAM Coarse, or OFF for the Auto Search setting. In this example, PAM Coarse is selected.

Set the ED slot and data interface used for measurement and the Vth\_Top/Middle/Bottom to be measured.

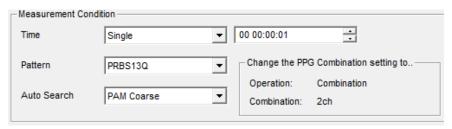

Figure 5.14.3-3 Condition Screen

5. Starting measurement

Click Start to start PAM BER measurement.

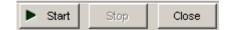

Figure 5.14.3-4 Measurement start button

6. Stopping measurement

Click **Stop** to stop the PAM BER measurement.

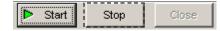

Figure 5.14.3-5 Measurement stop button

7. Measurement result

Once measurement is complete, the individual Vth results and total result are displayed.

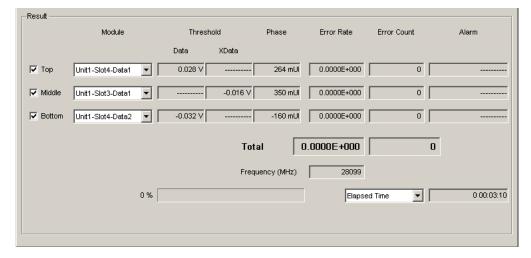

Figure 5.14.3-6 Measurement Result Display Screen

# **5.15 Eye Contour Measurement**

The Eye Contour measurement is a function that plots bit-error-rate contours. Contours of bit error rates (1E–6 to 1E–20) are plotted by using measurement results for a number of bit error rates and estimating contours of the other bit error rates.

To use the Eye Contour measurement function, click the **Auto Measurement** module function button, and then select **Eye Contour.**Refer to the *MX180000A Signal Quality Analyzer Control Software Operation Manual* for details.

#### Note:

Eye Contour measurement cannot be performed for the following cases.

- When **Burst** is selected from the **Pattern Sequence** list box
- When Auto Adjust is set to ON
- When Auto Sync is set to OFF
- When the **Input** tab is grouped together with the other tab

## 5.15.1 Eye Contour window

Figure 5.15.1-1 shows the Eye Contour window.

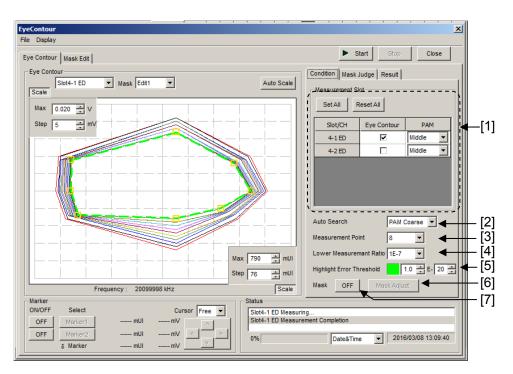

Figure 5.15.1-1 Eye Contour window

#### [1] Measurement Slot

Select the slots to be measured. The slots on which MU183040A/41A/40B/41B is mounted are displayed. Contour Line measurement and Mask Test are performed only for interfaces for which the check box is selected. Clicking **Set All** selects all of the interfaces displayed. Clicking **Reset All** unselects all of the interfaces displayed.

### [2] Auto Search

Select the Auto Search type.

OFF: The Eye Contour measurement is started, using

the current phase and threshold voltage as the

starting points.

Coarse: The Eye Contour measurement is started, using

the phase and threshold obtained by performing Auto Search in the Course mode as the starting

points.

PAM Coarse: The Eye Contour measurement is started, using

the phase and threshold obtained by performing Auto Search in the PAM Coarse mode as the starting points. Top/Middle/Bottom must be specified for each channel. This option is

available only when your module is MU183040B

or MU183041B.

### [3] Measurement Point

Sets the number of Contour Line measurement points to 4, 8, or 16. The greater the number of measurement points, the more detailed the measurement results. The detailed measurement takes long time.

### [4] Lower Measurement

Sets the lower limit of the error rate for the Eye Contour measurement. If it is set to the value lower than 1E–7, the threshold voltage values and phase values are measured in the error rate range of 1E–7 to the specified error rate. For example, if it is set to 1E–10, measurement is performed in order of 1E–7, 1E–8, 1E–9, and then 1E–10 to calculate an approximate line of the error rate. (Refer to Figure 5.11.5-2 "Estimated noise distribution and BER estimating expression".)

[5] Highlight Error Threshold

Sets the error rate of the contour to plot on the screen.

### [6] Mask Adjust

Adjusts the displayed mask to the contour specified by **Highlight Error Threshold**. In this case, the Mask Threshold voltage and phase will be offset without varying the Contour Line for the measurement results.

### [7] Mask ON/OFF

Setting to ON determines whether a Mask area is included in the error rate contour specified by Highlight Error Threshold. The mask area is filled with pink. (Refer to Figure 5.15.6-10.)

For details of other items here, refer to 5.11.3 "Diagram tab". For details of the Mask Edit screen, refer to 5.11.7 "Setting items on the Mask Edit tab".

# 5.15.2 Mask Judge tab

The figure below shows the Mask Judge tab.

When **Slot Selection** is switched, the results on the Mask Judge tab are updated.

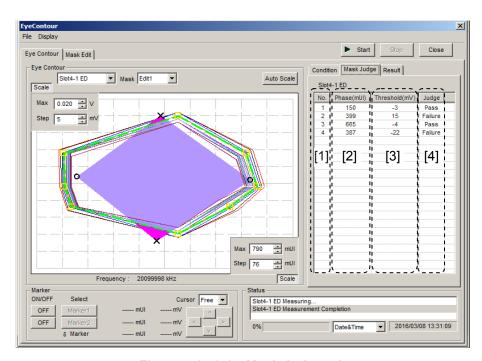

Figure 5.15.2-1 Mask Judge tab

[1] No.

Displays the Mask point number specified on the Mask Edit screen.

[2] Phase(mUI/ps)Displays the phase value at the Mask point.

[3] Threshold(mV)
Displays the Threshold voltage value at the Mask point.

[4] Judge

Pass: The Mask point is within the contour lines of

error rate specified by Highlight Error

Threshold.

Failure: The Mask point is outside the contour lines of

error rate specified by Highlight Error

Threshold.

## 5.15.3 Result tab

The figure below shows the Result tab.

When switching **Slot Selection**, the results on the Result tab is updated.

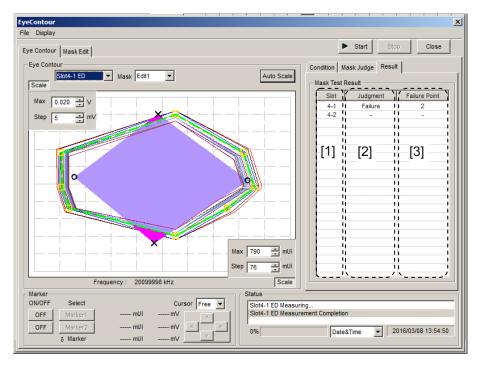

Figure 5.15.3-1 Result tab

### [1] Slot

Displays the Mask Test results of each slot and channel.

### [2] Judgment

Pass: All the Mask points are within the contour lines

of error rate specified by Highlight Error

Threshold.

Failure: Some Mask points are outside the contour lines

of error rate specified by Highlight Error

Threshold.

### [3] FailurePoint

Displays the number of points outside the contour lines of error rate specified by Highlight Error Threshold.

# 5.15.4 Setting items on the Mask Edit tab

The setting in this section is the same as that of the Mask Edit screen of the Eye Diagram measurement. For the setting details, refer to 5.11.7 "Setting items on the Mask Edit tab".

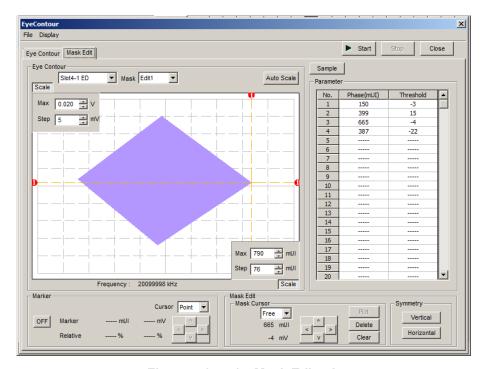

Figure 5.15.4-1 Mask Edit tab

# 5.15.5 Menu items

Table 5.15.5-1 lists the menu items provided in the Eye Contour window. No menu items can be selected during measurement.

Table 5.15.5-1 Menu items in Eye Contour window

| Menu    | Menu Item      |              |                       | Function                   |                                                                                                    |
|---------|----------------|--------------|-----------------------|----------------------------|----------------------------------------------------------------------------------------------------|
| File    | Open           |              |                       |                            | Opens a file. The file name is displayed as a screen title.                                                            |
|         | Save           | Data<br>Type | Eye Contour<br>Result |                            | Saves Eye Contour measurement results.                                                                                 |
|         |                |              | Eye Mas<br>Point Re   |                            | Saves Eye Mask Point measurement results.                                                                              |
|         |                |              | Eye Mask<br>Template  |                            | Saves Eye Mask Template<br>measurement results. Only text format<br>is supported.                                      |
|         |                | File Type    | Binary                |                            | Saves results in binary format.                                                                                        |
|         |                |              | CSV                   |                            | Saves results in CSV format.                                                                                           |
|         |                |              | Text                  |                            | Saves results in text format.                                                                                          |
|         | Screen<br>Copy | Execute      |                       |                            | Executes the screen copy according to the setting in <b>Screen Copy</b> $\rightarrow$ <b>Setup</b> .                   |
|         |                | Setup        | Save                  | BMP                        | Saves data in BMP format.                                                                                              |
|         |                |              | Type                  | PNG                        | Saves data in PNG format.                                                                                              |
|         |                |              |                       | JPG                        | Saves data in JPG format.                                                                                              |
|         |                |              | Output                | to File                    | Outputs data in the window to a file.                                                                                  |
|         |                |              |                       | to<br>Printer              | Outputs data in the window to a printer.                                                                               |
|         |                |              | Save to               |                            | Opens the dialog box showing the specified saving directory. The saving directory can be specified in this dialog box. |
|         | Initialize     |              |                       |                            | Initializes all the settings and measurement results.                                                                  |
|         | Exit           |              |                       |                            | Closes the Eye Contour window.                                                                                         |
| Display | mUI            |              |                       |                            | Sets the phase unit to mUI.                                                                                            |
|         | ps             |              |                       | Sets the phase unit to ps. |                                                                                                    |

### Note:

The settings will not be read from the saved file if the file name is changed.

# 5.15.6 How to perform Eye Contour Measurement

This section describes a basic procedure for performing the Eye Contour measurement.

- Checking connection
   Check that the MU183020A (or MU183021A), DUT (Device Under Test), and MU183040A/41A/40B/41B are correctly connected.
- 2. Setting frequency
  Set the frequency by the MU181000A/B Synthesizer window.

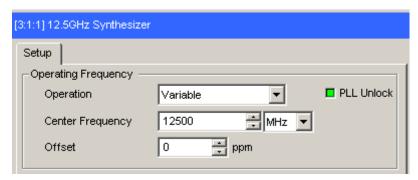

Figure 5.15.6-1 MU181000A 12.5GHz Synthesizer window

3. Setting interface

Starts automatic measurement Eye Contour measurement. In the Measurement Slot area of the **Condition** tab, select the **Eye Contour** check box for the Slot/Channel to be measured. For PAM measurement, also set Top/Middle/Bottom.

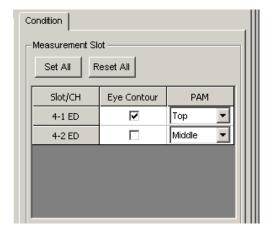

Figure 5.15.6-2 Condition tab (PAM mode)

4. Setting Auto Search
Set Auto Search. OFF, Coarse, or PAM Coarse can be selected.

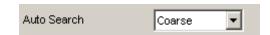

Figure 5.15.6-3 Auto Search setting

Setting Measurement Point
 Set Measurement Point. Select 4, 8, or 16.

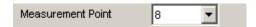

Figure 5.15.6-4 Measurement Point setting

6. Setting Lower Measurement Ratio
Set the Lower Measurement Ratio. Setting from 1E-7 to 1E-12 in
1E-1 steps are possible. Measurement is performed in the error rate
range of 1E-7 to the specified error rate, in order to estimate a
Contour Line.

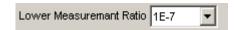

Figure 5.15.6-5 Lower Measurement Ratio setting

### 7. Setting Mask

When executing the Mask Test, set the mask on the **Mask Edit** tab. For the setting details, refer to 5.11.7 "Setting items on the Mask Edit tab".

Mask can be selected from Edit1 to 4.

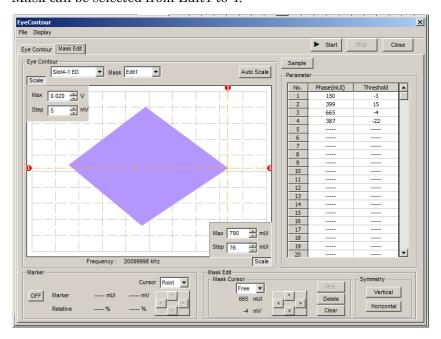

Figure 5.15.6-6 Mask Setting

8. Selecting Mask
Select Mask from Edit1 to 4 that have been created on the **Mask Edit** tab.

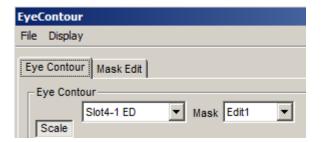

Figure 5.15.6-7 Selecting Mask

9. Starting measurement
Click **Start** to start Eye Contour measurement.

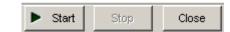

Figure 5.15.6-8 Measurement start button

Stopping measurement
 Click Stop to stop the Eye Contour measurement.

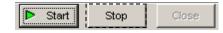

Figure 5.15.6-9 Measurement stop button

#### 11. Measurement results

The Eye Contour measurement results are displayed on a graph. Here, contours can be displayed for any error rates by setting Highlight Error Threshold. The yellow squares represent measured values and the voltage and phase assumed from the measured values.

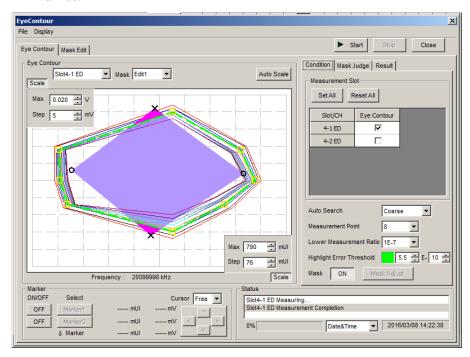

Figure 5.15.6-10 Eye Contour window with measurement results displayed

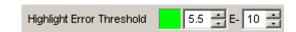

Figure 5.15.6-11 Highlight Error Threshold setting

### 12. Judgment of each Mask point

Select the **Mask Judge** tab. Displays judgment results that show if each Mask point is inside the contour lines of error rate specified by **Highlight Error Threshold**.

Editing Highlight Error Threshold updates the judgment results.

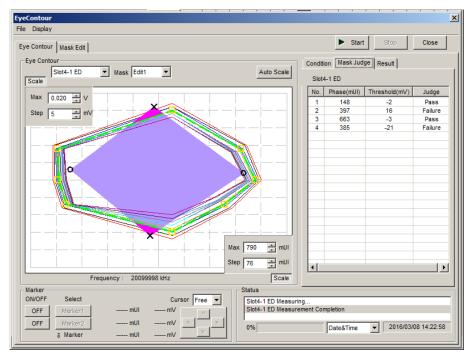

Figure 5.15.6-12 Mask Judge Tab

### 13. Judgment results at all Mask points

Selects the Result tab. Displays judgment results that show if all Mask points are inside the contour lines of error rate specified by **Highlight Error Threshold**.

Editing Highlight Error Threshold updates the judgment results.

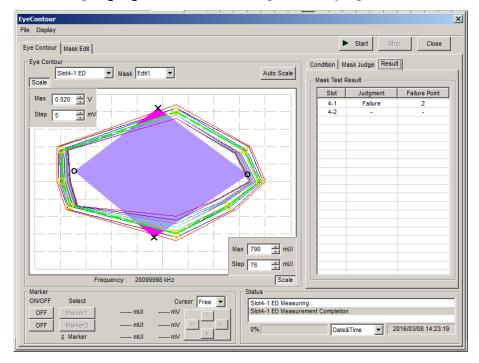

Figure 5.15.6-13 Result Tab

## 5.15.7 Estimating Eye Contour

This section describes how to estimate Eye Contour. The processing is basically equivalent to that for the Estimate measurement of the Eye Diagram measurement, but is different partially.

Figure 5.15.7-1 shows an example of the Eye Contour of a-b-c-d-e plotted by using the actual measured voltages and phases. The voltage at measurement points a and e matches the Auto Search point. The phase at measurement point c matches the Auto Search point. Neither voltage nor phase of measurement points b and d matches the Auto Search point.

In case of the Eye Diagram measurement, the position estimation of measurement points b and d is performed in a voltage or phase direction only. In Figure 5.15.7-1, the positions of measurement points b and d estimated in a phase direction are indicated by  $\triangle$ . On the other hand, in case of the Eye Contour measurement, the position estimation of measurement points b and d, etc. is performed toward the Auto Search point. In Figure 5.15.7-1, the estimated positions are indicated by  $\square$ .

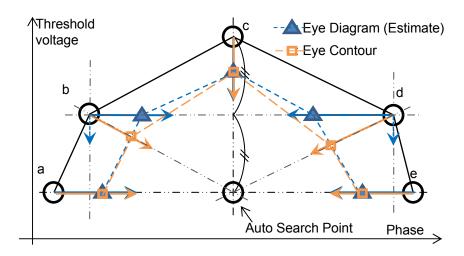

Figure 5.15.7-1 Eye Contour Measurement

# Chapter 6 Usage Examples

This chapter describes usage examples of measurement using the MU183041A.

6.1 Measuring Optical Transceiver Module ...... 6-2

# 6.1 Measuring Optical Transceiver Module

This section describes how to test the electrical interface input sensitivity of a CFP2 optical transceiver module by using MU183021A and MU183041A.

In the following test example, the MU183021A and MU182041A are mounted onto the MP1800A. The options configuring the test system are as follows:

MP1800A-014

MU181000A

MU183021A-x12

MU183041A

#### Measurement

- 1. Connect the MP1800A and DUT to GND.
- 2. Use a coaxial connector to connect the Clock Output connector of the MU181000A and the Ext. Clock Input connector of the MU183021A.
- 3. Use a coaxial connector to connect the Clock Output connector of the MU183021A and the Ext. Clock Input connector of the MU183041A.

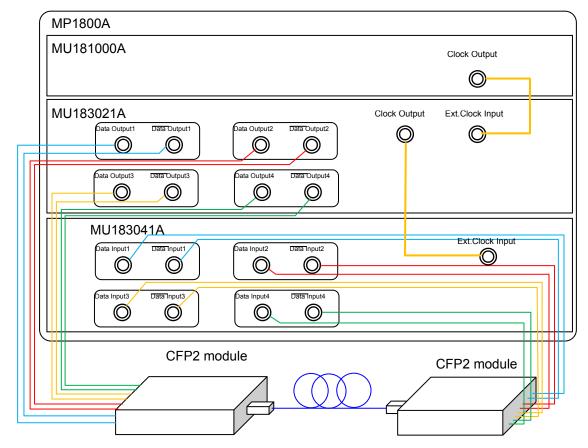

Figure 6.1-1 Connection diagram for CFP2 module evaluation

- 4. Use coaxial cables to connect the Data Output 1-4 connectors and Data Output 1-4 connectors of the MU183021A to the Data Input connectors of the CFP2 module (8 connections).
- 5. Use coaxial cables to connect the Data Input 1-4 connectors and Data Input 1-4 connectors of the MU183041A to the Data Output connectors of the CFP2 module (8 connections).

#### Test method

- 1. Plug the power cord of the MP1800A.
- Turn on the MP1800A.

"Tracking."

- 3. Turn off the Output module function button.

  Adjust the data output interface of the MU183021A to the input interface of the DUT. In the MU183021A Output tab, select Data/XData, and set Tracking to ON. The Data/XData amplitude and offset settings are applied commonly.
- 4. Set the pattern by selecting a test pattern in the Pattern tab of the MU183021A and MP183041A.
- 5. Set the operation bit rate at the Bit Rate Setting spin box in the Output tab of the MU183021A.
- 6. Adjust the data input interface of the MU183041A to the output interface of the DUT.
  Select a terminal condition at the Input Condition in the Input tab of the MU183041A. Since the CFP2 module is connected by the differential interface, select "Differential 100 Ohm," and then
- 7. Turn on the CFP2 module.

  Be sure to turn on the MP1800A first, and then the CFP2 module.

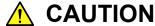

The DUT may be damaged if a signal line is connected or disconnected while the output is ON. Be sure to turn off the MP1800A before changing the cable connection.

- 8. Set Data/XData to ON in the Output tab of the MU183021A, and then select the Output module function button.
- 9. Adjust the threshold voltage of the MU183041A. Select the Auto Adjust module function button.
- Start the measurement on the Result screen of the MU183041A, and check the BER measurement result.

11. After checking that the DUT is operating normally, the CFP2 module data input (TD+ and TD-) sensitivity can be measured by decreasing the output level of the MU183021A.

# Chapter 7 Remote Command

For the explanation of the command format and status, refer to the MX180000A Signal Quality Analyzer Control Software Operation Manual Remote Control.

For remote control commands of MU183040A/41A/40B/41B, refer to Section 7.12 "28G/32G bit/s ED Commands" in the MX180000A Signal Quality Analyzer Control Software Operation Manual Remote Control.

# Chapter 8 Performance Test

This chapter describes the performance testing of the MU183040A/41A/40B/41B.

| 8.1 | Overvi                                 | iew                 | 8-2 |  |  |
|-----|----------------------------------------|---------------------|-----|--|--|
| 8.2 | Devices Required for Performance Tests |                     |     |  |  |
| 8.3 | Perfor                                 | mance Test Items    | 8-3 |  |  |
|     | 8.3.1                                  | Operating frequency | 8-3 |  |  |
|     | 8.3.2                                  | Input level         | 8-5 |  |  |
|     | 8.3.3                                  | Pattern             | 8-7 |  |  |
|     | 8.3.4                                  | Error detection     | 8-8 |  |  |

# 8.1 Overview

Performance tests are executed to check that the major functions of the MU183040A/41A/40B/41B meet the required specifications. Execute performance tests at acceptance inspection, operation check after repair, and periodic (once every six months) testing.

# 8.2 Devices Required for Performance Tests

Before starting performance tests, warm up the MU183040A/41A/40B/41B and the measuring instruments for at least 30 minutes. Table 8.2-1 shows the devices required for performance tests.

Table 8.2-1 Devices required for performance tests

| Model name                                                  | Required Performance                                                                                                    |
|-------------------------------------------------------------|----------------------------------------------------------------------------------------------------|
| Pulse Pattern Generator                                     | Operating frequency: 2.4 to 32.1 GHz                                                                                                    |
| (MP1800A + MU183020A-x01,                                   | Data clock phase variable: 1 UI or more*1                                                                                                    |
| x30)                                                        | Other performances must be equivalent to those for the MU183020A.                                                                                                    |
| Sampling Oscilloscope                                       | 70 GHz or more band                                                                                                    |
| Signal generator<br>(MP1800A + MU181000B,<br>MG3690 series) | Operating frequency: 1.2 to 14.05 GHz Output level: 400 to 2000 mVp-p Waveform: Sine wave When option x01 is installed, use the MG3690 series in addition to the above. Operating frequency: 14 GHz to 16.05 GHz Output level: 400 to 1500 mVp-p Waveform: Sine wave |
| 41KC-6 Precision Fixed<br>Attenuator                        | 6 dB Attenuation                                                                                                    |

<sup>\*1:</sup> This is not required when the option-x30 is installed.

### Note:

Before starting the performance tests, warm up the device under test and the measuring instruments for at least 30 minutes and wait until they become sufficiently stabilized, unless otherwise specified. Additional conditions are required for maximum measurement accuracy: measurements must be performed at room temperature, fluctuations of AC power supply voltage must be small, and noise, vibration, dust, and humidity must be insignificant.

# 8.3 Performance Test Items

This section describes the following test items.

- (1) Operating frequency range
- (2) Input level
- (3) Pattern
- (4) Error detection

# 8.3.1 Operating frequency

(1) Specifications

Table 8.3.1-1 Specifications

| Option            | Specifications  |
|-------------------|-----------------|
| MU183040A/40B     | 2.4 to 28.1 GHz |
| MU183040A/40B-x01 | 2.4 to 32.1 GHz |
| MU183041A/41B     | 2.4 to 28.1 GHz |
| MU183041A/41B-x01 | 2.4 to 32.1 GHz |

### (2) Connection

Figure 8.3.1-1 shows a connection example when the MU183040A is installed, MU181000B, and MU183020A are used.

Before connecting the devices, be sure to use a sampling oscilloscope to check if the frequency and level of the signals output from the MU181000B and MU183020A are proper.

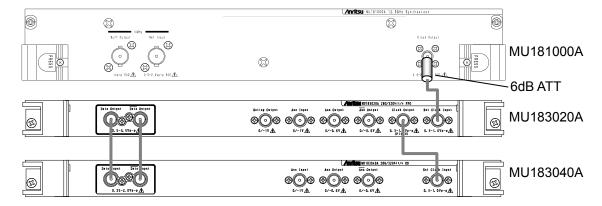

Figure 8.3.1-1 Inter-module connection example

When using the MU181000A, attach the 6 dB Coaxial Attenuator to the Clock Output connector.

#### (3) Procedure

- 1. Insert the power plug of the mainframe to an outlet. Be sure to use the 3-pin power cord for grounding, and insert the plug into an outlet with a ground terminal.
- 2. Connect the Clock Output connector of the MU181000B and the Ext. Clock Input connector of the MU183020A, using a coaxial cable.
- 3. Connect the Clock Output connector of the MU183020A and the Ext. Clock Input connector of the MU183040A/41A/40B/41B, using a coaxial cable.
- 4. Connect the Data Output connector of the MU183020A and the Data Input connector of the MU183040A/41A/40B/41B, using a coaxial cable. Also connect the XData Output connector of the MU183020A and the XData Input connector of the MU183040A/41A/40B/41B, using a coaxial cable

#### Note:

When a pulse pattern generator other than the Signal Quality Analyzer Series pulse pattern generator, MU183020A, is used, be sure to connect the connectors with signal output OFF, and configure the settings so that the generated signal does not exceed the specifications for the input amplitude and threshold voltage of the MU183040A/40B/41A/41B.

- 5. Select Initialize from the File menu on the menu bar to initialize all the settings for the devices.
  Note that all the settings return to the factory shipment settings after initialization. If you want to keep some settings, save them by selecting Save from the File menu before executing initialization.
- 6. Set the Data and Clock outputs of the MU183020A to ON, and then press **Start** of the MU183040A/41A/40B/41B.
- 7. Set the frequency of the MU181000B to a value within the specification, and adjust the phase of the MU183020A or the MU183040A/41A/40B/41B so that an error does not occur at the set frequency.

### 8.3.2 Input level

### (1) Specifications

Table 8.3.2-1 Specifications

| Option            | Specifications                                                      |  |  |
|-------------------|---------------------------------------------------------------------|--|--|
| MU183040A-x10/x20 | Input amplitude: 0.25 to 2.0 Vp-p Threshold voltage: -3.5 to +3.3 V |  |  |
| MU183041A         | Input amplitude: 0.25 to 2.0 Vp-p Threshold voltage: -3.5 to +3.3 V |  |  |
| MU183040B-x10/x20 | Input amplitude: 0.05 to 1.0 Vp-p Threshold voltage: -3.5 to +3.3 V |  |  |
| MU183041B         | Input amplitude: 0.05 to 1.0 Vp-p Threshold voltage: -3.5 to +3.3 V |  |  |

#### (2) Connection

Refer to Figure 8.3.1-1 for the device connection.

### (3) Procedure

- 1. Connect devices and configure the settings in the same manner as shown in Steps 1 to 5 in Section 8.3.1.
- Set the output level of the MU183020A and the threshold voltage of the MU183040A/41A/40B/41B as shown in Table 8.3.2-2 and Table 8.3.2-3. Next, set the output of the MU183020A to ON and press Start of the MU183040A/41A/40B/41B. Adjust the phase as required, and check that no error occurs.

Table 8.3.2-2 Input level test setting (MU183040A/41A)

|     | MU183020A   |                     |                     | MU183040A/41A    |                          |
|-----|-------------|---------------------|---------------------|------------------|--------------------------|
| No. | Termination | Amplitude<br>[Vp-p] | Offset (Vth)<br>[V] | Termination      | Threshold<br>voltage [V] |
| 1   | GND         | 2.0                 | -3.5                | GND              | -3.500                   |
| 2   |             | 0.25*               | -3.5                |                  | -3.500                   |
| 3   |             | 2.0                 | +3.3                |                  | +3.300                   |
| 4   |             | 0.25*               | +3.3                |                  | +3.300                   |
| 5   | NECL        | 0.8                 | -1.3                | Variable: – 2.0V | -1.300                   |
| 6   | LVPECL      | 0.8                 | +2.0                | Variable: + 1.3V | +2.000                   |
| 7   | PCML        | 0.5                 | +3.05               | Variable: + 3.3V | +3.050                   |

<sup>\*:</sup> For the signals of amplitude 0.25 Vp-p, set the MU183020A to 0.5 Vp-p and use the Precision Fixed Attenuator (6 dB, application part 41KC-6).

| ,   |             |                     |                  |                  |                          |
|-----|-------------|---------------------|------------------|------------------|--------------------------|
|     |             | MU183020A           |                  |                  | 0B/41B                   |
| No. | Termination | Amplitude<br>[Vp-p] | Offset (Vth) [V] | Termination      | Threshold<br>voltage [V] |
| 1   | GND         | 1.0                 | -3.5             | GND              | -3.500                   |
| 2   |             | 0.05*               | -3.5             |                  | -3.500                   |
| 3   |             | 1.0                 | +3.3             |                  | +3.300                   |
| 4   |             | 0.05*               | +3.3             |                  | +3.300                   |
| 5   | NECL        | 0.8                 | -1.3             | Variable: – 2.0V | -1.300                   |
| 6   | LVPECL      | 0.8                 | +2.0             | Variable: + 1.3V | +2.000                   |
| 7   | PCML        | 0.5                 | +3.05            | Variable: + 3.3V | +3.050                   |

Table 8.3.2-3 Input level test setting (MU183040B/41B)

#### Note:

When changing the termination condition, configure the settings of the MU183020A and the MU183040A/41A/40B/41B in the following order. The MU183020A and the MU183040A/41A/40B/41B may be damaged if the settings are configured in an incorrect order or the termination condition is not set correctly.

- [1] Set the output of the MU183020A to OFF.
- [2] Set the termination condition for the MU183040A/41A/40B/41B to GND.
- [3] Change the termination condition for the MU183020A.
- [4] Set the termination condition for the MU183040A/41A/40B/41B to that for the MU183020A set in Step [3].
- 3. Remove the cable from the Data Input connectors, and then connect the XData Input connectors, using a coaxial cable. In the MU183040A/41A/40B/41B Input tab window, set Input Condition to Single-Ended and XData. Next, set the output level of the MU183020A and the threshold voltage of the MU183040A/41A/40B/41B as shown in Table 8.3.2-2 and Table 8.3.2-3, and check that no error occurs.

<sup>\*:</sup> For the signals of amplitude 0.05 Vp-p, set the MU183020A to 0.5 Vp-p and use the Precision Fixed Attenuator (20 dB, application part 41KC-20).

### 8.3.3 Pattern

(1) Specifications

PRBS pattern Zero Substitution pattern

(2) Connection

Refer to Figure 8.3.1-1 for the device connection.

- (3) Procedure
  - 1. Connect devices and configure the settings in the same manner as shown in Steps 1 to 5 in Section 8.3.1.
  - 2. Set the output of the MU183020A to ON and press Start of the MU183040A/41A/40B/41B. Adjust the phase as required, and check that no error occurs.
  - 3. For both the MU183040A/41A/40B/41B and the MU183020A, set the PRBS pattern length to  $2^n-1$ , changing the value of n to 7, 9, 10, 11, 15, 20, 23, and 31, and check that no error occurs. For the MU183040A/41A/40B/41B, the PRBS pattern length can be set in the **Pattern** tab window.
  - Set the PRBS pattern length to 2<sup>31</sup> 1.
     For the MU183040A/41A/40B/41B, this operation can be performed by changing Logic POS/NEG on the Pattern tab window. Check that no error occurs.
  - For both the MU183040A/41A/40B/41B and the MU183020A, set the test pattern to Zero Substitution, then, set Length to 2<sup>n</sup> 1, changing the value of n to 7, 9, 10, 11, 15, 20, and 23, and check that no error occurs. Next, set Length to 2<sup>n</sup>, changing the value of n to 7, 9, 10, 11, 15, 20, and 23, and confirm that no error occurs.

### 8.3.4 Error detection

(1) Specifications

Error rate:  $0.0000 \times 10^{-16}$  to 1.0000

Error count:  $0 \text{ to } 1 \times 10^{16}$ 

Error free interval (EFI): 0.0000 to 100.0000%

Error interval (EI):  $0 \text{ to } 1 \times 10^{16}$ 

Clock frequency:

Option x01 is not 1.2 to 14.05 GHz,

installed accuracy:  $\pm$  (10 ppm + 1 kHz)

Option x01 is installed 1.2 to 16.05 GHz,

accuracy:  $\pm$  (10 ppm + 1 kHz)

(2) Connection

Refer to Figure 8.3.1-1 for the device connection.

- (3) Procedure
  - 1. Connect devices and configure the settings in the same manner as shown in Steps 1 to 5 in Section 8.3.1.
  - 2. Set the frequency of the MU181000A to 10 GHz, set the output of the MU183020A to ON, and then press **Start** of the MU183040A/41A/40B/41B. Adjust the phase as required, and check that no error occurs.
  - 3. Enable the error insertion function of the MU183020A, and check that the ER measurement result in the MU183040A/41A/40B/41B Result tab window equals to the value set for error insertion of the MU183020A.
  - 4. Set "Single" for error insertion of the MU183020A (set Variation to Single in the MU183020A Error Addition tab window). In the Gating field on the MU183040A/41A/40B/41B Measurement tab window, set Cycle to Single, and set the measurement time to 10 seconds.
  - 5. Press the **Start** button of the MU183040A/41A/40B/41B to start measurement. Next, press **Single** button of the MU183020A for the error insertion once during the measurement (10 seconds). When the measurement has finished, check that the measurement results are as follows.

Error rate (ER): 1.0000E - 11Error count (EC): 1.0000E - 00Error free interval (%EFI): 99.9900%

Error interval (EI): 1

# Chapter 9 Maintenance

This chapter describes maintenance of the MU183040A/41A/40B/41B.

| 9.1 | Daily Maintenance   | 9-2 |
|-----|---------------------|-----|
| 9.2 | Cautions on Storage | 9-2 |
| 9.3 | Transportation      | 9-3 |
| 9.4 | Calibration         | 9-3 |
| 9.5 | Disposal            | 9-4 |

## 9.1 Daily Maintenance

- Wipe off any external stains with a cloth damped with diluted mild detergent.
- Vacuum away any accumulated dust or dirt with a vacuum cleaner.
- Tighten any loose parts fixed with screws, using the specified tools.

# 9.2 Cautions on Storage

Wipe off any dust, soil, or stain on the MU183040A/41A/40B/41B prior to storage. Avoid storing the MU183040A/41A/40B/41B in any of the following locations:

- In direct sunlight for extended periods
- Outdoors
- In excessively dusty locations
- · Where condensation may occur
- In liquids, such as water, oil, or organic solvents, and medical fluids, or places where these liquids may adhere
- In salty air or in place chemically active gases (sulfur dioxide, hydrogen sulfide, chlorine, ammonia, nitrogen dioxide, or hydrogen chloride etc.) are present
- Where toppling over may occur
- In the presence of lubricating oil mists
- In places at an altitude of more than 2,000 m
- In the presence of frequent vibration or mechanical shock, such as in cars, ships, or airplanes
- Under the following temperature and humidity conditions: Temperature range of  ${\le}{-}20^{\circ}{\rm C}$  or  ${\ge}60^{\circ}{\rm C}$  Humidity range of  ${\ge}85\%$

#### Recommended storage conditions

In addition to the abovementioned storage cautions, the following environment conditions are recommended for long-term storage.

- Temperature range of 5 to 30°C
- Humidity range of 40 to 75%
- Slight daily fluctuation in temperature and humidity

## 9.3 Transportation

Use the original packing materials, if possible, when packing the MU183040A41A/40B/41B for transport. If you do not have the original packing materials, pack the MU183040A/41A/40B/41B according to the following procedure. When handling the MU183040A/41A/40B/41B, always wear clean gloves, and handle it gently so as not to damage it.

#### <Procedure>

- 1. Use a dry cloth to wipe off any stain or dust on the exterior of the MU183040A/41A/40B/41B.
- 2. Check for loose or missing screws.
- 3. Provide protection for structural protrusions and parts that can easily be deformed, and wrap the MU183040A/41A/40B/41B with a sheet of polyethylene. Finally, cover with moisture-proof paper.
- 4. Place the wrapped MU183040A/41A/40B/41B into a cardboard box, and tape the flaps with adhesive tape. Furthermore, store it in a wooden box as required by the transportation distance or method.
- 5. During transportation, place it under an environment that meets the conditions described in Section 9.2 "Cautions on Storage".

## 9.4 Calibration

Regular maintenance such as periodic inspections and calibration is essential for the Signal Quality Analyzer Series for long-term stable performance. Regular inspection and calibration are recommended for using the Signal Quality Analyzer Series in its prime condition at all times. The recommended calibration cycle after delivery of the Signal Quality Analyzer Series is twelve months.

If you require support after delivery, contact an Anritsu Service and Sales office. Contact information can be found on the last page of the printed version of this manual, and is available in a separate file on the CD version.

We may not provide calibration or repair if any of the following cases apply.

- Seven or more years have elapsed after production and parts for the instrument are difficult to obtain, or it is determined that reliability cannot be maintained after calibration/repair due to significant wear.
- Circuit changes, repair, or modifications are done without our approval.
- It is determined that the repair cost would be higher than the price of a new item

# 9.5 Disposal

Confirm the notes described in the Signal Quality Analyzer Series Installation Guide and observe national and local regulations when disposing of the MU183040A/41A/40B/41B.

# Chapter 10 Troubleshooting

This chapter describes how to check whether a failure has arisen when an error occurs during the operation of the MU183040A/41A/40B/41B.

| 10.1 | Problems Discovered during Module Replacement | 10-2 |
|------|-----------------------------------------------|------|
| 10.2 | Handling Suspected Failure                    | 10-2 |

# 10.1 Problems Discovered during Module Replacement

Table 10.1-1 Remedies for problems discovered during replacement of MU183040A/41A/40B/41B

| Symptom                     | Location to Check                      | Remedy                                                                                                    |
|-----------------------------|----------------------------------------|----------------------------------------------------------------------------------------------------|
| A module is not recognized. | Is the module installed properly?      | Install the module again by referring to Section 2.3 "Installing and Removing Modules" in the installation guide.                                                                                                    |
|                             | Are the appropriate modules installed? | To check the appropriate modules and software version of the MU183040A/41A/40B/41B, access to "MP1800 Series Signal Quality" on your Web site ( <a href="http://www.anritsu.com">http://www.anritsu.com</a> ). Right-click the "MP1800 Series Signal Quality" and you can access to your area website. If the appropriate modulus are not recognized, it may have failed. Contact an Anritsu Service and Sales office. Contact information can be found on the last page of the printed version of this manual, and is available in a separate file on the CD version. |

# 10.2 Handling Suspected Failure

• Synchronization cannot be established (error measurement cannot be performed)

Table 10.2-1 Items to be checked

| Item                                                                                               | Location to Check                                                 | Remedy                                                                    |  |
|----------------------------------------------------------------------------------------------------|-------------------------------------------------------------------|---------------------------------------------------------------------------|--|
| Input Do the quality, status and length of the connection can bles comply with the specifications? |                                                                   | Replace with a suitable cable.                                            |  |
|                                                                                                    | Is the cable connection correct and secure?                       | Confirm the destination and check if the connector is tightened securely. |  |
| Are the single and differential $(50/100 \Omega)$ inputs set correctly?                            |                                                                   | Set the correct value.                                                    |  |
|                                                                                                    | Is the input level correct?                                       | Check the level by using an oscilloscope, etc.                            |  |
|                                                                                                    | Are the input bit rate and clock frequency set correctly?         | Set the bit rate and clock frequency correctly.  Note:                    |  |
|                                                                                                    |                                                                   | Use the frequency counter to check the current clock frequency.           |  |
|                                                                                                    | Is the frequency set near the bit rate when using clock recovery? | Set the frequency near the bit rate to be used.                           |  |
|                                                                                                    | Has the clock loss or clock recovery unlock display disappeared?  | Check the data and clock signals to be input or clock recovery settings.  |  |

Table 10.2-1 Items to be checked (Cont'd)

| Item                   | Location to Check                                                                                     | Remedy                                                                                         |
|------------------------|----------------------------------------------------------------------------------------------------|------------------------------------------------------------------------------------------------|
| Termination conditions | Was the termination potential adjusted?                                                               | Set the termination potential correctly.  Note:  Incorrect setting may result in unit failure. |
| Threshold              | During differential input, is the difference between the Data and XData threshold voltages above 3 V? | The difference value should be within 3 V.                                                     |
|                        | Is the operating limit for Auto Adjust or Auto Search out of range?                                   | Adjust it manually.                                                                            |
| Phase                  | Is the operating limit for Auto Adjust or Auto Search out of range?                                   | Adjust it manually.                                                                            |
| Pattern                | Are the patterns matched?                                                                             | Match the patterns.                                                                            |
| Synchronization        | Is Auto Sync set to On?                                                                               | Set it to On. Re-synchronization is performed automatically.                                   |
|                        | Have you tried with a different Sync Control setting?                                                 | Optimal synchronization method varies according to the pattern type.  Note:                    |
|                        |                                                                                                    | Can be set for patterns except PRBS.                                                           |
| Other                  | Is Bit/Block Window set to Off?                                                                       | Set it to Off.                                                                                 |
|                        | Is External Mask set to Off?                                                                          | Set it to Off.                                                                                 |
|                        | Is the Repeat mode set?                                                                               | Set the Repeat mode.                                                                           |

If a problem cannot be solved using any of the items listed above, perform initialization and check the items again. If the problem still occurs, contact an Anritsu Service and Sales office. Contact information can be found on the last page of the printed version of this manual, and is available in a separate file on the CD version.

# Appendix A Pseudo-Random Pattern

| A.1 | Pseudo-Random Pattern     | A-2 |
|-----|---------------------------|-----|
| A.2 | Zero Substitution Pattern | A-3 |

### A.1 Pseudo-Random Pattern

Table A.1-1 shows the principle of pseudo-random pattern generation. A pseudo-random pattern is expressed in an N-th degree generating polynomial shown in Table A.1-1, with one cycle of  $2^n - 1$ . For a PRBS pattern with a cycle of  $2^n - 1$ , a pattern of successive "1s" for the number N is generated once in a cycle.

For the output level of the PRBS pattern, "1" indicates the low level and "0" indicates the high level when LOGIC is set to POS (positive).

The mark ratios of the PRBS pattern are generated as shown in the block diagrams of Table A.1-1. There are four types of mark ratios: 1/2, 1/4, 1/8, and 0/8 (all 0). In the case of 1/4 and 1/8, the amount of the bit shift can be selected from 1 bit or 3 bits, according to the generation method.

Generating Cycle Pattern generation block diagram polynominal  $2^7 - 1$  $1 + X^6 + X^7$ Output  $2^9 - 1$  $1 + X^5 + X^9$ 8  $2^{10} - 1$  $1 + X^7 + X^{10}$  $2^{11} - 1$  $1 + X^9 + X^{11}$  $2^{15} - 1$  $1 + X^{14} + X^{15}$ → Output 3  $2^{20} - 1$  $1 + X^3 + X^{20}$ → Output  $1 + X^{18} + X^{23}$  $2^{23} - 1$  $2^{31} - 1$  $1 + X^{28} + X^{31}$ 2 3 Output

Table A.1-1 Principle of pseudo-random pattern generation

N : Shift register

: Exclusive OR

## A.2 Zero Substitution Pattern

A string of successive "0s" for the number of set bits is made by substituting "0" for the pattern that follows the longest bit string of successive 0s in a PRBS pattern. In this event, if the bit immediately after the bit substituted to "0" is also "0", it is inverted to "1".

Example: For a PRBS pattern with a cycle of  $2^7$ , the largest number of successive 0s is 6 bits (7-1), and zero substitution starts from the following position:

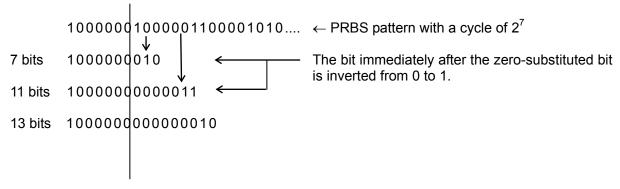

Figure A.2-1 Zero-substitution pattern

# Appendix B List of Initial Settings

# **B.1 List of Initial Settings**

This section lists the initial values at factory shipment of the setting items related to the MU183040A/41A/40B/41B.

Selecting "Initialize" from the File menu resets all setting items to their initial values

Table B.1-1 List of initial settings

| Function | Main Category              | Sub-Category                                     | Individual Setting Item                                    | Initial Setting    |
|----------|----------------------------|--------------------------------------------------|------------------------------------------------------------|--------------------|
| Result   | Switch of setting items    | Setting display format                           |                                                            | Gating             |
|          |                            | Result display format                            |                                                            | Error•Alarm        |
|          |                            | Time display for                                 | mat                                                        | Date&Time          |
|          |                            | Error/Alarm<br>display                           | Error/Alarm<br>measurement result<br>zoom display          | OFF                |
|          |                            |                                                  | Error/Alarm<br>measurement result<br>sub window open/close | OFF                |
|          | Start of Error/Ala         | rm measurement                                   |                                                            | _                  |
|          | Stop of Error/Ala          | rm measurement                                   |                                                            | _                  |
| Measurem | Measurement                | Measurement pe                                   | riod unit (Unit)                                           | Time               |
| ent      | Period                     | Measurement pe                                   | riod time                                                  | 00 00:00:01        |
|          | (Gating)                   | Clock count for measurement period               |                                                            | >E+10              |
|          |                            | Error count for measurement period               |                                                            | >E+10              |
|          |                            | Block count for measurement period               |                                                            | E+2                |
|          |                            | Measurement processing method (Cycle)            |                                                            | Repeat             |
|          |                            | Measurement result data display<br>(Current)     |                                                            | ON                 |
|          |                            | Known data processing method (Calculation)       |                                                            | Progressive        |
|          |                            | Known data disp                                  | olay update cycle                                          | 100 ms             |
|          | Re-synchroni               | Re-synchronization execution                     |                                                            | ON                 |
|          | zation<br>(Auto Sync)      | Threshold for automatic synchronization function |                                                            | INT                |
|          | Synchronization            | Synchronization method                           |                                                            | Invalid            |
|          | method<br>(Sync Control)   | Unique pattern length for frame synchronization  |                                                            | 64 bits            |
|          |                            | PRGM pattern start position                      |                                                            | 1 bit              |
|          |                            | Edit of synchronization mask pattern             |                                                            | All 0              |
|          | Measurement<br>Condition   | Bit error/alarm r<br>method                      | neasurement processing                                     | Insertion/Omission |
|          | (Error/Alarm<br>Condition) | Interval for EI and EFI measurements             |                                                            | 100 ms             |

Table B.1-1 List of initial settings (Cont'd)

| Function | Main Category | Sub-Category                                             | Individual Setting Item | Initial Setting                                  |
|----------|---------------|----------------------------------------------------------|-------------------------|--------------------------------------------------|
| Pattern* | Mask          | Block Window execution                                   |                         | OFF                                              |
|          |               | Block Window se                                          | tting                   | All 0                                            |
|          |               | Bit Window exec                                          | ution                   | OFF                                              |
|          |               | Bit Window bit s                                         | tring setting           | All 0                                            |
|          |               | External Mask O                                          | N/OFF                   | OFF                                              |
| Input    | Data input    | Input condition                                          |                         | Single-Ended                                     |
| •        |               | Differential type                                        |                         | Independent                                      |
|          |               | Data/XData selec                                         | etion                   | Data                                             |
|          |               | Data input thres                                         | hold                    | -0.500 V                                         |
|          |               | XData input thre                                         |                         | -0.500 V                                         |
|          |               |                                                          | hold differential type  | Data-XData                                       |
|          |               | Data input thres                                         |                         | 0.000 V                                          |
|          |               | Data input termination setup dialog box display          |                         | _                                                |
|          |               |                                                          |                         | GND                                              |
|          |               | Data input termination voltage                           |                         | 0.00 V                                           |
|          | Clock Input   | Selection                                                |                         | External Clock                                   |
|          |               | Standard for Rec                                         | overed Clock Bitrate    | Variable<br>(MU183040B/41B-x22/<br>x23)          |
|          |               | Recovered Clock                                          | Bitrate                 | 28.000 000 Gbit/s<br>(MU183040B/41B-x22/<br>x23) |
|          |               | Loop Bandwidth                                           |                         | 17 MHz<br>(MU183040B/41B-x22)                    |
|          |               | The value of division for calculating the Loop Bandwidth |                         | 1667<br>(MU183040B/41B-x23)                      |
|          |               | Clock phase unit                                         |                         | mUI                                              |
|          |               | Clock phase variable (mUI)                               |                         | 0 mUI                                            |
|          |               | Clock phase varia                                        | able                    | 0.00 ps                                          |
|          |               | Clock phase calib                                        |                         | _                                                |
|          |               | Clock phase re                                           |                         | OFF                                              |
|          |               |                                                          | riable (reference mUI)  | 0 mUI                                            |
|          |               | Clock phase variable (reference ps)                      |                         | 0.00 ps                                          |
|          |               | Clock phase va                                           | riable (Jitter Input)   | OFF                                              |

<sup>\*:</sup> Items shared with the pulse pattern generator are omitted. See Appendix B List of Initial Settings of the MU183020A 28G/32G bit/s PPG MU183021A 28G/32G bit/s 4 ch PPG Operation Manual for details.

Table B.1-1 List of initial settings (Cont'd)

| Function | Main Category                                             | Sub-Category                          | Individual Setting Item  | Initial Setting |
|----------|-----------------------------------------------------------|---------------------------------------|--------------------------|-----------------|
| Capture  | Capture                                                   | Capture block division number setting |                          | 128             |
|          | Conditions                                                | Capture trigger s                     | election                 | Match Pattern   |
|          | Setting Screen                                            | Capture storing p                     | osition selection        | Тор             |
|          |                                                           | Capture trigger n setting             | natch pattern length     | 4 bits          |
|          |                                                           | Capture trigger p                     | attern format selection  | HEX             |
|          |                                                           | Capture trigger n                     | nask pattern editing     | All 0           |
|          |                                                           | Capture trigger match pattern editing |                          | All 0           |
|          |                                                           | Capture conditions setting screen     |                          |                 |
|          | Capture Result Selection of how to acquire capture result |                                       | Capture Block            |                 |
|          | Acquisition                                               | Specifying start b                    | lock to acquire capture  | 1               |
|          |                                                           | Specifying block of result            | count to acquire capture | 1               |
|          | Capture Result<br>Bit Pattern                             | Display                               |                          | Table           |
|          | Display                                                   | Format                                |                          | HEX             |
|          | Capture Result<br>Bitmap Display                          | Setting line wrap data                | ping length of capture   | 256             |
|          |                                                           | Setting data thin:                    | ning rate                | ×1              |

Table B.1-1 List of initial settings (Cont'd)

| Function | Main Category                 | Sub-Category                                | Individual Setting Item           | Initial Setting                                           |
|----------|-------------------------------|---------------------------------------------|-----------------------------------|-----------------------------------------------------------|
| Misc1    | Signal                        | Signal generation method                    |                                   | Repeat                                                    |
|          | generation                    | Burst signal input                          |                                   | External-Enable                                           |
|          | (Pattern                      | Burst trigger delay                         |                                   | 0 bits                                                    |
|          | Sequence)                     | Burst trigger delay automatic adjustment    |                                   | Manual                                                    |
|          |                               | Burst signal interv                         | val                               | 128,000                                                   |
|          |                               |                                             |                                   | 2ch Combination: Default x 2 4ch Combination: Default x 4 |
|          |                               | Burst cycle                                 |                                   | 12,800,000                                                |
|          |                               |                                             |                                   | 2ch Combination: Default x 2 4ch Combination: Default x 4 |
|          | Synchronized                  | Auxiliary output                            |                                   | 1/N Clock                                                 |
|          | output                        | Setting auxiliary output 1/N Clock          |                                   | 64                                                        |
|          | (Aux<br>Output)               | Synchronized output position                |                                   | 1                                                         |
|          |                               | (for Data, PRBS, a pattern)                 | and Zero-Substitution             |                                                           |
|          |                               | Block No. of synch                          | ronized output position           | 1                                                         |
|          |                               | (for Mixed-Data pa                          | attern)                           |                                                           |
|          |                               | Row No. of synchro(for Mixed-Data pa        | onized output position<br>attern) | 1                                                         |
|          | Aux Input                     | Connector                                   |                                   | External Mask<br>(Repeat)<br>Burst (Burst)                |
|          | Measurement restart condition | Measurement rest change                     | art upon input threshold          | OFF                                                       |
|          | (Measurement Restart)         | Measurement restart upon clock phase change |                                   | OFF                                                       |
| Misc2    | Combination                   | Operation                                   |                                   | Independent                                               |
|          | settings                      | Number of Combin                            | nation channels                   | 2ch                                                       |
|          | Grouping Setting              | Grouping item set                           | ting                              | Data1-2<br>(MU183040A/B)                                  |
|          |                               |                                             |                                   | Data1-4<br>(MU183041A/B)                                  |
|          |                               | Input                                       |                                   | OFF                                                       |
|          |                               | Pattern                                     |                                   | OFF                                                       |

### Note:

When the Initialize function is executed in Combination or Channel Synchronization status, Independent, which is the initial status, is restored.

# Appendix C Setting Restrictions

| C.1 | Restriction on Use of Other Modules   | C-2 |
|-----|---------------------------------------|-----|
| C.2 | Combination Function Configuration    | C-2 |
| C.3 | Settings Common in Combination System | C-3 |

### C.1 Restriction on Use of Other Modules

When MU183040A/41A/40B/41B or MU183020A/MU183021A is set to slot, following module cannot be used simultaneously.

- MU181020A 12.5 Gbit/s PPG
- MU181020B 14 Gbit/s PPG
- MU181040A 12.5 Gbit/s ED
- MU181040B 14 Gbit/s ED

#### Note:

For MX180000A Installer Version 7.04.00 or after, simultaneous use is available among some combinations of 32Gbit/s PPG or ED and 12.5/14Gbit/s PPG or ED.

For details, refer to the release notes.

# **C.2** Combination Function Configuration

This section describes the requirements for executing the Combination function by using multiple MU183040A/41A/40B/41B modules.

The following requirement must be satisfied to execute the Combination function:

Requirement for enabling the Combination function

• The model is the MU183040A/B-x20 or MU183041A/B.

# **C.3 Settings Common in Combination System**

When the MU183040A/41A/40B/41B is used in a Combination system, some setting items will apply to all the other modules in the Combination system.

Table C.3-1 shows whether the setting items are common or independent in a Combination system.

Table C.3-1 Common/Independent Setting Items in Combination System

| Setting<br>Function | Main Category            | Sub-Category                                     | Individual Setting Item                              | Common/<br>Independent |
|---------------------|--------------------------|--------------------------------------------------|------------------------------------------------------|------------------------|
| Result              | Switch of setting        | Setting display format                           |                                                      | Independent            |
|                     | items                    | Result display form                              | mat                                                  | Independent            |
|                     |                          | Time display form                                | at                                                   | Independent            |
|                     |                          | Error/Alarm<br>display                           | Error/Alarm measurement result zoom display          | Independent            |
|                     |                          |                                                  | Error/Alarm measurement result sub window open/close | Common                 |
|                     | Start of Error/Alarm     | measurement                                      |                                                      | Common                 |
|                     | Stop of Error/Alarm      | measurement                                      |                                                      | Common                 |
| Measurement         | Measurement              | Measurement peri                                 | iod unit (Unit)                                      | Common                 |
|                     | period (Gating)          | Measurement period time                          |                                                      | Common                 |
|                     |                          | Clock count for measurement period               |                                                      | Common                 |
|                     |                          | Error count for measurement period               |                                                      | Common                 |
|                     |                          | Block count for measurement period               |                                                      | Common                 |
|                     |                          | Measurement processing method (Cycle)            |                                                      | Common                 |
|                     |                          | Measurement result data display (Current)        |                                                      | Common                 |
|                     |                          | Known data processing method (Calculation)       |                                                      | Common                 |
|                     |                          | Known data display update cycle                  |                                                      | Common                 |
|                     | Re-synchronization       | Re-synchronization execution                     |                                                      | Common                 |
|                     | (Auto Sync)              | Threshold for automatic synchronization function |                                                      | Common                 |
|                     |                          | Synchronization method                           |                                                      | Common                 |
|                     | Synchronization          | Synchronization n                                | nethod                                               | Common                 |
|                     | method<br>(Sync Control) | Unique pattern length for frame synchronization  |                                                      | Common                 |
|                     |                          | PRGM pattern start position                      |                                                      | Common                 |
|                     |                          | Edit of synchroniz                               | Common                                               |                        |

Table C.3-1 Common/Independent Setting Items in Combination System (Cont'd)

| Setting<br>Function      | Main Category                                          | Sub-Category                                    | Individual Setting Item     | Common/<br>Independent |
|--------------------------|--------------------------------------------------------|-------------------------------------------------|-----------------------------|------------------------|
| Measure-ment (Continued) | Measurement<br>condition<br>(Error/Alarm<br>Condition) | Interval for EI and EFI measurements            |                             | Common                 |
| Pattern*                 | Mask                                                   | Block Window exec                               | ution                       | Common                 |
|                          |                                                        | Block Window setti                              | ng                          | Common                 |
|                          |                                                        | Bit Window execution                            | ion                         | Common                 |
|                          |                                                        | Bit Window bit stri                             | ng setting                  | Common                 |
|                          |                                                        | External Mask ON                                | /OFF                        | Common                 |
| Input                    | Data input                                             | Input condition                                 |                             | Independent            |
|                          |                                                        | Differential type                               |                             | Independent            |
|                          |                                                        | Data/XData selection                            | on                          | Independent            |
|                          |                                                        | Data input thresho                              | ld                          | Independent            |
|                          |                                                        | XData input thresh                              | old                         | Independent            |
|                          | Data input threshold differential                      |                                                 | ld differential type        | Independent            |
|                          |                                                        | Data input threshold differential               |                             | Independent            |
|                          |                                                        | Data input termination setup dialog box display |                             | Independent            |
|                          |                                                        | Data input termination condition                |                             | Independent            |
|                          |                                                        | Data input termina                              | tion voltage                | Independent            |
|                          | Clock Input                                            | Selection                                       |                             | Common                 |
|                          |                                                        | Standard for Recov                              | ered Clock Bitrate          | Common                 |
|                          |                                                        | Recovered Clock Bi                              | trate                       | Common                 |
|                          |                                                        | Loop Bandwidth                                  |                             | Common                 |
|                          |                                                        | The value of division Bandwidth                 | on for calculating the Loop | Common                 |
|                          |                                                        | Clock phase unit                                |                             | Independent            |
|                          |                                                        | Clock phase variab                              | le (mUI)                    | Independent            |
|                          |                                                        | Clock phase variab                              | le (ps)                     | Independent            |
|                          |                                                        | Clock phase calibra                             | tion                        | Independent            |
|                          |                                                        | Clock phase referen                             | nce                         | Independent            |
|                          |                                                        | Clock phase variab                              | le (reference mUI)          | Independent            |
|                          |                                                        | Clock phase variab                              | le (reference ps)           | Independent            |
|                          |                                                        | Clock phase variab                              | le (Jitter Input)           | Common                 |

<sup>\*:</sup> Settings shared by the PPG are omitted here. For details, refer to the MU183020A 28G/32G bit/s MU183021A 28G/32G bit/s 4ch Pulse Pattern Generator Operation Manual.

Table C.3-1 Common/Independent Setting Items in Combination System (Cont'd)

| Setting<br>Function | Main Category                      | Sub-Category                                     | Individual Setting Item    | Common/<br>Independent |
|---------------------|------------------------------------|--------------------------------------------------|----------------------------|------------------------|
| Capture             | Capture                            | Capture block divis                              | sion number setting        | Common                 |
|                     | Conditions                         | Capture trigger sel                              | ection                     | Common                 |
|                     | Setting Screen                     | Capture storing pos                              | sition selection           | Common                 |
|                     |                                    | Capture trigger ma                               | tch pattern length setting | Common                 |
|                     |                                    | Capture trigger pat                              | tern format selection      | Common                 |
|                     |                                    | Capture trigger ma                               | sk pattern editing         | Common                 |
|                     |                                    | Capture trigger match pattern editing            |                            | Common                 |
|                     | Capture Result                     | Selection of how to acquire capture result       |                            | Common                 |
|                     | Acquisition                        | Specifying start blo                             | ck to acquire capture      | Common                 |
|                     |                                    | Specifying block count to acquire capture result |                            | Common                 |
|                     | Capture Result Bit Pattern Display |                                                  | Common                     |                        |
|                     | Capture Result                     | Setting line wrapping length of capture data     |                            | Common                 |
|                     | Bitmap Display                     | Searching error position                         |                            | Common                 |
|                     |                                    | Setting data thinning rate                       |                            | Common                 |
|                     | Capture Result<br>Block Display    | Searching error position                         |                            | Common                 |

Table C.3-1 Common/Independent Setting Items in Combination System (Cont'd)

| Setting<br>Function | Main Category                                           | Sub-Category                                                       | Individual Setting Item                       | Common/<br>Independent |
|---------------------|---------------------------------------------------------|--------------------------------------------------------------------|-----------------------------------------------|------------------------|
| Misc1               | Signal generation                                       | Signal generation method                                           |                                               | Common                 |
|                     | (Pattern                                                | Burst signal input                                                 |                                               | Common                 |
|                     | Sequence)                                               | Burst trigger delay                                                |                                               | Common                 |
|                     |                                                         | Burst trigger delay                                                | automatic adjustment                          | Common                 |
|                     |                                                         | Burst signal interv                                                | al                                            | Common                 |
|                     |                                                         | Burst cycle                                                        |                                               | Common                 |
|                     | Synchronized                                            | Auxiliary output                                                   |                                               | Common                 |
|                     | output (Aux                                             | Setting auxiliary or                                               | itput 1/N Clock                               | Common                 |
|                     | Output)                                                 | Synchronized outpu<br>PRBS, and Zero Su                            | nt position (for Data,<br>bstitution pattern) | Common                 |
|                     |                                                         | Block No. of synchronized output position (for Mixed-Data pattern) |                                               | Common                 |
|                     |                                                         | Row No. of synchronized output position (for Mixed-Data pattern)   |                                               | Common                 |
|                     | Aux Input                                               | Connector                                                          |                                               | Common                 |
|                     | Measurement restart condition                           | Measurement resta                                                  | rt upon input threshold                       | Common                 |
|                     | (Measurement<br>Restart)                                | Measurement restart upon clock phase change                        |                                               | Common                 |
| Misc2               | Combination                                             | Operation                                                          |                                               | Common                 |
|                     | Setting                                                 | Combination                                                        |                                               | Common                 |
|                     | Grouping Setting                                        | Grouping item sett                                                 | ng                                            | Common                 |
| Auto                | Auto Adjust                                             | Item                                                               |                                               | Common                 |
| measurement         |                                                         | Slot selection                                                     |                                               | Independent            |
|                     | Auto Search                                             | Measurement mode                                                   | )                                             | Common                 |
|                     |                                                         | Item                                                               |                                               | Common                 |
|                     |                                                         | Slot selection                                                     |                                               | Independent            |
|                     | Eye Diagram/<br>Eye Margin/<br>Bathtub/Q<br>measurement | All items                                                          |                                               | Independent            |

# Appendix D Performance Test Result Sheet

# **D.1 Performance Test Result Sheet**

| Document number:             |          |               |
|------------------------------|----------|---------------|
| Test Location:               |          |               |
| Date:                        |          |               |
| Test person in charge:       |          |               |
| Product name:                |          |               |
| Serial number:               |          |               |
| Software version:            |          |               |
|                              |          |               |
| Option:                      |          |               |
| Power voltage:               | <u>V</u> |               |
| Power frequency:             | Hz       |               |
| Ambient temperature          |          | °C            |
| Relative humidity            | <u>%</u> |               |
| Instruments used: Model name |          | Serial number |
| Model name                   |          | Serial number |
| Model name                   |          | Serial number |
| Model name                   |          | Serial number |
| Remarks                      |          |               |
|                              |          |               |
|                              |          |               |

### D.1.1 MU183040A 28G/32Gbit/s ED

Equipment Name: MU183040A 28G/32G bit/s ED

Serial No.:

Ambient Temperature: °C Relative Humidity: %

### Table D.1.1-1 Operating Frequency Range

| Option<br>Configuration              | Specification                                          | Results |
|--------------------------------------|--------------------------------------------------------|---------|
| MU183040A<br>(Without Option<br>x01) | No errors occur within the range from 2.4 to 28.1 GHz. |         |
| MU183040A-x01                        | No errors occur within the range from 2.4 to 32.1 GHz. |         |

### Table D.1.1-2 Input level range

| Option<br>Configuration | Specification                                  | Results |
|-------------------------|------------------------------------------------|---------|
| MU183040A-x10/x20       | Input amplitude: 0.25 to 2.0 Vp-p              |         |
|                         | Threshold voltage:                             |         |
|                         | No error within the range from -3.5 to +3.3 V. |         |

### Table D.1.1-3 Test pattern

| Test Pattern settings                            | Specification    | Res    | ults   |
|--------------------------------------------------|------------------|--------|--------|
| rest Fattern Settings                            | Specification    | Data 1 | Data 2 |
| PRBS,                                            | No errors occur. |        |        |
| Length 2 <sup>n</sup> -1: =7,9,10,11,15,20,23,31 |                  |        |        |
| Mark ratio: 1/2                                  |                  |        |        |
| Zero-Substitution,                               | No errors occur. |        |        |
| Length 2 <sup>n</sup> -1: n=7,9,10,11,15,20,23   |                  |        |        |
| 2 <sup>n</sup> : n=7,9,10,11,15,20,23            |                  |        |        |

### Table D.1.1-4 Error detection

| Itom                        | Charification               | Results |        |
|-----------------------------|-----------------------------|---------|--------|
| ltem                        | Specification               | Data 1  | Data 2 |
| Error rate (ER)             | 1.0000E-11                  |         |        |
| Error count (EC)            | 1.0000E-00                  |         |        |
| Error free interval (EFI)   | 99.9900%                    |         |        |
| Error interval (EI)         | 1                           |         |        |
| Clock frequency (Frequency) | 999 500<br>to 1 005 000 kHz |         |        |

### D.1.2 MU183041A 28G/32G bit/s 4ch ED

Equipment Name: MU183041A 28G/32G bit/s 4ch ED

Serial No.:

Ambient Temperature: °C Relative Humidity: %

### Table D.1.2-1 Operating Frequency Range

| Option Configuration              | Specification                                          | Results |
|-----------------------------------|--------------------------------------------------------|---------|
| MU183041A<br>(Without Option x01) | No errors occur within the range from 2.4 to 28.1 GHz. |         |
| MU183041A-x01                     | No errors occur within the range from 2.4 to 32.1 GHz. |         |

### Table D.1.2-2 Input level range

| Option Configuration | Specification                                                 |                                          | Results |
|----------------------|---------------------------------------------------------------|------------------------------------------|---------|
| MU183041A            | Input amplitude: Threshold voltage: No error within the range | 0.25 to 2.0 Vp-p<br>from -3.5 to +3.3 V. |         |

### Table D.1.2-3 Test pattern

| Test Pattern settings                       | Specification    | Results |        |        |        |
|---------------------------------------------|------------------|---------|--------|--------|--------|
| rest rattern settings                       | Specification    | Data 1  | Data 2 | Data 3 | Data 4 |
| PRBS,                                       | No errors occur. |         |        |        |        |
| Length                                      |                  |         |        |        |        |
| 2 <sup>n</sup> -1: n=7,9,10,11,15,20,23, 31 |                  |         |        |        |        |
| Mark ratio: 1/2                             |                  |         |        |        |        |
| Zero-Substitution,                          | No errors occur. |         |        |        |        |
| Length                                      |                  |         |        |        |        |
| 2 <sup>n</sup> -1: n=7,9,10,11,15,20,23     |                  |         |        |        |        |
| 2n: n=7,9,10,11,15,20,23                    |                  |         |        |        |        |

#### Table D.1.2-4 Error detection

| И                           | One difference   | Results |        |        |        |
|-----------------------------|------------------|---------|--------|--------|--------|
| Item                        | Specification    | Data 1  | Data 2 | Data 3 | Data 4 |
| Error rate (ER)             | 1.0000E-11       |         |        |        |        |
| Error count (EC)            | 1.0000E-00       |         |        |        |        |
| Error free interval (EFI)   | 99.9900%         |         |        |        |        |
| Error interval (EI)         | 1                |         |        |        |        |
| Clock frequency (Frequency) | 999 500          |         |        |        |        |
|                             | to 1 005 000 kHz |         |        |        |        |

# D.1.3 MU183040B 28G/32Gbit/s High Sensitivity ED

Equipment Name: MU183040B 28G/32G bit/s High Sensitivity ED

Serial No.:

Ambient Temperature: °C Relative Humidity: %

### Table D.1.3-1 Operating Frequency Range

| Option Configuration              | Specification                                          | Results |
|-----------------------------------|--------------------------------------------------------|---------|
| MU183040B<br>(Without Option x01) | No errors occur within the range from 2.4 to 28.1 GHz. |         |
| MU183040B-x01                     | No errors occur within the range from 2.4 to 32.1 GHz. |         |

### Table D.1.3-2 Input level range

| Option Configuration | Specification                                                      |                                            | Results |
|----------------------|--------------------------------------------------------------------|--------------------------------------------|---------|
| MU183040B-x10/x20    | Input amplitude:<br>Threshold voltage:<br>No error within the rang | 0.05 to 1.0 Vp-p<br>e from -3.5 to +3.3 V. |         |

### Table D.1.3-3 Test pattern

| Test Pattern settings                            | Specification    | Results |        |  |
|--------------------------------------------------|------------------|---------|--------|--|
| rest rattern settings                            | Specification    | Data 1  | Data 2 |  |
| PRBS,                                            | No errors occur. |         |        |  |
| Length 2 <sup>n</sup> -1: =7,9,10,11,15,20,23,31 |                  |         |        |  |
| Mark ratio: 1/2                                  |                  |         |        |  |
| Zero-Substitution,                               | No errors occur. |         |        |  |
| Length 2 <sup>n</sup> -1: n=7,9,10,11,15,20,23   |                  |         |        |  |
| $2^{n}$ : $n=7,9,10,11,15,20,23$                 |                  |         |        |  |

### Table D.1.3-4 Error detection

| Itam                        | Charification    | Res    | Results |  |  |
|-----------------------------|------------------|--------|---------|--|--|
| Item                        | Specification    | Data 1 | Data 2  |  |  |
| Error rate (ER)             | 1.0000E-11       |        |         |  |  |
| Error count (EC)            | 1.0000E-00       |        |         |  |  |
| Error free interval (EFI)   | 99.9900%         |        |         |  |  |
| Error interval (EI)         | 1                |        |         |  |  |
| Clock frequency (Frequency) | 999 500          |        |         |  |  |
|                             | to 1 005 000 kHz |        |         |  |  |

## D.1.4 MU183041B 28G/32G bit/s 4ch High Sensitivity ED

Equipment Name: MU183041B 28G/32G bit/s 4ch High Sensitivity

ED

Serial No.:

Ambient Temperature: °C Relative Humidity: %

### Table D.1.4-1 Operating Frequency Range

| Option Configuration              | Specification                                          | Results |
|-----------------------------------|--------------------------------------------------------|---------|
| MU183041B<br>(Without Option x01) | No errors occur within the range from 2.4 to 28.1 GHz. |         |
| MU183041B-x01                     | No errors occur within the range from 2.4 to 32.1 GHz. |         |

### Table D.1.4-2 Input level range

| Option Configuration | Specification                                        | Results |
|----------------------|------------------------------------------------------|---------|
| MU183041B            | Input amplitude: 0.05 to 1.0 Vp-p Threshold voltage: |         |
|                      | No error within the range from $-3.5$ to $+3.3$ V.   |         |

### Table D.1.4-3 Test pattern

| Toot Bottorn cottings                       | Specification    | Results |        |        |        |
|---------------------------------------------|------------------|---------|--------|--------|--------|
| Test Pattern settings                       | Specification    | Data 1  | Data 2 | Data 3 | Data 4 |
| PRBS,                                       | No errors occur. |         |        |        |        |
| Length                                      |                  |         |        |        |        |
| 2 <sup>n</sup> -1: n=7,9,10,11,15,20,23, 31 |                  |         |        |        |        |
| Mark ratio: 1/2                             |                  |         |        |        |        |
| Zero-Substitution,                          | No errors occur. |         |        |        |        |
| Length                                      |                  |         |        |        |        |
| 2 <sup>n</sup> -1: n=7,9,10,11,15,20,23     |                  |         |        |        |        |
| 2 <sup>n</sup> : n=7,9,10,11,15,20,23       |                  |         |        |        |        |

### Table D.1.4-4 Error detection

| Itom                        | Specification    | Results |        |        |        |
|-----------------------------|------------------|---------|--------|--------|--------|
| Item                        |                  | Data 1  | Data 2 | Data 3 | Data 4 |
| Error rate (ER)             | 1.0000E-11       |         |        |        |        |
| Error count (EC)            | 1.0000E-00       |         |        |        |        |
| Error free interval (EFI)   | 99.9900%         |         |        |        |        |
| Error interval (EI)         | 1                |         |        |        |        |
| Clock frequency (Frequency) | 999 500          |         |        |        |        |
|                             | to 1 005 000 kHz |         |        |        |        |

# Appendix E Connection Examples for Jitter Measurement

Appendix B describes recommended examples of how to connect MU183020A, MU183040A/B, MU181500B, and/or MP1825B by using applicable coaxial cables. When measurement is performed with jitter added to clock signals by using MU181500B, performance of each instrument is ensured by connecting as described below.

| E.1 | Jitter-PPG Connection E-2                             |
|-----|-------------------------------------------------------|
| E.2 | Jitter-PPG-ED ConnectionE-3                           |
| E.3 | Jitter-PPG-Emphasis ConnectionE-5                     |
| E.4 | Jitter-PPG-Emphasis-ED ConnectionE-7                  |
| E.5 | Jitter-2ch PPG-Two Emphasis Units ConnectionE-10      |
| E.6 | Jitter-2ch PPG-Two Emphasis Units-ED Connection. E-13 |

## **E.1 Jitter-PPG Connection**

[Equipment configuration]
MU183020A
MU181500B
DUT

[How to connect instruments, Cable length requirements]

- Connect a synthesizer and MU181500B's Ext. Clock Input connector.
   The cable length is not especially specified.
- 2. Connect MU181500B's **Jittered Clock Output** connector and MU183020A's **Ext. Clock Input** connector. The cable length is not especially specified.
- 3, 4. Use a J1551A coaxial skew match cable (applicable part, pair cable, 0.8 m) to connect MU183020A's **Data Output** and **XData Output** connectors to a DUT.

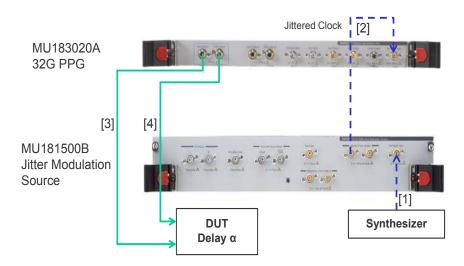

Figure E.1-1 Jitter-PPG Connection Example

## **E.2 Jitter-PPG-ED Connection**

[Equipment configuration] MU183020A MU183040B MU181500B DUT

[How to connect instruments, Cable length requirements]

- Connect a synthesizer and MU181500B's Ext. Clock Input connector.
   The cable length is not especially specified.
- Connect MU181500B's Jittered Clock Output connector and MU183020A's Ext. Clock Input connector. The cable length is not especially specified.
- 3, 4. Use a J1551A coaxial skew match cable (Pair cable, 0.8 m) to connect MU183020A's **Data Output** and **XData Output** connectors to a DUT.
- 5, 6. Use a J1551A coaxial skew match cable (Pair cable, 0.8 m) to connect MU183040B's Data Input and XData Input connectors to a DUT.
- 7. Anritsu recommends use of the MU183040B Clock Recovery Option-x22/x23 to supply clock signals to ED. If the option is used, you don't need to connect Cable [7]. If the option is not used, connect the MU183020A's **Clock Output** connector and MU183040B's **Ext. Clock Input** connector with a cable having a length equivalent to the sum of the following:
  - Length of the cable that connects MU183020A's Data Output connector and MU183040B's Data Input connector.
  - Length of the cable that has a length corresponding to a DUT delay amount.
    - In the following example, a cable having a length of  $(1.6m + \alpha)$  is used to connect the connectors:

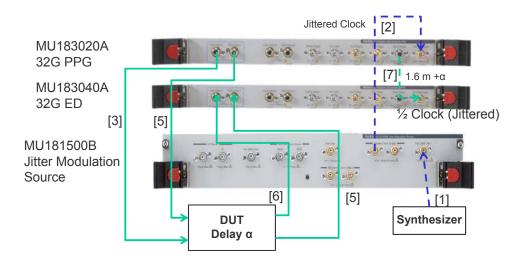

Figure E.2-1 Jitter-PPG-ED Connection Example

## **E.3 Jitter-PPG-Emphasis Connection**

[Equipment configuration]
MU183020A
MU181500B
MP1825B
DUT
J1615A Coaxial Cable Set (Jitter-PPG-Emphasis)

- Connect a synthesizer and MU181500B's Ext. Clock Input connector.
   The cable length is not especially specified.
- Connect MU181500B's Jittered Clock Output connector and MU183020A's Ext. Clock Input connector. The cable length is not especially specified.
- 3. Use a coaxial cable (applicable part, 0.8 m, K connector) to connect MU183020A's **Data Output** connector and MP1825B's **Data Input** connector.
- 4. Use a coaxial cable (applicable part, 1.3 m, K connector) to connect MU183020A's Clock Output connector and MP1825B's Clock Input connector. Then, on the Misc2 tab of MU183020A, select Full Rate Clock in the Output Clock Rate box. (Figure E.3-2)
- 5, 6. Use a J1551A coaxial skew match cable (applicable part, pair cable, 0.8 m) to connect MP1825B's **DataOutput** and **XData Output** connectors to a DUT.

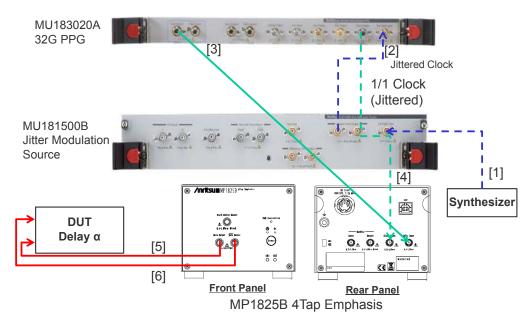

Figure E.3-1 Jitter-PPG-Emphasis Connection Example

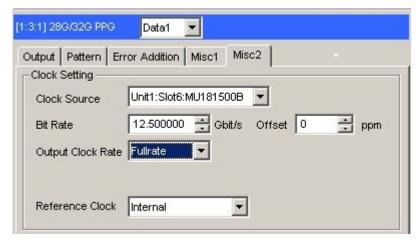

Figure E.3-2 Output Clock Rate Setting on the Misc2 Tab of MU183020A

## **E.4 Jitter-PPG-Emphasis-ED Connection**

[Equipment configuration]

MU183020A

MU183040B

MU181500B

MP1825B

DUT

J1615A Coaxial Cable Set (Jitter-PPG-Emphasis)

- Connect a synthesizer and MU181500B's Ext. Clock Input connector.
   The cable length is not especially specified.
- Connect MU181500B's Jittered Clock Output connector and MU183020A's Ext. Clock Input connector. The cable length is not especially specified.
- 3. Use a coaxial cable (applicable part, 0.8 m, K connector) to connect MU183020A's **Data Output** connector and MP1825B's **Data Input** connector.
- Use a coaxial cable (applicable part, 1.3 m, K connector) to connect MU183020A's Clock Output connector and MP1825B's Clock Input connector. Then, on the Misc2 tab of MU183020A, select Fullrate in the Output Clock Rate box. (Figure E.3-2)
- 5, 6. Use a J1551A coaxial skew match cable (applicable part, pair cable, 0.8 m) to connect MP1825B's Data Output and XData Output connectors to a DUT.
- 7, 8. Use a J1551A coaxial skew match cable (applicable part, pair cable, 0.8 m) to connect a DUT with MU183040B's Data Input and XData Input connectors.
- 9.10 Anritsu recommends use of the MU183040B Clock Recovery
  Option-x22/x23 to supply clock signals to ED. If the option is used,
  you don't need to connect Cables [9] and [10]. If the option is not
  used, connect MU183020A's AUX Output connector and MP1825B's
  Doubler Input connector, and MP1825B's Doubler Output connector
  and MU183040B's Ext. Clock Input connector respectively with each
  cable having a length equivalent to the sum of the following:
  - Length of the cable that connects MP1825B's Data Output connector and MU183040B's Data Input connector.
  - (Length of the cable that has a length corresponding to DUT delay amount) 0.5 m.
     In the following example, a cable having a length of (1.6 m 0.5

 $m+\alpha)$  is used. Then, on the Misc1 tab of MU183020A, set the clock rate to 1/4 Clock in the AUX Output area. (Figure E.4-2.)

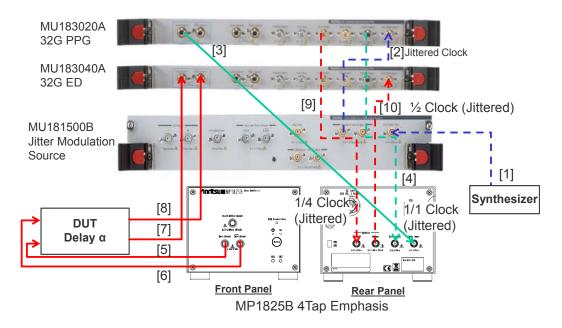

Figure E.4-1 Jitter-PPG-Emphasis-ED Connection Example

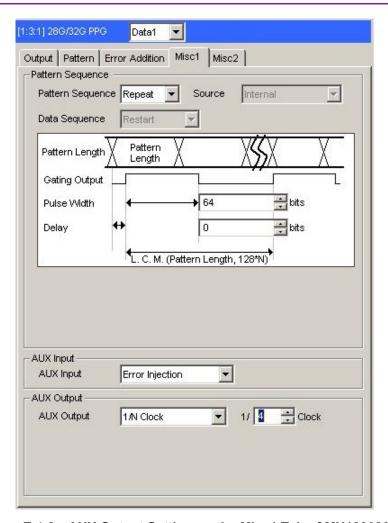

Figure E.4-2 AUX Output Setting on the Misc1 Tab of MU183020A

## E.5 Jitter-2ch PPG-Two Emphasis Units Connection

[Equipment configuration]
MU183020A-22/23 2ch PPG
MU181500B
MP1825B-02 (Two units)
DUT
J1618A Coaxial Cable Set (Jitter-2chPPG-Emphasis)

- Connect a synthesizer and MU181500B's Ext. Clock Input connector.
   The cable length is not especially specified.
- Use a coaxial cable (applicable part, 0.9 m, K connector) to connect MU181500B's Jittered Clock Output connector and MU183020A's Ext. Clock Input connector.
- 3, 4. Use coaxial cables (applicable part, 0.8 m, K connector) to connect MU183020A's **Data Output1** and **Data Output2** connectors respectively with the **Data Input** connector of each MP1825B No.1 and 2. Then, on the **Misc2** tab of MU183020A, select **Halfrate** in the **Output Clock Rate** box. (Figure E.5-2)
- Use a coaxial cable (applicable part, 0.3 m, APC 3.5mm connector) to connect MU181500B's Jittered Clock Output connector and AUX Input connector.
- 6, 7. Use coaxial cables (applicable part, 0.8 m, APC 3.5 mm connector) to connect MU181500B's Reference Clock Output connectors respectively with the Doubler Input connector of each MP1825B No.1 and 2. Then, connect MP1825B's Doubler Output and Clock Input connectors with the semi-rigid coaxial cable that comes with MP1825B. After that switch MU181500B's AUX clock input signal to AUX Input and set the Reference Clock to 1/1. (Figure E.5-3)
- 8, 9. Use J1439A coaxial cables (applicable part, 0.8 m) to connect the **Data Output** connector of each MP1825B No.1 and 2 to a DUT.

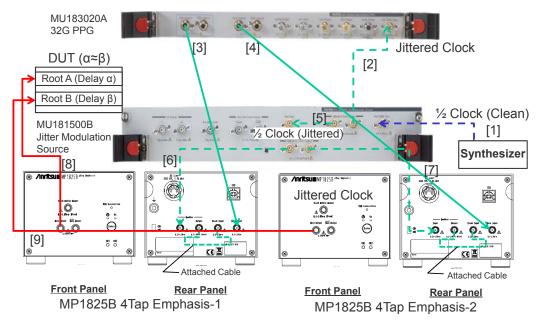

Figure E.5-1 Jitter-2ch PPG-Two Emphasis Units Connection Example

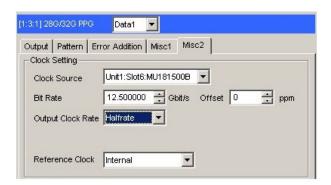

Figure E.5-2 Output Clock Rate Setting on the Misc2 Tab of MU183020A

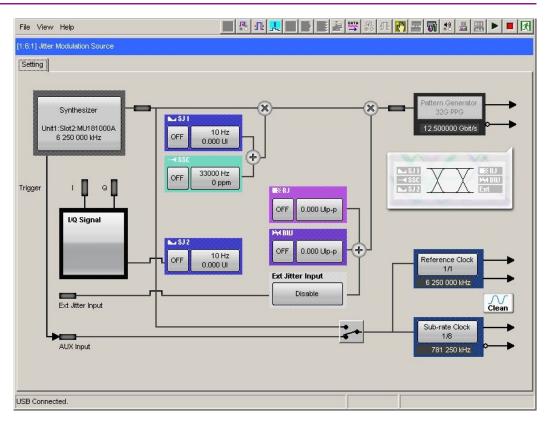

Figure E.5-3 Setting MU181500B's AUX and Reference Clock

## E.6 Jitter-2ch PPG-Two Emphasis Units-ED Connection

[Equipment configuration]
MU183020A-22/23 2ch PPG
MU181500B
MP1825B-02 (Two units)
MU183040B-20 2ch ED
DUT
J1618A Coaxial Cable Set (Jitter-2chPPG-Emphasis)

- Connect a synthesizer and MU181500B's Ext. Clock Input connector.
   The cable length is not especially specified.
- Use a coaxial cable (applicable part, 0.9 m, K connector) to connect MU181500B's Jittered Clock Output connector and MU183020A's Ext. Clock Input connector.
- 3, 4. Use coaxial cables (applicable part, 0.8 m, K connector) to connect MU183020A's **Data Output1** and **Data Output2** connectors respectively with the **Data Input** connector of each MP1825B No.1 and 2. Then, on the **Misc2** tab of MU183020A, select **Halfrate** in the **Output Clock Rate** box. (Figure E.5-2)
- Use a coaxial cable (applicable part, 0.3 m, APC 3.5mm connector) to connect MU181500B's Jittered Clock Output connector and AUX Input connector.
- 6, 7. Use coaxial cables (applicable part, 0.8 m, APC 3.5 mm connector) to connect MU181500B's Reference Clock Output connectors respectively with the Doubler Input connector of each MP1825B No.1 and 2. Then, connect MP1825B's Doubler Output and Clock Input connectors with the semi-rigid coaxial cable that comes with MP1825B. After that switch MU181500B's AUX clock input signal to AUX Input and set the Reference Clock to 1/1. (Figure E.5-3)
- 8, 9. Use J1439A coaxial cables (applicable part, 0.8 m) to connect the **Data Output** connector of each MP1825B No.1 and 2 to a DUT.
- 10, 11. Use J1439A coaxial cables (applicable part, 0.8 m) to connect a DUT with MU183040B's Data Input1 and Data Input2 connectors.
- 12. Anritsu recommends use of the MU183040B Clock Recovery Option-x22/x23 to supply clock signals to ED. If the option is used, you don't need to connect Cable [12]. If the option is not used, connect the MP1825B's **Clock Buffer Output** connector and MU183040B's **Ext. Clock Input** connector with a cable having a length equivalent to the sum of the following:

- Length of the cable that connects MP1825B's Data Output connector and MU183040B's Data Input connector.
- (Length of the cable that has a length corresponding to DUT delay amount  $(\alpha \approx \beta)$ ) + 0.5 m. In the following example, a cable having a length of (1.6 m + 0.5 m +  $\alpha$ ) is used.

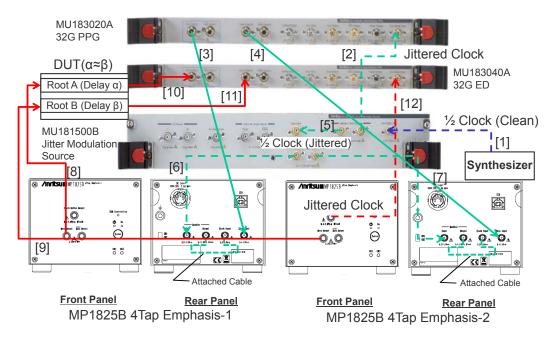

Figure E.6-1 Jitter-2ch PPG-Two Emphasis Units-ED Connection Example

# Appendix F How to Use PAM Function

This section explains how to use the PAM (Pulse Amplitude Modulation) function.

| F.1 | BER Measurement of PAM Signal | . F-2 |
|-----|-------------------------------|-------|
| F.2 | Setting PPG                   | . F-4 |
| F.3 | Setting ED                    | . F-7 |

## F.1 BER Measurement of PAM Signal

This section explains PAM4 signal generation and BER measurement. In the example here, the MU183020A 32G 2ch PPG and the MZ1834B 4PAM Converter are used to generate PAM signal, and the MU183040B 32G High Sensitivity ED is used for BER measurement of PAM signal.

# MU183040B MU183040B MU183040B MU183040B MU183040B MU183040B

Figure F.1-1 PAM Signal and Connection Example for BER Measurement

Figure F.1-2 shows PAM4 signals generated in PPG1 and PPG2 patterns. 32G PPG Data output is PPG1, Data2 output is PPG2, and MZ1834B output is PAM4.

Threshold1 to Threshold3 on the left side of the PAM4 waveform are the threshold voltages to judge PAM4 amplitude values. For PAM4 has four values, three different threshold voltages, Threshold1 to 3, are required to distinguish each voltage value. The 32G ED measures the BER of these three threshold values.

When using one ED, perform BER measurement three times changing the threshold voltage from Threshold1 to Threshold3.

If divide and input PAM4 signals into three EDs, the BER can be measured at only one time by setting values of Threshold1 to 3 for the three EDs respectively.

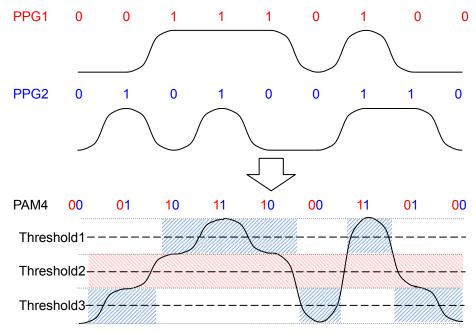

Figure F.1-2 PAM Signals and Thresholds at BER Measurement

The Threshold2 pattern is the same as the PPG1 pattern. The PPG2 pattern appears half in the Threshold1 area and half in the Threshold3 area.

The PPG2 pattern is marked with blue shaded areas in Figure F.1-2. The PPG2 pattern appears in the Threshold3 area when Threshold2 is 0 (low) and in the Threshold1 area when Threshold2 is 1 (high).

Because the data patterns for Threshold1 and 3 are generated from one PPG and divided into two, the BER measured by these thresholds is incorrect. However, when patterns expected for each threshold are already known, the BER of PAM signal can be measured by setting the patterns on the ED.

For details of PAM signal generation, refer to the Application Note entitled "PAM (Pulse Amplitude Modulation) Signal Generation for QAM Transmission".

# F.2 Setting PPG

This section explains how to set PPG when generating PAM waveform.

- 1. Click the **Misc2** tab.
- 2. Click the **Setting...** button.

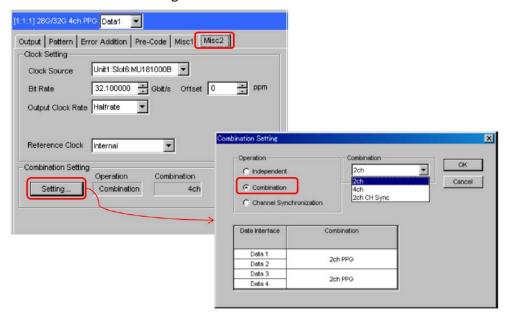

Figure F.2-1 Combination Setting

3. Check **Combination** and select **2ch**.

Table F.2-1 PPG Setting for Pattern

| Pattern     | Combination Settings   | Pattern File for PPG1 and PPG2 |
|-------------|------------------------|--------------------------------|
| PRBS7       | Operation: Combination | No file.                       |
| PRBS9       | Combination: 2ch       | Test Pattern [PRBS]            |
| PRBS10      |                        | is used.                       |
| PRBS11      |                        |                                |
| PRBS15      |                        |                                |
| PRBS20      |                        |                                |
| PRBS23      |                        |                                |
| PRBS13Q     |                        | PRBS13Q.txt                    |
| GrayPRBS13Q |                        | GrayPRBS13Q.txt                |
| PRQS10      |                        | PRQS10.txt                     |
| SSPR        |                        | SSPR.txt                       |
| JP03A       |                        | JP03A.txt                      |
| JP03B       |                        | JP03B.txt                      |
| Squarewave  |                        | Squarewave.txt                 |

- 4. Click the **Pattern** tab. Setting a pattern varies according to a PAM pattern generated.
- 5. Set **Test Pattern** as follows.
  - For PRBS7 to PRBS23, select **PRBS** and set **Length**.
  - For PRBS13Q to Squarewave, select **Data** and click **Edit**. Load a pattern file from the File menu on the Pattern Editor dialog box in Figure F.2-3.

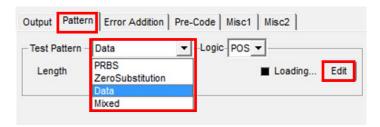

Figure F.2-2 Pattern Setting

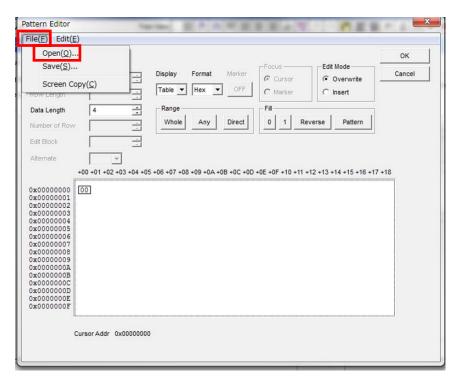

Figure F.2-3 Pattern Editor File Menu

### **Setting Examples**

- To set PRBS15:
- 1. Click **Settings...** on the **Misc2** tab.
- 2. On the Combination Setting dialog box, select Combination and 2ch.
- 3. Select **PRBS** from the **Test Pattern** pull down menu.
- 4. Set **Length** to **2^15-1**.
- To set PRBS13Q:
- 1. Click **Settings...** on the **Misc2** tab.
- 2. Select **Combination** on the Combination Setting dialog box, and select **2ch**.
- 3. Click the **Pattern** tab of Data1.
- 4. Select **Data** from the **Test Pattern** pull down menu.
- 5. Click Edit.
- 6. Click **File > Open**.
- 7. Click PRBS13Q.txt in the \Pattern Files\PAM\_Pattern\PRBS13Q folder.

# F.3 Setting ED

This section explains how to set the ED when executing BER measurement of PAM waveform.

As explained in F.1 "BER Measurement of PAM Signal", an ED pattern should be changed for Threshold1 to Threshold 3 individually.

For the ED screen operation, refer to 5.14 "PAM BER Measurement".

- 1. Click the **Misc2** tab of the ED.
- 2. Click the **Setting...** button.
- 3. Click **Independent**.
- 4. Click the **Pattern** tab. How to set a pattern varies according to a threshold type and a PAM pattern to measure.
  - To set Threshold2 pattern to PRBS7 to PRBS23: Select **PRBS** and set **Length**.
  - Other cases:

Select Data and click Edit.

Load a pattern file from the File menu on the Pattern Editor dialog box in Figure F.2-3.

| Pattern Type | Pattern for Threshold1 | Pattern for Threshold2 | Pattern for Threshold3 |  |
|--------------|------------------------|------------------------|------------------------|--|
| PRBS7        | PRBS7_Upper_bin.txt    | No file.               | PRBS7_Lower_bin.txt    |  |
| PRBS9        | PRBS9_Upper_bin.txt    | Test Pattern [PRBS] is | PRBS9_Lower_bin.txt    |  |
| PRBS10       | PRBS10_Upper_bin.txt   | used.                  | PRBS10_Lower_bin.txt   |  |
| PRBS11       | PRBS11_Upper_bin.txt   |                        | PRBS11_Lower_bin.txt   |  |
| PRBS15       | PRBS15_Upper_bin.txt   |                        | PRBS15_Lower_bin.txt   |  |
| PRBS20       | PRBS20_Upper_bin.txt   |                        | PRBS20_Lower_bin.txt   |  |
| PRBS23*      | PRBS23_Upper_bin.txt   |                        | PRBS23_Lower_bin.txt   |  |
| PRBS13Q      | PRBS13Q_Upper.txt      | PRBS13Q_Middle.txt     | PRBS13Q_Lower.txt      |  |
| GrayPRBS13Q  | GrayPRBS13Q_Upper.txt  | GrayPRBS13Q_Middle.txt | GraeyPRBS13Q_Lower.txt |  |
| PRQS10       | PRQS10_Upper.txt       | PRQS10_Middle.txt      | PRQS10_Lower.txt       |  |
| SSPR         | SSPR_Upper.txt         | SSPR_Middle.txt        | SSPR_Lower.txt         |  |
| JP03A        | JP03A_RX.txt           |                        |                        |  |
| JP03B        | JP03B_RX.txt           |                        |                        |  |
| Squarewave   | Squarewave_RX.txt      |                        |                        |  |

Table F.3-1 ED Setting According to Threshold Type/Pattern

<sup>\*:</sup> The BER value cannot be measured correctly due to the limits of the Block Window function. The error count of each Threshold 1 and Threshold 3 will be greater than the expected value because the Block Window does not mask some of the bits that are not objects of measurement.

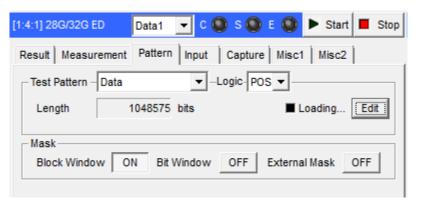

Figure F.3-1 Setting Pattern

5. Click the **Block Window** button to turn it **ON**.

## Setting Examples

- To measure BER of PRBS15 at Threshold1:
- 1. Click **Settings...** on the **Misc2** tab.
- 2. Select Independent.
- 3. Click the **Pattern** tab.
- 4. Select **Data** from the **Test Pattern** pull down menu.
- 5. Click Edit.
- 6. Click **File > Open** on the Pattern Editor dialog box.
- 7. Select PN15\_Upper\_bin.txt in the \Pattern Files\PAM\_Pattern\PRBS15 folder.
- 8. Click OK.
- 9. Click the **Block Window** button to turn it **ON**.
- To measure BER of PRBS15 at Threshold2:
- 1. Click **Settings...** on the **Misc2** tab.
- 2. Select Independent.
- 3. Click the **Pattern** tab.
- 4. Select **PRBS** for **Test Pattern**.
- 5. Set **Length** to **2^15-1**.

- To measure BER of PRBS13Q at Threshold3:
- 1. Click **Settings...** on the **Misc2** tab.
- 2. Select **Independent**.
- 3. Click the **Pattern** tab.
- 4. Select **Data** from the **Test Pattern** pull down menu.
- 5. Click Edit.
- 6. Click **File > Open** on the **Pattern Editor** dialog box.
- 7. Select PRBS13Q\_Lower.txt in the \Pattern Files\PAM\_Pattern\PRBS13Q folder.
- 8. Click **OK**.
- 9. Click the **Block Window** button to turn it **ON**.